# Oracle<sup>®</sup> Communications Diameter Signaling Router

Diameter User's Guide E53467 Revision 1

July 2014

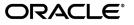

Oracle<sup>®</sup> Communications Diameter User's Guide Copyright <sup>©</sup> 2014,

Oracle and/or its affiliates. All rights reserved.

This software and related documentation are provided under a license agreement containing restrictions on use and disclosure and are protected by intellectual property laws. Except as expressly permitted in your license agreement or allowed by law, you may not use, copy, reproduce, translate, broadcast, modify, license, transmit, distribute, exhibit, perform, publish, or display any part, in any form, or by any means. Reverse engineering, disassembly, or decompilation of this software, unless required by law for interoperability, is prohibited.

The information contained herein is subject to change without notice and is not warranted to be error-free. If you find any errors, please report them to us in writing.

If this is software or related documentation that is delivered to the U.S. Government or anyone licensing it on behalf of the U.S. Government, the following notice is applicable:

U.S. GOVERNMENT END USERS: Oracle programs, including any operating system, integrated software, any programs installed on the hardware, and/or documentation, delivered to U.S. Government end users are "commercial computer software" pursuant to the applicable Federal Acquisition Regulation and agency-specific supplemental regulations. As such, use, duplication, disclosure, modification, and adaptation of the programs, including any operating system, integrated software, any programs installed on the hardware, and/or documentation, shall be subject to license terms and license restrictions applicable to the programs. No other rights are granted to the U.S. Government.

This software or hardware is developed for general use in a variety of information management applications. It is not developed or intended for use in any inherently dangerous applications, including applications that may create a risk of personal injury. If you use this software or hardware in dangerous applications, then you shall be responsible to take all appropriate fail-safe, backup, redundancy, and other measures to ensure its safe use. Oracle Corporation and its affiliates disclaim any liability for any damages caused by use of this software or hardware in dangerous applications.

Oracle and Java are registered trademarks of Oracle and/or its affiliates. Other names may be trademarks of their respective owners.

Intel and Intel Xeon are trademarks or registered trademarks of Intel Corporation. All SPARC trademarks are used under license and are trademarks or registered trademarks of SPARC International, Inc. AMD, Opteron, the AMD logo, and the AMD Opteron logo are trademarks or registered trademarks of Advanced Micro Devices. UNIX is a registered trademark of The Open Group.

This software or hardware and documentation may provide access to or information on content, products, and services from third parties. Oracle Corporation and its affiliates are not responsible for and expressly disclaim all warranties of any kind with respect to third-party content, products, and services. Oracle Corporation and its affiliates will not be responsible for any loss, costs, or damages incurred due to your access to or use of third-party content, products, or services.

# **Table of Contents**

| Chapter 1: Introduction                                            | 14 |
|--------------------------------------------------------------------|----|
| Overview                                                           |    |
| Scope and Audience                                                 |    |
| Documentation Admonishments                                        |    |
| Manual Organization                                                | 16 |
| My Oracle Support (MOS)                                            |    |
| Emergency Response                                                 |    |
| Related Publications                                               |    |
| Locate Product Documentation on the Oracle Technology Network Site | 17 |
| Chapter 2: Configuration                                           | 19 |
| Configuration Sequence                                             |    |
| Configuration Capacity Summary                                     |    |
| Connection Capacity Validation                                     | 25 |
| Connection Capacity Dashboard Page                                 | 29 |
| Application Ids configuration                                      |    |
| Application Ids elements                                           | 34 |
| Viewing Application Ids                                            | 35 |
| Adding an Application Id                                           | 36 |
| Editing an Application Id                                          | 37 |
| Deleting an Application Id                                         | 37 |
| CEX Parameters configuration                                       |    |
| CEX Parameters elements                                            |    |
| Viewing CEX Parameters                                             | 39 |
| Adding CEX Parameters                                              | 39 |
| Editing CEX Parameters                                             | 40 |
| Deleting CEX Parameters                                            | 41 |
| Command Codes configuration                                        | 41 |
| Command Codes elements                                             | 42 |
| Viewing Command Codes                                              | 42 |
| Adding a Command Code                                              | 42 |
| Editing a Command Code                                             | 43 |
| Deleting a Command Code                                            | 44 |
| Connection Configuration Set configuration                         | 44 |

| Connection Configuration Set elements                     | 45 |
|-----------------------------------------------------------|----|
| Viewing Connection Configuration Sets                     |    |
| Adding a Connection Configuration Set                     |    |
| Editing a Connection Configuration Set                    | 51 |
| Deleting a Connection Configuration Set                   | 51 |
| CEX Configuration Set configuration                       |    |
| CEX Configuration Set elements                            | 53 |
| Viewing CEX Configuration Sets                            | 54 |
| Adding a CEX Configuration Set                            | 54 |
| Editing a CEX Configuration Set                           | 55 |
| Deleting a CEX Configuration Set                          | 56 |
| Capacity Configuration Set configuration                  |    |
| Capacity Configuration Set elements                       |    |
| Viewing Capacity Configuration Sets                       | 59 |
| Adding a Capacity Configuration Set                       | 59 |
| Editing a Capacity Configuration Set                      | 60 |
| Deleting a Capacity Configuration Set                     | 61 |
| Egress Message Throttling Configuration Set configuration | 61 |
| Egress Message Throttling Configuration Set elements      | 62 |
| Viewing Egress Message Throttling Configuration Sets      | 64 |
| Adding an Egress Message Throttling Configuration Set     | 64 |
| Editing an Egress Message Throttling Configuration Set    | 64 |
| Deleting an Egress Message Throttling Configuration Set   | 65 |
| Message Priority Configuration Set configuration          | 66 |
| Message Priority Configuration Set elements               | 67 |
| Viewing Message Priority Configuration Sets               | 67 |
| Adding a Message Priority Configuration Set               | 68 |
| Editing a Message Priority Configuration Set              | 68 |
| Deleting a Message Priority Configuration Set             | 69 |
| Message Copy Configuration Set configuration              | 69 |
| Message Copy Configuration Set elements                   | 70 |
| Viewing Message Copy Configuration Sets                   |    |
| Adding a Message Copy Configuration Set                   | 72 |
| Editing a Message Copy Configuration Set                  | 72 |
| Deleting a Message Copy Configuration Set                 | 73 |
| Local Node configuration                                  | 73 |
| Local Node configuration elements                         | 74 |
| Viewing Local Nodes                                       | 76 |
| Adding a Local Node                                       | 76 |
| Editing a Local Node                                      | 78 |
| Deleting a Local Node                                     | 79 |
|                                                           |    |

| Peer Node configuration                  | 79  |
|------------------------------------------|-----|
| Peer Node configuration elements         | 80  |
| Viewing Peer Nodes                       | 84  |
| Adding a Peer Node                       | 84  |
| Editing a Peer Node                      | 86  |
| Deleting a Peer Node                     |     |
| Connection configuration                 |     |
| Connection configuration elements        | 89  |
| Viewing Connections                      | 99  |
| Adding a Connection                      | 99  |
| Editing a Connection                     | 101 |
| Deleting a Connection                    | 103 |
| Route Group configuration                | 104 |
| Route Group configuration elements       | 104 |
| Viewing Route Groups                     | 106 |
| Adding a Route Group                     | 106 |
| Editing a Route Group                    | 107 |
| Deleting a Route Group                   | 108 |
| Route List configuration                 | 108 |
| Route List configuration elements        | 109 |
| Viewing Route Lists                      | 110 |
| Adding a Route List                      | 111 |
| Editing a Route List                     | 111 |
| Deleting a Route List                    | 112 |
| Peer Route Tables configuration          | 112 |
| Peer Route Tables elements               | 113 |
| Viewing Peer Route Tables                | 113 |
| Adding a Peer Route Table                | 113 |
| Deleting a Peer Route Table              | 114 |
| Peer Routing Rules configuration         | 115 |
| Egress Throttle Groups configuration     | 123 |
| Egress Throttle Groups elements          | 123 |
| Viewing Egress Throttle Groups           | 126 |
| Adding Egress Throttle Groups            | 126 |
| Editing Egress Throttle Groups           | 128 |
| Deleting Egress Throttle Groups          | 129 |
| Reroute On Answer configuration          | 129 |
| Reroute On Answer configuration elements | 130 |
| Viewing Reroute On Answer                | 130 |
| Adding a Reroute On Answer entry         | 130 |
| Deleting a Reroute On Answer             | 131 |

| Application Route Tables configuration  | 131 |
|-----------------------------------------|-----|
| Application Route Tables elements       | 132 |
| Viewing Application Route Tables        | 132 |
| Adding an Application Route Table       | 132 |
| Deleting an Application Route Table     | 133 |
| Application Routing Rules configuration | 134 |
| Routing Option Sets configuration       | 141 |
| Routing Option Sets elements            | 142 |
| Viewing Routing Option Sets             | 145 |
| Adding a Routing Option Set             | 145 |
| Editing a Routing Option Set            | 146 |
| Deleting a Routing Option Set           | 146 |
| Pending Answer Timers configuration     | 147 |
| Pending Answer Timers elements          | 150 |
| Viewing Pending Answer Timers           | 151 |
| Adding a Pending Answer Timer           | 151 |
| Editing a Pending Answer Timer          | 152 |
| Deleting a Pending Answer Timer         | 152 |
| System Options configuration            | 153 |
| System Options elements                 | 153 |
| DNS Options configuration               | 155 |
| DNS Options elements                    | 156 |

| Chapter 3: Maintenance           | 157 |
|----------------------------------|-----|
| Overview                         |     |
| Route List maintenance           |     |
| Route List maintenance elements  |     |
| Viewing Route List status        |     |
| Route Group maintenance          |     |
| Route Group maintenance elements | 160 |
| Viewing Route Group status       |     |
| Peer Node maintenance            |     |
| Peer Node maintenance elements   |     |
| Viewing Peer Node status         |     |
| Connection maintenance           |     |
| Connection maintenance elements  |     |
| Viewing Connection status        |     |
| Enabling Connections             |     |
| Enabling All Connections         |     |
| Disabling Connections            |     |

| Disabling All Connections                                     |     |
|---------------------------------------------------------------|-----|
| Viewing statistics for an SCTP connection                     |     |
| Starting Diagnosis on a Test Connection                       |     |
| Ending Diagnosis on a Test Connection                         | 169 |
| Egress Throttle Groups maintenance                            | 169 |
| Egress Throttle Groups maintenance elements                   | 171 |
| Viewing Egress Throttle Groups status                         | 173 |
| Enabling Egress Throttle Groups Rate Limiting                 |     |
| Disabling Egress Throttle Groups Rate Limiting                |     |
| Enabling Egress Throttle Groups Pending Transaction Limiting  | 174 |
| Disabling Egress Throttle Groups Pending Transaction Limiting | 174 |
| Application maintenance                                       |     |
| Applications maintenance elements                             |     |
| Viewing Application status                                    |     |
| Enabling Applications                                         |     |
| Disabling Applications                                        |     |
| DA-MP maintenance                                             |     |
| DA-MPs maintenance elements                                   |     |
| Viewing DA-MP status                                          | 179 |

| Chapter 4: Reports                                     |  |
|--------------------------------------------------------|--|
| Overview                                               |  |
| Generating Diagnostics Tool Reports                    |  |
| Viewing, Printing, and Saving Diagnostics Tool Reports |  |
| Updating and Viewing MP Statistics (SCTP) Reports      |  |
| MP Statistics (SCTP) report elements                   |  |

# Chapter 5: Troubleshooting with IDIH......185

| Chapter 6: AVP Dictionary                 | 186 |
|-------------------------------------------|-----|
| Base Dictionary                           |     |
| Mediation Base Dictionary elements        |     |
| Viewing an existing AVP Dictionary entry  |     |
| Custom Dictionary                         |     |
| Mediation Custom Dictionary elements      |     |
| Adding a new AVP Dictionary entry         |     |
| Changing an existing AVP Dictionary entry |     |
| Deleting an AVP dictionary entry          |     |
| All-AVP Dictionary                        |     |
|                                           |     |

| Mediation All-AVP Dictionary elements                   | 194 |
|---------------------------------------------------------|-----|
| Viewing an existing All-AVP Dictionary entry definition |     |
| Vendors                                                 |     |
| Mediation Vendors elements                              |     |
| Viewing Vendors                                         |     |
| Adding a Vendor                                         |     |
| Editing a Vendor Name                                   |     |
| Deleting a Vendor                                       | 199 |
|                                                         |     |

# Chapter 7: Diameter Mediation......200

| pter 8: Diameter Topology Hiding                            | 201 |
|-------------------------------------------------------------|-----|
| Diameter Topology Hiding Configuration                      |     |
| Topology Hiding Types                                       | 212 |
| Trusted Networks Lists configuration                        | 224 |
| Trusted Network Lists elements                              |     |
| Viewing Topology Hiding Trusted Network Lists               |     |
| Adding a Trusted Network List                               |     |
| Editing a Trusted Network List                              |     |
| Deleting a Trusted Network List                             |     |
| Path Topology Hiding Configuration Set configuration        |     |
| Path Topology Hiding Configuration Set elements             |     |
| Viewing Path Topology Hiding Configuration Sets             |     |
| Adding a Path Topology Hiding Configuration Set             |     |
| Editing a Path Topology Hiding Configuration Set            |     |
| Deleting a Path Topology Hiding Configuration Set           |     |
| 66a/S6d HSS Topology Hiding Configuration Set configuration |     |
| S6a/S6d HSS Topology Hiding Configuration Set elements      |     |
| Viewing S6a/S6d HSS Topology Hiding Configuration Sets      |     |
| Adding an S6a/S6d HSS Topology Hiding Configuration Set     |     |
| Editing an S6a/S6d HSS Topology Hiding Configuration Set    |     |
| Deleting an S6a/S6d HSS Topology Hiding Configuration Set   |     |
| MME/SGSN Topology Hiding Configuration Set configuration    |     |
| MME/SGSN Topology Hiding Configuration Set elements         |     |
| Viewing MME/SGSN Topology Hiding Configuration Sets         | 239 |
| Adding an MME/SGSN Topology Hiding Configuration Set        |     |
| Editing an MME/SGSN Topology Hiding Configuration Set       |     |
| Deleting an MME/SGSN Topology Hiding Configuration Set      |     |
| Protected Networks configuration                            |     |
| Protected Network configuration elements                    | 241 |
|                                                             |     |

| Viewing Topology Hiding Protected Networks | 243 |
|--------------------------------------------|-----|
| Adding a Protected Network                 | 243 |
| Editing a Protected Network                |     |
| Deleting a Protected Network               |     |
| Detering a Frotectea Ptetro official       |     |

| Chapter 9: Diameter Message Copy | 245 |
|----------------------------------|-----|
| Diameter Message Copy overview   |     |
| Diameter Message Copy feature    |     |

# Chapter 10: DSR Capacity and Congestion Controls......256

| Introduction                                              | 257 |
|-----------------------------------------------------------|-----|
| DA-MP Overload Control                                    |     |
| Per-Connection Ingress MPS Control                        |     |
| Remote Congestion Controls                                |     |
| User Configurable Message Priority                        |     |
| Remote BUSY Congestion                                    |     |
| Egress Transport Congestion                               |     |
| Per Connection Egress Message Throttling                  |     |
| User Configurable Connection Pending Transaction Limiting |     |
| Egress Throttle Groups                                    |     |
| Glossary                                                  |     |

# List of Figures

| Figure 1: Connection Capacity Dashboard Connections Tab                                |     |
|----------------------------------------------------------------------------------------|-----|
| Figure 2: Diameter Topology Hiding Boundary                                            | 203 |
| Figure 3: Diameter Topology Hiding Trigger Points: Protected-to-Untrusted Transactions | 204 |
| Figure 4: Diameter Topology Hiding Trigger Points: Untrusted-to-Protected Transactions | 204 |
| Figure 5: TH Network Deployment with DSR in an Interworking Network                    | 207 |
| Figure 6: S6a/S6d HSS TH Protected-HSS to Untrusted-MME/SGSN Diameter Transaction      | 214 |
| Figure 7: S6a/S6d HSS TH Untrusted-MME/SGSN to Protected-HSS Transaction               | 215 |
| Figure 8: MME/SGSN TH Protected-MME/SGSN to Untrusted HSS Transaction                  | 217 |
| Figure 9: MME/SGSN TH Untrusted-HSS to Protected MME/SGSN Transaction                  | 218 |
| Figure 10: Route-Record Hiding - Request Message                                       | 220 |
| Figure 11: Route-Record Hiding - Answer Message                                        | 220 |
| Figure 12: Multi-DEA Route-Record Message Loop Detection                               | 221 |
| Figure 13: Unsupported Pseudo-Host Route-Record Loop Detection                         | 221 |
| Figure 14: Proxy-Host Hiding                                                           | 222 |
| Figure 15: Error-Reporting-Host AVP Hiding                                             | 223 |
| Figure 16: Diameter Message Copy Message Flow                                          | 247 |
| Figure 17: Per Connection Message Coloring                                             | 260 |

# List of Tables

| Table 1: Admonishments                                         | 15  |
|----------------------------------------------------------------|-----|
| Table 2: Maximum values per NE and per Configuration Component |     |
| Table 3: Application Ids elements                              |     |
| Table 4: CEX Parameters elements                               |     |
| Table 5: Command Codes elements                                |     |
| Table 6: Connection Configuration Sets Elements                | 45  |
| Table 7: Configuration Sets Elements                           | 53  |
| Table 8: Capacity Configuration Sets Elements                  |     |
| Table 9: Egress Message Throttling Configuration Set Elements  | 62  |
| Table 10: Message Priority Configuration Set Elements          | 67  |
| Table 11: Message Copy Configuration Set Elements              | 70  |
| Table 12: Local Node Configuration Elements                    | 74  |
| Table 13: Peer Node Configuration Elements                     | 80  |
| Table 14: Connections Configuration Elements                   |     |
| Table 15: Route Groups Configuration Elements                  |     |
| Table 16: Route Lists Configuration Elements                   | 110 |
| Table 17: Peer Route Tables Elements                           | 113 |
| Table 18: Peer Routing Rules Configuration Elements            | 116 |
| Table 19: Peer Routing Rules Operators                         | 119 |
| Table 20: Egress Throttle Groups Elements                      |     |
| Table 21: Reroute On Answer Configuration Elements             |     |
| Table 22: Application Route Tables elements                    |     |

| Table 23: Application Routing Rules Configuration Elements                 | 135 |
|----------------------------------------------------------------------------|-----|
| Table 24: Application Routing Rules Operators                              | 137 |
| Table 25: Routing Option Sets Elements                                     | 142 |
| Table 26: Diameter Pending Answer Timer and Transaction Lifetime Selection |     |
| Table 27: Pending Answer Timers Elements                                   | 151 |
| Table 28: System Options Elements                                          | 154 |
| Table 29: DNS Options Elements                                             | 156 |
| Table 30: Route Lists Maintenance Elements                                 |     |
| Table 31: Route Group Maintenance Elements                                 | 160 |
| Table 32: Peer Nodes Maintenance Elements                                  | 161 |
| Table 33: Connections Maintenance Elements                                 | 163 |
| Table 34: Connections SCTP Statistics Elements                             | 168 |
| Table 35: Egress Throttle Groups Admin States                              | 169 |
| Table 36: ETG Operational Status                                           |     |
| Table 37: ETG Operational Reason                                           | 170 |
| Table 38: Egress Throttle Groups Maintenance Elements                      | 171 |
| Table 39: Applications Maintenance Elements                                | 175 |
| Table 40: DA-MPs Maintenance Elements                                      | 178 |
| Table 41: MP Statistics (SCTP) Report Elements                             |     |
| Table 42: Mediation Base Dictionary Elements                               |     |
| Table 43: Mediation Custom Dictionary Elements                             | 190 |
| Table 44: Mediation All-AVP Dictionary elements                            |     |
| Table 45: Mediation Vendors elements                                       |     |
| Table 46: Topology Information Hiding and Restoral Procedures              | 205 |
| Table 47: Example Protected Networks Configuration                         | 207 |

| Table 48: Example Trusted Network Lists Configuration                                           | 207 |
|-------------------------------------------------------------------------------------------------|-----|
| Table 49: Network Trust Relationship Matrix                                                     | 208 |
| Table 50: Example Topology Hiding Status Settings                                               | 208 |
| Table 51: General Criteria for Determining Whether a Message is a TH Candidate                  | 209 |
| Table 52: Protected Network Configuration Example                                               | 210 |
| Table 53: Topology Hiding AVPs and Hiding Methods                                               | 211 |
| Table 54: Example of Configuration of MME/SGSN TH Hostnames for a Protected Network             | 216 |
| Table 55: Trusted Network Lists elements                                                        | 224 |
| Table 56: Path Topology Hiding Configuration Sets Elements                                      | 228 |
| Table 57: S6a/S6d HSS Topology Hiding Configuration Sets Elements                               | 232 |
| Table 58: MME/SGSN Topology Hiding Configuration Sets Elements                                  | 236 |
| Table 59: Protected Network Configuration Elements                                              | 242 |
| Table 60: Specific MsgCopyAnswer AVP Format                                                     | 250 |
| Table 61: Portion of the Answer Message Included as Data Value of the MsgCopyAnswer         AVP | 250 |
| Table 62: Initial Values in the Default Message Copy Configuration Set                          | 254 |
| Table 63: CLs, CPLs, and Message Treatment                                                      | 264 |
| Table 64: Mapping Congestion Levels to CPL Values                                               | 265 |
| Table 65: Remote BUSY and EMR Capacity Ranges                                                   | 265 |
| Table 66: Message Priority Treatment Methods                                                    | 269 |
| Table 67: Mapping Congestion Levels to CPL Values                                               | 271 |
| Table 68: Congestion Levels Based on Thresholds                                                 | 274 |
| Table 69: Message Priority and ETG Congestion Level                                             | 278 |
| Table 70: ETG Message Rate Congestion Levels Based on Threshold                                 | 278 |
| Table 71: ETG Pending Transaction Congestion Levels Based on Threshold                          | 279 |

# Chapter 1

# Introduction

#### **Topics:**

- *Overview.....15*
- Scope and Audience.....15
- Documentation Admonishments.....15
- Manual Organization.....16
- My Oracle Support (MOS).....16
- Emergency Response.....17
- Related Publications.....17
- Locate Product Documentation on the Oracle Technology Network Site.....17

The *Diameter* document provides information about how to use the GUI to perform Diameter Signaling Router tasks.

The Diameter menu options allow you to:

- Perform Diameter Signaling Router configuration tasks
- View maintenance information for Diameter components
- Generate reports
- Perform IDIH troubleshooting
- Work with AVP dictionary components
- Access Mediation GUI pages

## Overview

This document provides information about how to use the GUI to perform Diameter Signaling Router tasks.

The document provides the following types of information:

- Procedures to configure Diameter components
- Maintenance information about Diameter components
- Procedures to generate reports for the Diagnostics Tool and MP Statistics
- High-level summary for Troubleshooting with IDIH
- AVP Dictionary information
- High-level summary for Mediation

See Integrated DIH User's Guide and Diameter Mediation User 's Guide for more information.

## Scope and Audience

This manual is intended for personnel who perform Diameter Signaling Router tasks.

This manual contains procedures for performing Diameter Signaling Router tasks using the DSR GUI.

This manual does not describe how to install or replace software or hardware.

## **Documentation Admonishments**

Admonishments are icons and text throughout this manual that alert the reader to assure personal safety, to minimize possible service interruptions, and to warn of the potential for equipment damage.

| Icon    | Description                                                                                    |
|---------|------------------------------------------------------------------------------------------------|
| DANGER  | <b>Danger</b> :<br>(This icon and text indicate the possibility of <i>personal injury</i> .)   |
| WARNING | <b>Warning</b> :<br>(This icon and text indicate the possibility of <i>equipment damage</i> .) |

| Icon    | Description                                                                                                    |
|---------|----------------------------------------------------------------------------------------------------|
| CAUTION | <b>Caution</b> :<br>(This icon and text indicate the possibility of <i>service interruption</i> .)                       |
| TOPPLE  | <b>Topple</b> :<br>(This icon and text indicate the possibility of <i>personal injury</i> and <i>equipment damage</i> .) |

# **Manual Organization**

This document is organized into the following chapters:

- *Introduction* contains general information about the Diameter and Mediation help documentation, the organization of this manual, and how to get technical assistance.
- *Configuration* provides information about configuring Diameter resources.
- *Maintenance* provides information about how to view the status of Diameter resources, and how to enable and disable connections and DSR Applications.
- *Reports* provides information about how to produce Diagnostic Tool reports and MP Statistics (SCTP) reports.
- *Troubleshooting with IDIH* provides summary information about the Integrated Diameter Intelligence (IDIH) feature. See *Integrated DIH User's Guide* for more information.
- *AVP Dictionary* provides information about Attribute-Value Pairs (AVPs) that are used by the Diameter Routing Function in making decisions for routing messages to and from applications and for the Diameter Message Copy feature.
- *Diameter Mediation* provides information about working with the Mediation feature.
- *Diameter Topology Hiding* describes the components that can be configured for Diameter Topology Hiding.
- *Diameter Message Copy* describes the Diameter Message Copy feature, which is used in the DSR to send a copy of a message to a DAS.
- *DSR Capacity and Congestion Controls* contains information about the various ways DSR capacity and congestion can be managed to preserve the availability and Quality of Service (QoS) of the DSR.

# My Oracle Support (MOS)

MOS (*https://support.oracle.com*) is your initial point of contact for all product support and training needs. A representative at Customer Access Support (CAS) can assist you with MOS registration.

Call the CAS main number at **1-800-223-1711** (toll-free in the US), or call the Oracle Support hotline for your local country from the list at *http://www.oracle.com/us/support/contact/index.html*. When calling, make the selections in the sequence shown below on the Support telephone menu:

1. Select 2 for New Service Request

- 2. Select 3 for Hardware, Networking and Solaris Operating System Support
- 3. Select 2 for Non-technical issue

You will be connected to a live agent who can assist you with MOS registration and provide Support Identifiers. Simply mention you are a Tekelec Customer new to MOS.

MOS is available 24 hours a day, 7 days a week, 365 days a year.

## **Emergency Response**

In the event of a critical service situation, emergency response is offered by the Customer Access Support (CAS) main number at **1-800-223-1711** (toll-free in the US), or by calling the Oracle Support hotline for your local country from the list at *http://www.oracle.com/us/support/contact/index.html*. The emergency response provides immediate coverage, automatic escalation, and other features to ensure that the critical situation is resolved as rapidly as possible.

A critical situation is defined as a problem with the installed equipment that severely affects service, traffic, or maintenance capabilities, and requires immediate corrective action. Critical situations affect service and/or system operation resulting in one or several of these situations:

- A total system failure that results in loss of all transaction processing capability
- Significant reduction in system capacity or traffic handling capability
- · Loss of the system's ability to perform automatic system reconfiguration
- Inability to restart a processor or the system
- · Corruption of system databases that requires service affecting corrective actions
- Loss of access for maintenance or recovery operations
- Loss of the system ability to provide any required critical or major trouble notification

Any other problem severely affecting service, capacity/traffic, billing, and maintenance capabilities may be defined as critical by prior discussion and agreement with Oracle.

#### **Related Publications**

For information about additional publications that are related to this document, refer to the *Related Publications Reference* document, which is published as a separate document on the Oracle Technology Network (OTN) site. See *Locate Product Documentation on the Oracle Technology Network Site* for more information.

## Locate Product Documentation on the Oracle Technology Network Site

Oracle customer documentation is available on the web at the Oracle Technology Network (OTN) site, *http://docs.oracle.com*. You do not have to register to access these documents. Viewing these files requires Adobe Acrobat Reader, which can be downloaded at *www.adobe.com*.

1. Log into the Oracle Technology Network site at *http://docs.oracle.com*.

- **2.** Under **Applications**, click the link for **Communications**. The **Oracle Communications Documentation** window opens with Tekelec shown near the top.
- 3. Click Oracle Communications Documentation for Tekelec Products.
- **4.** Navigate to your Product and then the Release Number, and click the **View** link (the **Download** link will retrieve the entire documentation set).
- 5. To download a file to your location, right-click the PDF link and select **Save Target As**.

# Chapter

# Configuration

#### **Topics:**

- Configuration Sequence.....20
- Configuration Capacity Summary.....21
- Connection Capacity Validation.....25
- Application Ids configuration.....33
- CEX Parameters configuration.....38
- Command Codes configuration.....41
- Connection Configuration Set configuration.....44
- CEX Configuration Set configuration.....52
- Capacity Configuration Set configuration.....57
- Egress Message Throttling Configuration Set configuration.....61
- Message Priority Configuration Set configuration.....66
- Message Copy Configuration Set configuration.....69
- Local Node configuration.....73
- Peer Node configuration.....79
- Connection configuration.....88
- *Route Group configuration.....104*
- *Route List configuration.....108*
- Peer Route Tables configuration.....112
- Egress Throttle Groups configuration.....123
- Reroute On Answer configuration.....129
- Application Route Tables configuration.....131
- Routing Option Sets configuration.....141
- Pending Answer Timers configuration.....147
- System Options configuration.....153
- DNS Options configuration.....155

The **Diameter > Configuration** pages allow you to manage Diameter signaling routing configuration.

#### **Configuration Sequence**

The **Diameter > Configuration** pages allow you to manage Diameter configuration.

Note: Some components need to be configured before others can be configured.

Diameter configuration on the SOAM needs to occur in the following order:

- 1. For DA-MPs, make any needed changes to configurable elements in the MP Profiles that will be used for the DA-MPs in the system; then assign **MP Profiles** to the DA-MPs. See the MP Profiles information in *Diameter Common User's Guide*.
- 2. Configure Application Route Tables.

Configure only the Table Names. The Application Routing Rules must be configured after Application Ids and Command Codes are configured.

- 3. Configure Pending Answer Timers.
- 4. Configure Peer Route Tables.

Configure only the Table Names. The Peer Routing Rules must be configured after Route Lists are configured.

- 5. Configure Routing Option Sets.
- 6. Configure Application Ids.
- 7. Configure Command Codes.
- 8. Configure MCC Ranges if either the Full Address Based Resolution (FABR) or Range Based Address Resolution (RBAR) DSR Application is activated in the DSR. See the MCC range information in *Diameter Common User's Guide*.
- 9. Configure CEX Parameters.
- 10. Configure CEX Configuration Sets.
- 11. Configure Connection Configuration Sets.

Modify the Default Connection Configuration Set or create new Connection Configuration Sets to match the SCTP, Diameter, and TCP options that apply to your network.

- 12. Configure Local Nodes.
- **13.** Configure **Peer Nodes**.

Enable **Topology Hiding Status** if Topology Hiding will be applicable to the Peer Node.

Note: Topology Hiding is available on the NOAM only.

- **14.** Configure **Capacity Configuration Sets** for use with the *Per-Connection Ingress MPS Control* feature and *Connection Capacity Validation*.
- 15. Configure Egress Message Throttling Configuration Sets.
- 16. Configure Message Priority Configuration Sets.
- 17. Configure Connections.
- 18. Configure Route Groups.
- 19. Configure Route Lists.
- **20.** If Alternate Implicit Routing will be used, edit **Peer Nodes** and select a Route List for each **Alternate Implicit Routing** element.
- 21. Configure Message Copy Configuration Sets.

22. Configure Peer Routing Rules in each configured Peer Route Table.

- 23. Configure Egress Throttle Groups.
- 24. Configure Reroute On Answer, if it will be used in the system.
- 25. Configure Application Routing Rules in each configured Application Route Table.

26. If necessary, change the default System Options

- Enable the **Per Connection Egress Message Throttling** feature if it is used in the DSR.
- Enable the **Message Copy Feature** if it is used in the DSR.
- Change any default values as needed.

27. If necessary, enter or change default DNS Options.

**28.** Use the Diameter > Maintenance pages to enable configured components:

- On the **Diameter > Maintenance > Connections** page, enable configured **Connections**.
- On the Diameter > Maintenance > Egress Throttle Groups page, enable Egress Throttle Groups Rate Limiting, Egress Throttle Groups Pending Transaction Limiting, or both, if used in the DSR.

The Diameter Topology Hiding components are configured in the following order on the NOAM:

- 1. Trusted Network Lists, which are used in the Protected Networks configuration
- 2. One or more Configuration Sets, for each Topology Hiding Type that will be used:
  - Path Topology Hiding Configuration Sets
  - S6a/S6d Topology Hiding Configuration Sets
  - MME/SGSN Topology Hiding Configuration Sets
- **3.** Protected Networks, which use the Trusted Network Lists and Configuration Sets in their configuration.

# **Configuration Capacity Summary**

The **Diameter > Configuration > Capacity Summary** page displays information about maximum allowed and currently configured Diameter Configuration components. The following information is displayed in each row of a read-only table:

| Configuration Item  | The type of Diameter Configuration component                                                      |  |
|---------------------|---------------------------------------------------------------------------------------------------|--|
| Max Allowed Entries | The maximum number of entries for that component that can be configured in Diameter.              |  |
| Configured Entries  | The number of entries for that components that are currently configured.                          |  |
| % Utilization       | The percentage of the maximum number of entries for that component that are currently configured. |  |

Use the **Diameter > Configuration > Capacity Summary** page when planning, configuring, and maintaining the DSR Diameter Configuration.

#### **Diameter Capacity Constraints**

The following table shows the Maximum values per NE and per Configuration Component.

| Constraint Name                  | Description                                                     | Value                                                                 | Related Notes                                                                                                    |
|----------------------------------|-----------------------------------------------------------------|-----------------------------------------------------------------------|----------------------------------------------------------------------------------------------------|
| Application Routing<br>Rules     | Maximum number<br>that can be configured<br>per Network Element | 128                                                                   | Calculated using this formula: [(16<br>Application IDs) * (4 Command<br>Codes) * (2 Routing Entity Types pe<br>Preference List)]                                                                                                    |
| Capacity<br>Configuration Sets   | Maximum number<br>that can be configured                        | 1000                                                                  |                                                                                                    |
| Application Ids                  | Maximum number<br>that can be configured                        | 1000                                                                  |                                                                                                    |
| Application Ids                  | Maximum number<br>per Configuration Set<br>Per Connection       | 10                                                                    |                                                                                                    |
| Connection<br>Configuration Sets | Maximum number<br>per Network Element                           | 2000                                                                  |                                                                                                    |
| Connections                      | Maximum number<br>per Network Element                           | Lesser of<br>12,000 OR<br>[sum of<br>individual<br>DA-MP<br>maximums] |                                                                                                    |
| Connections                      | Maximum number<br>per Peer Node                                 | 64                                                                    |                                                                                                    |
| Connections                      | Maximum number<br>per Connection Route<br>Group                 | 64                                                                    |                                                                                                    |
| CEX Configuration<br>Sets        | Maximum number<br>that can be configured                        | 2000                                                                  |                                                                                                    |
| Supported<br>Application Ids     | Maximum number<br>per CEX<br>Configuration Set                  |                                                                       | <ul> <li>An Application ID configured can be any one of the following types:</li> <li>1. · Auth-Application-ID</li> <li>2. · Acct-Application-ID</li> <li>3. · Vendor-Specific-Application-II</li> <li>Configuration of Vendor-ID will be required for each of the Vendor-Specific-Application-ID.</li> </ul> |
| Supported Vendor<br>ID(s)        | Maximum number<br>per CEX<br>Configuration Set                  | 10                                                                    | If set, it contains the Vendor-Ids<br>configured for the<br>Vendor-Specific-Application-Ids.                                                                                                    |
| Diagnose Connections             | Maximum number of connections in Test                           | 2                                                                     | In Diagnostics Tool                                                                                                    |

Table 2: Maximum values per NE and per Configuration Component

## Configuration

|                                | Mode that are being diagnosed                                                                                                    |                                                        |                                                                                                 |
|--------------------------------|----------------------------------------------------------------------------------------------------|--------------------------------------------------------|-------------------------------------------------------------------------------------------------|
| Diagnose PDUs                  | Maximum number of<br>PDUs per Test<br>Connection for a<br>single diagnostic<br>cycle.                                                           | 1                                                      |                                                                                                 |
| Signaling IP<br>Addresses      | Maximum number<br>per Local Node                                                                                                    | start here 8<br>Any<br>combination of<br>IPv4 and IPv6 |                                                                                                 |
| IP Addresses                   | Maximum number<br>per Peer Node                                                                                                    | 128                                                    |                                                                                                 |
| Local Nodes                    | Maximum number<br>per Network Element                                                                                                    | 32                                                     |                                                                                                 |
| Peer Nodes                     | Maximum number<br>per Network Element                                                                                                    | 6000                                                   | One Peer Node per connection.                                                                   |
| Peer Nodes                     | Maximum number<br>per Route Group                                                                                                    | 160                                                    |                                                                                                 |
| Route Groups                   | Maximum number<br>per Network Element                                                                                                    | 1000                                                   |                                                                                                 |
| Route Groups Per<br>Route List | Maximum number<br>per Route List                                                                                                    | 3                                                      | Supports priority values 1 thru 3 .                                                             |
| Reroute On Answer              | Maximum number of<br>Order Pair<br>combinations of<br>Application Id and<br>Answer Result Code<br>value that can cause a<br>Request re-routing. | 1000                                                   |                                                                                                 |
| Route Lists                    | Maximum number<br>per Network Element                                                                                                    | 1000                                                   |                                                                                                 |
| Unique Priorities              | Maximum per Route<br>List                                                                                                    |                                                        |                                                                                                 |
| Supported Vendor Ids           | Maximum number<br>per set                                                                                                    | 10                                                     | Supported Vendor Ids cannot be<br>greater than the number of<br>Vendor-SpecificApplication Ids. |
| Test Connections               | Maximum number of<br>connections in Test<br>Mode for testing with<br>the Diagnostics Tool                                                       | 2                                                      |                                                                                                 |

| Target Set Addresses                                                     | Maximum number of<br>TSAs per Local Node                                                                | 32   |  |
|--------------------------------------------------------------------------|----------------------------------------------------------------------------------------------------|------|--|
| Maintenance Screen<br>Refresh Rate                                       | Time interval in<br>seconds after which<br>data is refreshed on<br>the Diameter<br>Maintenance screens  | 10   |  |
| DA-MPs                                                                   | Maximum number<br>that can be configured                                                                | 16   |  |
| Pending Answer<br>Timers                                                 | Maximum number<br>that can be configured                                                                | 8    |  |
| Peer Route Tables                                                        | Maximum number<br>configured Per<br>Network Element                                                     | 100  |  |
| Peer Routing Rules                                                       | Maximum number<br>per Peer Route Table                                                                  | 1000 |  |
| Peer Routing Rules                                                       | Maximum number<br>per Network Element                                                                   |      |  |
| Associations between<br>Application Ids and<br>Peer Route Tables         | Maximum number<br>allowed                                                                               | 20   |  |
| Routing Option Sets                                                      | Maximum number<br>that can be configured                                                                | 20   |  |
| Command Codes                                                            | Maximum number<br>that can be configured                                                                | 1000 |  |
| Message Priority<br>Configuration Sets                                   | Maximum number<br>that can be configured                                                                | 20   |  |
| Message Priority<br>Configuration Set<br>Rules                           | Maximum number of<br>configured Rules per<br>Message Priority<br>Configuration Set                      | 50   |  |
| Message Throttling<br>Configuration Sets                                 | Maximum number<br>that can be configured                                                                | 50   |  |
| Connections with<br>Message Throttling<br>Configuration Sets<br>assigned | Maximum<br>connections that can<br>have Message<br>Throttling<br>Configuration Sets<br>assigned to them | 50   |  |
| Invalid MCC Ranges                                                       | Maximum number<br>that can be<br>Configured                                                             | 10   |  |

| Trusted Network<br>Lists                     | Maximum number<br>that can be<br>configured.                                                          | 500 |  |
|----------------------------------------------|----------------------------------------------------------------------------------------------------|-----|--|
| Trusted Network<br>Realms                    | Maximum number of<br>Trusted Network<br>Realms per Trusted<br>Network List that can<br>be configured. | 100 |  |
| Path Topology Hiding<br>Configuration Sets   | Maximum number<br>that can be<br>configured.                                                          | 500 |  |
| Host Network<br>Suffixes                     | Maximum number<br>per Path Topology<br>Hiding Configuration<br>Set                                    | 10  |  |
| HSS Topology Hiding<br>Configuration Sets    | Maximum number<br>that can be<br>configured.                                                          | 500 |  |
| MME Topology<br>Hiding Configuration<br>Sets | Maximum number<br>that can be<br>configured.                                                          | 500 |  |
| MME Real Host<br>Names                       | Maximum number<br>per MME Topology<br>Hiding Configuration<br>Set                                     | 300 |  |
| Protected Network<br>Configuration Sets      | Maximum number<br>that can be<br>configured.                                                          | 500 |  |

# **Connection Capacity Validation**

The Connection Capacity Validation function validates and limits the configuration of Diameter Connections, to better ensure that the configuration does not violate the Connection Count or Reserved Ingress MPS capacity limitations of the DA-MP servers that handle Connections in real time.

Validation of the number of Connections and of Reserved Ingress MPS occurs in response to changes to the configuration of Connections and Capacity Configuration Sets. Such changes reduce the available Connection capacity of a DSR and must be validated before they can be allowed. (Actions that increase Connection capacity rather than reduce it do not require validation.)

Connection Capacity Validation has no direct impact on the operation of any given DA-MP at run time or on IPFE servers in a DSR.

The following definitions apply in this document:

- **Target Set** a collection of DA-MP servers, any one of which can be selected by the IPFE server for the purposes of establishing a Floating (IPFE) Diameter Connection.
- Non-overlapping Target Set A Target Set each of whose DA-MPs does not appear in any other configured Target Set.
- **Overlapping Target Sets** If any single DA-MP appears in more than one Target Set, those Target Sets "overlap" the DA-MP, sharing its capacity resources.

Connection Capacity Validation behaves according to the following general principles:

• The weighting of DA-MPs within a Target Set is assumed to be equal for the purposes of all Connection configuration validations.

Any non-equal weighting of DA-MPs within a Target Set (achieved through IPFE server configuration) is of no consequence to -Connection Capacity Validation at configuration time.

- Over-configuration of both Connection counts and Reserved Ingress MPS is possible in certain circumstances. No alarms or other "active" notifications are generated.
  - For a system having no IPFE Connections, no over-configuration can occur under any circumstances.
  - For a system having one or more Target Sets that do not overlap each other, no over-configuration can occur (with the possible exception of upgrading an already over-configured system).
  - For a system having two or more Target Sets that overlap each other in any way, over-configuration can occur because the DSR does not prevent configuration changes when overlapping Target Sets are involved.
- The DSR and Connection Capacity Validation prevent and do not prevent configuration changes under the following conditions:
  - The DSR <u>will not</u> prevent Connection configuration changes that involve the DA-MPs in overlapping Target Sets. The complexities of overlapping Target Sets make it difficult to determine over-configuration conditions when a DSR with overlapping Target Sets is near or at capacity. If there are also non-overlapping Target Sets, prevention of changes affecting non-overlapping Target Sets is still enforced.
  - When only a single non-overlapping Target Set is involved, the DSR <u>will</u> prevent Connection configuration changes that cause the Target Set's capacity to be exceeded.
  - When there are no Target Sets involved at all meaning there are no IPFE Connections, only Fixed Connections the DSR will prevent Connection configuration changes that cause the individual DA-MP hosting the subject Fixed Connection to exceed its capacity.
- The **IPFE Connection Reserved Ingress MPS Scaling** value (percent) is applied to a DA-MPs total Engineered Ingress MPS. The **IPFE Connection Reserved Ingress MPS Scaling** value is effectively a scaling factor on the total Reserved Ingress MPS that can be configured for a DA-MP, encompassing the contributions of both IPFE and Fixed Connections.
- When dealing with a non-overlapping Target Set, the configuration capacity of the constituent DA-MPs can be thought of as pooled. Even though IPFE Connections are typically considered to be evenly distributed across all the DA-MPs in the Target Set, within a non-overlapping Target Set capacity from one DA-MP can be "borrowed and loaned" to another DA-MP, <u>for the purposes of validating capacity changes</u>. (This has absolutely no effect on the actual distribution of IPFE Connections by the IPFE server.)

This situation can occur if the number of Fixed Connections varies significantly among DA-MPs in the non-overlapping Target Set. In that case, much of one DA-MP's capacity is taken up by Fixed Connections, which means there is less room for IPFE Connections. But if another DA-MP in the non-overlapping Target Set has fewer Fixed Connections, it has more room for IPFE Connections.

The capacity on the DA-MP with fewer Fixed Connections can be used for IPFE Connections. See *Interpreting Apparent DA-MP Over-Configuration with Non-overlapping Target Sets* for a concrete example of how this works.

#### **IPFE Connection Reserved Ingress MPS Scaling**

Because only the Client Diameter Connections are configured with non-zero Reserved Ingress MPS, **IPFE Connection Reserved Ingress MPS Scaling** values (IPFE Scaling Factor) greater than 50% introduce the potential for a DA-MP to accept sufficient IPFE Connections that could result in the total ingress MPS processed by the DA-MP (including ingress MPS on non-IPFE Connections) exceeding the DA-MP's **Engineered Ingress MPS** rating.

- If ONLY IPFE Connections have non-zero **Reserved Ingress MPS** defined, and non-IPFE Connections have a zero **Reserved Ingress MPS**, the configuration restriction of the IPFE Scaling Factor = 50% will enable the system to behave optimally.
- If non-IPFE Connections have non-zero **Reserved Ingress MPS** defined, then the maximum Reserved Ingress MPS available for <u>all</u> DA-MP Connections will be limited by scaled Engineered Reserved Ingress MPS of the DA-MP.

Therefore, the IPFE Scaling Factor does in fact limit the total Connection Reserved Ingress MPS on a DA-MP. The intended deployment is that all Fixed Connections will have a **Reserved Ingress MPS** value of zero, so that the IPFE Scaling Factor value of 50% will affect only IPFE Connections.

#### **Assumptions and Limitations**

Connection Capacity Validation has the following assumptions and limitations:

- Configuration validation decisions never include run time or status information.
- The allocation of IPFE Connection configurations within a Target Set is *always* evenly distributed across the DA-MPs in the Target Set.
- Even in valid configurations, it is possible that Connections cannot be established at run time due to Ingress MPS variations.
  - If Connections are running near capacity (say, above Reserved but below or at Maximum Ingress MPS), a DA-MP may not be able to establish a Connection that is part of a properly-configured system.
  - Due to the even distribution mathematics, it is also possible for an IPFE Target Set to have sufficient Reserved Ingress MPS capacity overall, but any given DA-MP does not have sufficient capacity to establish a given IPFE Connection whose Reserved Ingress MPS is sufficiently high.

This becomes more likely as the total Connection Reserved Ingress MPS approaches the capacity of the Target Set.

• Connection Capacity Validation does not take into account unequal weighting of DA-MPs within an IPFE Target Set.

Weighting is primarily a Connection establishment factor. Weighting does not affect the Connection capacity of any individual DA-MP, or the total capacity of a Target Set.

#### **Over-Configuration Considerations**

Connection Capacity Validation has the following over-configuration considerations:

- Over-configuration of both Connection counts and Reserved Ingress MPS is possible and explicitly allowed when overlapping Target Sets are present.
- Any DSR that is running a DSR release earlier than 5.0, and is already over-configured in some way, will remain over-configured after upgrade to DSR 5.0 or later.
- There are no alarms or other "active" notifications generated by the DSR system to indicate Connection count or Reserved Ingress MPS over-configurations.
- The Connection Capacity Dashboard page can be viewed to see the state of the current Connection/DA-MP configuration. This is a "passive" notification.
- Over-configuration has no direct impact on the behavior of the DA-MP software when establishing Connections. The Connection Capacity Validation feature is a configuration-only feature; the logic used by the DA-MPs to determine if any given Connection establishment request can be honored is unaffected by Connection Capacity Validation Updates.

The ability for a DA-MP to run traffic in excess of the scaled Engineered Ingress MPS value is unaffected by Connection Capacity Validation Updates.

• DSR 4.x systems having an IPFE Scaling Factor of 50% prior to upgrade will retain the 50% value after upgrade. But in DSR 4.0, this IPFE Scaling Factor was not used in configuration validation; in DSR 5.0, it is. It is possible for a DSR 4.0 system to be over-configured immediately after upgrade, with no change in configuration.

Look at the **Diameter > Configuration > Connection Capacity Dashboard** GUI page to see if the **Maximum Reserved Ingress MPS** (for the capacity) and **Connection Reserved Ingress MPS** columns (Fixed and IPFE) show any over-configuration.

#### Interpreting Apparent DA-MP Over-Configuration with Non-overlapping Target Sets

Just because a particular DA-MP *appears* to be over-configured does not necessarily mean it is actually over-configured. The Connection Capacity Dashboard data must be interpreted within the context of the Target Set configuration established for the DSR.

Here is a concrete example. *Figure 1: Connection Capacity Dashboard Connections Tab* shows the Connections tab of the Connection Capacity Dashboard. And at first glance, it looks like Charger-MP3 is highly over-configured. It has a capacity of 1000 Connections, and currently has 900 Fixed and 500 IPFE Connections allocated to it.

| Connections     | Conne | ection Reserved                    | Ingress MPS                                     |                        |                        |                            |
|-----------------|-------|------------------------------------|-------------------------------------------------|------------------------|------------------------|----------------------------|
| MP Server Hostr | name  | Current<br>Connection<br>Usage (%) | Current<br>Reserved<br>Ingress MPS<br>Usage (%) | Connection<br>Capacity | # Fixed<br>Connections | TS1: # IPFE<br>Connections |
| Charger-MP1     |       | 100                                | 100                                             | 1000                   | 1000                   |                            |
| Charger-MP2     |       | 100                                | 8                                               | 1000                   | 500                    | 500                        |
| Charger-MP3     |       | 140                                | 8                                               | 1000                   | 900                    | 500                        |
| Charger-MP4     |       | 60                                 | 8                                               | 1000                   | 100                    | 500                        |

#### Main Menu: Diameter -> Configuration -> Connection Capacity Dashboard

#### Figure 1: Connection Capacity Dashboard Connections Tab

But a deeper analysis reveals that Charger-MP3 is part of just one non-overlapping Target Set, TS1. The individual DA-MP capacities within a non-overlapping Target Set can be pooled. The total available capacity of TS1 is (3 DA-MPs \* 1000) = 3000 Connections. Given that there are 1500 Fixed Connections

configured across the three DA-MPs, there is still room for 1500 IPFE Connections in TS1. *Figure 1: Connection Capacity Dashboard Connections Tab* shows those 1500 IPFE Connections evenly distributed across the DA-MPs, 500 each.

Taken as a whole, the TS1 DA-MPs are not over-configured. Whenever all the Connections are actually established, 500 will be established on Charger-MP2, 100 on Charger-MP3, and 900 on Charger-MP4. The Connection Capacity Validation logic correctly determined that the DA-MPs within the non-overlapping Target Set were able to accommodate all 1500 IPFE Connections configured for TS1, given the fact that each DA-MP in the Target Set has some number of Fixed Connections consuming capacity.

#### **Connection Capacity Dashboard Page**

The functions of the Connection Capacity Validation feature are described in *Connection Capacity Validation*. On the **Diameter > Configuration > Connection Capacity Dashboard** GUI page, the Connection Capacity Validations feature displays the current Connection configuration capacity information for configured Active DA-MPs.

Each row on the page contains the information for one configured Active DA-MP.

The Diameter > Configuration > Connection Capacity Dashboard is a view-only page with two tabs.

The **Connections** tab contains information about the currently configured Connections for each DA-MP in the DSR NE. Fixed and IPFE Connections appear, with IPFE (Floating) Connections grouped by Target Set.

The **Connection Reserved Ingress MPS** tab contains the currently configured Reserved Ingress MPS for each DA-MP in the DSR NE. The contribution of both Fixed and IPFE Connections is displayed, with IPFE Connections grouped by Target Set.

If any configured DA-MP does not have an assigned MP Profile, the associated row on each Dashboard tab displays the **MP Server Hostname** in the first column, and all other fields in the row contain '—'.

**Note:** The Connection Capacity Dashboard does not use field coloring. Usage values at or in excess of 100% are not flagged by cell coloring.

#### The Connections Tab

The following information appears for each configured Active DA-MP when the **Connections** tab is selected:

MP Server<br/>HostnameHostname of the DA-MP server.Current<br/>Connection Usage<br/>(%)The percentage of the total Connection capacity currently used, which is the sum<br/>of Fixed and IPFE Connections allocated to the DA-MP, divided by the total<br/>Connection Capacity value shown in the fourth column.It is theoretically possible for this usage value to exceed 100%; the DSR does not<br/>prevent over-configuration in certain scenarios (typically involving overlapping<br/>Target Sets, or a non-overlapping Target Set whose DA-MPs have significantly<br/>different numbers of Fixed Connections assigned). For a given DA-MP, if the<br/>number of Connections allocated to that DA-MP exceeds the DA-MP's Maximum<br/>Connections count capacity (from the assigned MP Profile), the Current

Connection Usage (%) value will exceed 100%.

|                          | The percentage of scaled Engineered Ingress MPS capacity currently used.                                                                                                    |  |  |
|--------------------------|----------------------------------------------------------------------------------------------------|--|--|
| Ingress MPS<br>Usage (%) | This usage value is computed as the sum of Reserved Ingress MPS values for a DA-MP's Fixed and IPFE Connections, divided by the <b>Maximum Reserved</b><br><b>Ingress MPS</b> value shown in the fourth column of the <b>Connection Reserved</b><br><b>Ingress MPS</b> tab                                  |  |  |
|                          | It is theoretically possible for this usage value to exceed 100%; the DSR does not<br>prevent over-configuration in certain scenarios (typically involving overlapping<br>Target Sets, or a non-overlapping Target Set whose DA-MPs have significantly<br>different numbers of Fixed Connections assigned). |  |  |
| Connection               | The DA-MP's total Connection capacity.                                                                                                    |  |  |
| Capacity                 | The value is <b>Maximum Connections</b> value in the MP Profile that has been assigned to the DA-MP, which is the maximum number of Diameter Connections that the DA-MP can have configured at any one time.                                                                                                |  |  |
| # Fixed                  | The number of Fixed Connections currently configured for the DA-MP.                                                                                                    |  |  |
| Connections              | For a given DA-MP, the value displayed in the <b># Fixed Connections</b> field should:                                                                                                    |  |  |
|                          | <ul> <li>Never exceed the Connection Capacity value.</li> <li>Always agree with the number of Fixed Connections displayed on the Diameter &gt; Configuration &gt; Connections page, when filtering on IP Owner = the given DA-MP</li> </ul>                                                                 |  |  |
|                          | If a DA-MP has one or more configured Fixed Connections, the value appears as a hyperlink. The hyperlink opens the <b>Diameter &gt; Configuration &gt; Connections</b> [Filtered]page, filtered to show only the Fixed Connections that are assigned to the DA-MP.                                          |  |  |

If the DSR NE has Target Sets configured, the following information appears, one column for each Target Set, up to a maximum of 32 Target Sets:

| TSn: # IPFE<br>Connections<br>Reserved Ingress<br>MPS | A configured Target Set, where n is the Target Set number. The numbering of<br>the Target Sets will be ascending, but may not be sequential.<br>The value displayed for a given DA-MP and Target Set is the evenly-distributed<br>allocation of IPFE Connections to each DA-MP in the Target Set. If the<br>evenly-distributed allocation value is zero, then the value 0 is displayed in the<br>field. |
|-------------------------------------------------------|----------------------------------------------------------------------------------------------------|
|                                                       | The evenly distributed allocation of IPFE Connections will be zero if there are<br>more DA-MPs in the Target Set than IPFE Connections configured for the Target<br>Set. In this case, to make it visually clear that the DA-MP is part of the Target<br>Set, the value of zero will be displayed (instead of leaving the field blank).                                                                 |

If a DA-MP has no IPFE allocation for a defined Target set, the corresponding field is blank, to help visualize how Target Sets overlap.

#### The Connection Reserved Ingress MPS Tab

The following information appears under the Connection Reserved Ingress MPS tab:

MP Server Hostname of the DA-MP server. Hostname

| Current<br>Connection<br>Usage (%)           | The percentage of the total Connection capacity currently used, which is the sum of Fixed and IPFE Connections allocated to the DA-MP, divided by the total <b>Connection Capacity</b> value shown in the fourth column.<br>It is theoretically possible for this usage value to exceed 100%; the DSR does not prevent over-configuration in certain scenarios (typically involving overlapping Target Sets, or a non-overlapping Target Set whose DA-MPs have significantly different numbers of Fixed Connections assigned). For a given DA-MP, if the number of Connections allocated to that DA-MP exceeds the DA-MP's <b>Maximum Connections</b> count capacity (from the assigned MP Profile), the <b>Current Connection Usage (%)</b> value will exceed 100%. |
|----------------------------------------------|----------------------------------------------------------------------------------------------------|
| Current<br>Reserved Ingress<br>MPS Usage (%) | The percentage of scaled Engineered Ingress MPS capacity currently used.<br>This usage value is computed as the sum of Reserved Ingress MPS values for a<br>DA-MP's Fixed and IPFE Connections, divided by the <b>Maximum Reserved Ingress</b><br><b>MPS</b> value shown in the fourth column of the <b>Connection Reserved Ingress MPS</b><br>tab                                                                                                    |
|                                              | It is theoretically possible for this usage value to exceed 100%; the DSR does not<br>prevent over-configuration in certain scenarios (typically involving overlapping<br>Target Sets, or a non-overlapping Target Set whose DA-MPs have significantly<br>different numbers of Fixed Connections assigned).                                                                                                    |
|                                              | If the total Connection Reserved Ingress MPS for Connections allocated to a given DA-MP exceeds the DA-MP's scaled Engineered Ingress MPS, the <b>Current Reserved Ingress MPS Usage (%)</b> will exceed 100%                                                                                                    |
| Maximum<br>Reserved Ingress<br>MPS           | The DA-MP's <b>Engineered Ingress MPS</b> value, scaled by the <b>IPFE Connection</b><br><b>Reserved Ingress MPS Scaling</b> value (from the <b>Diameter &gt; Configuration &gt;</b><br><b>System Options</b> page.                                                                                                    |
|                                              |                                                                                                    |
|                                              | The DA-MP's <b>Engineered Ingress MPS</b> value comes from the <b>MP Profile</b> that has been assigned to the DA-MP.                                                                                                    |
|                                              |                                                                                                    |
| Total Fixed<br>Connection                    | been assigned to the DA-MP.<br>The IPFE Connection Reserved Ingress MPS Scaling value, from the Diameter<br>> Configuration > System Options page, is the percent of DA-MP Engineered<br>Ingress MPS used by each DA-MP when validating the Reserved Ingress MPS<br>for a newly received IPFE Connection. A newly received IPFE Connection will be<br>rejected if the total Connection Reserved Ingress MPS for Fixed and already<br>established IPFE Connections would exceed the DA-MP's Engineered Ingress                                                                                                    |
|                                              | been assigned to the DA-MP.<br>The IPFE Connection Reserved Ingress MPS Scaling value, from the Diameter<br>> Configuration > System Options page, is the percent of DA-MP Engineered<br>Ingress MPS used by each DA-MP when validating the Reserved Ingress MPS<br>for a newly received IPFE Connection. A newly received IPFE Connection will be<br>rejected if the total Connection Reserved Ingress MPS for Fixed and already<br>established IPFE Connections would exceed the DA-MP's Engineered Ingress<br>MPS, scaled by this value.<br>The sum of the Reserved Ingress MPS values for all Fixed Connections configured                                                                                                    |

If a DA-MP has no Fixed Connections assigned to it, the corresponding field shows a value of zero

If a DA-MP has one or more Fixed Connections, the value appears as a hyperlink. The hyperlink opens the **Diameter > Configuration > Connections [Filtered]** page, filtered to show only those Fixed Connections assigned to the DA-MP.

If the DSR NE has Target Sets configured, the following information appears following the tab columns, one column for each Target Set, up to a maximum of 32 Target Sets:

**TSn: # IPFE** A configured Target Set, where *n* is the Target Set number. The numbering of the **Connections** Target Sets will be ascending, but might not be sequential.

Reserved Ingress MPS Note: The IPFE GUI does not require Target Sets to be configured sequentially. Target Sets 4, 11, 12, and 32 can be defined, for example. The Dashboard page will always show only the configured Target Sets, in order from the smallest configured number to the largest configured number.

The value displayed for a given DA-MP and Target Set field is the evenly-distributed allocation of IPFE Connections' Reserved Ingress MPS to each DA-MP in the Target Set. If the evenly-distributed allocation value is zero, then the value 0 shall be displayed in the field.

The evenly distributed allocation of IPFE Connections will be zero if all of the IPFE Connections configured for the Target Set have Reserved Ingress MPS values of zero. In this case, to make it visually clear that the DA-MP is part of the Target Set, the value of zero will be displayed (instead of leaving the field blank).

If a DA-MP has no IPFE allocation for a defined Target set, the corresponding field is blank, to help visualize how Target Sets overlap.

If a DA-MP has one or more IPFE Connections allocated to it for a given Target Set, the value is displayed as a hyperlink. When clicked, the **Diameter > Configuration > Connections [Filtered]** page opens, filtered to show only those IPFE Connections assigned to the Target Set. Because IPFE Connections are not configured to a particular DA-MP, this filtered display cannot show a DA-MP allocation; it will instead show all IPFE Connections in the Target Set.

#### **DA-MP and Target Set Associations**

The DA-MPs that are included in a Target Set (TS) are easily identified because they always have a number in the Dashboard cell that is the intersection of the DA-MP and Target Set.

- If there are no IPFE Connections yet defined for a TS, each DA-MP in the TS still shows a value of zero on both the **Connections** and **Connection Reserved Ingress MPS** tabs.
- If there are fewer IPFE Connections defined for a TS than DA-MPs assigned to the TS, the evenly-distributed value shown on the **Connections** tab is <u>zero</u>. Each included DA-MP will show a value of zero for the Target Set.
- If all IPFE Connections in a Target Set have **Reserved Ingress MPS** values of zero, then each DA-MP included in the TS will show a value of zero on the **Connection Reserved Ingress MPS** tab.

Overlapping Target Sets can be easily identified on the Dashboard by looking for DA-MPs that have a value for more than one Target Set.

• If a given DA-MP shows no number for any Target Set, that DA-MP is not included in any Target Set - and therefore cannot host IPFE Connections.

- If a given DA-MP shows a number for just one Target Set, that DA-MP is not "overlapped" in more than one Target Set.
- If a given DA-MP shows a number for more than one Target Set, then all Target Sets that include the DA-MP overlap.

## **Application Ids configuration**

An Application Id, along with an Application Name, is used to uniquely identify a Diameter Application.

An Application Route Table, a Peer Route Table, a Routing Option Set, and a Pending Answer Timer can be associated with an Application Id. These configuration settings are used when routing messages that contain the Application Id. However, if the Application Route Table, Peer Route Table, and Routing Option Set are configured for a message's upstream Peer Node, then those settings override the ones configured for the Application Id. If the Pending Answer Timer is configured for a message's downstream Peer Node, then that setting overrides the one configured for the Application Id.

The Internet Assigned Numbers Authority (IANA) lists standard and vendor-specific Application Ids on their iana.org website. On the website:

- Select Protocol Assignments
- Scroll to locate the Authentication, Authorization, and Accounting (AAA) Parameters heading
- Select Application IDs under the heading

The fields are described in *Application Ids elements*.

On the **Diameter > Configuration > Application Ids** page, you can perform the following actions:

- Filter the list of Application Ids, to display only the desired Application Ids.
- Sort the list entries in ascending or descending order by Application Id, Name, Application Route Table, Peer Route Table, Routing Option Set, or Pending Answer Timer, by clicking the column heading.

By default, the list is sorted by Application Id in ascending ASCII order.

• Click the **Insert** button.

The **Diameter > Configuration > Application Ids [Insert]** page opens. You can add a new Diameter Configuration Application Id and its values. See *Adding an Application Id*.

If the maximum number of Application Ids (1000) already exists in the system, the **Diameter > Configuration > Application Ids [Insert]** page will not open, and an error message is displayed.

• Select an Application Id in the list, and click the Edit button.

The **Diameter > Configuration > Application Ids [Edit]** page opens. You can edit the selected Application Id. See *Editing an Application Id*.

• Select an **Application Id** in the list, and click the **Delete** button to remove the selected Application Id. See *Deleting an Application Id*.

## **Application Ids elements**

*Table 3: Application Ids elements* describes the fields on the **Application Ids** View, Insert, and Edit pages. Data Input Notes apply only to the Insert and Edit pages; the View page is read-only.

**Table 3: Application Ids elements** 

| Element                 | Description                                                                                                    | Data Input Notes                                                                                                    |
|-------------------------|----------------------------------------------------------------------------------------------------|----------------------------------------------------------------------------------------------------|
| Name                    | Application Id Name                                                                                                    | Format: case-sensitive;<br>alphanumeric and underscore;<br>cannot start with a digit and<br>must contain at least one alpha                          |
|                         |                                                                                                    | Range: 1 - 32 characters                                                                                                    |
| Application Id Value    | Used to identify a specific Diameter Application.                                                                                                    | Format: two radio buttons:<br>• Pulldown list of available                                                                                           |
|                         | The Application Id value is placed in the Application Id AVP.                                                                                                    | <ul> <li>Application Ids</li> <li>Text box; numeric, maximum 10 digits</li> </ul>                                                                    |
|                         | The Application Id field is                                                                                                    | Range:                                                                                                    |
|                         | required, must be unique, and<br>cannot be edited after it is<br>created.                                                                                                    | • 1-16777215 for Standard Application Ids                                                                                                    |
|                         | The Internet Assigned Numbers<br>Authority (IANA) lists standard<br>and vendor-specific Application<br>Ids on their iana.org website, On<br>the website:                                                                                                    | <ul> <li>16777216-4294967294 for<br/>Vendor-specific Application<br/>Ids</li> <li>4294967295 for Relay</li> <li>Default in pulldown list:</li> </ul> |
|                         | <ul> <li>Select Protocol Assignments</li> <li>Scroll to locate the<br/>Authentication,<br/>Authorization, and<br/>Accounting (AAA)<br/>Parameters heading</li> <li>Select Application IDs under<br/>the heading</li> </ul>                                                                                 | "-Select-"                                                                                                    |
| Application Route Table | The Application Route Table<br>associated with this Application<br>Id. The Application Route Table<br>contains Application Routing<br>Rules that are used for routing<br>Requests with the associated<br>Appl-Id when the upstream Peer<br>Node does not have an<br>associated Application Route<br>Table. | Format: pulldown list<br>Range: configured Application<br>Route Tables<br>Default: Default Application<br>Route Table                                |

| Element              | Description                                                                                                    | Data Input Notes                                                                                                |
|----------------------|----------------------------------------------------------------------------------------------------|----------------------------------------------------------------------------------------------------|
|                      | If an Application Route Table is<br>configured for a message's<br>upstream Peer Node, that<br>Application Route Table<br>overrides the Application Route<br>Table specified here.                                                                                                    |                                                                                                    |
| Peer Route Table     | The Peer Route Table associated<br>with this Application Id. The<br>Peer Route Table contains Peer<br>Routing Rules that are used for<br>routing Requests with the<br>associated Appl-Id when the<br>upstream Peer Node does not<br>have an associated Peer Route<br>Table.                                                         | Format: pulldown list<br>Range: configured Peer Route<br>Tables<br>Default: Default Peer Route<br>Table         |
|                      | If a Peer Route Table is<br>configured for a message's<br>upstream Peer Node, that Peer<br>Route Table overrides the Peer<br>Route Table specified here.                                                                                                    |                                                                                                    |
| Routing Option Set   | The Routing Option Set<br>associated with the Diameter<br>Application. Routing Option Sets<br>contain information used to<br>handle delivery error conditions.<br>If a Routing Option Set is<br>configured for a message's<br>upstream Peer Node, that<br>Routing Option Set overrides the<br>Routing Option Set specified<br>here. | Format: pulldown list<br>Range: configured Routing<br>Option Sets<br>Default: Default Routing Option<br>Ser     |
| Pending Answer Timer | The Pending Answer Timer<br>associated with the Diameter<br>Application.<br>If a Pending Answer Timer is<br>configured for a message's<br>downstream Peer Node, that<br>Pending Answer Timer<br>overrides the Pending Answer<br>Timer specified here.                                                                               | Format: pulldown list<br>Range: configured Pending<br>Answer Timers<br>Default: Default Pending<br>Answer Timer |

# **Viewing Application Ids**

Use this task to view all configured Application Ids.

Select Diameter > Configuration > Application Ids.

The **Diameter > Configuration > Application Ids** page appears with a list of configured Application Ids. The fields are described in *Application Ids elements*.

#### Adding an Application Id

Use this task to configure a new Application Id.

The fields are described in *Application Ids elements*.

1. Select **Diameter** > **Configuration** > **Application Ids**.

The **Diameter > Configuration > Application Ids** page appears.

2. Click Insert.

The **Diameter > Configuration > Application Ids [Insert]** page appears.

If the maximum number of Application Ids (1000) has already been configured in the system, the **Diameter > Configuration > Application Ids [Insert]** page will not open, and an error message will appear.

- 3. Enter a unique **Name** for the Diameter Application.
- **4.** Select an Application Id Value from the pulldown list or enter a unique value in the text box to identify a specific Diameter Application. (Application Id is required.)
- **5.** Select an **Application Route Table** containing the Application Routing Rules that control routing of messages associated with this Diameter Application.

If an Application Route Table is configured for a message's upstream Peer Node, that Application Route Table overrides the Application Route Table specified here.

**6.** Select a **Peer Route Table** containing the Peer Routing Rules that control routing of messages associated with this Diameter Application.

If a Peer Route Table is configured for a message's upstream Peer Node, that Peer Route Table overrides the Peer Route Table specified here.

7. Select a **Routing Option Set** that specifies how certain routing error conditions are handled for messages associated with this Diameter Application

A Routing Options Set that has an assigned Pending Answer Timer cannot be associated with an Application Id.

If a Routing Option Set is configured for a message's upstream Peer Node, that Routing option Set overrides the Routing Option Set specified here.

**8.** Select a **Pending Answer Timer** to specify how long DSR waits for a response to a message associated with this Diameter Application.

If a Pending Answer Timer is configured for a message's downstream Peer Node, that Pending Answer Timer overrides the Pending Answer Timer specified here.

- 9. Click:
  - OK to save the new Application Id and return to the Diameter > Configuration > Application Ids page.
  - Apply to save the new Application Id and remain on this page.

• **Cancel** to return to the **Diameter > Configuration > Application Ids** page without saving any changes.

If **OK** or **Apply** is clicked and any of the following conditions exist, an error message appears:

- Any fields contain a value that is out of the allowed range
- The **Application Id** required field is empty (not entered)
- Adding the new Application Id would cause the maximum number of Application Ids (1000) to be exceeded
- Adding the new Application Id would cause the maximum number of Peer Route Table/Application Id combinations (20) to be exceeded.

## **Editing an Application Id**

Use this procedure to change the Name, Application Route Table, Peer Route Table, Routing Option Set, or Pending Answer Timer for a selected Application Id. (The **Application Id Value** field cannot be changed.)

The fields are described in *Application Ids elements*.

When the **Diameter > Configuration > Application Ids [Edit]** page opens, the fields are populated with the current configured values.

1. Select Diameter > Configuration > Application Ids.

The **Diameter > Configuration > Application Ids** page appears.

- 2. Select the Application Id row to be changed.
- 3. Click the Edit button.

The Diameter > Configuration > Application Ids [Edit] page appears.

- 4. Change the Name, Application Route Table, Peer Route Table, Routing Option Set, or Pending Answer Timer for the selected Application Id.
- 5. Click:
  - OK to save the changes and return to the Diameter > Configuration > Application Ids page.
  - Apply to save the changes and remain on this page.
  - Cancel to return to the Diameter > Configuration > Application Ids page without saving any changes.

If **OK** or **Apply** is clicked and any of the following conditions exist, an error message appears:

- The selected Application Id no longer exists; it has been deleted by another user
- Any fields contain values that are out of range
- Any required field is empty (not entered)

## **Deleting an Application Id**

Use the following procedure to delete an Application Id.

**Note:** An Application Id cannot be deleted if the Application Id is associated with a CEX Configuration Set.

1. Select Diameter > Configuration > Application Ids.

The **Diameter > Configuration > Application Ids** page appears.

- 2. Select the Application Id to be deleted.
- 3. Click the **Delete** button.

A popup window appears to confirm the delete.

- 4. Click:
  - **OK** to delete the Application Id.

If the Application Id is associated with a CEX Configuration Set, the Application Id is not deleted and an error message appears.

• Click **Cancel** to cancel the delete function and return to the **Diameter > Configuration > Application Ids** page.

If **OK** is clicked and the selected Application Id no longer exists (it was deleted by another user), an error message is displayed and the Application Ids view is refreshed.

# **CEX Parameters configuration**

Configure CEX Parameters to associate an application type and vendor ID with a Diameter Application. If specified, the vendor ID will be placed in the Vendor Id AVP.

On the **Diameter > Configuration > CEX Parameters** page, you can perform the following actions:

- Filter the list of Application Ids, to display only the desired Application Ids.
- Sort the list entries in ascending or descending order by Application Id, Application Id Type, or Vendor Id, by clicking the column heading. By default, the list is sorted by Application Id in ascending ASCII order.
- Click an Application Id in the list to go the Application Id configuration page for that application.
- Click the **Insert** button.

The **Diameter > Configuration > CEX Parameters [Insert]** page opens. You can assign a new set of CEX Parameters to an Application Id. See *Adding CEX Parameters*.

• Select an Application Id in the list, and click the Edit button.

The **Diameter > Configuration > CEX Parameters [Edit]** page opens. You can edit the CEX Parameters for the selected Application Id. See *Editing CEX Parameters*.

• Select an **Application Id** in the list, and click the **Delete** button to delete the CEX Parameters for the selected Application Id. See *Deleting CEX Parameters*.

#### **CEX Parameters elements**

*Table 4: CEX Parameters elements* describes the fields on the **CEX Parameters** View, Insert, and Edit pages. Data Input Notes apply only to the Insert and Edit pages; the View page is read-only.

#### Configuration

#### **Table 4: CEX Parameters elements**

| Field (* indicates a required field) | Description                                                                                                    | Data Input Notes                                                                                                    |
|--------------------------------------|----------------------------------------------------------------------------------------------------|----------------------------------------------------------------------------------------------------|
| * Application Id                     | Used to identify a specific<br>Diameter Application.<br>The Application Id value is<br>placed in the Application Id<br>AVP.                                                                                                    | <ul> <li>Format: pulldown menu</li> <li>Range: configured Application<br/>Ids</li> <li>1-16777215 for Standard<br/>Application Ids</li> <li>16777216-4294967294 for<br/>Vendor-specific Application<br/>Ids</li> <li>4294967295 for Relay</li> </ul> |
| Application Id Type                  | Type of Application Id.                                                                                                    | Format: radio buttons<br>Range: Authentication,<br>Accounting                                                                                                    |
| Vendor-Specific Application Id       | If checked, the Vendor Id and<br>the Application Id will be<br>grouped in a Vendor-specific<br>Application Id AVP.                                                                                                    | Format: check box<br>Range: checked, unchecked<br>Default: unchecked                                                                                                    |
| Vendor Id                            | A Vendor Id value for this<br>Vendor-Specific Application Id.<br>The Vendor Id is placed in the<br>Vendor Id AVP.<br>The Vendor-Specific Application<br>Id check box must be checked<br>before a value can be entered in<br>this field. | Format: numeric; maximum 10<br>digits<br>Range: 1-4294967295                                                                                                    |

# **Viewing CEX Parameters**

Use this task to view CEX Parameters configured for Application Ids.

Select **Diameter** > **Configuration** > **CEX Parameters**. The **Diameter** > **Configuration** > **CEX Parameters** page appears with a list of configured Application Ids. The fields are described in *CEX Parameters elements*.

## **Adding CEX Parameters**

Use this task to add CEX Parameters to an Application Id.

The fields are described in CEX Parameters elements.

1. Select Diameter > Configuration > CEX Parameters.

The **Diameter > Configuration > CEX Parameters** page appears.

2. Click Insert.

The **Diameter > Configuration > CEX Parameters [Insert]** page appears.

- 3. Select an Application Id from the pulldown menu.
- 4. Set the Application Id Type.
- 5. If appropriate, check the Vendor Specific Application Id check box.
- 6. If you checked Vendor Specific Application Id, specify the Vendor Id.
- 7. Click:
  - **OK** to save the new CEX Parameters and return to the **Diameter > Configuration > CEX Parameters** page.
  - **Apply** to save the new CEX Parameters and remain on this page.
  - Cancel to return to the Diameter > Configuration > CEX Parameters page without saving any changes.

If **OK** or **Apply** is clicked and any of the following conditions exist, an error message appears:

- Any fields contain a value that is out of the allowed range
- The Application Id, Application Id Type, and Vendor Id combination is not unique

#### **Editing CEX Parameters**

Use this procedure to change the Application Id Type, Vendor-Specific Id, or Vendor Id for a selected Application Id. (The **Application Id** field cannot be changed.)

The fields are described in CEX Parameters elements.

When the **Diameter > Configuration > CEX Parameters [Edit]** page opens, the fields are populated with the current configured values.

**Note:** If the selected Application Id is present in a CEX Configuration Set that is a part of an Enabled connection, the CEX Parameter fields cannot be changed. An error message is displayed.

1. Select Diameter > Configuration > CEX Parameters.

The **Diameter > Configuration > CEX Parameters** page appears.

- 2. Select the Application Id row to be changed.
- 3. Click the Edit button.

The Diameter > Configuration > Application Ids [Edit] page appears.

4. Change the Application Id Type, Vendor-Specific Id, or Vendor Id for the selected Application Id.

The Vendor Id must be unique.

5. Click:

- OK to save the changes and return to the Diameter > Configuration > CEX Parameters page.
- **Apply** to save the changes and remain on this page.
- **Cancel** to return to the **Diameter > Configuration > CEX Parameters** page without saving any changes.

If **OK** or **Apply** is clicked and any of the following conditions exist, an error message appears:

- The selected Application Id no longer exists; it has been deleted by another user
- Any fields contain values that are out of range
- Any required field is empty (not entered)
- The Application Id, Application Id Type, and Vendor Id combination is not unique

## **Deleting CEX Parameters**

Use the following procedure to delete CEX Parameters associated with an Application Id.

**Note:** CEX Parameters cannot be deleted if the Application Id is associated with a CEX Configuration Set.

**1.** Select **Diameter** > **Configuration** > **CEX Parameters**.

The **Diameter > Configuration > CEX Parameters** page appears.

- 2. Select the Application Id for which you want to delete CEX Parameters.
- **3.** Click the **Delete** button.

A popup window appears to confirm the delete.

- 4. Click:
  - **OK** to delete the CEX Parameters from the Application Id.

If the Application Id is associated with a CEX Configuration Set, the CEX Parameters are not deleted and an error message appears.

• Click **Cancel** to cancel the delete function and return to the **Diameter > Configuration > CEX Parameters** page.

If **OK** is clicked and the selected Application Id no longer exists (it was deleted by another user), an error message is displayed and the CEX Parameters view is refreshed.

# **Command Codes configuration**

The Command Code is one of the parameters contained in a Diameter Message. In the Command Codes configuration section, you can define the Command Code values that can be used in Peer Routing Rules and Application Routing Rules.

On the **Diameter > Configuration > Command Codes** page, you can perform the following actions:

- Filter the list of Command Codes, to display only the desired Command Codes.
- Sort the list entries in ascending or descending order by Command Code or Command Code Name by clicking the column heading. By default, the list is sorted by Command Code in ascending numerical order.
- Click the **Insert** button.

The **Diameter > Configuration > Command Codes [Insert]** page opens. You can add a new Command Code. See *Adding a Command Code*. If the maximum number of Command Codes (1000) already exists in the system, the **Diameter > Configuration > Command Codes [Insert]** page will not open, and an error message is displayed.

• Select an **Command Code** in the list, and click the **Edit** button.

The **Diameter > Configuration > Command Codes [Edit]** page opens. You can edit the selected Command Code. See *Editing a Command Code*.

• Select an **Command Code** in the list, and click the **Delete** button to remove the selected Command Code. See *Deleting a Command Code*.

#### **Command Codes elements**

*Table 5: Command Codes elements* describes the fields on the **Command Codes** View, Insert, and Edit pages. Data Input Notes apply only to the Insert and Edit pages; the View page is read-only.

| Field (* indicates a required field) | Description                                        | Data Input Notes                                                                                                    |
|--------------------------------------|----------------------------------------------------|----------------------------------------------------------------------------------------------------|
| * Name                               | Command Code Name                                  | Format: case-sensitive;<br>alphanumeric and underscore (_);<br>cannot start with a digit and must<br>contain at least one alpha<br>Range: 1 - 32 characters |
| * Command Code                       | Identifies the command associated with the message | Format: Pulldown menu or<br>numeric<br>Range: Select from predefined<br>Command Codes or enter a<br>numeric value: 0-16777215                               |
|                                      |                                                    | Default: none                                                                                                    |

#### **Table 5: Command Codes elements**

#### **Viewing Command Codes**

Use this task to view all configured Command Codes.

Select **Diameter** > **Configuration** > **Command Codes**.

The **Diameter > Configuration > Command Codes** page appears with a list of configured Command Codes. The fields are described in *Command Codes elements*.

## Adding a Command Code

Use this task to configure a new Command Code.

The fields are described in Command Codes elements.

1. Select Diameter > Configuration > Command Codes.

The **Diameter > Configuration > Command Codes** page appears.

2. Click Insert.

The Diameter > Configuration > Command Codes [Insert] page appears.

If the maximum number of Command Codes (1000) has already been configured in the system, the **Diameter > Configuration > Command Codes [Insert]** page will not open, and an error message will appear.

- 3. Enter a unique Command Code Name for the Command Code.
- **4.** Select a **Command Code** from the menu or enter a unique value to identify a specific Command Code (Command Code is required.)

5. Click:

- **OK** to save the new Command Code and return to the **Diameter > Configuration > Command Codes** page.
- **Apply** to save the new Command Code and remain on this page.
- **Cancel** to return to the **Diameter > Configuration > Command Codes** page without saving any changes.

If **OK** or **Apply** is clicked and any of the following conditions exist, an error message appears:

- Any fields contain a value that is out of the allowed range
- Any required field is empty (not entered)
- Adding the new Command Code would cause the maximum number of Command Codes (1000) to be exceeded

#### **Editing a Command Code**

Use this procedure to change the Command Code Name for a selected Command Code. (The **Command Code** field cannot be changed.)

The fields are described in *Command Codes elements*.

When the **Diameter > Configuration > Command Codes [Edit]** page opens, the fields are populated with the current configured values.

1. Select Diameter > Configuration > Command Codes.

The **Diameter > Configuration > Command Codes** page appears.

- 2. Select the Command Code row to be changed.
- **3.** Click the **Edit** button.

The **Diameter > Configuration > Command Codes [Edit]** page appears.

- **4.** Change the **Command Code Name** for the selected Command Code. The **Name** must be unique.
- 5. Click:

- **OK** to save the changes and return to the **Diameter > Configuration > Command Codes** page.
- **Apply** to save the changes and remain on this page.
- **Cancel** to return to the **Diameter > Configuration > Command Codes** page without saving any changes.

If **OK** or **Apply** is clicked and any of the following conditions exist, an error message appears:

- The selected Command Code no longer exists; it has been deleted by another user
- Any fields contain values that are out of range
- Any required field is empty (not entered)

## **Deleting a Command Code**

Use the following procedure to delete a Command Code.

A Command Code cannot be deleted if it is associated with any of the following Configuration components:

- Peer Routing Rule
- Application Routing Rule
- Message Priority Configuration Set
- A FABR or RBAR Address Resolution
- **1.** Select **Diameter** > **Configuration** > **Command Codes**.

The Diameter > Configuration > Command Codes page appears.

- 2. Select the **Command Code** to be deleted.
- 3. Click the **Delete** button.

A popup window appears to confirm the delete.

- 4. Click:
  - **OK** to delete the Command Code.

If the Command Code is used in a Peer Routing Rule or Application Routing Rule, the Command Code is not deleted and an error message appears.

Click Cancel to cancel the delete function and return to the Diameter > Configuration > Command Codes page.

If **OK** is clicked and any of the following conditions exist, the selected Command Code no longer exists (it was deleted by another user), an error message is displayed and the Command Codes is refreshed.

# **Connection Configuration Set configuration**

Connection Configuration Sets provide a mechanism for adjusting a connection to account for the network quality of service and Peer Node requirements. You can create a Connection Configuration Set with specific SCTP, Diameter, and TCP options and then assign it to a connection. The options are

described in *Connection Configuration Set elements*. Each connection references a single Connection Configuration Set.

The application has a default Connection Configuration Set called Default. The Default Connection Configuration Set options can be modified, but the Default Connection Configuration Set cannot be deleted. When you create a new Connection Configuration Set the values of the Default Connection Configuration Set are automatically populated into the new Connection Configuration Set, allowing you to easily create a new Connection Configuration Set that needs to have only a few options adjusted.

On the **Connection Configuration Sets** page, you can perform the following actions:

- Filter the list of Connection Configuration Sets to display only the desired Connection Configuration Sets.
- Sort the list by column contents in ascending or descending order, by clicking the column heading. The default order is by **Connection Configuration Set Name** in ascending ASCII order.
- Click a tab to display the options for the Connection Configuration Set on that tab. The **Connection Configuration Set Name** remains on the left of the page when the page is scrolled to the right to see all of the options.
- Click the **Insert** button.

The **Connection Configuration Sets** [Insert] page appears. You can add a new Connection Configuration Set and its options. See *Adding a Connection Configuration Set*.

If the maximum number of Connection Configuration Sets per Network Element (2000) already exist in the system, the **Connection Configuration Sets [Insert]** page will not open, and an error message is displayed.

• Select a Connection Configuration Set Name in the list, and click the Edit button.

The **Connection Configuration Sets** [Edit] page opens. You can edit the selected Connection Configuration Set. See *Editing a Connection Configuration Set*.

If at least one connection that uses the Connection Configuration Set is in the "Enabled" Admin state, the **Connection Configuration Sets [Edit]** page will not open.

• Select a Connection Configuration Set Name in the list, and click the **Delete** button to remove the selected Connection Configuration Set.

The Default Connection Configuration Set cannot be deleted. See *Deleting a Connection Configuration Set*.

#### **Connection Configuration Set elements**

*Table 6: Connection Configuration Sets Elements* describes the fields on the Connection Configuration Sets View, Edit, and Insert pages. Data Input Notes apply only to the Insert and Edit pages; the View page is read-only.

#### **Table 6: Connection Configuration Sets Elements**

|                  | * indicates<br>ed field)   | Description                                      | Data Input Notes                            |
|------------------|----------------------------|--------------------------------------------------|---------------------------------------------|
| * Conn<br>Config | ection<br>uration Set Name | Unique Name of the Connection Configuration Set. | Format: case-sensitive string: alphanumeric |

| Field (* indicates required field)            | Description                                                                                                    | Data Input Notes                                                                           |
|-----------------------------------------------|----------------------------------------------------------------------------------------------------|--------------------------------------------------------------------------------------------|
|                                               |                                                                                                    | and underscore (_);<br>must contain at least<br>one alpha and cannot<br>start with a digit |
|                                               |                                                                                                    | Range: 1 - 32 characters                                                                   |
|                                               | SCTP Options                                                                                                    |                                                                                            |
| * Retransmit Initial<br>Timeout (ms)          | Expected average network round-trip time in milliseconds. This is used to initialize the                                                                                                    | Format: numeric;<br>milliseconds                                                           |
|                                               | round-trip time value when an association is started but the round-trip time has not yet been                                                                                                    | Range: 10 - 5000                                                                           |
|                                               | measured. The round-trip time is used by SCTP<br>in calculating when to retransmit chunks.                                                                                                    | Default: 120                                                                               |
| * Retransmit Minimum<br>Timeout (ms)          | Minimum amount of time to wait for an acknowledgment for a message sent. This value                                                                                                    | Format: numeric;<br>milliseconds                                                           |
|                                               | prevents the retransmit timeout from becoming<br>too small in networks with a very short round-trip                                                                                                    | Range: 10 - 5000                                                                           |
|                                               | time.                                                                                                    | Default: 120                                                                               |
| * Retransmit Maximum<br>Timeout (ms)          | Maximum amount of time to wait for an acknowledgment for a message sent.                                                                                                    | Format: numeric;<br>milliseconds                                                           |
|                                               | This value places an upper bound on the<br>exponential back-off algorithm used by SCTP for<br>retransmission timing. After this retransmit<br>interval is reached, retransmits will be sent at a<br>constant rate until an ACK is received or the<br>maximum attempts is reached. | Range: 10 - 10000<br>Default: 120                                                          |
| * Retransmit Maximum<br>Timeout for INIT (ms) | Maximum amount of time to wait for an INIT to be acknowledged.                                                                                                    | Format: numeric;<br>milliseconds                                                           |
|                                               | This value overrides the Retransmit Maximum<br>Timeout for INITs and is used to bound the initial<br>setup time.                                                                                                    | Range: 0, 10 - 10000                                                                       |
|                                               |                                                                                                    | Default: 120                                                                               |
|                                               | A value of 0 indicates that the Retransmit<br>Maximum Timeout will be used for INITs as well.                                                                                                    |                                                                                            |
| * Number of<br>Retransmits Triggering         | Number of consecutive unsuccessful retransmits that will cause a path of the SCTP association to                                                                                                    | Format: numeric;<br>number of retransmits                                                  |
| Path Failure                                  | be marked as failed.                                                                                                    | Range: 1 - 10                                                                              |
|                                               | This value indicates how many SCTP<br>retransmission attempts should be made to each<br>destination of an SCTP association before marking<br>the destination as failed.                                                                                                    | Default: 3                                                                                 |
|                                               | This value must be less than the Number of<br>Retransmits Triggering Association Failure value.                                                                                                    |                                                                                            |

| Field (* indicates<br>required field)                        | Description                                                                                                    | Data Input Notes                                                                 |
|--------------------------------------------------------------|----------------------------------------------------------------------------------------------------|----------------------------------------------------------------------------------|
| * Number of<br>Retransmits Triggering<br>Association Failure | Number of consecutive retransmits that will cause<br>an SCTP association to be marked as failed. This<br>value indicates how many SCTP retransmission<br>attempts should be made to all destinations for<br>an SCTP association before marking the<br>association as failed.<br>This value should not be greater than the sum of<br>the retransmit attempts for all destinations within<br>the association. | Format: numeric;<br>number of attempts<br>Range: 1 - 20<br>Default: 5            |
| * Number of<br>Retransmits Triggering<br>Init Failure        | Number of consecutive retransmits for INIT and<br>COOKIE-ECHO Chunks that will cause an SCTP<br>connection to be marked as failed. This value<br>indicates how many retransmission attempts<br>should be made to the primary SCTP address for<br>INIT and COOKIE-ECHO Chunks before marking<br>the connection as failed.                                                                                    | Format: numeric;<br>number of attempts<br>Range: 1 - 20<br>Default: 8            |
| * SACK Delay (ms)                                            | The number of milliseconds to delay after<br>receiving a DATA Chunk and prior to sending a<br>SACK.<br>A non-zero value for SACK Delay gives the<br>application time to bundle DATA Chunks in the<br>same SCTP datagram with the SACK, thereby<br>reducing the number of packets in the network.<br>Setting SACK Delay to zero disables this delay so<br>that SACKs are sent as quickly as possible.        | Format: numeric;<br>milliseconds<br>Range: 0 - 200<br>Default: 10                |
| * SCTP Heartbeat<br>Interval (ms)                            | The number of milliseconds between sending<br>SCTP HEARTBEAT messages to a Peer.<br>Heartbeat messages are sent only when no user<br>data has been sent for the duration of the<br>Heartbeat Interval.<br>Setting the Heartbeat Interval to 0 disables<br>heartbeating (not recommended).                                                                                                    | Format: numeric;<br>milliseconds<br>Range: 0, 100 - 300000<br>Default: 500       |
| * Socket Send Buffer<br>Size (bytes)                         | Socket send buffer size for outgoing SCTP<br>messages.<br>The send buffer size must be greater than or equal<br>to the product of the bandwidth and the round<br>trip delay for the association.                                                                                                    | Format: numeric;<br>number of bytes<br>Range: 8000 - 5000000<br>Default: 2000000 |
| * Socket Receive Buffer<br>Size (bytes)                      | Socket receive buffer size for incoming SCTP messages.                                                                                                    | Format: numeric;<br>number of bytes<br>Range: 8000 - 5000000                     |

# Configuration

| Field (* indicates<br>required field)  | Description                                                                                                    | Data Input Notes                          |
|----------------------------------------|----------------------------------------------------------------------------------------------------|-------------------------------------------|
|                                        | The receive buffer size must be greater than or<br>equal to the product of the bandwidth and the<br>round trip delay for the association. | Default: 2000000                          |
| * Maximum Burst                        | Specifies the maximum burst of packets that can                                                                                           | Format: numeric                           |
|                                        | be emitted by this association.                                                                                                    | Range: 1 - 4                              |
|                                        |                                                                                                    | Default: 4                                |
| * Max Number of                        | Maximum number of inbound SCTP streams                                                                                                    | Format: numeric;                          |
| Inbound Streams                        | supported locally by the SCTP connection.                                                                                                 | number of streams                         |
|                                        |                                                                                                    | Range: 1 -16                              |
|                                        |                                                                                                    | Default: 8                                |
| * Max Number of<br>Outbound Streams    | Maximum number of outbound SCTP streams supported locally by the SCTP connection.                                                         | Format: numeric;<br>number of streams     |
|                                        |                                                                                                    | Range: 1 -16                              |
|                                        |                                                                                                    | Default: 8                                |
| Datagram Bundling                      | If checked, datagram bundling is enabled for the                                                                                          | Format: check box                         |
| Enabled                                | SCTP connection.                                                                                                    | Range: checked (YES) or<br>unchecked (NO) |
|                                        |                                                                                                    | Default: checked                          |
|                                        | Diameter Options                                                                                                    |                                           |
| * Connect Timer (sec)                  | Controls the frequency that transport connection attempts are done to a Peer where no active                                              | Format: numeric;<br>seconds               |
|                                        | transport connection exists.                                                                                                    | Range: 1 - 60                             |
|                                        | Applicable only for connections that are<br>configured to initiate a connection with a Peer<br>Node.                                      | Default: 30                               |
| * Watchdog Timer Init<br>Value (sec)   | Initial value of the application watchdog timer.                                                                                          | Format: numeric;<br>seconds               |
|                                        |                                                                                                    | Range: 1 - 30                             |
|                                        |                                                                                                    | Default: 30                               |
| * Capabilities Exchange<br>Timer (sec) | a connection is initiated by the Peer. Time to wait<br>on a CEA response from a Peer after sending the                                    | Format: numeric;<br>seconds               |
|                                        |                                                                                                    | Range: 1 - 10                             |
|                                        | CER.                                                                                                    | Default: 3                                |
| * Disconnect Timer (sec)               | After sending a DPA message, time to wait for a<br>Peer to disconnect transport. After sending a DPR                                      | Format: numeric;<br>seconds               |

| Field (* indicates required field)       | Description                                                                                                    | Data Input Notes                                                                 |
|------------------------------------------|----------------------------------------------------------------------------------------------------|----------------------------------------------------------------------------------|
|                                          | message, time to wait for the Peer to send the<br>DPA.<br>If the timer expires, transport will be disconnected<br>by the application.                                                                                                    | Range: 1 - 10<br>Default: 3                                                      |
| Proving Mode                             | Proving mode for the Configuration Set.                                                                                                    | Format: radio buttons<br>Range: Suspect, Always,<br>Never<br>Default: Suspect    |
| * Proving Timer (msec)                   | The time to wait for a Peer to send a DWA message in response to a DWR message during connection proving.                                                                                                    | Format: numeric;<br>milliseconds<br>Range: 50 - 30000<br>Default: 500            |
| * Proving Times                          | The number of consecutive DWR and DWA exchanges within Proving Timer time during connection proving.                                                                                                    | Format: numeric;<br>number of exchanges<br>Range: 1 - 1000<br>Default: 3         |
| * Pending Transactions<br>Per Connection | The maximum number of Pending Requests<br>waiting for Answers from the Peer on this<br>connection. If the maximum is reached, this<br>connection will not be selected for routing until<br>the number of Pending Requests falls below this<br>value.<br><b>Note:</b> Because the pending transaction limit is<br>located in the Connection Configuration Set, it<br>cannot be edited unless the connection is disabled. | Format: numeric<br>Range: 1 - 20000<br>Default: 1000                             |
| CEX Host IP Validation<br>Enabled        | If checked, Host-IP-Address AVP validation will be enabled during CEX message exchange.                                                                                                    | Format: check box<br>Range: checked (YES),<br>unchecked (NO)<br>Default: checked |
|                                          | TCP Options                                                                                                    | 1                                                                                |
| Nagle Enabled                            | If checked, the Nagle algorithm is enabled for the TCP connection.                                                                                                    | Format: check box<br>Range: checked (YES),<br>unchecked (NO)<br>Default: checked |
| * Socket Send Buffer<br>Size (bytes)     | Socket send buffer size for outgoing TCP messages. The send buffer size should be greater                                                                                                    | Format: numeric; bytes<br>Range: 8000 - 5000000                                  |

| Field (* indicates required field)      | Description                                                                                                    | Data Input Notes                                                    |
|-----------------------------------------|----------------------------------------------------------------------------------------------------|---------------------------------------------------------------------|
|                                         | than or equal to the product of the bandwidth and<br>the round trip delay for the connection.                                                                                                    | Default: 2000000                                                    |
| * Socket Receive Buffer<br>Size (bytes) | Socket receive buffer size for incoming TCP<br>messages. The receive buffer size should be<br>greater than or equal to the product of the<br>bandwidth and the round trip delay for the<br>connection. | Format: numeric; bytes<br>Range: 8000 - 5000000<br>Default: 2000000 |

## **Viewing Connection Configuration Sets**

Use this task to view currently configured Connection Configuration Sets.

Select **Diameter** > **Configuration** > **Configuration Sets** > **Connection Configuration Sets**. The **Connection Configuration Sets** page appears.

# Adding a Connection Configuration Set

Use this task to create a new Connection Configuration Set.

When you add a new Connection Configuration Set all of the fields on each tab are initially populated with the values from the Default Connection Configuration Set. For details about the fields in the Connection Configuration Set, see *Connection Configuration Set elements*.

- **1.** Select Diameter > Configuration > Configuration Sets > Connection Configuration Sets. The Connection Configuration Sets page appears.
- 2. Click Insert.

The Connection Configuration Sets [Insert] page appears.

- 3. Enter a unique name for the Configuration Set in the Connection Configuration Set Name field.
- 4. Click the **SCTP Options** tab. Enter the SCTP values in the fields.
- 5. Click the **Diameter Options** tab. Enter the Diameter values in the fields.
- 6. Click the **TCP Options** tab. Enter the TCP values in the fields.
- 7. Click:
  - OK to save the data and return to the Connection Configuration Sets page.
  - Apply to save the data and remain on this page.
  - Cancel to return to the Connection Configuration Sets page without saving any changes.

If **OK** or **Apply** is clicked and any of the following conditions exist, an error message appears:

- Any field is empty (no value was entered)
- The value in any field is not valid or is out of range
- The Connection Configuration Set Name is not unique; it already exists in the system
- The maximum number of Connection Configuration Sets per Network Element (2000) is already configured
- Under the SCTP Options tab, the Retransmit Maximum Timeout is less than the Retransmit Minimum Timeout

• Under the SCTP Options tab, the Number of Retransmits Triggering Path Failure is greater than the Number of Retransmits Triggering Association Failure

#### **Editing a Connection Configuration Set**

Use this task to edit an existing Connection Configuration Set.

When the **Connection Configuration Sets** page opens, the fields are populated with the currently configured values.

If the selected Connection Configuration Set is being used by a Local Node, any changes to the selected Connection Configuration Set will not take effect for Peer-initiated connections until the next time the Peer Node connects to the Local Node.

#### The **Connection Configuration Set Name** cannot be edited.

**Note:** You must disable all Connections that use a particular Connection Configuration Set before you can edit it. See *Disabling Connections*.

Changes to the Connection Configuration Set take effect after the changes are saved and the Connections that refer to the changed Connection Configuration Set are set to the "Enabled" Admin state.

- 1. Select Diameter > Configuration > Configuration Sets > Connection Configuration Sets. The Connection Configuration Sets page appears.
- 2. Select the Connection Configuration Set you want to edit.
- **3.** Click **Edit**. The **Connection Configuration Sets** [**Edit**] page appears.
- **4.** Update the relevant fields. For information about each field, see *Connection Configuration Set elements*.
- 5. Click:
  - OK to save the data and return to the Connection Configuration Sets page.
  - **Apply** to save the data and remain on this page.
  - Cancel to return to the Connection Configuration Sets page without saving any changes.
  - If **OK** or **Apply** is clicked and any of the following conditions exist, an error message appears:
  - The selected Connection Configuration Set no longer exists; it has been deleted by another user
  - Any field is empty (no value was entered)
  - The value in any field is not valid or is out of range
  - Under the **SCTP Options** tab, the **Retransmit Maximum Timeout** is less than the **Retransmit Minimum Timeout**
  - Under the SCTP Options tab, the Number of Retransmits Triggering Path Failure is greater than the Number of Retransmits Triggering Association Failure
  - At least one connection that is using this Connection Configuration Set is not in the "Disabled" Admin State

### **Deleting a Connection Configuration Set**

Use this task to delete a Connection Configuration Set.

A Connection Configuration Set cannot be deleted if it is being used by any connections or Local Nodes. Before you perform this task, you must:

- 1. Disable any connections that use the Connection Configuration Set. See *Disabling Connections*.
- 2. Edit those connections to no longer use the Connection Configuration Set. See Editing a Connection.
- **3.** Edit any Local Nodes that use the Connection Configuration Set to no longer do so. See *Editing a Local Node*.
- **1.** Select Diameter > Configuration > Configuration Sets > Connection Configuration Sets. The Connection Configuration Sets page appears.
- 2. Select the Connection Configuration Set you want to delete.
- 3. Click Delete.

A popup window appears to confirm the delete.

- 4. Click:
  - **OK** to delete the Connection Configuration Set.
  - Cancel to cancel the delete function and return to the Connection Configuration Sets page.

If **OK** is clicked and the selected Connection Configuration Set is referenced by at least one connection or Local Node, an error message appears and the Connection Configuration Set is not deleted.

If **OK** is clicked and the selected Connection Configuration Set no longer exists (it was deleted by another user), an error message is displayed and the Connection Configuration Sets view is refreshed.

# **CEX Configuration Set configuration**

A CEX Configuration Set provides a mechanism for assigning up to 10 unique CEX Parameters and up to 10 unique supported Vendor IDs to a Local Node or Connection. A default CEX Configuration Set named "Default" is pre-populated with CEX Parameters for the "RELAY" Application Id ( 0xFFFFFFFF).

Each Local Node will refer to a single CEX Configuration Set. The CEX Configuration Set is mandatory for Local Node. Each transport connection can optionally refer to a single CEX Configuration Set. During CEx message exchange, the CEX Configuration Set in the transport connection is used if configured. Otherwise, the CEX Configuration Set in the Local Node (associated with the transport connection) is used. A Vendor Id can be sent in the Supported-Vendor-ID AVP of a CEx even though the Vendor Id is not configured in the Selected Supported Vendor Ids for the CEX Configuration Set.

The application has a default CEX Configuration Set called Default, which is always available. The Default CEX Configuration Set options cannot be modified or deleted. When you create a new CEX Configuration Set the values of the Default CEX Configuration Set are automatically populated into the new CEX Configuration Set, allowing you to easily create a new CEX Configuration Set that needs to have only a few options adjusted.

On the **CEX Configuration Sets** page, you can perform the following actions:

- Filter the list of CEX Configuration Sets to display only the desired CEX Configuration Sets.
- Sort the list in ascending or descending order, by clicking the **CEX Configurations Set Name** column heading. The default order is by CEX Configuration Set Name in ascending ASCII order.
- In the CEX Parameters column,

- Click the + sign to the left of the number of Application Ids to expand the list of Application Ids for a CEX Configuration Set.
- Click the sign to left of the number of Application Ids to collapse the expanded list of Application Ids for a CEX Configuration Set.
- Click a blue Application Id in an expanded list to open the **Diameter > Configuration > CEX Parameters [Filtered]** page for the selected Application Id only.
- Click the **Insert** button.

The **CEX Configuration Sets [Insert]** page opens. You can add a new CEX Configuration Set and its values. See *Adding a CEX Configuration Set*. If the maximum number of CEX Configuration Sets (2000) already exists in the system, the **CEX Configuration Sets [Insert]** page will not open, and an error message is displayed.

• Select a CEX Configuration Set Name in the list, and click the Edit button.

The **CEX Configuration Sets [Edit]** page opens. You can edit the selected CEX Configuration Set. See *Editing a CEX Configuration Set*. The Default CEX Configuration Set cannot be edited.

• Select a CEX Configuration Set Name in the list, and click the **Delete** button to remove the selected CEX Configuration Set.

The Default CEX Configuration Set cannot be deleted. See *Deleting a CEX Configuration Set*.

## **CEX Configuration Set elements**

*Table 7: Configuration Sets Elements* describes the fields on the CEX Configuration Sets View, Edit, and Insert pages. Data Input Notes only apply to the Insert and Edit pages; the View page is read-only.

| Table 7: Configuration Sets Elements |  |
|--------------------------------------|--|
|--------------------------------------|--|

| Field (* indicates a required field) | Description                                                                                                    | Data Input Notes                                                                                                    |
|--------------------------------------|----------------------------------------------------------------------------------------------------|----------------------------------------------------------------------------------------------------|
| * CEX Configuration Set<br>Name      | Unique Name of the CEX Configuration Set.<br>A CEX Configuration Set named Default is always<br>available.                                                                          | Format: Case-sensitive<br>string: alphanumeric<br>and underscore (_);<br>must contain at least<br>one alpha and cannot<br>begin with a digit.<br>Range: 1 - 32 characters |
| * CEX Parameters                     | Available CEX Parameters<br>All unique configured CEX Parameters, showing<br>Application Ids with Application Type, and with<br>Vendor Id if the Application Id is Vendor-Specific. | Format: Scrollable list<br>Range: All configured<br>CEX Parameters                                                                                                    |
|                                      | Selected CEX Parameters<br>CEX Parameters that are selected from the<br><b>Available CEX Parameters</b> list for this CEX<br>Configuration Set.                                     | Maximum of 10 entries.<br>Default: Relay                                                                                                    |

| Field (* indicates a required field) | Description                                                                                                    | Data Input Notes                                                                                                   |
|--------------------------------------|----------------------------------------------------------------------------------------------------|----------------------------------------------------------------------------------------------------|
|                                      | Must Include CEX Parameters<br>CEX Parameters selected from the <b>Selected CEX</b><br><b>Parameters</b> list that must be present in the CEx<br>message exchanged from the Peer. | One, some, or all of the<br>entries in the <b>Selected</b><br><b>CEX Parameters</b> list;<br>maximum of 10 entries |
| Supported Vendor Ids                 | Available Supported Vendor Ids<br>All unique Vendor Ids that have been configured<br>in the CEX Parameters configuration.                                                         | Format: Scrollable list<br>Range: All configured<br>Vendor Ids                                                     |
|                                      | Selected Supported Vendor Ids<br>Application Ids that are selected from the<br><b>Available Supported Vendor Ids</b> list for this CEX<br>Configuration Set.                      | Maximum of 10 entries                                                                                              |

### **Viewing CEX Configuration Sets**

Use this task to view currently configured CEX Configuration Sets.

Select **Diameter** > **Configuration** > **Configuration Sets** > **CEX Configuration Sets**. The **CEX Configuration Sets** page appears.

## Adding a CEX Configuration Set

Use this task to create a new CEX Configuration Set.

- 1. Select Diameter > Configuration > Configuration Sets > CEX Configuration Sets. The CEX Configuration Sets page appears.
- **2.** Click **Insert**. The **CEX Configuration Sets** [**Insert**] page appears.
- 3. Enter a unique name for the CEX Configuration Set in the CEX Configuration Set Name field.
- 4. Enter the information for the CEX Parameters in the fields.
  - To add CEX Parameters to the **Selected CEX Parameters** list, select the entry in the **Available CEX Parameters** list and click the **Add** button below the **Available CEX Parameters** list.
  - To add CEX Parameters to the **Must Include CEX Parameters** list, select the entry in the **Selected CEX Parameters** list and click the **Add** button above the Must Include CEX Parameters list.
  - To remove CEX Parameters from the **Selected CEX Parameters** list, select the entry in the **Selected CEX Parameters** list and click the **Remove** button below the **Selected CEX Parameters** list.
  - To remove CEX Parameters from the **Must Include CEX Parameters** list, select the entry in the **Must Include CEX Parameters** list and click the **Remove** button above the **Must Include CEX Parameters** list.
- 5. Enter the information for the Supported Vendor IDs in the fields.

- To add a Vendor Id to the **Selected Supported Vendor Ids** list, select the entry in the **Available Supported Vendor Ids** list and click the **Add** button below the **Available Supported Vendor Ids** list.
- To remove a Vendor Id from the **Selected Supported Vendor Ids** list, select the entry in the **Selected Supported Vendor Ids** list and click the **Remove** button above the **Selected Supported Vendor Ids** list.
- 6. Click:
  - **OK** to save the new CEX Configuration Set and return to the **CEX Configuration Sets** page.
  - **Apply** to save the new CEX Configuration Set and remain on this page.
  - **Cancel** to return to the **CEX Configuration Sets** page without saving any changes.

If **OK** or **Apply** is clicked and any of the following conditions exist, an error message appears:

- The **Selected CEX Parameters** list is empty (an item was not added)
- Any item that was selected to add to a list was deleted by another user during this Insert session
- The maximum number of configured CEX Configuration Sets (2000), Selected CEX Parameters + Must Include CEX Parameters for a CEX Configuration Set (10), or Supported Vendor Ids for a CEX Configuration Set (10) was reached by another user's entries during this Insert session

### **Editing a CEX Configuration Set**

Use this task to edit an existing CEX Configuration Set.

For information about each field, see CEX Configuration Set elements.

**Note:** You must disable connections that use a particular CEX Configuration Set before you can edit the CEX Configuration Set. See *Disabling Connections*.

- 1. Select Diameter > Configuration > Configuration Sets > CEX Configuration Sets. The CEX Configuration Sets page appears.
- **2.** Select the CEX Configuration Set that you want to edit. The Default CEX Configuration Set cannot be changed.
- 3. Click Edit.

The CEX Configuration Sets [Edit] page appears.

When the page opens, the fields are initially populated with the currently configured values.

4. Update the relevant fields.

If an entry is attempted that is not valid or is out of range, an error message appears.

The **CEX Configuration Set Name** cannot be changed.

- To add CEX Parameters to the **Selected CEX Parameters** list, select the entry in the **Available CEX Parameters** list and click the **Add** button below the **Available CEX Parameters** list.
- To add CEX Parameters to the **Must Include CEX Parameters** list, select the entry in the **Selected CEX Parameters** list and click the **Add** button above the Must Include CEX Parameters list.
- To remove CEX Parameters from the **Selected CEX Parameters** list, select the entry in the **Selected CEX Parameters** list and click the **Remove** button below the **Selected CEX Parameters** list.

- To remove CEX Parameters from the **Must Include CEX Parameters** list, select the entry in the **Must Include CEX Parameters** list and click the **Add** button above the **Must Include CEX Parameters** list.
- To add a Vendor Id to the **Selected Supported Vendor Ids** list, select the entry in the **Available Supported Vendor Ids** list and click the **Add** button below the **Available Supported Vendor Ids** list.
- To remove a Vendor Id from the **Selected Supported Vendor Ids** list, select the entry in the **Selected Supported Vendor Ids** list and click the **Remove** button above the **Selected Supported Vendor Ids** list.
- 5. Click:
  - **OK** to save the changes and return to the **CEX Configuration Sets** page.
  - **Apply** to save the changes and remain on this page.
  - Cancel to return to the CEX Configuration Sets page without saving any changes.

If **OK** or **Apply** is clicked and any of the following conditions exist, an error message appears:

- The **Selected CEX Parameters** list is empty (no items were added)
- Any item that was selected to add to a list was deleted by another user during this Insert session
- The selected CEX Configuration Set is being used by a connection or a Local Node
- The selected CEX Configuration Set was deleted by another user during this Edit session

### **Deleting a CEX Configuration Set**

Use this task to delete a CEX Configuration Set.

A CEX Configuration Set cannot be deleted if it is being used by any connections or Local Nodes. Before you perform this task, you must:

- 1. Disable any connections that use the CEX Configuration Set. See *Disabling Connections*.
- 2. Edit those connections to no longer use the CEX Configuration Set. See *Editing a Connection*.
- **3.** Edit any Local Nodes that use the CEX Configuration Set to no longer do so. See *Editing a Local Node*.

The Default CEX Configuration Set can be edited, but cannot be deleted.

- 1. Select Diameter > Configuration > Configuration Sets > CEX Configuration Sets. The CEX Configuration Sets page appears.
- 2. Select one CEX Configuration Set that you want to delete.
- **3.** Click **Delete** A popup window appears.
- 4. Click:
  - **OK** to delete the selected CEX Configuration Set.
  - Cancel to cancel the delete function and return to the CEX Configuration Sets page.

If **OK** is clicked and the selected CEX Configuration Set is referenced by at least one connection or Local Node, an error message appears and the CEX Configuration Set is not deleted.

If **OK** is clicked and the selected CEX Configuration Set no longer exists (it was deleted by another user), an error message is displayed and the CEX Configuration Sets view is refreshed.

# **Capacity Configuration Set configuration**

Capacity Configuration Sets provide a mechanism for adjusting a connection to account for the network quality of service and Peer Node requirements, and allow management of capacity data for Diameter Peer connections. Capacity Configuration Set data consists of reserved Ingress MPS, maximum Ingress MPS, Ingress MPS minor alarm threshold, and Ingress MPS major alarm threshold.

The Capacity Configuration Set called Default is always available. The Default Capacity Configuration Set options can be modified, but the Default Capacity Configuration Set cannot be deleted. When you create a new Capacity Configuration Set the values of the Default Capacity Configuration Set are automatically populated into the new Capacity Configuration Set, allowing you to easily create a new Capacity Configuration Set that needs to have only a few options adjusted.

On the Capacity Configuration Sets page, you can perform the following actions:

- Filter the list of Capacity Configuration Sets to display only the desired Capacity Configuration Sets.
- Sort the Capacity Configuration Set entries by clicking the column headings. By default, the entries are sorted by the Capacity Configuration Set column in ascending ASCII order.
- Click the **Insert** button.

The **Capacity Configuration Sets [Insert]** page opens. You can add a new Capacity Configuration Sets and its values. See *Adding a Capacity Configuration Set*.

If the maximum number of Capacity Configuration Sets (1000) already exists in the system, the **Capacity Configuration Sets [Insert]** page does not open and an error message is displayed.

• Select the Name of a Capacity Configuration Set in the list, and click the Edit button.

The **Capacity Configuration Sets [Edit]** page opens. You can edit the selected Capacity Configuration Set. See *Editing a Capacity Configuration Set*.

• Select the Name of a Capacity Configuration Set in the list, and click the **Delete** button to remove the selected Capacity Configuration Set. See *Deleting a Capacity Configuration Set*. The Default Capacity Configuration Set can be edited, but not deleted.

#### **Connection Capacity Validation**

The Connection Capacity Validation function validates and limits the configuration of Diameter Connections, to better ensure that the configuration does not violate the Connection Count or Reserved Ingress MPS capacity limitations of the DA-MP servers that handle Connections in real time.

The Connection Capacity Validation function is described in Connection Capacity Validation.

Validation of the Reserved Ingress MPS occurs in response to changes to the configuration of Capacity Configuration Sets that increase the Reserved Ingress MPS value, including editing the value and replacing the Configuration Set with one that has a higher value. Such changes reduce the available Reserved Ingress MPS capacity of a DSR and must be validated before they can be allowed. (Actions that increase capacity rather than reduce it do not require validation.)

An error is displayed, stating the reason, when the validation determines that performing the configuration action would cause over-configuration of Reserved Ingress MPS in a DA-MP or Target Set, or that a configuration action cannot be performed for another reason such as no MP Profile assigned to the subject DA-MP.

A warning is displayed when the validation cannot determine whether the configuration action would cause over-configuration of Reserved Ingress MPS in a DA-MP or Target Set.

If an error and a warning could apply, the error is displayed.

The Diameter > Configuration > Connection Capacity Dashboard page displays the current Connection Count and Reserved Ingress MPS data per DA-MP. The page functions and contents are described in *Connection Capacity Dashboard Page*.

## **Capacity Configuration Set elements**

This table describes the fields on the Capacity Configuration Sets View, Edit, and Insert pages. Data Input Notes only apply to the Insert and Edit pages; the View page is read-only.

| Field (* indicates field is required) | Description                                                                                                    | Data Input Notes                                                                                                    |
|---------------------------------------|----------------------------------------------------------------------------------------------------|----------------------------------------------------------------------------------------------------|
| * Capacity<br>Configuration Set       | Name of the Capacity Configuration Set. The<br>Name must be unique.                                                                                                    | Format: String:<br>case-sensitive;<br>alphanumeric and<br>underscore (_); must<br>contain at least one<br>alpha; cannot begin<br>with a digit.<br>Range: 1 - 32 characters |
| * Reserved Ingress MPS                | Rate in messages per second for which resources<br>are explicitly reserved for Diameter connections<br>using this Capacity Configuration Set to process<br>ingress Diameter signaling. These resources<br>cannot be used by any other connection,<br>regardless of the load offered to other connections.<br>The sum of Reserved Ingress MPS for all<br>connections on an MP server cannot exceed the<br>maximum capacity of the MP server.             | Format: numeric<br>Range: 0, 10 - 5000<br>Ingress messages per<br>second<br>Default: 0                                                                                     |
| * Maximum Ingress<br>MPS              | Maximum Ingress messages per second that a<br>Diameter connection using this Capacity<br>Configuration Set is allowed to process.<br>The Maximum Ingress MPS must be equal to or<br>greater than the Reserved Ingress MPS.<br>Any difference between the Maximum Ingress<br>MPS and the Reserved Ingress MPS represents<br>MP server resources that are shared among<br>connections that have Maximum Ingress MPS<br>greater than Reserved Ingress MPS. | Format: numeric<br>Range: 10 - 5000 Ingress<br>messages per second<br>Default: 5000                                                                                        |

#### Table 8: Capacity Configuration Sets Elements

| Field (* indicates field<br>is required)            | Description                                                                                                    | Data Input Notes                                                  |
|-----------------------------------------------------|----------------------------------------------------------------------------------------------------|-------------------------------------------------------------------|
| * Ingress MPS Minor<br>Alarm Threshold<br>(Percent) | Percentage of Maximum Ingress MPS at which a<br>minor alarm will be raised for connections that<br>use this Capacity Configuration Set.<br>After an alarm is raised, it will not be cleared until<br>the average Ingress MPS falls 5% below this value.<br>The Ingress MPS Minor Alarm Threshold must<br>be less than the Ingress MPS Major Alarm<br>Threshold.     | Format: numeric<br>Range: 10 - 99 percent<br>Default: 50 percent  |
| * Ingress Major Alarm<br>Threshold (Percent)        | Percentage of Maximum Ingress MPS at which a<br>major alarm will be raised for connections that<br>use this Capacity Configuration Set.<br>After an alarm is raised, it will not be cleared until<br>the average Ingress MPS falls 5% below this value.<br>The Ingress MPS Major Alarm Threshold must be<br>grerater than the Ingress MPS Minor Alarm<br>Threshold. | Format: numeric<br>Range: 11 - 100 percent<br>Default: 80 percent |
| * Reserved Ingress MPS<br>Abatement Time            | Time (in ms) that a DSR Connection's ingress<br>message rate must remain less than or equal to<br>Reserved Ingress MPS, after exceeding Reserved<br>Ingress MPS, in order to revert the ingress traffic<br>color from Yellow to Green.                                                                                                    | Format: numeric<br>Range: 1000 - 5000 ms<br>Default: 2000 ms      |

# **Viewing Capacity Configuration Sets**

Use this task to view currently configured Capacity Configuration Sets.

Select Diameter > Configuration > Configuration Sets > Capacity Configuration Sets. The Capacity Configuration Sets page appears.

# Adding a Capacity Configuration Set

Use this task to create a new Capacity Configuration Set. For information about the fields, see *Capacity Configuration Set elements*.

- 1. Select Diameter > Configuration > Configuration Sets > Capacity Configuration Sets. The Capacity Configuration Sets page appears.
- 2. Click Insert. The Capacity Configuration Sets [Insert] page appears.
- 3. Enter a unique name for the Capacity Configuration Set in the Name field.
- 4. Enter the **Reserved Ingress MPS** value in messages/second.
- 5. Enter the Maximum Ingress MPS value in messages/second.

- **6.** Enter the **Ingress MPS Minor Alarm Threshold** as the percentage of the Maximum Ingress MPS at which a Minor alarm will be raised for connections using this Capacity Configuration Set.
- **7.** Enter the **Ingress MPS Major Alarm Threshold** as the percentage of the Maximum Ingress MPS at which a Major alarm will be raised for connections using this Capacity Configuration Set.
- 8. Enter the **Reserved Ingress MPS Abatement Time** in milliseconds, if a value other than the default value is needed.
- 9. Click:
  - OK to save the changes and return to the Capacity Configuration Sets page.
  - **Apply** to save the changes and remain on this page.

If **OK** or **Apply** is clicked and any of the following conditions exist, an error message appears:

- Any field value is missing (not entered)
- The Capacity Configuration Set is not unique (already exists in the system)
- The maximum number of Capacity Configuration Sets (1000) is already configured
- The Reserved Ingress MPS value is greater than the Maximum Ingress MPS value
- The **Ingress MPS Minor Alarm Threshold** value is greater than the **Ingress MPS Major Alarm Threshold** value

#### **Editing a Capacity Configuration Set**

Use this task to edit an existing Capacity Configuration Set.

The changes take effect upon receipt of the next message. Ingress MPS alarms are re-evaluated for all Connections that use the modified Capacity Configuration Set when the changes are replicated to the MP servers.

All Connections that use a particular Capacity Configuration Set must be in the Disabled Admin State before the **Reserved Ingress MPS** value can be changed. See *Disabling Connections*. (The **Reserved Ingress MPS** field is the only field that requires the Connections to be "Disabled" before it can be changed.) See *Disabling Connections*.

The Capacity Configuration Set name cannot be changed.

- Select Diameter > Configuration > Configuration Sets > Capacity Configuration Sets. The Diameter > Configuration > Configuration Sets > Capacity Configuration Sets page appears.
- **2.** Select the Capacity Configuration Set to be edited.
- **3.** Click **Edit**. The **Capacity Configuration Sets** [**Edit**] page appears.

The **Capacity Configuration Sets** [Edit] page will be populated with the current values for the selected Capacity Configuration Set.

4. Update the relevant fields.

The fields are described in *Capacity Configuration Set elements*.

- 5. Click:
  - OK to save the changes and return to the Capacity Configuration Sets page.
  - Apply to save the changes and remain on this page.
  - Cancel to return to the Capacity Configuration Sets page without saving any changes.

When **OK** or **Apply** is clicked, a popup window appears.

- Click **OK** to confirm that you want to change the Capacity Configuration Set values.
- Click **Cancel** to remain on the **Capacity Configuration Sets** [Edit] page with the changes displayed but not saved.

If **Apply** is clicked on the **Capacity Configuration Sets [Edit]** page, **OK** is clicked on the confirmation popup window, and all changes are valid, a "Data Committed" message appears.

If **OK** is clicked on the popup window and the **Reserved Ingress MPS** field was changed for a Capacity Configuration Set that is referenced by any Connection that is in the "Enabled" Admin state, an error message appears and the changes are not saved.

**6.** Enable any Connections that were Disabled before the Capacity Configuration Set was changed. See *Enabling Connections*.

# **Deleting a Capacity Configuration Set**

Use this task to delete a Capacity Configuration Set.

A Capacity Configuration Set cannot be deleted if it is being used by any Connections. Before you perform this task, you must disable any Connections that use the Capacity Configuration Set and edit each Connection to no longer use the Capacity Configuration Set. (See *Disabling Connections* and *Editing a Connection*.)

The Default Capacity Configuration Set can be edited, but cannot be deleted.

- 1. Select Diameter > Configuration > Configuration Sets > Capacity Configuration Sets. The Capacity Configuration Sets page appears.
- 2. Select the Capacity Configuration Set you want to delete.
- **3.** Click **Delete**.

A popup window appears to confirm the delete.

- 4. Click:
  - **OK** to delete the Capacity Configuration Set and return to the **Capacity Configuration Sets** page.
  - Cancel to cancel the delete function and return to the Capacity Configuration Sets page.

If **OK** is clicked and the selected Capacity Configuration Set is referenced by at least one Connection, an error message appears and the Capacity Configuration Set is not deleted.

# **Egress Message Throttling Configuration Set configuration**

Egress Message Throttling Configuration Sets provide a mechanism for managing egress message traffic on a Diameter Connection. You can create an Egress Message Throttling Configuration Set with a maximum allowable Egress Message Rate (EMR) and one to three pairs of EMR Threshold Throttles and Abatement Throttles.

When the Egress Message Rate on a connection exceeds a Threshold Throttle value, the EMR congestion level for the connection is raised. When the Egress Message Rate on a connection falls below an Abatement Threshold, the EMR congestion level is lowered. Specifying a Smoothing Factor and

Abatement time allows you to control the transitions between EMR congestion levels. The EMR congestion level, along with the Egress Transport congestion level and the Remote Busy congestion level is used to control traffic on a connection.

The options are described in *Egress Message Throttling Configuration Set elements*. Each connection can reference a single Egress Message Throttling Configuration Set.

On the Egress Message Throttling Configuration Sets page, you can perform the following actions:

- Filter the list of Egress Message Throttling Configuration Sets to display only the desired Egress Message Throttling Configuration Sets.
- Sort the list by column contents in ascending or descending order, by clicking the column heading. The default order is by **Egress Message Throttling Configuration Set Name** in ascending ASCII order.
- Click the **Insert** button.

The **Egress Message Throttling Configuration Sets [Insert]** page appears. You can add a new Egress Message Throttling Configuration Set and its options. See *Adding an Egress Message Throttling Configuration Set*.

If the maximum number of Egress Message Throttling Configuration Sets per Network Element (50) already exist in the system, the Egress Message Throttling Configuration Sets [Insert] page will not open, and an error message is displayed.

• Select an Egress Message Throttling Configuration Set Name in the list, and click the Edit button.

The **Egress Message Throttling Configuration Sets [Edit]** page opens. You can edit the selected Egress Message Throttling Configuration Set. See *Editing an Egress Message Throttling Configuration Set*.

If at least one connection is in the "Enabled" Admin state that uses the Egress Message Throttling Configuration Set, the Egress Message Throttling Configuration Sets [Edit] page will not open.

• Select an Egress Message Throttling Configuration Set Name in the list, and click the **Delete** button to remove the selected Egress Message Throttling Configuration Set.

## **Egress Message Throttling Configuration Set elements**

*Egress Message Throttling Configuration Set elements* describes the fields on the Egress Message Throttling Configuration Sets View, Edit, and Insert pages. Data Input Notes apply only to the Insert and Edit pages; the View page is read-only.

| Field (* indicates<br>required field)               | Description                                                                          | Data Input Notes                                                                                                    |
|-----------------------------------------------------|--------------------------------------------------------------------------------------|----------------------------------------------------------------------------------------------------|
| * Egress Message<br>Throttling<br>Configuration Set | Name of the Egress Message Throttling<br>Configuration Set. The name must be unique. | Format: case-sensitive;<br>alphanumerica and<br>underscore (_); cannot<br>start with a digit and<br>must contain at least one<br>alpha |

#### **Table 9: Egress Message Throttling Configuration Set Elements**

# Configuration

| Field (* indicates required field) | Description                                                                                                    | Data Input Notes                   |
|------------------------------------|----------------------------------------------------------------------------------------------------|------------------------------------|
|                                    |                                                                                                    | Range: 1 - 32 characters           |
| * Max Egress Message<br>Rate       | The maximum Egress Message Rate (EMR) on the connection                                                                                         | Format: numeric                    |
|                                    |                                                                                                    | Range: 10 -10000                   |
| * Throttle Threshold 1             | Threshold for Congestion Level 1. When the EMR exceeds this percentage of Max EMR, the Congestion Level is set to 1                             | Format: numeric                    |
|                                    |                                                                                                    | Range: 0 - 100%                    |
|                                    | 0                                                                                                    | Default: 100%                      |
| * Abatement                        | Abatement Threshold for Congestion Level 1.<br>When the EMR falls below this percentage of Max<br>EMR, the Congestion Level returns to 0.       | Format: numeric                    |
| Threshold 1                        |                                                                                                    | Range: 0 - 100%                    |
|                                    |                                                                                                    | Default: 80%                       |
| Throttle Threshold 2               | Threshold for Congestion Level 2. When the EMR                                                                                                  | Format: numeric                    |
|                                    | exceeds this percentage of Max EMR, the<br>Congestion Level is set to 2                                                                         | Range: 0 - 100%                    |
|                                    |                                                                                                    | Default: none                      |
| Abatement Threshold<br>2           | Abatement Threshold for Congestion Level 2.<br>When the EMR falls below this percentage of Max<br>EMR, the Congestion Level returns to 1.       | Format: numeric                    |
|                                    |                                                                                                    | Range: 0 - 100%                    |
|                                    |                                                                                                    | Default: none                      |
| Throttle Threshold 3               | Threshold for Congestion Level 3. When the EMR<br>exceeds this percentage of Max EMR, the<br>Congestion Level is set to 3                       | Format: numeric                    |
|                                    |                                                                                                    | Range: 0 - 100%                    |
|                                    |                                                                                                    | Default: none                      |
| Abatement Threshold                | Abatement Threshold for Congestion Level 3.<br>When the EMR falls below this percentage of Max<br>EMR, the Congestion Level returns to 2.       | Format: numeric                    |
| 3                                  |                                                                                                    | Range: 0 - 100%                    |
|                                    |                                                                                                    | Default: none                      |
| * Smoothing Factor                 | Percentage contribution of the current EMR sample to the Smoothed EMR                                                                           | Format: numeric                    |
|                                    |                                                                                                    | Range: 20 - 90%                    |
|                                    |                                                                                                    | Default: 80%                       |
| * Abatement Time                   | The amount of time a throttled connection's<br>Smoothed EMR must remain below an abatement<br>threshold before the Congestion Level is lowered. | Format: numeric                    |
|                                    |                                                                                                    | Range: 200 - 10000<br>milliseconds |
|                                    |                                                                                                    | Default: 500 milliseconds          |

### **Viewing Egress Message Throttling Configuration Sets**

Use this task to view currently configured Egress Message Throttling Configuration Sets.

Select Diameter > Configuration > Configuration Sets > Egress Message Throttling Configuration Sets.

The Egress Message Throttling Configuration Sets page appears.

### Adding an Egress Message Throttling Configuration Set

Use this task to create a new Egress Message Throttling Configuration Set. For more information about the fields, see *Egress Message Throttling Configuration Set elements*.

1. Select Diameter > Configuration > Configuration Sets > Egress Message Throttling Configuration Sets.

The Egress Message Throttling Configuration Sets page appears.

- 2. Click Insert. The Egress Message Throttling Configuration Sets [Insert] page appears.
- **3.** Enter a unique name for the Configuration Set in the **Egress Message Throttling Configuration Set Name** field.
- 4. Enter the maximum Egress Message Rate in the Maximum Allowed EMR field.
- **5.** Enter one to three Throttle Thresholds and Abatement Thresholds as a percentage of the maximum Egress Message Rate.
- 6. Optionally, enter a Smoothing Factor and an Abatement Time.
- 7. Click:
  - OK to save the data and return to the Egress Message Throttling Configuration Sets page.
  - Apply to save the data and remain on this page.
  - **Cancel** to return to the **Egress Message Throttling Configuration Sets** page without saving any changes.

If **OK** or **Apply** is clicked and any of the following conditions exist, an error message appears:

- Any required field is empty (no value was entered)
- The value in any field is not valid or is out of range
- The **Egress Message Throttling Configuration Set Name** is not unique; it already exists in the system
- Throttle thresholds and abatement thresholds do not follow the rule: TT3 > AT3 > TT2 > AT2 > TT1 > AT1
- The maximum number of Egress Message Throttling Configuration Sets per Network Element (50) is already configured

#### **Editing an Egress Message Throttling Configuration Set**

Use this task to edit an existing Egress Message Throttling Configuration Set.

When the **Egress Message Throttling Configuration Sets** page opens, the fields are populated with the currently configured values.

The **Egress Message Throttling Configuration Set Name** cannot be edited.

1. Select Diameter > Configuration > Configuration Sets > Egress Message Throttling Configuration Sets.

The Egress Message Throttling Configuration Sets page appears.

- 2. Select the Egress Message Throttling Configuration Set you want to edit.
- **3.** Click **Edit**. The **Egress Message Throttling Configuration Sets [Edit]** page appears.
- **4.** Update the relevant fields. For information about each field, see *Egress Message Throttling Configuration Set elements*.
- 5. Click:
  - OK to save the data and return to the Egress Message Throttling Configuration Sets page.
  - **Apply** to save the data and remain on this page.
  - **Cancel** to return to the **Egress Message Throttling Configuration Sets** page without saving any changes.

If **OK** or **Apply** is clicked and any of the following conditions exist, an error message appears:

- The selected Egress Message Throttling Configuration Set no longer exists; it has been deleted by another user
- Any field is empty (no value was entered)
- The value in any field is not valid or is out of range
- Throttle thresholds and abatement thresholds do not follow the rule: TT3 > AT3 > TT2 > AT2 > TT1 > AT1

#### **Deleting an Egress Message Throttling Configuration Set**

Use this task to delete an Egress Message Throttling Configuration Set.

**Note:** An Egress Message Throttling Configuration Set cannot be deleted if it is being used by any connections. Before you perform this task, you must disable and edit any connections that use the Egress Message Throttling Configuration Set. (See *Disabling Connections* and *Editing a Connection*.)

1. Select Diameter > Configuration > Configuration Sets > Egress Message Throttling Configuration Sets.

The Egress Message Throttling Configuration Sets page appears.

- 2. Select the Egress Message Throttling Configuration Set you want to delete.
- 3. Click Delete.

A popup window appears to confirm the delete.

- 4. Click:
  - **OK** to delete the Egress Message Throttling Configuration Set.
  - **Cancel** to cancel the delete function and return to the **Egress Message Throttling Configuration Sets** page.

If **OK** is clicked and the selected Egress Message Throttling Configuration Set is referenced by at least one connection, an error message appears and the Egress Message Throttling Configuration Set is not deleted.

If **OK** is clicked and the selected Egress Message Throttling Configuration Set no longer exists (it was deleted by another user), an error message is displayed and the Egress Message Throttling Configuration Sets view is refreshed.

# Message Priority Configuration Set configuration

A Message Priority Configuration Set provides a mechanism for controlling how message priority is set for a request message arriving on a connection. A Message Priority Configuration Set contains one or more Message Priority Rules.

A Message Priority Rule consists of combination of an Application ID and a Command Code, and a priority. Incoming messages that match the Application ID and Command Code are assigned the associated priority.

Message Priority Configuration Sets can be assigned to Connections or Peer Nodes.

The Message Priority Configuration Set fields are described in Message Priority Configuration Set elements.

On the Message Priority Configuration Sets page, you can perform the following actions:

- Filter the list of Message Priority Configuration Sets to display only the desired Message Priority Configuration Sets.
- Sort the list by column contents in ascending or descending order, by clicking the column heading. The default order is by **Message Priority Configuration Set Name** in ascending ASCII order.
- Click the + in the **Message Priority Rules** field to display the Message Priority Rules associated with a Message Priority Configuration Set.
- Click the **Insert** button.

The **Message Priority Configuration Sets [Insert]** page appears. You can add a new Message Priority Configuration Set and its Message Priority Rules. See *Adding a Message Priority Configuration Set*.

If the maximum number of Message Priority Configuration Sets per Network Element (20) already exist in the system, the **Message Priority Configuration Sets [Insert]** page will not open, and an error message is displayed.

• Select an Message Priority Configuration Set Name in the list, and click the Edit button.

The **Message Priority Configuration Sets [Edit]** page opens. You can edit the selected Message Priority Configuration Set. See *Editing a Message Priority Configuration Set*.

If at least one connection that uses the Message Priority Configuration Set is in the "Enabled" Admin state, the **Message Priority Configuration Sets** [Edit] page will not open.

• Select an Message Priority Configuration Set Name in the list, and click the **Delete** button to remove the selected Message Priority Configuration Set. You cannot delete the Default Message Priority Configuration Set.

# Message Priority Configuration Set elements

*Table 10: Message Priority Configuration Set Elements* describes the fields on the Message Priority Configuration Sets View, Edit, and Insert pages. Data Input Notes apply only to the Insert and Edit pages; the View page is read-only.

| Field (* indicates a required field)         | Description                                                                                                    | Data Input Notes                                                                                                    |
|----------------------------------------------|----------------------------------------------------------------------------------------------------|----------------------------------------------------------------------------------------------------|
| * Message Priority<br>Configuration Set Name | Unique name of the Message Priority<br>Configuration Set.                                                               | Format: Case-sensitive<br>string: alphanumeric and<br>underscore (_); must<br>contain at least one alpha<br>and cannot begin with a<br>digit.<br>Range: 1 - 32 characters |
| * Message Priority Rules                     | The number of Message Priority Rules defined<br>in the Message Priority Configuration Set                               |                                                                                                    |
| Application Id                               | The Application Id used to filter incoming<br>Diameter messages                                                         | Format: scrollable list<br>Range: configured<br>Application Ids. An<br>asterisk (*) matches any<br>Application Id.                                                        |
| Application Name                             | The name of the application associated with the Application Id                                                          |                                                                                                    |
| Command Code                                 | The Command Code used to filter incoming Diameter messages.                                                             | Format: scrollable list<br>Range: configured<br>Command Codes. An<br>asterisk (*) matches any<br>Command Code.                                                            |
| Command Code Name                            | The name of the command associated with the Command Code                                                                |                                                                                                    |
| Priority                                     | The message priority assigned to incoming<br>messages that match the combination of<br>Application Id and Command Code. | Format: pull down list<br>Range: 0-2                                                                                                    |

# Viewing Message Priority Configuration Sets

Use this task to view currently configured Message Priority Configuration Sets and their associated Message Priority Rules.

1. Select Diameter > Configuration > Configuration Sets > Message Priority Configuration Sets. The Message Priority Configuration Sets page appears. **2.** Click the + in any **Message Priority Rules** field. The Message Priority Rules associated with the Message Priority Configuration Set are displayed.

# Adding a Message Priority Configuration Set

Use this task to create a new Message Priority Configuration Set. For more information about the fields, see *Message Priority Configuration Set elements*.

- 1. Select Diameter > Configuration > Configuration Sets > Message Priority Configuration Sets. The Message Priority Configuration Sets page appears.
- 2. Click Insert. The Message Priority Configuration Sets [Insert] page appears.
- **3.** Enter a unique name for the Configuration Set in the **Message Priority Configuration Set Name** field.
- 4. Select an Application Id, Command Code, and Message Priority for the Message Priority Rule.
- **5.** Click **Add** to add more Message Priority Rules to the Message Priority Configuration Set. You can add up to 50 rules per configuration set. Click the **X** beside the **Message Priority** field to clear the values for a Message Priority Rule.
- 6. Click:
  - OK to save the data and return to the Message Priority Configuration Sets page.
  - **Apply** to save the data and remain on this page.
  - Cancel to return to the Message Priority Configuration Sets page without saving any changes.

If **OK** or **Apply** is clicked and any of the following conditions exist, an error message appears:

- Any required field is empty (no value was entered)
- The value in any field is not valid or is out of range
- The Message Priority Configuration Set Name is not unique; it already exists in the system
- A wildcard is used for **Application Id**, but a specific **Command Code** is specified.
- The maximum number of Message Priority Configuration Sets per Network Element (20) is already configured

#### **Editing a Message Priority Configuration Set**

Use this task to edit an existing Message Priority Configuration Set.

When the **Message Priority Configuration Sets** page opens, the fields are populated with the currently configured values.

The Message Priority Configuration Set Name cannot be edited.

- 1. Select Diameter > Configuration > Configuration Sets > Message Priority Configuration Sets. The Message Priority Configuration Sets page appears.
- 2. Select the Message Priority Configuration Set you want to edit.
- **3.** Click **Edit**. The **Message Priority Configuration Sets [Edit]** page appears.
- **4.** Update the relevant fields. For information about each field, see *Message Priority Configuration Set elements*.

#### 5. Click:

- OK to save the data and return to the Message Priority Configuration Sets page.
- **Apply** to save the data and remain on this page.
- Cancel to return to the Message Priority Configuration Sets page without saving any changes.

If **OK** or **Apply** is clicked and any of the following conditions exist, an error message appears:

- The selected Message Priority Configuration Set no longer exists; it has been deleted by another user
- Any field is empty (no value was entered)
- The value in any field is not valid or is out of range
- A wildcard (\*) is used for **Application Id**, but a specific **Command Code** is specified.

## **Deleting a Message Priority Configuration Set**

Use this task to delete a Message Priority Configuration Set.

Note: The Default Message Priority Configuration Set cannot be deleted.

- 1. Select Diameter > Configuration > Configuration Sets > Message Priority Configuration Sets. The Message Priority Configuration Sets page appears.
- 2. Select the Message Priority Configuration Set you want to delete.
- 3. Click **Delete**.

A popup window appears to confirm the delete.

- 4. Click:
  - OK to delete the Message Priority Configuration Set.
  - **Cancel** to cancel the delete function and return to the **Message Priority Configuration Sets** page.

If **OK** is clicked and the selected Message Priority Configuration Set is referenced by at least one connection, an error message appears and the Message Priority Configuration Set is not deleted.

If **OK** is clicked and the selected Message Priority Configuration Set no longer exists (it was deleted by another user), an error message is displayed and the Message Priority Configuration Sets view is refreshed.

# Message Copy Configuration Set configuration

A Message Copy Configuration Set provides a mechanism for determining the messages to be copied (Request or Answer), the Result-Code/Experimental Result-Code on which the Message Copy is initiated, and number of retries to be made if the Message Copy attempt to DAS fails. The Message Copy trigger point must specify a Message Copy Configuration Set when the message is marked for copying.

The Message Copy Configuration Set fields are described in Message Copy Configuration Set elements.

On the Message Copy Configuration Sets page, you can perform the following actions:

- Filter the list of Message Copy Configuration Sets to display only the desired Message Copy Configuration Sets.
- Sort the list by column contents in ascending or descending order, by clicking the column heading. The default order is by **Message Copy Configuration Set Name** in ascending ASCII order.
- Click the **Insert** button.

The **Message Copy Configuration Sets [Insert]** page appears. You can add a new Message Copy Configuration Set. See *Adding a Message Copy Configuration Set*.

If the maximum number of Message Copy Configuration Sets (100) already exists in the system, an error message is displayed.

• Select a Message Copy Configuration Set Name in the list, and click the Edit button.

The **Message Copy Configuration Sets [Edit]** page opens. You can edit the selected Message Copy Configuration Set. See *Editing a Message Copy Configuration Set*.

If no row is selected, or if more than one row is selected, the **Edit** button is disabled.

• Select a Message Copy Configuration Set Name in the list, and click the **Delete** button to remove the selected Message Copy Configuration Set.

The Default Message Copy Configuration Set can be edited, but cannot be deleted. See *Deleting a Message Copy Configuration Set*.

## **Message Copy Configuration Set elements**

*Message Copy Configuration Set elements* describes the fields on the Message Copy Configuration Sets View, Edit, and Insert pages. Data Input Notes apply only to the Insert and Edit pages; the View page is read-only.

| Field (* indicates a required field)     | Description                                                | Data Input Notes                                                                                                    |
|------------------------------------------|------------------------------------------------------------|----------------------------------------------------------------------------------------------------|
| * Message Copy<br>Configuration Set Name | Unique name of the Message Copy<br>Configuration Set.      | Format: text box<br>Case-sensitive string:<br>alphanumeric and<br>underscore (_); must contain<br>at least one alpha and<br>cannot begin with a digit.<br>Range: 1 - 32 characters |
| * Route List for DAS Node                | Route List to be used for copying a message to a DAS node. | Format: pulldown list<br>Range: configured Route<br>Lists.<br>Default: "-Select-".                                                                                                 |
| Message Copy Request<br>Type             | Type of Request to be copied to the DAS.                   | Format: radio buttons                                                                                                    |

#### **Table 11: Message Copy Configuration Set Elements**

| Field (* indicates a required field)            | Description                                                                                                    | Data Input Notes                                                                                                    |
|-------------------------------------------------|----------------------------------------------------------------------------------------------------|----------------------------------------------------------------------------------------------------|
|                                                 |                                                                                                    | Range: Original Ingress<br>Request, Original Egress<br>Request                                                                                                    |
|                                                 |                                                                                                    | Default: Original Ingress<br>Request                                                                                                    |
| Ingress Answer Included                         | Indicates whether the Ingress Answer<br>received for the Diameter Message needs<br>to be included in the copied message.                                                                 | Format: radio buttons<br>Range: Yes, No<br>Default: No                                                                                                    |
| Original Answer Result<br>Code For Message Copy | Result Code/Experimental Result code that<br>should match with incoming Answer Result<br>Code (whose Request has been marked for<br>Message Copy), to allow copying a Request<br>to DAS. | Format: radio buttons<br>Range:<br>• 2xxx result-code/<br>experimental-result-code<br>• Any result/<br>experimental-result-code<br>Default: 2xxx result-code/<br>experimental-result-code |
| DAS Answer Result Code                          | Result Code/Experimental Result Code that<br>should match with DAS Message Copy<br>Answer Result Code, to terminate the<br>Message Copy to DAS.                                          | Format: radio buttons<br>Range:<br>• 2xxx result-code/<br>experimental-result-code<br>• Any result/<br>experimental-result-code<br>Default: 2xxx result-code/<br>experimental-result-code |
| * Max DAS Retransmission<br>Attempts            | Max Retransmission Attempts for<br>DAS-Request<br>A value of 0 indicates that there will not be<br>any re-transmissions after the first copy<br>attempt.                                 | Format: text box; numeric<br>Range: 0-4<br>Default: 0                                                                                                    |

# Viewing Message Copy Configuration Sets

Use this task to view currently configured Message Copy Configuration Sets.

Select **Diameter** > **Configuration** > **Configuration Sets** > **Message Copy Configuration Sets**. The **Message Copy Configuration Sets** page appears.

## Adding a Message Copy Configuration Set

Use this task to create a new Message Copy Configuration Set.

The fields are described in *Message Copy Configuration Set elements*.

- 1. Select Diameter > Configuration > Configuration Sets > Message Copy Configuration Sets. The Message Copy Configuration Sets page appears.
- 2. Click Insert.

The Message Copy Configuration Sets [Insert] page appears.

If the maximum numbers of Message Copy Configuration Sets (100) allowed in the system are already configured, the **Message Copy Configuration Sets** [Insert] page will not open.

- **3.** Enter a unique name for the Configuration Set in the **Message Copy Configuration Set Name** field.
- 4. Select or enter the element values.
- 5. Click:
  - **OK** to save the new Configuration Set and return to the **Message Copy Configuration Sets** page.
  - Apply to save the new Configuration Set and remain on this page.
  - Cancel to return to the Message Copy Configuration Sets page without saving any changes.

If **OK** or **Apply** is clicked and any of the following conditions exist, an error message appears:

- Any required field is empty (no value was entered).
- The value in any field is not valid or is out of range.
- The Message Copy Configuration Set Name is not unique; it already exists in the system.

#### Editing a Message Copy Configuration Set

Use this task to edit an existing Message Copy Configuration Set.

When the **Message Copy Configuration Sets** page opens, the fields are populated with the currently configured values.

#### The Message Copy Configuration Set Name cannot be edited.

The fields are described in *Message Copy Configuration Set elements*.

- 1. Select Diameter > Configuration > Configuration Sets > Message Copy Configuration Sets. The Message Copy Configuration Sets page appears.
- 2. Select the Message Copy Configuration Set you want to edit.
- 3. Click Edit.
  - The Message Copy Configuration Sets [Edit] page appears.
- 4. Update the relevant fields.
- 5. Click:
  - **OK** to save the changes and return to the **Message Copy Configuration Sets** page.
  - Apply to save the changes and remain on this page.
  - Cancel to return to the Message Copy Configuration Sets page without saving any changes.

If **OK** or **Apply** is clicked and any of the following conditions exist, an error message appears:

- The selected Message Copy Configuration Set no longer exists; it has been deleted by another user.
- Any field is empty (no value was entered).
- The value in any field is not valid or is out of range.

### **Deleting a Message Copy Configuration Set**

Use this task to delete a Message Copy Configuration Set.

The Default Message Copy Configuration Set can be edited, but cannot be deleted.

- 1. Select Diameter > Configuration > Configuration Sets > Message Copy Configuration Sets. The Message Copy Configuration Sets page appears.
- 2. Select the Message Copy Configuration Set you want to delete.
- 3. Click **Delete**.
  - A popup window appears to confirm the delete.
- 4. Click:
  - **OK** to delete the Message Copy Configuration Set.
  - Cancel to cancel the delete function and return to the Message Copy Configuration Sets page.

If **OK** is clicked and the selected Message Copy Configuration Set is referenced by any other Diameter component or any DSR Application, an error message appears and the Message Copy Configuration Set is not deleted.

# Local Node configuration

A Local Node is a local Diameter node that is specified with a realm and an FQDN. The DSR supports up to 32 Local Nodes.

The Local Node identifies:

- Domain information
- SCTP Listen Port Number
- TCP Listen Port Number
- The supported transport type(s)
- A list of IP addresses available for establishing Diameter transport connections

After it is configured, a Local Node can be assigned to connections for use in Diameter routing.

On the **Diameter > Configuration > Local Nodes** page, you can perform the following actions:

- Filter the list of Local Nodes to display only the desired Local Nodes.
- Sort the list by a column in ascending or descending order, by clicking the column heading (except IP Addresses). The default order is by **Local Node Name** in ascending ASCII order.
- Click a field entry that is shown in blue for a Local Node. The blue entries are links to the configuration pages for those types of items.

The **Diameter > Configuration > {Item Type} (Filtered)** page appears for the selected item.

• Click **Insert**.

The **Diameter > Configuration > Local Nodes [Insert]** page appears. You can add a new Local Node.

The **Diameter > Configuration > Local Nodes [Insert]** page will not open if any of the following conditions exist:

- The maximum number of Local Nodes (32) has already been configured.
- There is no Signaling VIP Address available in the signaling Network Element (NE) that can be added to the Local Node.
- Select a Local Node in the list, and click **Edit**.

The **Diameter > Configuration > Local Nodes [Edit]** page appears. You can edit the selected Local Node.

• Select a Local Node in the list, and click **Delete**. You can delete the selected Local Node.

### Local Node configuration elements

*Table 12: Local Node Configuration Elements* describes the fields on the Local Nodes View, Insert, and Edit pages. Data Input Notes only apply to the Insert and Edit pages; the View page is read-only.

| Table 12: Local Node C | Configuration Elements |
|------------------------|------------------------|
|------------------------|------------------------|

| Field (* indicates required field) | Description                                                                                                    | Data Input Notes                                                                                                    |
|------------------------------------|----------------------------------------------------------------------------------------------------|----------------------------------------------------------------------------------------------------|
| * Local Node Name                  | Unique name of the Local Node.                                                                                          | Format: string,<br>case-sensitive;<br>alphanumeric and<br>underscore (_); cannot<br>start with a digit and<br>must contain at least<br>one alpha<br>Range: 1 - 32 characters                                                                                                    |
| * Realm                            | Realm of the Local Node; defines the<br>administrative domain with which the user<br>maintains an account relationship. | Format: string<br>consisting of a list of<br>labels separated by dots.<br>A label can contain<br>letters, digits, dash (-),<br>and underscore (_). A<br>label must begin with a<br>letter, digit, or<br>underscore, and must<br>end with a letter or<br>digit. Underscore can be<br>used only as the first<br>character. |

| Field (* indicates required field) | Description                                                                                                    | Data Input Notes                                                                                                    |
|------------------------------------|----------------------------------------------------------------------------------------------------|----------------------------------------------------------------------------------------------------|
|                                    |                                                                                                    | Range: Realm - up to<br>255 characters; label - up<br>to 63 characters                                                                                                    |
| * FQDN                             | Unique Fully Qualified Domain Name; specifies<br>exact location in the tree hierarchy of the DNS.                                                                                                    | Format: string<br>consisting of a list of<br>labels separated by dots.<br>A label must contain<br>letters, digits, dash (-),<br>and underscore (_). A<br>label must begin with a<br>letter or underscore, and<br>must end with a letter<br>or digit. Underscore can<br>be used only as the first<br>character.<br>Range: FQDN - up to<br>255 characters; label - up<br>to 63 characters |
| SCTP Listen Port                   | SCTP listen port number for the Local Node. The<br>SCTP Enabled box must be checked before a value                                                                                                    | Format: numeric                                                                                                    |
|                                    | can be entered in this field.<br>This SCTP Listen Port cannot be the same as a<br>Local Initiate Port of a Connection.                                                                                                    | Range: 1024 - 65535<br>Default: 3868                                                                                                    |
| TCP Listen Port                    | TCP listen port number for the Local Node. The TCP Enabled box must be checked before a value can be entered in this field.                                                                                                    | Format: numeric<br>Range: 1024 - 65535                                                                                                    |
|                                    | This TCP Listen Port cannot be the same as a Local<br>Initiate Port of a Connection.                                                                                                    | Default: 3868                                                                                                    |
| * Connection<br>Configuration Set  | Connection Configuration Set for the Local Node.                                                                                                    | Format: pulldown list<br>Range: configured<br>Connection<br>Configuration Sets,<br>"Default" Connection<br>Configuration Set                                                                                                    |
| * CEX Configuration Set            | CEX Configuration Set associated with the Local<br>Node.<br>The entries in the CEX Configuration Set field<br>create links to the <b>Diameter &gt; Configuration &gt;</b><br><b>CEX Configuration Sets (Filtered)</b> page, which<br>shows only the selected entry. | Format: pulldown list<br>Range: configured CEX<br>Configuration Sets,<br>"Default" CEX<br>Configuration Set.                                                                                                    |

| Field (* indicates required field) | Description                                                                                                    | Data Input Notes                                                                                                    |
|------------------------------------|----------------------------------------------------------------------------------------------------|----------------------------------------------------------------------------------------------------|
|                                    | The CEX Configuration Set field for the Local<br>Node is used if the CEX Configuration Set is not<br>associated with the Connection.                                                                                                    |                                                                                                    |
| * IP Addresses                     | <ul> <li>IP address, or addresses, available for establishing<br/>Diameter transport Connections to the Local<br/>Node. You must assign at least one IP Address,<br/>and can assign up to 128 IP addresses, to a Local<br/>Node. Up to 32 IP addresses can be IPFE Target<br/>Set Addresses.</li> <li>If fewer than four XSI interfaces are configured<br/>and SCTP transport is selected, then the number<br/>of <b>IP Addresses</b> selected must be the same as the<br/>number of XSI interfaces.</li> <li>On the Local Nodes GUI pages, each IP address<br/>has appended to it:</li> <li>For VIP addresses, the string "VIP"<br/>VIPs are present only in 1+1 Active/Standby<br/>configurations</li> <li>For static IP addresses, the MP Server<br/>Hostname of the DA-MP that owns the IP<br/>address</li> <li>Static IP addresses are present only in<br/>Multi-Active N+0 configurations</li> <li>For TSAs, the name of the Target Set to which<br/>the IP address corresponds, followed by -p or<br/>-s (for example, TSA#-p for primary and<br/>TSA#-s for secondary IP Addresses where "#"<br/>is the Target Set number</li> </ul> | <ul> <li>Format: 128 pulldown<br/>lists</li> <li>Range:</li> <li>For a DSR that has<br/>Active/Standby<br/>DA-MPs: available<br/>Virtual Signaling IP<br/>Addresses,<br/>including any<br/>configured IPFE<br/>primary and<br/>secondary TSAs VIP</li> <li>For a DSR that has<br/>Multiple-Active<br/>DA-MPs: static IP<br/>addresses<br/>configured for each<br/>DA-MP, including<br/>any configured IPFE<br/>primary and<br/>secondary TSAs</li> <li>configured IPFE<br/>primary and<br/>secondary TSAs</li> <li>configured IPFE<br/>primary and<br/>secondary TSAs</li> </ul> |

# **Viewing Local Nodes**

Use this task to view currently configured Local Nodes.

Select **Diameter** > **Configuration** > **Local Nodes**. The **Diameter** > **Configuration** > **Local Nodes** page appears.

# Adding a Local Node

Use this task to create a new Local Node.

- Select Diameter > Configuration > Local Nodes. The Diameter > Configuration > Local Nodes page appears.
- Click Insert. The Diameter > Configuration > Local Nodes [Insert] page appears.
- 3. Enter a unique name for the Local Node in the Local Node Name field.
- 4. Enter the **Realm** for the Local Node in the field.
- 5. Enter an **FQDN** in the field.
- 6. If you want the Local Node to listen for SCTP connections, check the SCTP Enabled check box.
- 7. If **SCTP Enabled** is checked, enter an **SCTP Listen Port** number in the field.

This is the port that will be used by connections that use this Local Node to listen for SCTP request messages. The default 3868 is the well-known IANA port for Diameter traffic.

- 8. If you want the Local Node to listen for TCP connections, check the **TCP Enabled** check box.
- **9.** If **TCP Enabled** is checked, enter a **TCP Listen Port** number in the field. This is the port that will be used by connections that use this Local Node to listen for TCP request messages. The default 3868 is the well-known IANA port for Diameter traffic.
- **10.** Select a **Connection Configuration Set** from the pulldown list. If you have not added additional Connection Configuration Sets, only the **Default** Connection Configuration Set will be available.
- 11. Select a CEX Configuration Set for the Local Node from the pulldown list.

If you have not added additional CEX Configuration Sets, only the **Default** CEX Configuration Set will be available.

12. Select from 1 to 128 IP addresses from the IP Addresses pulldown lists.

**13.** Click:

- **OK** to save the new Local Node and return to the **Diameter > Configuration > Local Nodes** page.
- **Apply** to save the new Local Node and remain on this page.
- **Cancel** to return to the **Diameter > Configuration > Local Nodes** page without saving any changes.

If **OK** or **Apply** is clicked and any of the following conditions exist, an error message appears:

- The maximum number of Local Nodes (32) per Network Element is already defined in the system
- Any required field is empty; no value was entered or selected
- The entry in any field is not valid (wrong data type or out of the valid range)
- The selected pulldown list entry no longer exists (has been deleted by another user)
- The Local Node Name is not unique; it already exists in the system
- The **FQDN** is already assigned to a different Local or Peer Node
- Neither the **SCTP Enabled** check box nor the **TCP Enabled** check box is checked; one must be checked
- The **SCTP Listen Port** and **IP Address** combination is already assigned to a different Local or Peer Node
- The **TCP Listen Port** and **IP Address** combination is already assigned to a different Local or Peer Node
- The **SCTP Listen Port** or the **TCP Listen Port** is already used as a **Local Initiate Port** of a Connection
- Any of the selected **IP Addresses** is duplicated

### **Editing a Local Node**

Use this task to edit a Local Node.

When the **Diameter > Configuration > Local Nodes [Edit]** page opens, the fields are initially populated with the current values for the selected Local Node.

Configuration considerations:

- The Local Node Name cannot be changed.
- The following fields cannot be edited if there is at least one associated Enabled connection:
  - Realm
  - FQDN
  - SCTP Listen Port (and the Transport Protocol is SCTP)
  - **TCP Listen Port** (and the **Transport Protocol** is **TCP**)
  - **IP Address** (cannot be removed if there is an Enabled connection, but a new **IP Address** can be added)
  - Connection Configuration Set
  - CEX Configuration Set
- Select Diameter > Configuration > Local Nodes. The Diameter > Configuration > Local Nodes page appears.
- Select the Local Node you want to edit, then click Edit. The Diameter > Configuration > Local Nodes [Edit] page appears.
- 3. Update the relevant fields.

For more information about each field, see *Local Node configuration elements*.

The value for an entry in a pulldown list can be removed by selecting "--Select—" in the list, or selecting the X at the end of the list box (if an X is available).

- 4. Click:
  - **OK** to save the data and return to the **Diameter > Configuration > Local Nodes** page.
  - Apply to save the data and remain on this page.
  - **Cancel** to return to the **Diameter > Configuration > Local Nodes** page without saving any changes.

If **OK** or **Apply** is clicked and any of the following conditions exist, an error message appears:

- The selected Local Node no longer exists; it has been deleted by another user
- The selected IP Address or Connection Configuration Set has been deleted by another user
- Any required field is empty; no value was entered or selected
- The entry in any field is not valid (wrong data type or out of the valid range)
- The selected pulldown list entry no longer exists (has been deleted by another user)
- The edited **FQDN** is already assigned to a different Local or Peer Node
- Neither the **SCTP Enabled** check box nor the **TCP Enable** check box is checked; at least one of them must be checked
- **SCTP Enabled** was changed to be disabled (unchecked) and there is at least one associated SCTP connection.

- **TCP Enabled** was changed to be disabled (unchecked) and there is at least one associated TCP connection.
- The edited **IP Address** and **SCTP Listen Port** combination is already assigned to a different Local Node or Peer Node
- The edited **IP Address** and **TCP Listen Port** combination is already assigned to a different Local Node or Peer Node
- The selected **SCTP Listen Port** or **TCP Listen Port** is already used as a **Local Initiate Port** of a connection

### **Deleting a Local Node**

Use this task to delete a Local Node.

**Note:** A Local Node cannot be deleted if it is being used by any connections. Before you perform this task, disable and delete any connections that use the Local Node.

- Select Diameter > Configuration > Local Nodes. The Diameter > Configuration > Local Nodes page appears.
- 2. Select the Local Node you want to delete.
- 3. Click Delete.

A pop up window appears to confirm the delete.

- 4. Click:
  - **OK** to delete the Local Node.
  - Cancel to cancel the delete function and return to the Diameter > Configuration > Local Nodes page.

If **OK** is clicked and the selected Local Node no longer exists (it was deleted by another user), an error message is displayed and the Local Nodes view is refreshed.

# Peer Node configuration

A Peer Node is an external Diameter client, server, or agent with which the DSR establishes direct transport connections. A Peer Node may be a single computer or a cluster of computers and may have one or more transport connections.

After it is configured, a Peer Node can be:

- Assigned to connections for use in Diameter routing
- Assigned to Route Groups that manage the distribution of traffic to and among Peer Nodes

On the **Diameter > Configuration > Peer Nodes** page, you can perform the following actions:

- Filter the list of Peer Nodes, to display only the desired Peer Nodes.
- Sort the list by a column in ascending or descending order, by clicking the column heading (except **IP Addresses**). The default order is by **Peer Node Name** in ascending ASCII order.
- Click an entry that is shown in blue in a column, to open the **Diameter > Configuration >** <component> [Filtered] page and display that entry only.

• Click Insert.

The **Diameter > Configuration > Peer Nodes [Insert]** page appears. You can add a new Peer Node.

The **Diameter > Configuration > Peer Nodes [Insert]** will not open if the maximum number of Peer Nodes per Network Element (6000) already exists in the system.

• Select a Peer Node in the list, and click Edit.

The **Diameter > Configuration > Peer Notes [Edit]** page appears. You can edit the selected Peer Node.

• Select a Peer Node in the list, and click **Delete**. You can delete the selected Peer Node.

### Peer Node configuration elements

*Table 13: Peer Node Configuration Elements* describes the fields on the Peer Nodes View, Insert, and Edit pages. Data Input Notes apply only to the Insert and Edit pages; the View page is read-only.

| Field (* indicates required field) | Description                                                                                    | Data Input Notes                                                                                                    |
|------------------------------------|------------------------------------------------------------------------------------------------|----------------------------------------------------------------------------------------------------|
| * Peer Node Name                   | Unique name of the Peer Node.                                                                  | Format: string,<br>case-sensitive;<br>alphanumeric and<br>underscore (_); cannot<br>start with a digit and<br>must contain at least one<br>alpha<br>Range: 1 - 32 characters                                                                                                    |
| * Realm                            | Realm of the Peer Node.                                                                        | Format: string consisting<br>of a list of labels<br>separated by dots. A<br>label must contain letters,<br>digits, dash (-), and<br>underscore (_). A label<br>must begin with a letter<br>or underscore, and must<br>end with a letter or digit.<br>Underscore can be used<br>only as the first<br>character.<br>Range: up to 255<br>characters; label - up to |
| * FQDN                             | Unique Fully Qualified Domain Name; specifies exact location in the tree hierarchy of the DNS. | 63 characters<br>Format: string consisting<br>of a list of labels<br>separated by dots. A                                                                                                    |

#### **Table 13: Peer Node Configuration Elements**

| Field (* indicates required field) | Description                                                                                                    | Data Input Notes                                                                                                    |
|------------------------------------|----------------------------------------------------------------------------------------------------|----------------------------------------------------------------------------------------------------|
|                                    |                                                                                                    | label must contain letters,<br>digits, dash (-), and<br>underscore (_). A label<br>must begin with a letter<br>or underscore, and must<br>end with a letter or digit.<br>Underscore can be used<br>only as the first<br>character.<br>Range: FQDN - up to 255<br>characters; label - up to |
|                                    |                                                                                                    | 63 characters                                                                                                    |
| SCTP Listen Port                   | SCTP Listen Port Number for the Peer Node.<br>The SCTP Enabled box must be checked before<br>a value can be entered in this field.                                                                                                    | Format: numeric<br>Range: 1024 - 65535<br>Default: 3868                                                                                                    |
| TCP Listen Port                    | TCP Listen Port Number for the Peer Node.                                                                                                    | Format: numeric                                                                                                    |
|                                    | The TCP Enabled box must be checked before a value can be entered in this field.                                                                                                    | Range: 1024 - 65535<br>Default: 3868                                                                                                    |
| IP Addresses                       | IP address, or addresses, available for<br>establishing Diameter transport connections to<br>the Peer Node.<br>View - Each Peer Node entry displays a + sign<br>and the number of IP Addresses assigned to that<br>Peer Node. Click the + sign to display the IP<br>Addresses; the + sign changes to a - sign. Click<br>the - sign to display the number again.<br>[Insert] and [Edit] - The field contains an <b>Add</b><br>button that can be clicked up to 127 times to<br>create 128 text boxes for IP Addresses. Each entry<br>is numbered, to indicate the number of IP | Format: numeric<br>Range: up to 128 valid IP<br>Addresses                                                                                                    |
| Alternate Implicit Route           | Addresses that have been added.<br>Route List to use for routing messages to this<br>Peer Node if all Peer Routing Rules and implicit<br>Peer Routes are unavailable.<br>Each entry in the <b>Alternate Implicit Route</b><br>column on the View page is a link to the<br><b>Diameter &gt; Configuration &gt; Route List</b><br>[Filtered] page for the selected entry only.                                                                                                    | Format: pulldown list<br>Range: configured Route<br>Lists<br>Default: "-Select-"                                                                                                    |

| Field (* indicates<br>required field)      | Description                                                                                                    | Data Input Notes                                                                                            |
|--------------------------------------------|----------------------------------------------------------------------------------------------------|----------------------------------------------------------------------------------------------------|
| Replace Dest Realm                         | If checked, the Destination Realm AVP of<br>outgoing messages will be overwritten with this<br>Peer Node Realm.                                                                                                    | Format: check box<br>Range: checked,<br>unchecked<br>Default: unchecked                                     |
| Replace Dest Host                          | If checked, the Destination Host AVP of outgoing messages will be overwritten with this Peer Node FQDN.                                                                                                    | Format: check box<br>Range: checked,<br>unchecked<br>Default: unchecked                                     |
| Topology Hiding Status                     | If Enabled, Diameter Topology Hiding will be applicable to this Peer Node.                                                                                                    | Format: pulldown list<br>Range = Disabled,<br>Enabled<br>Default = Disabled                                 |
| * Minimum Connection<br>Capacity           | The minimum number of connections that must<br>be available to this Peer in order for it to be<br>"Available". Otherwise, the Peer is "Degraded"<br>if fewer than the minimum number of<br>connections are "Available", or "Unavailable" if<br>no connections are "Available". | Format: numeric<br>Range: 1-64<br>Default: 1                                                                |
| * Maximum Alternate<br>Routing Attempts    | The maximum number of times that a Request<br>can be rerouted to this Peer before the next<br>eligible Peer is selected.                                                                                                    | Format: numeric<br>Range: 1-4<br>Default: 4                                                                 |
| Alternate Routing On<br>Connection Failure | Indicates whether to perform alternate routing<br>on alternate connections to the same Peer before<br>selecting the next eligible Peer of a Peer Route<br>Group, when a connection failure occurs.                                                                             | Format: radio buttons<br>Range: Same Peer,<br>Different Peer<br>Default: Different Peer                     |
| Alternate Routing On<br>Answer Timeout     | Indicates whether to perform alternate routing<br>on the same connection or on alternate<br>connections to the same Peer before selecting the<br>next eligible Peer of a Peer Route Group, when<br>an Answer Timeout occurs.                                                   | Format: radio buttons<br>Range: Same Peer,<br>Different Peer, Same<br>Connection<br>Default: Different Peer |
| Alternate Routing On<br>Answer Result Code | Indicates whether to perform alternate routing<br>on alternate connections to the same Peer before<br>selecting the next eligible Peer of a Peer Route<br>Group, when a reroute on Answer Result Code<br>occurs.                                                               | Format: radio buttons<br>Range: Same Peer,<br>Different Peer<br>Default: Different Peer                     |

| Field (* indicates required field) | Description                                                                                                    | Data Input Notes                                                                                            |
|------------------------------------|----------------------------------------------------------------------------------------------------|----------------------------------------------------------------------------------------------------|
|                                    | For an Answer response received from a DAS<br>Peer, alternate routing on Answer Result Code<br>is determined by the <b>Diameter &gt; Configuration</b><br><b>&gt; Message Copy Configuration Set &gt; Original</b><br><b>Answer Result Code for Message Copy</b><br>parameter.                                                                                             |                                                                                                    |
| Application Route Table            | The Application Route Table associated with this<br>Peer Node.<br>If Application Route Table is set to is <b>Not</b><br><b>Selected</b> , the downstream Application Ids<br>associated Application Route Table will be used<br>when processing transactions if it is defined.                                                                                              | Format: pulldown list<br>Range: Default,<br>configured Application<br>Route Tables<br>Default: Not Selected |
| Peer Route Table                   | The Peer Route Table associated with the Peer<br>Node. The Peer Route Table contains Peer<br>Routing Rules used to route messages from the<br>Peer Node.<br>If Peer Route Table is set to <b>Not Selected</b> , the<br>Peer Route Table configured for the Application<br>Id contained in the message is used.                                                             | Format: pulldown list<br>Range: Default,<br>configured Peer Route<br>Tables<br>Default: Not Selected        |
| Ingress Routing Option<br>Set      | The Routing Option Set associated with the Peer<br>Node. Routing Option Sets contain information<br>used to handle delivery error conditions.<br>If Ingress Routing Option Set is set to <b>Not</b><br><b>Selected</b> , the downstream Application Id's<br>associated Routing Option Set will be used when<br>processing transactions if it is defined.                   | Format: pulldown list<br>Range: Default,<br>configured Routing<br>Option Sets<br>Default: Not Selected      |
| Egress Pending Answer<br>Timer     | The Pending Answer Timer associated with the egress Peer Node.<br>If Egress Pending Answer Timer is set to <b>Not</b><br><b>Selected</b> , the downstream Application Id's associated Pending Answer Timer will be used when processing transactions if it is defined.                                                                                                    | Format: pulldown list<br>Range: Default,<br>configured Pending<br>Answer Timers<br>Default: Not Selected    |
| Message Priority Setting           | <ul> <li>Defines the source of Message Priority for a request message arriving on a Connection associated with the Peer Node.</li> <li>The Message Priority setting for the Connection takes precedence over the Message Priority setting for the Peer Node.</li> <li>Possible settings are:</li> <li>None - use the Default Message Priority Configuration Set</li> </ul> | Format: radio buttons<br>Range: None, Read from<br>Request Message, User<br>Configured<br>Default: None     |

#### Configuration

| Field (* indicates required field)    | Description                                                                                                    | Data Input Notes                                                                                                    |
|---------------------------------------|----------------------------------------------------------------------------------------------------|----------------------------------------------------------------------------------------------------|
|                                       | <ul> <li>Read from Request Message - read the<br/>Message Priority from the ingress Request</li> <li>User Configured - Apply the user-configured<br/>Message Priority Configuration Set</li> </ul> |                                                                                                    |
| Message Priority<br>Configuration Set | The Message Priority Configuration set used if<br>User Configured is selected for the Message<br>Priority Setting                                                                                  | Format: pulldown list<br>Range: Default,<br>configured Message<br>Priority Configuration<br>Sets<br>Default: "-Select-"                                                             |
|                                       |                                                                                                    | Format: unique string,<br>case-sensitive;<br>alphanumeric and<br>underscore (_); cannot<br>start with a digit and<br>must contain at least one<br>alpha<br>Range: 1 - 32 characters |

### **Viewing Peer Nodes**

Use this task to view currently configured Peer Nodes.

Select **Diameter** > **Configuration** > **Peer Nodes**. The **Diameter** > **Configuration** > **Peer Nodes** page appears.

### Adding a Peer Node

Use this task to create a new Peer Node.

- Select Diameter > Configuration > Peer Nodes. The Diameter > Configuration > Peer Nodes page appears.
- 2. Click Insert. The Diameter > Configuration > Peer Nodes [Insert] page appears.
- **3.** Enter a unique name for the Peer Node in the **Peer Node Name** field.
- **4.** Enter the Realm in the **Realm** field.
- 5. Enter a Fully Qualified Domain Name in the FQDN field.
- **6.** If you want the Peer Node to support SCTP, click the **SCTP Enabled** check box (a check mark appears in the box).
- 7. If SCTP Enabled is checked, enter a port number in the SCTP Listen Port field.
- 8. If you want the Peer Node to support TCP, check the TCP Enabled box.
- 9. If TCP Enabled is checked, enter a port number in the TCP Listen Port field.

10. Enter IP addresses in the IP Addresses fields.

An IP address is optional if a Primary DNS Server IP Address is configured. See *DNS Options configuration*.

To add the first IP Address, enter the IP address in the text box.

To add another IP Address, click the **Add** button and enter the IP Address in the new text box. See *Table 13: Peer Node Configuration Elements* for limitations on the number of IP addresses you can add.

11. Select a Route List from the Alternate Implicit Route pulldown list

This field is optional. This Route List will be used for routing if the Connection to the Peer is down and a message does not match any of the configured *Peer Routing Rules*.

- **12.** To overwrite the Destination Realm of outgoing messages to the peer with the Peer Realm, click the **Replace Dest Realm** check box (a check mark appears in the box).
- **13.** To overwrite the Destination Host of outgoing messages to the peer with the Peer Node's FQDN, click the **Replace Dest Host** check box (a check mark appears in the box).
- **14.** In the **Minimum Connection Capacity** text box, enter the minimum number of Connections that must be "Available" for the Peer to be "Available".
- **15.** In the **Maximum Alternate Routing Attempts** text box, enter the maximum number of times that a Request can be rerouted to this Peer.
- **16.** Select the **Alternate Routing on Connection Failure** radio button to indicate whether or not to perform alternate routing to the same or a different Peer when a Connection failure occurs.
- 17. Select the Alternate Routing on Answer Timeout radio button to indicate whether or not to perform alternate routing to the same or a different Peer, or the same Connection, when an Answer Timeout occurs.
- **18.** Select the **Alternate Routing on Answer Result Code** radio button to indicate whether or not to perform alternate routing to the same or a different Peer when a Reroute on Answer Result Code occurs.
- **19.** Select a **Message Priority Setting** to indicate the source of message priority for request messages arriving on Connections associated with the Peer Node.
- **20.** If Message Priority Setting is set to **User Configured**, specify the **Message Priority Configuration Set** that is used to determine message priority.
- **21.** Select the **Application Route Table** to specify which Application Routing Rules are used when routing messages from the Peer Node.

If Application Route Table is set to **Not Selected**, the Application Route Table configured for the Application Id contained in the message is used.

**22.** Select the **Peer Route Table** to specify which Peer Routing Rules are used when routing messages from the Peer Node.

If Peer Route Table is set to **Not Selected**, the Peer Route Table configured for the Application Id contained in the message is used.

**23.** Select the **Routing Option Set** to specify which options are used when certain routing failures occur.

If Routing Option Set is set to **Not Selected**, the Routing Option Set configured for the Application Id contained in the message is used.

**24.** Select the **Pending Answer Timer** to specify how long DSR waits for a response from the Peer Node.

If Pending Answer Timer is set to **Not Selected**, the Pending Answer Timer configured for the Application Id contained in the message is used.

- **OK** to save the changes and return to the **Diameter > Configuration > Peer Nodes** page.
- Apply to save the changes and remain on this page.
- **Cancel** to return to the **Diameter > Configuration > Peer Nodes** page without saving any changes.

If **OK** or **Apply** is clicked and any of the following conditions exist, an error message appears:

- The maximum number of Peer Nodes per Network Element (6000) is already defined in the system
- Any required field is empty; no value was entered or selected
- The entry in any field is not valid (wrong data type or out of the valid range)
- The selected **Alternate Implicit Route** (Route List) no longer exists; it was deleted by another user during this Insert session
- The Peer Node Name is not unique; it already exists in the system
- The **FQDN** is already assigned to a different Local or Peer Node
- Neither the **SCTP Enabled** check box nor the **TCP Enabled** check box is checked; at least one must be checked
- The **SCTP Listen Port** and **IP Addresses** combination is already assigned to a different Local or Peer Node
- The **TCP Listen Port** and **IP Addresses** combination is already assigned to a different Local or Peer Node
- The **SCTP Listen Port** or the **TCP Listen Port** is already used as a **Local Initiate Port** of a Connection
- Any of the selected IP Addresses is duplicated

### **Editing a Peer Node**

Use this task to edit a Peer Node.

When the **Diameter > Configuration > Peer Nodes [Edit]** page opens, the fields are initially populated with the current values for the selected Peer Node.

Configuration considerations:

- The Peer Node Name cannot be changed
- SCTP Enabled cannot be disabled (unchecked) if there is at least one associated SCTP connection.
- **TCP Enabled** cannot be disabled (unchecked) if there is at least one associated TCP connection.
- You cannot remove an **IP Addresses** entry that is in use by at least one connection. A new IP Address can be added.
- The following fields cannot be edited if there is at least one Enabled connection:
  - Realm
  - Fully Qualified Domain Name
  - SCTP Listen Port
  - TCP Listen Port
- Select Diameter > Configuration > Peer Nodes. The Diameter > Configuration > Peer Nodes page appears.

2. Select the Peer Node you want to edit, then click Edit.

The **Diameter > Configuration > Peer Nodes [Edit]** page appears.

3. Update the relevant fields.

For more information about each field please see Peer Node configuration elements.

An entry in a pulldown list can be removed by selecting "--Select—" in the list, or selecting the X at the end of the list box (if an X is available).

An IP Address can be removed by deleting the information in the text box or by clicking the X at the end of the text box.

- 4. Click:
  - **OK** to save the changes and return to the **Diameter > Configuration > Peer Nodes** page.
  - Apply to save the changes and remain on this page.
  - **Cancel** to return to the **Diameter > Configuration > Peer Nodes** page without saving any changes.

If **OK** or **Apply** is clicked and any of the following conditions exist, an error message appears:

- The selected Peer Node no longer exists; it has been deleted by another user
- The selected **IP Addresses** entry has been deleted by another user
- Any required field is empty; no value was entered or selected
- The entry in any field is not valid (wrong data type or out of the valid range)
- The selected pulldown list entry no longer exists (has been deleted by another user)
- The edited **FQDN** is already assigned to a different Local or Peer Node in the system
- Neither the **SCTP Enabled** check box nor the **TCP Enabled** check box is checked; at least one of them must be checked
- The edited **IP Addresses** entry and **SCTP Listen Port** combination is already assigned to a different Local Node or Peer Node
- The edited **IP Addresses** entry and **TCP Listen Port** combination is already assigned to a different Local Node or Peer Node
- The selected **SCTP Listen Port** or **TCP Listen Port** is already used as a **Local Initiate Port** of a connection

### **Deleting a Peer Node**

Use this task to delete a Peer Node.

A Peer Node cannot be deleted if it is referenced by any of the following Diameter Configuration Components:

- Route Groups
- Connections
- Egress Throttle Groups

Before you perform this task, remove the Peer Node from any Route Groups or Egress Throttle Groups, and disable and delete any transport Connections that use the Peer Node.

```
    Select Diameter > Configuration > Peer Nodes
The Diameter > Configuration > Peer Nodes page appears.
```

- **2.** Select the Peer Node you want to delete.
- 3. Click Delete.

A popup window appears to confirm the delete.

- 4. Click:
  - **OK** to delete the Peer Node.
  - Cancel to cancel the delete function and return to the Diameter > Configuration > Peer Nodes page.

If **OK** is clicked and the selected Peer Node no longer exists (it was deleted by another user), an error message is displayed and the Peer Nodes view is refreshed.

# **Connection configuration**

A connection provides the reliable transport connectivity between Diameter nodes. A connection:

- Can use the SCTP or TCP transport protocol
- Can be configured to initiate or respond to a connection to the Peer Diameter Node

For a given Peer Node, one Connection can be configured for each local IP Address/Transport/Listen Port combination. For example, if there is a Local Node that supports two IP Addresses then you can configure two SCTP Connections for the Peer Node - one for each Local Node IP Address and Listen Port.

On the **Diameter > Configuration > Connections** page, you can perform the following actions:

- Filter the list of Connections to display only the desired Connections.
- Sort the list by a column in ascending or descending order, by clicking the column heading. The default order is by **Connection Name** in ascending ASCII order.
- Click a field that is shown in blue for a Connection. The blue fields are links to the configuration pages for those types of items.

The Diameter > Configuration > {Item Type} (Filtered) page appears for the selected type of item.

• Click Insert.

The **Diameter > Configuration > Connections** [Insert] page appears. You can add a new Connection.

The **Diameter > Configuration > Connections [Insert]** will not open if any of the following conditions exist:

- There is no Local Node in the signaling Network Element (NE) to which the Connection can be assigned.
- There is no Peer Node in the signaling Network Element (NE) to which the Connection can be assigned.
- Select a "Disabled" Connection, and click Edit.

The **Diameter > Configuration > Connections [Edit]** page appears. You can change the configuration of the selected Connection.

If the selected Connection is not in the "Disabled" Admin State, the **Diameter > Configuration > Connections [Edit]** page will not open.

Note: For information on disabling a Connection, see *Disabling Connections*.

• Select a "Disabled" Connection, and click **Delete** to delete the Connection.

#### **Connection Capacity Validation**

The Connection Capacity Validation function validates and limits the configuration of Diameter Connections, to better ensure that the configuration does not violate the Connection Count or Reserved Ingress MPS capacity limitations of the DA-MP servers that handle Connections in real time.

The Connection Capacity Validation function is described in *Connection Capacity Validation*.

Validation of the number of Connections and of Reserved Ingress MPS occurs in response to the following changes to the configuration of Connections and Capacity Configuration Sets. Such changes reduce the available Connection capacity of a DSR and must be validated before they can be allowed. (Actions that increase Connection capacity rather than reduce it do not require validation.)

- Adding a new Connection
- Editing or replacing an existing Connection's assigned Capacity Configuration Set (where Reserved Ingress MPS value is specified)
- Removing a DA-MP from its parent Server Group
- Removing a DA-MP from an IPFE Target Set or adding a DA-MP to an IPFE Target Set
- Moving a Fixed Connection to a new DA-MP
- Moving an IPFE Connection to a new Target Set
- Converting a Fixed Connection to an IPFE Connection, or vice versa
- Assigning a different MP Profile to a configured DA-MP

An error is displayed, stating the reason, when the validation determines that performing the configuration action would cause over-configuration of Connections or Reserved Ingress MPS in a DA-MP or Target Set, or that a configuration action cannot be performed for another reason such as no MP Profile assigned to the subject DA-MP.

A warning is displayed when the validation cannot determine whether the configuration action would cause over-configuration of Connections or Reserved Ingress MPS in a DA-MP or Target Set.

If an error and a warning could apply, the error is displayed.

The Diameter > Configuration > Connection Capacity Dashboard page displays the current Connection Count and Reserved Ingress MPS data per DA-MP. The page functions and contents are described in *Connection Capacity Dashboard Page*.

#### **Connection configuration elements**

*Table 14: Connections Configuration Elements* describes the fields on the Connections View, Edit, and Insert pages. Data Input Notes only apply to the Insert and Edit pages; the View page is read-only.

| Field (* indicates required field) | Description           | Data Input Notes                                                         |
|------------------------------------|-----------------------|--------------------------------------------------------------------------|
| * Connection Name                  | unique in the system. | Format: alphanumeric<br>and underscore (_).<br>Cannot start with a digit |

#### **Table 14: Connections Configuration Elements**

| Field (* indicates required field) | Description                                                                                                    | Data Input Notes                                                                     |
|------------------------------------|----------------------------------------------------------------------------------------------------|--------------------------------------------------------------------------------------|
|                                    |                                                                                                    | and must contain at<br>least one alpha (A-Z,<br>a-z). The name is<br>case-sensitive. |
|                                    |                                                                                                    | Range: 1 - 32 characters                                                             |
| Transport Protocol                 | Type of Transport Protocol used by this Connection.                                                                                                    | Format: radio buttons<br>Range: SCTP, TCP                                            |
|                                    | The selected Transport Protocol must be<br>supported by both the associated Local Node and<br>Peer Node.                                                                                                    | Default: SCTP                                                                        |
|                                    | For Floating (IPFE) Connections, the Transport<br>Protocol selected for this Connection must be<br>included in the <b>Supported Protocols</b> for the IPFE<br>Target Set.                                                                                                    |                                                                                      |
|                                    | <ul> <li>TCP Connections are not allowed when the Target Set is configured to be SCTP_ONLY</li> <li>SCTP Connections are not allowed when the target set is configured to be TCP_ONLY</li> <li>When the Target Set is configured to be TCP_AND_SCTP, then both TCP and SCTP Connections are allowed.</li> </ul>                                                                                                    |                                                                                      |
| * Local Node                       | Local Node associated with the Connection.                                                                                                    | Format: pulldown list                                                                |
|                                    | The Local Node must use the same Transport<br>Protocol as the Peer Node. The entries in the Local                                                                                                    | Range: all configured<br>Local Nodes                                                 |
|                                    | Node field are links to the <b>Diameter</b> > <b>Configuration</b> > <b>Local Nodes (Filtered)</b> page, which shows only the selected entry.                                                                                                    | Default: "Select"                                                                    |
|                                    | If two IP addresses are configured for the Local<br>Node, it is recommended that a Secondary IP<br>Address be configured for the Peer Node. The<br>Peer's Secondary IP address is used as a fallback<br>for the initiation of the SCTP Connection<br>establishment if the Peer's primary IP address is<br>unreachable, as well as for the validation of the<br>IP addresses advertised by the peer in the<br>INIT/INIT_ACK SCTP chunk. |                                                                                      |
|                                    | <b>Note:</b> It is recommended that separate Local Nodes be used for uni-homed and multi-homed SCTP Connections.                                                                                                    |                                                                                      |

| Description                                                                                                    | Data Input Notes                                                                                                    |
|----------------------------------------------------------------------------------------------------|----------------------------------------------------------------------------------------------------|
| The Connection can have one of the following<br>Connection Modes:                                                                                                    | Format: pulldown lis<br>Range: Initiator Only                                                                                                    |
| • <b>Initiator Only</b> - indicates that the Local Node will initiate the Connection to the Peer Node.                                                                                                    | Responder Only,<br>Initiator & Responder                                                                                                    |
| <ul> <li>Responder Only - indicates that the Local<br/>Node will only respond to the Connection<br/>initiated from the Peer Node. The Local Initiate<br/>Port field is not available when the Responder<br/>Only value is selected here.</li> <li>Initiator &amp; Responder - indicates that the<br/>Local Node will initiate a Connection to the<br/>Peer Node and respond to Connection<br/>initiations from the Peer Node.</li> </ul>     | Default: Initiator &<br>Responder                                                                                                    |
| The <b>Connection Mode</b> must be the same for all Connections to the same Peer.                                                                                                    |                                                                                                    |
| For UNI-HOMED Connections,                                                                                                    |                                                                                                    |
| Responder and Peer Node Identification is<br>set to IP Address for any Connections to the<br>Peer, then the following combination must be<br>unique for each Connection to the Peer: Peer<br>FQDN (from Peer Nodes configuration), Peer<br>Realm (from Peer Nodes configuration),<br>Transport Protocol, Local IP, Local Listen Port<br>(from Local Nodes configuration), "Must<br>Include" Application Ids in the CEX<br>Configuration Set. |                                                                                                    |
| Responder and Peer Node Identification is<br>Transport FQDN or Peer Diameter Identity<br>FQDN for at least one Connection to the Peer,<br>then the following combination must be<br>unique for each Connection to the Peer: Peer<br>FQDN (from Peer Nodes configuration), Peer<br>Realm (from Peer Nodes configuration),<br>                                                                                                    |                                                                                                    |
| • The Connection Local IP Address and Local initiate Port combination cannot be the same as the Local IP Address and Listen Port combination of one of the Local Nodes or of another Connection.                                                                                                    |                                                                                                    |
|                                                                                                    | <ul> <li>The Connection can have one of the following Connection Modes:</li> <li>Initiator Only - indicates that the Local Node will initiate the Connection to the Peer Node.</li> <li>Responder Only - indicates that the Local Node will only respond to the Connection initiated from the Peer Node. The Local Initiate Port field is not available when the Responder Only value is selected here.</li> <li>Initiator &amp; Responder - indicates that the Local Node will initiate a Connection to the Peer Node and respond to Connection initiations from the Peer Node.</li> <li>The Connection Mode must be the same for all Connections to the same Peer.</li> <li>For UNI-HOMED Connections,</li> <li>If the Connection Mode is Initiator &amp; Responder and Peer Node Identification is set to IP Address for any Connections to the Peer, then the following combination must be unique for each Connection to the Peer: Peer FQDN (from Peer Nodes configuration), Transport Protocol, Local IP, Local Listen Port (from Local Nodes configuration), "Must Include" Application Ids in the CEX Configuration Set.</li> <li>If the Connection Mode is Initiator &amp; Responder and Peer Node Identification is Transport FQDN or Peer Diameter Identity FQDN for at least one Connection to the Peer; then the following combination must be unique for each Connection to the Peer; then the following combination is Transport Protocol, Local IP, Local Listen Port (from Local Nodes configuration), "Transport Protocol, Local IP, Local Listen Port (from Local Nodes configuration), Transport Protocol, Local IP, Local Listen Port (from Local Nodes configuration), Transport Protocol, Local IP, Local Listen Port (from Local Nodes configuration), "Must Include" Application Ids in the CEX Configuration Set.</li> <li>The Connection Local IP Address and Local initiate Port combination cannot be the same as the Local IP Address and Listen Port combination of one of the Local Nodes or of</li> </ul> |

# Configuration

| Field (* indicates required field) | Description                                                                                                    | Data Input Notes                                       |
|------------------------------------|----------------------------------------------------------------------------------------------------|--------------------------------------------------------|
|                                    | <ul> <li>If the Connection Mode is Initiator &amp;<br/>Responder and Peer Node Identification is<br/>set to IP Address for any Connections to the<br/>Peer, then the following combination must be<br/>unique for each Connection to the Peer: Peer<br/>FQDN (from Peer Nodes configuration), Peer<br/>Realm (from Peer Nodes configuration), Transport Protocol, Local IP Pair, Local Listen<br/>Port (from Local Nodes configuration), "Must<br/>Include" Application Ids in the CEX<br/>Configuration Set.</li> <li>If the Connection Mode is Initiator &amp;<br/>Responder and Peer Node Identification is<br/>Transport FQDN or Peer Diameter Identity<br/>FQDN for any Connections to the Peer, then<br/>the following combination must be unique for<br/>each Connection to the Peer: Peer FQDN (from<br/>Peer Nodes configuration), Transport Protocol,<br/>Local IP Pair, Local Listen Port (from Local<br/>Nodes configuration), Transport Protocol,<br/>Local IP Pair, Local Listen Port (from Local<br/>Nodes configuration), "Must Include"<br/>Application Ids in the CEX Configuration Set.</li> <li>If the Connection Mode is Initiator &amp;<br/>Responder and Transport FQDN is NOT<br/>specified in any Connections to the Peer, then<br/>the following combination must be unique for<br/>each Connection the Peer: Transport FQDN,<br/>Peer Realm, Transport Protocol, Local IP Pair,<br/>Remote IP Pair, Local Listen Port, "Must<br/>Include" Application Ids.</li> <li>The Connection Local IP Address pair and<br/>Local Initiate Port combination cannot be the<br/>same as the Local IP Address pair and Listen<br/>Port combination of one of the Local Nodes or<br/>of another Connection.</li> </ul> |                                                        |
| Local Initiate Port                | <ul><li>The IP source port number to be used when the Connection is an Initiator.</li><li>This field is not available and is set to Blank when the Connection Mode is <b>Responder Only</b>.</li></ul>                                                                                                    | Format: numeric<br>Range: 1024-65535<br>Default: Blank |
| IP Owner                           | <ul> <li>Indicates the source of the IP Address. Possible values are:</li> <li>For VIP addresses, the string "VIP"</li> <li>For static IP addresses, the MP Server Hostname of the DA-MP that owns the Local IP address</li> </ul>                                                                                                    | View-only                                              |

| Field (* indicates required field) | Description                                                                                                    | Data Input Notes                                                                                                   |
|------------------------------------|----------------------------------------------------------------------------------------------------|----------------------------------------------------------------------------------------------------|
| 1                                  | For TSAs, the name of the Target Set to which<br>the Local IP address corresponds, for example<br>"TSA1".                                                                                                    |                                                                                                    |
|                                    | The IP Owner field appears only on the Connections View page.                                                                                                    |                                                                                                    |
| * Primary Local IP<br>Address      | The IP address to be used as Primary Local Node<br>Address for this Connection.                                                                                                    | Format: pulldown list<br>Range: all configured IP<br>addresses for the<br>selected Local Node<br>Default: "Select" |
|                                    | A Local Node must be selected before the<br>pulldown list becomes available, containing the<br>IP Addresses corresponding to the selected Local                                                                                                    |                                                                                                    |
|                                    | Node.<br>When configuring TCP Connections, only MP<br>static IP addresses, Primary TSAs and Secondary<br>TSAs can be selected as the Primary Local IP<br>Address.                                                                                                    |                                                                                                    |
|                                    | If an IPFE Secondary Target Set Address (selected<br>from the Local Node's IP Address list) is assigned<br>to the Primary Local IP Address of a Diameter<br>Connection, then the Secondary Local IP Address<br>selection is disabled. In this case, a Uni-homed<br>Connection is configured, but using the Target<br>Set's Secondary IP address as the only Local IP<br>Address for the Connection. |                                                                                                    |
|                                    | Each IP address in the pulldown list has an identifying tag appended to it, as follows:                                                                                                    |                                                                                                    |
|                                    | <ul> <li>In Active/Standby DA-MP NEs, a DA-MP VIP is appended with (VIP).</li> <li>In Multiple-Active DA-MP NEs, a static IP address owned by the DA-MP is appended with the Server Hostname of the DA-MP, for example, (DA-MP1).</li> <li>For each IPFE Connection listed on the View</li> </ul>                                                                                                   |                                                                                                    |
|                                    | screen, the Primary Local IP Address field<br>displays "(TSA#-p)" or "(TSA#-s)" after the IP<br>address, where "#" is the Target Set number,<br>-p is a Primary TSA, and -s is a Secondary TSA.                                                                                                    |                                                                                                    |
| Secondary Local IP<br>Address      | The IP address to be used as the Secondary Local Node Address for this Connection.                                                                                                    | Format: pulldown list<br>Range: all configured II                                                                  |
|                                    | A Local Node must be selected and the selected<br>Connection Transport Protocol must be SCTP<br>before the list becomes available, containing the<br>IP Addresses of the selected Local Node.                                                                                                    | addresses for the<br>selected Local Node                                                                           |
|                                    |                                                                                                    | <b>Note:</b> Primary TSAs,<br>labeled TSA#-p, are no<br>valid for selection.                                       |

| Field (* indicates<br>required field) | Description                                                                                                    | Data Input Notes                                                                                 |
|---------------------------------------|----------------------------------------------------------------------------------------------------|--------------------------------------------------------------------------------------------------|
|                                       | If an IPFE Primary Target Set Address (selected<br>from the Local Node's IP Address list) is assigned<br>to the Primary Local IP Address of a Diameter<br>Connection, then the only valid selection for the<br>Secondary Local IP Address is the corresponding<br>IPFE Secondary Target Set Address (for example-<br>if TSA1-p is assigned to Primary Local IP Address<br>of a DSR Connection, then the only valid selection<br>for the Secondary Local IP Address will be<br>TSA1-s.)                                                                                                    | Default: "Select"                                                                                |
|                                       | This address is used only for SCTP Multi-homing;<br>it must be different from the selected Primary<br>Local IP Address. An IPFE Primary TSA and a<br>Secondary TSA cannot be identical.                                                                                                    |                                                                                                  |
|                                       | Each IP address in the pulldown list has an identifying tag appended to it, as follows:                                                                                                    |                                                                                                  |
|                                       | <ul> <li>In Active/Standby DA-MP NEs, a DA-MP VIP is appended with (VIP).</li> <li>In Multiple-Active DA-MP NEs, a static IP address owned by the DA-MP is appended with the Server Hostname of the DA-MP, for example, (DA-MP1).</li> <li>For each IPFE Connection listed on the View screen, the Primary Local IP Address field displays "(TSA#-p)" or "(TSA#-s)" after the IP address, where "#" is the Target Set number.</li> <li>For each IPFE SCTP Multi-Homed Connection listed on the View screen, the Secondary Local IP Address field displays "(TSA#-s)" after the IP address field displays "(TSA#-s)" after the IP address field displays "(TSA#-s)" after the IP Address field displays "(TSA#-s)" after the IP address, where "#" is the Target Set number. and -s is Secondary TSA.</li> </ul> |                                                                                                  |
| * Peer Node                           | Peer Node associated with the Connection.                                                                                                    | Format: pulldown list                                                                            |
|                                       | The Peer Node must use the same IP protocol as the Local Node. The entries in the Peer Node field                                                                                                    | Range: all configured<br>Peer Nodes                                                              |
|                                       | are links to the <b>Diameter &gt; Configuration &gt; Peer</b><br><b>Nodes (Filtered)</b> page which shows only the<br>selected entry.                                                                                                    | Default: "Select"                                                                                |
| Peer Node Identificatio               | Specifies how DSR will derive the peer node's IP<br>address(es) when initiating a connection to the<br>peer, and whether DSR will validate the peer<br>node's IP address(es) when responding to a<br>connection from the peer.                                                                                                    | Format: radio buttons<br>Range: IP Address,<br>Transport FQDN, Peer<br>Diameter Identity<br>FQDN |
|                                       | Transport FQDNs use the remote IP address(es) configured for this Connection when initiating a                                                                                                    | Default: IP Address                                                                              |

# Configuration

| Field (* indicates required field) | Description                                                                                                    | Data Input Notes                                          |
|------------------------------------|----------------------------------------------------------------------------------------------------|-----------------------------------------------------------|
| -                                  | connection to the peer, and to validate the peer<br>node's IP address(es) when responding to a<br>connection from the peer.                                                                                                    |                                                           |
|                                    | Use the remote IP address(es) configured for this<br>Connection when initiating a connection to the<br>peer and to validate the peer node's IP address(es)<br>when responding to a connection from the peer.                                                                                                    |                                                           |
|                                    | If no IP Address has been selected and no<br>Transport FQDN has been specified, then the only<br>accepted choice is Peer Diameter identity FQDN.                                                                                                    |                                                           |
|                                    | Use the DNS resolved FQDN address configured<br>for the Peer Node associated with this Connection<br>when initiating a connection to the peer, and do<br>not validate the peer node's IP address(es) when<br>responding to a connection from the peer.                                                                                                    |                                                           |
|                                    | The FQDN configured for the Connection takes precedence over the Peer's Diameter Identity FQDN.                                                                                                    |                                                           |
|                                    | <ul> <li>If the Peer Node Identification is set to IP<br/>Address, then the Transport FQDN field<br/>cannot be changed and the Peer IP Address<br/>pulldown lists are available.</li> <li>If the Peer Node Identification is set to<br/>Transport FQDN, then the Peer IP Address<br/>pulldown lists are not available and the<br/>Transport FQDN field can be changed.</li> <li>If the Peer Node Identification is set to Peer<br/>Diameter Identity FQDN, then both the<br/>Transport FQDN field and the Peer IP Address<br/>pulldown lists are not available.</li> </ul> |                                                           |
| Primary Peer IP<br>Address         | The IP Address to be used as the Primary Peer<br>Node address for this Connection.<br>A Peer Node must be selected before the<br>pulldown list becomes available, containing the                                                                                                    | Format: pulldown list<br>Range: available IP<br>addresses |
| Secondary Peer IP                  | IP Addresses of the selected Peer Node.         The IP Address to be used as the Secondary Peer                                                                                                    | Default: "Select"<br>Format: pulldown list                |
| Address                            | <ul> <li>Node address for this Connection.</li> <li>A Peer Node must be selected and the selected<br/>Connection Transport Protocol must be SCTP<br/>before the pulldown list becomes available,<br/>containing the IP Addresses of the selected Peer<br/>Node.</li> </ul>                                                                                                    | Range: available IP<br>addresses<br>Default: "Select"     |

| Field (* indicates required field) | Description                                                                                                    | Data Input Notes                                                                                                    |
|------------------------------------|----------------------------------------------------------------------------------------------------|----------------------------------------------------------------------------------------------------|
| -                                  | This address is used only for SCTP Multi-homing;<br>it must be different from the selected Primary Peer<br>IP Address.                                                                                                    |                                                                                                    |
| Transport FQDN                     | Fully Qualified Domain Name for this Connection.<br>The Transport FQDN is used for DNS lookup<br>when Peer Node Identification is set to Transport<br>FQDN.                                                                                                    | Format: case-insensitive<br>string consisting of a list<br>of labels separated by<br>dots. A label can contain<br>letters, digits, dash (-),<br>and underscore (_). A<br>label must begin with a<br>letter, digit, or<br>underscore, and must<br>end with a letter or<br>digit. Underscore can be<br>used only as the first<br>character.<br>Range: FQDN - up to<br>255 characters; label - up<br>to 63 characters |
| * Connection<br>Configuration Set  | Connection Configuration Set associated with the<br>Connection.<br>The entries in the Connection Configuration Set<br>field are links to the <b>Connection Configuration</b><br><b>Sets (Filtered)</b> page, which displays the attributes<br>of only the selected entry.                                                                                                    | Format: pulldown list<br>Range: all configured<br>Connection<br>Configuration Sets,<br>"Default" Connection<br>Configuration Set.<br>Default: "Select"                                                                                                    |
| CEX Configuration Set              | CEX Configuration Set associated with the<br>Connection.<br>The entries in the CEX Configuration Set field are<br>links to the <b>CEX Configuration Sets (Filtered)</b><br>page, which shows only the selected entry.                                                                                                    | Format: pulldown list<br>Range: all configured<br>CEX Configuration Sets,<br>"Default" CEX<br>Configuration Set.<br>Default: "Select"                                                                                                    |
| * Capacity<br>Configuration Set    | Capacity Configuration Set associated with the<br>Connection. The Capacity Configuration Set<br>defines reserved and maximum ingress message<br>processing rates and alarms thresholds for this<br>Connection.<br>The entries in the Capacity Configuration Set field<br>are links to the <b>Capacity Configuration Sets</b><br><b>(Filtered)</b> page, which displays only the selected<br>entry. | Format: pulldown list<br>Range: all configured<br>Capacity Configuration<br>Sets, "Default" Capacity<br>Configuration Set<br>Default: "Default"<br>Capacity Configuration<br>Set                                                                                                    |

| Field (* indicates required field)          | Description                                                                                                    | Data Input Notes                                                                                     |
|---------------------------------------------|----------------------------------------------------------------------------------------------------|----------------------------------------------------------------------------------------------------|
| -                                           | The addition of any Connection having non-zero<br>Reserved Ingress MPS is subject to capacity<br>validation rules, which are discussed in the<br>Connection Capacity Validation content.<br>See the MP Profiles information in <i>Diameter</i><br><i>Common User's Guide</i> .                                                                                                    |                                                                                                    |
| * Transport Congestion<br>Abatement Timeout | The amount of time spent at Egress Transport<br>Congestion Levels 3, 2, and 1 during Egress<br>Transport Congestion Abatement                                                                                                    | Format: numeric<br>Range: 3 - 60 seconds<br>Default: 5 seconds                                       |
| * Remote Busy Usage                         | Defines which Request messages can be<br>forwarded on this Connection after receiving a<br>DIAMETER_TOO_BUSY response from the<br>Connection's Peer.                                                                                                    | Format: pulldown lis<br>Range: Disabled,<br>Enabled                                                  |
|                                             | <ul> <li>Disabled The Connection is not considered to be BUSY after receiving a DIAMETER_TOO_BUSY response. All Request messages continue to be forwarded to (or rerouted to) this Connection.</li> <li>Enabled The Connection is considered to be BUSY after receiving a DIAMETER_TOO_BUSY response. No Request messages are forwarded to (or rerouted to) this Connection until the Remote Busy Abatement Timeout expires.</li> </ul> | Default: Disabled                                                                                    |
| Remote Busy<br>Abatement Timeout            | If Remote Busy Usage is set to Enabled or Host<br>Override, this defines the length of time in seconds<br>that the Connection will be considered BUSY from<br>the last time a DIAMETER_TOO_BUSY response<br>was received.                                                                                                    | Format: numeric<br>Range: 3 - 60 seconds<br>Default: 5 seconds                                       |
| Message Priority Setting                    | <ul> <li>Defines the source of Message Priority for a<br/>Request message arriving on the Connection.</li> <li>Possible settings are:</li> <li>None - use the Default Message Priority<br/>Configuration Set</li> <li>Read from Request Message - read the message<br/>priority from the ingress Request ("" appears<br/>in the Message Priority Configuration Set<br/>column)</li> </ul>                                               | Format: radio button:<br>Range: None, Read fro<br>Request Message, Us<br>Configured<br>Default: None |

| Field (* indicates required field) | Description                                                                                                    | Data Input Notes                                                            |
|------------------------------------|----------------------------------------------------------------------------------------------------|-----------------------------------------------------------------------------|
|                                    | • User Configured - Apply the user-configured<br>Message Priority Configuration Set selected<br>for the Connection                                                                                                    |                                                                             |
| Message Priority                   | The Message Priority Configuration set used if<br>Message Priority Setting is User Configured                                                                                                    | Format: pulldown list                                                       |
| Configuration Set                  |                                                                                                    | Range: all configured<br>Message Priority<br>Configuration Sets             |
|                                    |                                                                                                    | Default: None                                                               |
| Egress Message                     | Egress Message Throttling Configuration Set                                                                                                    | Format: pulldown list                                                       |
| Throttling<br>Configuration Set    | associated with the Connection. The Egress<br>Message Throttling Configuration Set defines the<br>maximum Egress Message Rate and thresholds<br>used to set the congestion level for the Connection.                                                                                                    | Range: all configured<br>Egress Message<br>Throttling<br>Configuration Sets |
|                                    | The entries in the Egress Message Throttling<br>Configuration Set field are links to the <b>Egress</b><br><b>Message Throttling Configuration Sets (Filtered)</b><br>page, which displays only the selected entry.                                                                                                    | Default: None ("" is<br>displayed in the<br>column)                         |
| Suppress Connection                | If checked, suppresses the connection attempts                                                                                                    | Format: check box                                                           |
| Unavailable Alarm                  | on the unavailable connections when a connection<br>attribute is configured and turned ON for the<br>connection object, then DSR will not raise the<br>connection unavailable alarm on those<br>connections.                                                                                                    | Range: checked (YES) or unchecked (NO)                                      |
|                                    |                                                                                                    | Default: unchecked                                                          |
| Suppress Connection                | If checked, suppresses the connection attempts                                                                                                    | Format: check box                                                           |
| Attempts                           | vhen a diameter peer node's status becomes<br>vailable.                                                                                                    | Range: checked (YES) or unchecked (NO)                                      |
|                                    | This attribute is not applicable for responder only<br>connection modes. It is only applicable for initiator<br>only and initiator and responder connection<br>modes. With any configuration edit action that<br>results in connection mode to responder only<br>mode, the attribute value is returned to the default<br>value. | Default: unchecked                                                          |
| Test Mode                          | If checked, the Connection is in Test Mode.                                                                                                    | Format: check box                                                           |
|                                    |                                                                                                    | Range: checked (YES),<br>not checked (NO)                                   |
|                                    |                                                                                                    | Default: not checked                                                        |

### **Viewing Connections**

Use this task to view currently configured connections.

Select **Diameter > Configuration > Connections**. The **Diameter > Configuration > Connections** page appears.

### Adding a Connection

Use this task to create a new Connection. The fields and configuration considerations are described in *Connection configuration elements*.

1. Select Diameter > Configuration > Connections.

The **Diameter > Configuration > Connections** page appears.

2. Click Insert.

The **Diameter > Configuration > Connections** [Insert] page appears.

The **Diameter > Configuration > Connections [Insert]** will not open if any of the following conditions exist:

- There is no Local Node in the signaling Network Element (NE) to which the Connection can be assigned.
- There is no Peer Node in the signaling Network Element (NE) to which the Connection can be assigned.
- 3. Enter a unique name for the Connection in the **Connection Name** field.
- 4. Select the radio button for either SCTP or TCP in the Transport Protocol field.

The Transport Protocol that you select for your Connection must match the protocol supported by both the Local Node and the Peer Node for the Connection.

- 5. Select a Local Node for the Connection from the pulldown list. The Local Node must use the same IP protocol as the Peer Node you select. If you do not see the Local Node you want to use, you might need to create a new Local Node. See Adding a Local Node.
- 6. Select the Connection Mode for this Connection from the pulldown list.
- 7. If you set up the Connection Mode for the Connection to initiate Connections, you can optionally enter a **Local Initiate Port** number in the field.
- 8. Select the Primary Local IP Address of this Connection from the pulldown list.
- **9.** If the Transport Protocol is set to SCTP, select the **Secondary Local IP Address** of this Connection from the pulldown list.
- 10. Select a Peer Node for the Connection from the pulldown list.

The Peer Node must use the same Transport Protocol as the Local Node that you selected. If you do not see the Peer Node you want to use, you might need to create a new Peer Node. See *Adding a Peer Node*.

- 11. Select the radio button for the type of **Peer Node Identification** to be used for this Connection.
- **12.** If needed, select the Primary Peer IP Address of this Connection from the **Primary Peer IP Address** pulldown list.

- **13.** If needed, select the Secondary Peer IP Address of this Connection from the **Secondary Peer IP Address** pulldown list.
- 14. If needed, enter a **Transport FQDN** for this Connection.
- 15. Select a Connection Configuration Set for this Connection from the pulldown list.
- 16. If one is needed, select a CEX Configuration Set for this Connection from the pulldown list .
- **17.** If the Per Connection Ingress MPS Control feature is active in the system, select a **Capacity Configuration Set** for the Connection from the pulldown list.
- **18.** Specify the **Transport Congestion Abatement Timeout**.
- **19.** Select a **Remote Busy Usage** setting from the pulldown menu.
- **20.** If you selected Enabled or Host Override for Remote Busy Usage, set the **Remote Busy Abatement Timeout** value.
- **21.** Identify the source of Message Priorities for incoming requests by selecting a **Message Priority Setting**.
- **22.** If you selected **User Configured** as the Message Priority Setting, select a **Message Priority Configuration Set** from the pulldown menu.
- **23.** If you want this Connection to be a test Connection, click the **Test Mode** check box (the box is checked).
- 24. Click:
  - **OK** to save the data and return to the **Diameter > Configuration > Connections** page.
  - Apply to save the data and remain on this page.
  - **Cancel** to return to the **Diameter > Configuration > Connections** page without saving any changes.

If **OK** or **Apply** is clicked, and any of the following conditions exists (which includes some of the considerations in the Connection Capacity Validation section [*Connection Capacity Validation*]), an error message or warning message appears:

- The maximum number of Connections per Network Element already exists in the system. The maximum number is the lesser of:
  - 12,000
  - The sum of the Maximum Connections allowed for all DA-MPs. See the MP Profiles information in *Diameter Common User's Guide*.
- The maximum number of Connections per Peer Node (64) already exists in the system
- Any required field is empty; no value was entered or selected
- The entry in any field is not valid (wrong data type or out of the valid range)
- The **Connection Name** is not unique; it already exists in the system
- A selected pulldown list entry no longer exists (has been deleted by another user)
- The selected **Transport Protocol** is not supported by the selected Local Node or Peer Node
- The **Connection Mode** is set to **Initiator Only** or **Initiator & Responder**, a Peer IP Address is not selected, and a *Primary DNS Server IP Address* is not configured
- The Connection Mode is set to Initiator Only or Initiator & Responder, and the selected Local IP Address (or pair for Multi-homing), Local Initiate Port, and Transport Protocol combination is the same as the Local IP Address (or pair for Multi-homing), Listen Port, and Transport Protocol combination of one of the Local Nodes
- The Connection Mode is set to Initiator Only or Initiator & Responder, and the selected Local IP Address (or pair for Multi-homing), Local Initiate port, and Transport Protocol combination

is the same as the **Local IP Address** (or pair for Multi-homing) and **Local Initiate** port combination of another Connection

- For Uni-homed and Multi-homed Connections with various **Connection Mode** and **Peer Node Identification** combinations, the element combinations that must be unique are not unique (see the **Connection Mode** element description in *Connection configuration elements*)
- The selected Primary and Secondary Local IP Addresses and the selected Primary and Secondary Peer IP Addresses are not all of same type (IPv4 or IPv6)
- The Peer Node Identification is set to IP Address and no IP Address has been selected
- The **Peer Node Identification** is set to **Transport FQDN** and no Transport FQDN has been specified
- Two IP addresses that are equal have been configured for either the Local IP Addresses or Peer IP Addresses.
- The Connection that is being added is a non-IPFE Connection and uses a Capacity Configuration Set with a non-zero Reserved Ingress MPS value and the addition of the new Connection would cause the MP server that hosts the Connection to have Reserved Ingress MPS totaling more than the MP Server's Engineered Ingress MPS capacity. See the MP Profiles information in *Diameter Common User's Guide*.
- The Connection that is being added is a non-IPFE Connection and its addition would exceed the maximum number of Connections supported by the MP server that owns the specified Local IP Address(es). See the MP Profiles information in *Diameter Common User's Guide*.
- The **Connection Mode** is set to **Initiator & Responder** or **Responder Only**, the **Transport Protocol** is set to **SCTP**, the **SCTP Listen Port** matches the SCTP Listen Port of a Local Node used in another Initiator & Responder or Responder Only Connection and the **Local IP Address** conflicts with the Local IP Address of that other Connection.
- The maximum number of Test Connections (2) already exists in the system

If **OK** or **Apply** is clicked, and the following condition exists, the indicated Warning appears:

• Two IP Addresses have been configured for the Local Node and only one IP Address is configured for the Peer Node

Warning - " It is recommended that a Secondary IP address also be configured for the Peer Node. The Peer's Secondary IP address is used as a fallback for the initiation of the SCTP Connection establishment if the Peer's Primary IP address is unreachable, and for the validation of the IP addresses advertised by the Peer in the INIT/INIT\_ACK SCTP chunk."

**25.** Use the *Enabling Connections* procedure to enable the new Connection.

### **Editing a Connection**

Use this task to edit an existing Connection.

**Note:** A Connection must be in the Disabled Admin State before it can be changed. See *Disabling Connections*. If the Connection is not in the Disabled Admin State, the **Diameter > Configuration > Connections** [Edit] page opens in read-only mode and a warning dialog box opens.

- 1. Verify that the Connection to be edited is in the **Disabled** Admin State.
  - a) Select Diameter > Maintenance > Connections
  - b) If the **Admin State** is **Disabled** for the Connection to be edited, continue with *Step* 2.
  - c) If the **Admin State** is **Enabled** for the Connection to be edited, use the *Disabling Connections* procedure to disable the Connection. Then continue with *Step* 2.

- Select Diameter > Configuration > Connections. The Diameter > Configuration > Connections page appears.
- 3. Select the Connection you want to edit.
- 4. Click Edit.

The **Diameter > Configuration > Connections [Edit]** page appears. The page is populated with the current values for the selected Connection.

The **Diameter > Configuration > Connections [Edit]** page will not open if any of the following conditions exist:

- The selected Connection no longer exists (was deleted by another user).
- The Connection is not in the "Disabled" Admin state.
- 5. Update the relevant fields.

For more information about each field see *Connection configuration elements*. The **Connection Name** cannot be edited.

**Note:** A Test Connection can be changed to a normal Connection by unchecking the **Test Mode** check box. However, a normal Connection cannot be changed to a Test Connection.

Selecting the X at the end of a field clears the field, so that a different value can be entered or selected.

- 6. Click:
  - **OK** to save the changes and return to the **Diameter > Configuration > Connections** page. The Connection remains in the "Disabled" Admin state.
  - Apply to save the changes and stay on this page. The Connection remains in the "Disabled" Admin state.
  - Cancel to return to the Diameter > Configuration > Connections page without saving the changes.

If **OK** or **Apply** is clicked, and a Connection Capacity Validation issue (see *Connection Capacity Validation*) or any of the following conditions exists, an error message or warning message appears:

- Any required field is empty; no value was entered or selected
- The entry in any field in not valid (wrong data type or out of the valid range)
- The edited Connection no longer exists in the system (it was deleted by another user)
- The edited Connection is not in the "Disabled" Admin state
- A selected pulldown list entry no longer exists (has been deleted by another user)
- The selected **Transport Protocol** is not supported by the selected Local Node or Peer Node
- The selected Local IP Address + Local Initiate Port combination is the same as the Local IP Address and Local Node Listen Port combination of one of the Local Nodes
- The selected Local IP Address + Local Initiate Port combination is the same as the Local Initiate Port combination of another Connection
- The **Connection Mode** is set to **Initiator Only** or **Initiator & Responder**, a Peer IP Address is not selected, and a *Primary DNS Server IP Address* is not configured
- The **Connection Mode** is set to **Initiator Only** or **Initiator & Responder**, and the selected **Local IP Address** (or pair for Multi-homing), **Local Initiate Port**, and **Transport Protocol** combination is the same the **Local IP Address** (or pair for Multi-homing), **Listen Port**, and **Transport Protocol** combination of one of the Local Nodes

- The **Connection Mode** is set to **Initiator Only** or **Initiator & Responder**, and the selected **Local IP Address** (or pair for Multi-homing), **Local Initiate port**, and **Transport Protocol** combination is the same the **Local IP Address** (or pair for Multi-homing) and **Local Initiate** port combination of another Connection
- All Local Node and Peer Node IP addresses are not of the same type (IPv4 or IPv6)
- The Peer Node Identification is set to IP Address and no IP Address has been selected
- The **Peer Node Identification** is set to **Transport FQDN** and no Transport FQDN has been specified
- Two IP addresses that are equal have been configured for either the Local or Peer IP Addresses.
- The configured Primary and Secondary TSAs are identical for an IPFE SCTP Multi-homed Connection association
- The Connection that is being changed is a non-IPFE Connection and uses a Capacity Configuration Set with a non-zero Reserved Ingress MPS value and the change to the Connection would cause the MP server that hosts the Connection to have Reserved Ingress MPS totaling more than the MP Server's licensed Ingress MPS capacity. (See the **Engineered Ingress MPS** on the **Diameter > Configuration > MP Profiles** page for the licensed capacity of the MP Server.)
- For Uni-homed and Multi-homed Connections with various **Connection Mode** and **Peer Node Identification** combinations, the element combinations that must be unique are not unique (see the **Connection Mode** element description in *Connection configuration elements*)
- The **Connection Mode** is set to **Initiator & Responder** or **Responder Only**, the **Transport Protocol** is set to **SCTP**, the **SCTP Listen Port** matches the SCTP Listen Port of a Local Node used in another Initiator & Responder or Responder Only Connection and the **Local IP Address** conflicts with the Local IP Address of that other Connection
- **Test Mode** is changed from unchecked to checked, but the maximum number of Test Connections already exists in the system.
- 7. Use the *Enabling Connections* procedure to enable the edited Connection.

### **Deleting a Connection**

Use this task to delete an existing Connection.

Note: You must disable a Connection before you can delete it. See Disabling Connections.

- Select Diameter > Configuration > Connections. The Diameter > Configuration > Connections page appears.
- 2. Select the Connection you want to delete.
- **3.** Click **Delete**. A popup window appears to confirm the delete.
- **4.** Perform one of the following actions:
  - Click **OK** to delete the Connection.
  - Click Cancel to cancel the delete function and return to the Diameter > Configuration > Connections page.

If **OK** is clicked and any of the following conditions exist, an error message appears and the Connection is not deleted:

- The selected Connection is referenced by at least one Route Group
- The selected Connection is referenced by at least one Egress Throttle Group
- The selected Connection is not in the "Disabled" Admin State

If **OK** is clicked and the selected Connection no longer exists (it was deleted by another user), an error message is displayed and the Connections view is refreshed.

# **Route Group configuration**

A Route Group is a user-configured set of Peer Nodes or Connections used to determine the distribution of traffic to each Peer Node in the same Route Group. Traffic is distributed among available Peer Nodes or Connections based on the configured capacity assignment of each available Peer Node or Connection.

For example, if Peer Node A has a configured capacity of 100 and Peer Node B has a configured capacity of 150, then 40% of the messages sent to the Route Group will be forwarded to Peer Node A and 60% of the messages will be forwarded to Peer Node B.

Each Route Group can be assigned a maximum of 160 Peer Nodes or Connections. Route Groups are assigned to *Route Lists*.

On the **Diameter > Configuration > Route Groups** page, you can perform the following actions:

- Filter the list of Route Groups to display only the desired Route Groups.
- Sort the list by the Route Group Name column in ascending or descending order, by clicking the column heading. The default order is ascending ASCII order.
- Click an entry that is shown in blue for a Peer Node/Connection.

The **Diameter > Configuration > Peer Nodes (Filtered)** page appears for the selected Peer Node.

• Click Insert.

The **Diameter > Configuration > Route Groups** [Insert] page appears. You can add a new Route Group.

The **Diameter > Configuration > Route Groups** [Insert] will not open if the maximum number of Route Groups (6000) already exists in the system.

• Select a Route Group in the list, and click Edit.

The **Diameter > Configuration > Route Groups [Edit]** page appears. You can edit the selected Route Group.

If the selected Route Group has been deleted by another user, the **Diameter > Configuration > Route Groups [Edit]** page will not open.

• Select a Route Group in the list, and click **Delete**. You can delete the selected Route Group.

#### **Route Group configuration elements**

*Table 15: Route Groups Configuration Elements* describes the fields on the Route Groups View, Insert, and Edit pages. Data Input Notes only apply to the Insert and Edit pages; the View page is read-only.

# Configuration

| Field (* indicates required field)                                                                                          | Description                                                                                                    | Data Input Notes                                                                                                    |
|----------------------------------------------------------------------------------------------------|----------------------------------------------------------------------------------------------------|----------------------------------------------------------------------------------------------------|
| * Route Group Name                                                                                                    | Unique name of the Route Group.                                                                                                    | Format: case-sensitive;<br>alphanumeric and<br>underscore                                                                                                    |
|                                                                                                    |                                                                                                    | Range: 1 - 32 characters;<br>cannot start with a digit<br>and must contain at<br>least one alpha                                                                                                    |
| Туре                                                                                                    | A Route Group can be configured with either Peer                                                                                                    | Format: radio buttons                                                                                                    |
|                                                                                                    | Nodes (Peer Route Group) or Connections<br>(Connections Route Group) that have the same<br>priority within a Route List.                                          | Range: Peer Route<br>Group, Connection<br>Route Group                                                                                                    |
|                                                                                                    |                                                                                                    | Default: Peer Route<br>Group                                                                                                    |
| Peer Node/Connection<br>(View)                                                                                              | List of Peer Nodes or Connections configured for the Route Group.                                                                                                 | Each entry displays a + sign and the number of                                                                                                    |
|                                                                                                    | Each listed Peer Node or Connection entry is a<br>link to the <b>Diameter &gt; Configuration &gt; {Entry</b><br><b>Type} (Filtered)</b> page for that entry only. | Peer Nodes or<br>Connections assigned to<br>that Route Group. Click<br>the + sign to display the<br>Peer Nodes or<br>Connections; the + sign<br>changes to a - sign.<br>Click the - sign to<br>display the number<br>again. |
| * Peer Node,<br>Connection, and<br>Provisioned Capacity                                                                     | One entry defined for a Route Group.                                                                                                    | Up to 160 entries can be<br>configured for a Route<br>Group.                                                                                                    |
|                                                                                                    |                                                                                                    | Click the <b>Add</b> button to<br>insert another entry for<br>the Route Group.                                                                                                    |
| Peer Node                                                                                                    | A Peer Node associated with the Route Group.                                                                                                    | Format: pulldown list                                                                                                    |
| The Peer Node field is<br>part of the Peer Node,<br>Connection, and<br>Capacity fields that are<br>combined on the [Insert] | Each Route Group can be assigned up to 160 Peer Nodes.                                                                                                    | Range: 1-160 configured<br>Peer Nodes                                                                                                    |
|                                                                                                    | The Peer Node field is available when the Peer<br>Route Group radio button is selected in the Type<br>field.                                                      |                                                                                                    |
| and [Edit] pages.                                                                                                    | The Peer Node field is required.                                                                                                    |                                                                                                    |

# **Table 15: Route Groups Configuration Elements**

| Field (* indicates required field)                                                                                                    | Description                                                                                                    | Data Input Notes                                                                              |
|----------------------------------------------------------------------------------------------------|----------------------------------------------------------------------------------------------------|-----------------------------------------------------------------------------------------------|
| Connection<br>The Connection field is<br>part of the Peer Node,<br>Connection, and<br>Capacity fields that are<br>combined on the [Insert]<br>and [Edit] pages. | A connection associated with the Route Group.<br>Each Route Group can be assigned up to 160<br>connections.<br>The Connection field is available when the<br>Connection Route Group radio button is selected<br>in the Type field and a Peer Node is selected.<br>The Connection field is required for Connection<br>Route Groups.                                                                                                    | Format: pulldown list<br>Range: 1-160 configured<br>Connections for the<br>selected Peer Node |
| Provisioned Capacity<br>The Provisioned<br>Capacity field is<br>combined with the Peer<br>Node and Connection<br>fields on the [Insert] and<br>[Edit] pages.    | View page: Provisioned capacity for a Route<br>Group, which is the sum total of configured<br>capacity of peer nodes or connections within a<br>Route Group.<br>[Insert] and [Edit] pages: Provisioned capacity of<br>a Peer Node or Connection within a Route Group.<br>The Provisioned Capacity field is required.<br>Traffic is distributed to available Peer<br>Nodes/Connections in a Route Group<br>proportional to the configured capacity for the<br>Peer Node/Connection. A Peer<br>Nodes/Connection with a higher capacity will be<br>assigned more traffic. | Format: numeric<br>Range: 1 - 64000                                                           |

### **Viewing Route Groups**

Use this task to view currently configured Route Groups.

Select **Diameter** > **Configuration** > **Route Groups**. The **Diameter** > **Configuration** > **Route Groups** page appears.

# Adding a Route Group

Use this task to create a new Route Group.

- Select Diameter > Configuration > Route Groups. The Diameter > Configuration > Route Groups page appears.
- Click Insert. The Diameter > Configuration > Route Groups [Insert] page appears.
- 3. Enter a unique name for the Route Group in the **Route Group Name** field.
- **4.** Select the **Type** radio button for the entries included in the Route Group (Peer Nodes or Connections).
- **5.** Select the Peer Node, or Peer Node and Connection, and enter the Provisioned Capacity field for this Route Group entry.
  - a) Select a Peer Node from the Peer Node pulldown list.

- b) If the Connection Route Group radio button is selected for the **Type** field, select a Connection that is assigned to the selected Peer Node from the **Connection** pulldown list.
- c) Enter the **Provisioned Capacity** for the selected Peer Node or Connection.
- 6. Perform one of the following actions:
  - If you want to add another Peer Node, Connection, and Provisioned Capacity entry to the Route Group, click **Add** and repeat *Step 5* for this next entry. Up to 160 entries can be provisioned.
  - If you do not want to add another entry, continue with *Step* 7.
- 7. Click:
  - **OK** to save the changes and return to the **Diameter > Configuration > Route Groups** page.
  - Apply to save the changes and remain on this page.
  - **Cancel** to return to the **Diameter > Configuration > Route Groups** page without saving any changes.

If **OK** or **Apply** is clicked and any of the following conditions exist, an error message appears:

- Any required field is empty; no value was entered or selected
- The entry in any field in not valid (wrong data type or out of the valid range)
- The Route Group Name is not unique; it already exists in the system
- The selected pulldown list entry no longer exists (has been deleted by another user)
- The selected Peer Node is a duplicate within the Route Group
- The selected Connection is a duplicate within the Route Group for the same Peer Node
- The maximum number of Route Groups (6000) already exists in the system

### **Editing a Route Group**

Use this task to make changes to a Route Group.

When the **Diameter > Configuration > Route Groups [Edit]** page opens, the fields are initially populated with the current values for the selected Route Group. The **Route Group Name** cannot be changed.

- Select Diameter > Configuration > Route Groups. The Diameter > Configuration > Route Groups page appears.
- 2. Select the Route Group you want to edit.
- 3. Click Edit

The Diameter > Configuration > Route Groups [Edit] page appears.

To delete a Peer Node or a Connection from the Route Group, clear the Peer Node and Provisioned Capacity field values either by selecting "--Select--" in the Peer Node pulldown list or by clicking the X at the end of the Provisioned Capacity box for the Peer Node.

The Type field can be changed only if the Route Group is not assigned to any Route List.

When the **Type** field is changed, the **Peer Node**, **Connection**, **and Provisioned Capacity** entries are reset to one entry with empty values. The **Connection** pulldown list is not available when **Peer Route Group** is selected for the **Type** field.

4. Update the relevant fields.

For more information about each field see *Route Group configuration elements*.

#### 5. Click:

- **OK** to save the data and exit this page.
- Apply to save the data and stay on this page.
- Cancel to return to the Diameter > Configuration > Route Groups page without saving any changes.

If **OK** or **Apply** is clicked and any of the following conditions exist, an error message appears:

- Any required field is empty; no value was entered or selected
- The entry in any field in not valid (wrong data type or out of the valid range)
- The selected pulldown list entry no longer exists (has been deleted by another user)
- The selected Peer Node is a duplicate within the Route Group
- The selected Connection is a duplicate within the Route Group for the same Peer Node

#### **Deleting a Route Group**

Use this task to delete a Route Group.

Note: A Route Group cannot be deleted if it is included in any *Route Lists*.

- Select Diameter > Configuration > Route Groups. The Diameter > Configuration > Route Groups page appears.
- 2. Select the Route Group you want to delete.
- 3. Click Delete.

A popup window appears.

- 4. Perform one of the following actions:
  - Click **OK** to delete the Route Group.
  - Click **Cancel** to return to the **Diameter > Configuration > Route Groups** page without deleting the Route Group

If **OK** is clicked and the selected Route Group is referenced by at least one Route List, an error message appears and the Route Group is not deleted.

If **OK** is clicked and the selected Route Group no longer exists (it was deleted by another user), an error message is displayed and the Route Groups view is refreshed.

# **Route List configuration**

A Route List is a user-configured set of Route Groups used to determine the distribution of traffic between each Route Group within the Route List. Each Route List can include up to three Route Groups.

Traffic distribution to a Route Group is based on its available capacity and assigned priority within the Route List. A Route Group with a priority of 1 has the highest priority and a Route Group with a priority of 3 has the lowest priority.

Only one Route Group in a Route List is designated as the active Route Group for routing messages for that Route List. The other Route Groups in the Route List function as standby Route Groups. The

active Route Group in each Route List is determined based on the Route Group's priority and its capacity relative to the configured minimum capacity of the Route List.

When the Operational Status of Peer Nodes assigned to the active Route Group changes, or the configuration of either the Route List or Route Groups in the Route List changes, then the designated active Route Group for the Route List may change.

Route Lists are assigned to Peer Routing Rules. When a Diameter message matches a Peer Routing Rule, the Route List assigned to the Peer Routing Rule will direct the Diameter message to a Peer Node in the active Route Group.

Route Lists are assigned to Peer Nodes when Alternate Implicit Routing will be used.

Route Lists are assigned to Message Copy Configuration Sets, to be used for copying a message to a DAS node.

On the **Diameter > Configuration > Route Lists** page, you can perform the following actions:

- Filter the list of Route Lists to display only the desired Route Lists.
- Sort the list by the **Route List Name** column or the Minimum Route Group Availability Weight column in ascending or descending order, by clicking the column heading. The default order is by **Route List Name** in ascending ASCII order. The expanded rows of Route Groups are sorted by **Priority**.
- Click an entry that is shown in blue for a **Route Group** (in the expanded list).

The **Diameter > Configuration > Route Groups (Filtered)** page appears for the selected Route Group.

• Click Insert.

The Diameter > Configuration > Route Lists [Insert] page appears. You can add a new Route List.

The Diameter > Configuration > Route Lists [Insert] page will not open if

- The maximum number of Route Lists (2000) already exists in the system
- There is no available Route Group
- Select a **Route List** in the list, and click **Edit**.

The **Diameter > Configuration > Route Lists [Edit]** page appears. You can edit the selected Route List.

If the selected Route List has been deleted by another user, the **Diameter > Configuration > Route Lists [Edit]** page will not open.

• Select a Route List in the list, and click **Delete**. You can delete the selected Route List.

#### **Route List configuration elements**

*Table 16: Route Lists Configuration Elements* describes the fields on the Route Lists View, Insert, and Edit pages. Data Input Notes only apply to the Insert and Edit pages; the View page is read-only.

## Configuration

| Field (* indicates required field)              | Description                                                                                                    | Data Input Notes                                                                                                    |
|-------------------------------------------------|----------------------------------------------------------------------------------------------------|----------------------------------------------------------------------------------------------------|
| * Route List Name                               | Unique name for the Route List                                                                                                    | Format: case-sensitive;<br>alphanumeric and<br>underscore (_); cannot<br>start with a digit and<br>must contain at least<br>one alpha<br>Range: 1 - 32 characters |
| * Minimum Route<br>Group Availability<br>Weight | The minimum Route Group availability weight<br>for this Route List.<br>The minimum weight is used to determine a Route<br>Group's availability status within a Route List.                                                                         | Format: numeric<br>Range: 1 - 1024000                                                                                                    |
| * Route Group                                   | Route Groups associated with the Route List.                                                                                                    | Format: pulldown list                                                                                                    |
|                                                 | Up to three Route Groups can be associated with a single Route List.                                                                                                    | Range: available Route<br>Groups                                                                                                    |
|                                                 | On the View page, each entry displays a + sign<br>and the number of Route Groups assigned to that<br>Route List. Click the + sign to display the Route<br>Groups; the + sign changes to a - sign. Click the -<br>sign to display the number again. |                                                                                                    |
|                                                 | The Route Group entries in the expanded list are<br>links to the <b>Diameter &gt; Configuration &gt; Route</b><br><b>Groups [Filtered]</b> page for the selected Route<br>Group.                                                                   |                                                                                                    |
| * Priority                                      | The priority of the Route Group within the Route List.                                                                                                    | Format: numeric                                                                                                    |
|                                                 | Priority is set from 1 (highest priority) to 3 (lowest priority).                                                                                                    | Range: 1, 2, or 3                                                                                                    |
| Route Across Route                              | Indicates whether alternate Route Groups in the                                                                                                    | Format: radio button                                                                                                    |
| Groups                                          | Route List will be used if the Active Route Group cannot forward the request.                                                                                                    | Range: Enabled,<br>Disabled                                                                                                    |
|                                                 |                                                                                                    | Default: Enabled                                                                                                    |

### **Table 16: Route Lists Configuration Elements**

# **Viewing Route Lists**

Use this task to view currently configured Route Lists.

Select **Diameter** > **Configuration** > **Route Lists**. The **Diameter** > **Configuration** > **Route Lists** page appears.

### Adding a Route List

Use this task to create a new Route List. The fields are described in *Route List configuration elements*.

Note: You must have at least one Route Group configured before you can create a Route List.

- Select Diameter > Configuration > Route Lists. The Diameter > Configuration > Route Lists page appears.
- 2. Click Insert. The Diameter > Configuration > Route Lists [Insert] page appears.
- 3. Enter a unique name for the Route List in the **Route List Name** field.
- 4. Enter the Minimum Route Group Availability Weight in the field.
- 5. Select one to three Route Groups from the **Route Group** pulldown lists.
- 6. In the corresponding **Priority** field, set a priority for each selected Route Group.
- 7. Enable or disable routing across alternate Route Groups in Route List by setting **Route Across Route Groups**.
- 8. Click:
  - OK to save the data and return to the Diameter > Configuration > Route Lists page .
  - Apply to save the data and remain on this page.
  - **Cancel** to return to the **Diameter > Configuration > Route Lists** page without saving any changes.

If **OK** or **Apply** is clicked and any of the following conditions exist, an error message appears:

- Any required field is empty; no value was entered or selected
- The entry in any field in not valid (wrong data type or out of the valid range)
- The Route List Name is not unique; it already exists in the system
- The selected pulldown list entry no longer exists (has been deleted by another user)
- A selected **Route Group** is a duplicate within the Route List
- A Route Group **Priority** is not unique within the Route List
- The maximum number of Route Lists (2000) already exists in the system

#### **Editing a Route List**

Use this task to make changes to existing Route Lists.

The Route List Name cannot be changed.

- Select Diameter > Configuration > Route Lists. The Diameter > Configuration > Route Lists page appears.
- 2. Select the Route List you want to edit.
- 3. Click Edit.

The **Diameter > Configuration > Route Lists [Edit]** page appears.

The page is initially populated with the current configured values for the selected Route List.

4. Update the relevant fields.

For more information about each field see *Route List configuration elements*.

#### 5. Click:

- **OK** to save the changes and return to the **Diameter > Configuration > Route Lists** page.
- **Apply** to save the changes and remain on this page.
- **Cancel** to return to the **Diameter > Configuration >Route Lists** page without saving any changes.

If **OK** or **Apply** is clicked and any of the following conditions exist, an error message appears:

- Any required field is empty; no value was entered or selected
- The entry in any field in not valid (wrong data type or out of the valid range)
- The selected **Route List** no longer exists (has been deleted by another user)
- A selected **Route Group** no longer exists (has been deleted by another user)
- A selected Route Group is a duplicate within the Route List
- A Route Group **Priority** is not unique within the Route List

## **Deleting a Route List**

Use this task to delete a Route List.

Note: A Route List cannot be deleted if any of the following conditions are true:

- The Route List is referenced by any Peer Node as the Alternate Implicit Route
- The Route List is referenced by any Peer Routing Rule
- The Route List is set as the Route List for DAS Node in any Message Copy Configuration Set
- Select Diameter > Configuration > Route Lists. The Diameter > Configuration > Route Lists page appears.
- 2. Select the Route List you want to delete.
- 3. Click Delete.
  - A popup window appears to confirm the delete.
- 4. Click:
  - **OK** to delete the Route List.
  - **Cancel** to cancel the delete function and return to the **Diameter > Configuration > Route Lists** page.

If **OK** is clicked and the selected Route List no longer exists (it was deleted by another user), an error message is displayed and the Route Lists view is refreshed.

# Peer Route Tables configuration

A Peer Route Table is a set of prioritized Peer Routing Rules that define routing to Peer Nodes based on message content.

On the **Diameter > Configuration > Peer Route Tables** page, you can perform the following actions:

- Filter the list of Peer Route Tables to display only the desired Peer Route Tables.
- Sort the list by a column in ascending or descending order, by clicking the column heading. The default order is by **Peer Route Table Name** in ascending ASCII order.

• Click Insert.

The **Diameter > Configuration > Peer Route Tables [Insert]** page appears. You can add a new Peer Route Table.

The Diameter > Configuration > Peer Route Tables [Insert] page will not open if

- The maximum number of Peer Route Tables (100) already exists in the system.
- Select a Peer Route Table in the list, and click Edit.

The **Diameter > Configuration > Peer Route Tables [Edit]** page appears. You can edit the selected Peer Route Table.

If the selected Peer Route Table has been deleted by another user, the **Diameter > Configuration > Peer Route Tables [Edit]** page will not open.

• Select a Peer Route Table in the list, and click **Delete**. You can delete the selected Peer Route Table.

#### **Peer Route Tables elements**

*Table 17: Peer Route Tables Elements* describes the fields on the Peer Route Tables View and Insert pages. Data Input Notes apply only to the Insert page; the View page is read-only.

| Field (* indicates required field) | Description                                                  | Data Input Notes                                                                                 |
|------------------------------------|--------------------------------------------------------------|--------------------------------------------------------------------------------------------------|
| * Peer Route Table<br>Name         | Unique name of the Peer Route Table.                         | Format: case-sensitive;<br>alphanumeric and<br>underscore                                        |
|                                    |                                                              | Range: 1 - 32 characters;<br>cannot start with a digit<br>and must contain at<br>least one alpha |
| Number of Rules                    | The number of Peer Routing Rules in the Peer<br>Route Table. |                                                                                                  |

#### **Table 17: Peer Route Tables Elements**

#### **Viewing Peer Route Tables**

Use this task to view currently configured Peer Route Tables.

Select **Diameter** > **Configuration** > **Peer Route Tables**. The **Diameter** > **Configuration** > **Peer Route Tables** page appears.

#### Adding a Peer Route Table

Use this task to create a new Peer Route Table. The fields are described in *Peer Route Tables elements*.

1. Select Diameter > Configuration > Peer Route Tables.

The **Diameter > Configuration > Peer Route Tables** page appears.

2. Click Insert.

The Diameter > Configuration > Peer Route Tables [Insert] page appears.

- 3. Enter a unique name for the Peer Route Table in the **Peer Route Table Name** field.
- 4. Click:
  - OK to save the data and go to the Viewing Rules for Peer Route Table page .
  - **Apply** to save the data and remain on this page.
  - **Cancel** to return to the **Diameter > Configuration > Peer Route Tables** page without saving any changes.

If **OK** or **Apply** is clicked and any of the following conditions exist, an error message appears:

- Any required field is empty; no value was entered or selected
- The entry in any field in not valid (wrong data type or out of the valid range)
- The Peer Route Table Name is not unique; it already exists in the system
- The maximum number of Peer Route Tables (100) already exists in the system

After a Peer Route Table is added, Peer Routing Rules can be defined for it. See *Peer Routing Rules configuration*. For information on the order in which DSR components need to be configured, see *Configuration Sequence*.

### **Deleting a Peer Route Table**

Use this task to delete a **Peer Route Table**.

Note: A Peer Route Table cannot be deleted if any of the following conditions are true:

- The **Peer Route Table** is referenced by any Peer Node
- The **Peer RouteTable** is referenced by any Application Id
- The selected **Peer Route Table** is the Default **Application Route Table**
- The **Peer Route Table** is referenced by the DM-IWF Options configuration
- Select Diameter > Configuration > Peer Route Tables. The Diameter > Configuration > Peer Route Tables page appears.
- 2. Select the Peer Route Table you want to delete.
- 3. Click Delete.
  - A popup window appears to confirm the delete.
- 4. Click:
  - OK to delete the Peer Route Table.
  - **Cancel** to cancel the delete function and return to the **Diameter > Configuration > Peer Route Tables** page.

If **OK** is clicked and the selected **Peer Route Table** no longer exists (it was deleted by another user), an error message is displayed.

If **OK** is clicked and the selected **Peer Route Table** is currently referenced by the DM-IWF Options configuration, the request is rejected and an error message is displayed.

### Peer Routing Rules configuration

Peer Routing Rules are prioritized lists of user-configured routing rules that define where to route a message to upstream Peer Nodes. Routing is based on message content matching a Peer Routing Rule's conditions. Peer Routing Rules are contained in Peer Route Tables.

There are six Peer Routing Rule parameters:

- Destination-Realm
- Destination-Host
- Application-Id
- Command-Code
- Origin-Realm
- Origin-Host

When a Diameter message matches the conditions of a Peer Routing Rule then the action specified for the rule will occur. If you choose to route the Diameter message to a Peer Node, the message is sent to a Peer Node in the selected Route List based on the Route Group priority and Peer Node configured capacity settings. If you choose to Send an Answer, then the message is not routed and the specified Diameter Answer Code is returned to the sender.

Peer Routing Rules are assigned a priority in relation to other Peer Routing Rules. A message will be handled based on the highest priority routing rule that it matches. The lower the number a Peer Routing Rule is assigned the higher priority it will have. (1 is the highest priority and 99 is the lowest priority.)

If a message does not match any of the Peer Routing Rules and the Destination-Host parameter contains a Fully Qualified Domain Name (FQDN) matching a Peer Node, then the message will be directly routed to that Peer Node if it has an available Connection. If there is not an available Connection, the message will be routed using the *alternate implicit route* configured for the Peer Node.

A Message Copy Configuration Set can be assigned to a Peer Routing Rule, to provide information for sending a copy of the message to a DAS.

On the **Viewing Rules for Peer Route Table:** {Peer Route Table Name} page, you can perform the following actions:

- Filter the list of Rule Names, to display only the desired Rules.
- Sort the list entries in ascending or descending order by column (except **Conditions**), by clicking the column heading.

By default, the list is sorted by **Priority** in ascending ASCII order. The lowest Priority value indicates the highest priority. For Rules with the same Priority, the **Rule Name** is used for sorting.

- Select a blue **Route List** entry, to open the **Diameter > Configuration > Route Lists** [Filtered] page for the selected entry.
- Click the **Insert** button.

The **Inserting Rule for Peer Route Table: {Peer Route Table Name}** page opens. You can add a new Peer Routing Rule and its values. See *Adding a Peer Routing Rule*.

If the maximum number of Peer Routing Rules (1000) already exists for the Peer Route Table, the **Inserting Rule for Peer Route Table: {Peer Route Table Name}** page will not open, and an error message is displayed.

• Select the Rule Name of a Peer Routing Rule in the list, and click the Edit button.

The **Editing Rule for Peer Route Table: {Peer Route Table Name}** page opens. You can edit the selected Peer Routing Rule. See *Editing a Peer Routing Rule*.

If the selected Peer Routing Rule has been deleted by another user, the **Editing Rule for Peer Route Table:** {Peer Route Table Name} page will not open.

• Select the **Rule Name** of a Peer Routing Rule in the list, and click the **Delete** button to remove the selected Peer Routing Rule. See *Deleting a Peer Route Rule*.

## Peer Routing Rule configuration elements

*Table 18: Peer Routing Rules Configuration Elements* describes the fields on the Peer Routing Rules View, Insert, and Edit pages. Data Input Notes only apply to the Insert and Edit pages; the View page is read-only.

| Field (* indicates required field) | Description                                                                                                    | Data Input Notes                                                                                                    |
|------------------------------------|----------------------------------------------------------------------------------------------------|----------------------------------------------------------------------------------------------------|
| * Rule Name                        | Unique name of the Peer Routing Rule.                                                                                | Format: case-sensitive;<br>alphanumeric and underscore<br>(_); cannot start with a digit and<br>must contain at least one alpha |
|                                    |                                                                                                    | Range: 1 - 32 characters                                                                                                    |
| * Peer Route Table                 | The Peer Route Table to which the Peer<br>Routing Rule belongs                                                       | View-only                                                                                                    |
| * Priority                         | Priority of the Rule in relation to other Rules.                                                                     | Format: text box; numeric                                                                                                    |
|                                    | The priority is set from 1 (highest priority) to 99 (lowest priority).                                               | Range: 1 - 99                                                                                                    |
| * Conditions                       | In order for a Diameter message to be matched by a Rule, the message must match each specified part of a condition.  |                                                                                                    |
|                                    | <ul> <li>Each condition has three parts:</li> <li>Parameter</li> <li>Operator</li> <li>Value</li> </ul>              |                                                                                                    |
|                                    |                                                                                                    |                                                                                                    |
|                                    |                                                                                                    |                                                                                                    |
|                                    |                                                                                                    |                                                                                                    |
|                                    | Parameter:<br>Destination-Realm<br>Destination-Host<br>Application-Id<br>Command-Code<br>Origin-Realm<br>Origin-Host | Format: Operator and Value for<br>each Parameter                                                                                |

#### **Table 18: Peer Routing Rules Configuration Elements**

| Field (* indicates required field) | Description                                                                                                    | Data Input Notes                                                                                                    |
|------------------------------------|----------------------------------------------------------------------------------------------------|----------------------------------------------------------------------------------------------------|
|                                    | Operator                                                                                                    | Format: Pulldown list                                                                                                    |
|                                    | Sets the relationship between the parameter<br>and the value. For example, if the operator is<br>set to Equals then the Diameter message<br>parameter must match the set value. | Range: See <i>Peer Routing Rule</i><br><i>operators</i> for a description of<br>operators available for each<br>parameter.                                                                                                    |
|                                    | Value                                                                                                    | Format: text box or pulldown list                                                                                                    |
|                                    | The value in the Diameter message the Peer<br>Routing Rule uses to determine a match. A<br>Value is required if the Operator is "Equals",<br>"Starts With", or "Ends With".     | <ul> <li>Range:</li> <li>Application-ID: available configured Application Ids</li> <li>Command-Code: available configured Command Codes</li> <li>Destination-Realm and Origin-Realm: Realm is a case-insensitive string consisting of a list of labels separated by dots. A label may contain letters, digits, dashes (-), and underscore (_). A label must begin with a letter or underscore and must end with a letter or digit. An underscore can be used only as the first character. A label can be at most 63 characters long and a realm can be at most 255 characters long. You can specify a substring or a complete string of a valid Realm.</li> <li>Destination-Host and Origin-Host: FQDN is a case-insensitive string consisting of a list of labels separated by dots. A label may contain letters, digits, dashes (-), and underscore (_). A label must begin with a letter or underscore and must end with a letter or be used only as the first character. A label can be at most 63 characters long. You can specify a substring or a complete string of a valid Realm.</li> <li>Destination-Host and Origin-Host: FQDN is a case-insensitive string consisting of a list of labels separated by dots. A label may contain letters, digits, dashes (-), and underscore (_). A label must begin with a letter or underscore and must end with a letter or digit. An underscore can be used only as the first character. A label can be at most 63 characters long and a realm can be at most 255 characters long. You can</li> </ul> |

| Field (* indicates required field) | Description                                                                                                    | Data Input Notes                                                                                                    |
|------------------------------------|----------------------------------------------------------------------------------------------------|----------------------------------------------------------------------------------------------------|
|                                    |                                                                                                    | specify a substring or a<br>complete string of a valid<br>FQDN.                                                                                                    |
| Action                             | <ul> <li>The action that will happen if the Diameter message matches the conditions set in the Peer Routing Rule:</li> <li>Route to Peer: routes a message to a Peer Node using the Route List associated with this Rule.</li> <li>Send Answer: abandons message routing and sends an answer response that contains the Diameter answer code associated with this Rule.</li> </ul> | Format: selection box<br>Range: Route to Peer, Send<br>Answer<br>Default: Route to Peer                                                                                                    |
| Route List                         | Route List associated with this Rule.<br>A Route List is required if the Action is set to<br>Route to Peer.<br>The Route List entries on the View page are<br>links to the <b>Diameter &gt; Configuration &gt; Route</b><br>Lists [Filtered] page for the selected entry.                                                                                                    | Format: pulldown list<br>Range: configured Route Lists<br>Default: "-Select-"                                                                                                    |
| Message Priority                   | The priority to assign to the message. The<br>message priority is assigned only when Action<br>is set to Route to Peer.                                                                                                    | Format: pulldown list<br>Range: No Change, 0, 1, 2. 0 is<br>lowest priority<br>Default: No Change                                                                                                    |
| Message Copy<br>Configuration Set  | Message Copy Configuration Set (MCCS) used<br>for copying the messages to the DAS. A valid<br>MCCS will mark the messages matched by this<br>Peer Route Rule for copy to the DAS.                                                                                                    | Format: pulldown list<br>Range: Default; configured<br>Message Copy Configuration<br>Sets<br>Default: "-Select-"                                                                                                    |
| Answer<br>Result-Code Value        | The answer code associated with this Rule.<br>A Diameter answer code is required if the<br>Action is set to Send Answer.                                                                                                    | <ul> <li>Format: radio button for<br/>pulldown list; radio button for<br/>text box</li> <li>Range: <ul> <li>pulldown list: available</li> <li>Diameter answer codes</li> <li>text box: 1000 - 5999</li> </ul> </li> <li>Default: 3002</li> <li>UNABLE_TO_DELIVER</li> </ul> |

| Field (* indicates<br>required field) | Description                                                        | Data Input Notes                                                                                                  |
|---------------------------------------|--------------------------------------------------------------------|----------------------------------------------------------------------------------------------------|
| Vendor Id                             | The Vendor Id to place in the Vendor Id AVP of the answer message. | Format: text box; numeric<br>Range: 0 - 4294967295                                                                |
| Answer Error<br>Message               | Value returned in the Error-Message AVP of the answer message.     | Format: text box; alphanumeric,<br>underscore (_), period (.)<br>Range: 0 - 64 characters<br>Default: Null string |

## **Peer Routing Rule operators**

*Table 19: Peer Routing Rules Operators* describes the condition operators available for each parameter in a Peer Routing Rule.

| Parameter         | Operator              | Meaning                                                                       |
|-------------------|-----------------------|-------------------------------------------------------------------------------|
| Destination-Realm | Equals                | content must equal the value specified                                        |
|                   | Not Equal             | content must not equal the value specified                                    |
|                   | Starts With           | content must start with the value specified                                   |
|                   | Ends With             | content must end with the value specified                                     |
|                   | Always True           | content is not evaluated and the parameter's condition is always true         |
| Destination-Host  | Equals                | content must equal the value specified                                        |
|                   | Present and Not Equal | Destination-Host must be present and value must not equal the value specified |
|                   | Starts With           | content must start with the value specified                                   |
|                   | Ends With             | content must end with the value specified                                     |
|                   | Present               | Destination-Host must be present                                              |
|                   | Absent                | Destination-Host must be absent                                               |
|                   | Always True           | content is not evaluated and the parameter's condition is always true         |
| Application-Id    | Equals                | content must equal the value specified                                        |
|                   | Not Equal             | content must not equal the value specified                                    |
|                   | Always True           | content is not evaluated and the parameter's condition is always true         |
| Command-Code      | Equals                | content must equal the value specified                                        |

## **Table 19: Peer Routing Rules Operators**

| Parameter    | Operator    | Meaning                                                               |
|--------------|-------------|-----------------------------------------------------------------------|
|              | Not Equal   | content must not equal the value specified                            |
|              | Always True | content is not evaluated and the parameter's condition is always true |
| Origin-Realm | Equals      | content must equal the value specified                                |
|              | Not Equal   | content must not equal the value specified                            |
|              | Starts With | content must start with the value specified                           |
|              | Ends With   | content must end with the value specified                             |
|              | Always True | content is not evaluated and the parameter's condition is always true |
| Origin-Host  | Equals      | content must equal the value specified                                |
|              | Not Equal   | content must not equal the value specified                            |
|              | Starts With | content must start with the value specified                           |
|              | Ends With   | content must end with the value specified                             |
|              |             | 1                                                                     |

## **Viewing Peer Routing Rules**

Use this task to view Peer Routing Rules currently configured in a particular Peer Route Table.

- Select Diameter > Configuration > Peer Route Tables. The Diameter > Configuration > Peer Route Tables page appears.
- 2. Select the Peer Route Table for which you want to view Peer Routing Rules and click View/Edit Rules.

The Viewing Rules for Peer Route Table: {Peer Route Table Name} page appears.

## Adding a Peer Routing Rule

Use this task to create a new Peer Routing Rule in a Peer Route Table.

- Select Diameter > Configuration > Peer Route Tables. The Diameter > Configuration > Peer Route Tables page appears.
- 2. Select the Peer Route Table to which you want to add a Peer Routing Rule and click View/Insert Rules.

The Viewing Rules for Peer Route Table: {Peer Route Table Name} appears.

- 3. Click Insert. The Inserting Rule for Peer Route Table: {Peer Route Table Name} page appears.
- 4. Enter a unique name for the Rule in the **Name** field.
- **5.** Set a Priority for this Rule in relation to other Rules, by entering a number between 1 and 99 in the **Priority** field.
- 6. Set the Peer Routing Rule Conditions:

- a) Locate the **Parameter** you want to set.
- b) Select the relevant operator from the **Operator** pulldown list. See *Peer Routing Rule operators* for a description of operators available for each parameter.
- c) Enter the appropriate value for the parameter in the corresponding **Value** field.
- d) Repeat this step for each parameter. For any parameter that does not need to be evaluated, set the **Operator** to **Always True**.
- 7. Select the Action you want to occur when a Diameter message matches the parameter conditions.
  - **Route to Peer**: route the message to a Peer Node using the Route List associated with this Rule.
  - Send Answer: abandon message routing and send an Answer response containing the Answer Result-Code Value associated with this Rule.
- **8.** If you selected **Route to Peer** as the Action, select the **Route List** to associate with this Rule from the pulldown list.
- 9. If you selected Route to Peer as the Action, select the Message Priority to assign to the message.
- **10.** If Diameter Message Copy will be used, select the **Message Copy Configuration Set** to use when this Rule is selected for PRT-triggered Message Copy.
- **11.** If you selected **Send Answer** as the Action, select the desired **Answer Result-Code Value** selection box:
  - Select the pulldown list radio button to use an existing Answer Result-Code; then select an Answer Result-Code in the list.
  - Select the text box radio button, and enter your own Answer Result-Code value.
- **12.** If you selected **Send Answer** as the Action, enter the desired Vendor Id AVP in the **Vendor Id** field.
- **13.** If you selected **Send Answer** as the Action, enter the desired Error-Message AVP in the **Answer Error Message** field.
- 14. Click:
  - OK to save the changes and return to the Viewing Rules for Peer Route Table: {Peer Route Table Name} page.
  - **Apply** to save the changes and remain on this page.
  - **Cancel** to return to the **Viewing Rules for Peer Route Table**: {**Peer Route Table Name**} page without saving any changes.

If OK or Apply is clicked and any of the following conditions exist, an error message appears:

- Any required field is empty (no entry was made)
- Any field is not valid or is out of range
- The Rule Name is not unique; it already exists in the system
- The selected Route List no longer exists (has been deleted by another user)
- The Rule is similar to an already existing Rule (the same attributes except for Rule Name and Priority)

#### **Editing a Peer Routing Rule**

Use this task to edit a Peer Routing Rule in a Peer Route Table.

The Rule Name cannot be changed.

- Select Diameter > Configuration > Peer Route Tables. The Diameter > Configuration > Peer Route Tables page appears.
- 2. Select the Peer Route Table which contains the Peer Routing Rule you want to edit and click View/Edit Rules.

The Viewing Rules for Peer Route Table: {Peer Route Table Name} page appears.

- **3.** Select the Peer Routing Rule you want to edit, then click **Edit**. The **Editing Rule for Peer Route Table:** {**Peer Route Table Name**}page appears.
- **4.** Update the relevant fields.

For more information about each field see *Peer Routing Rule configuration elements* and *Peer Routing Rule operators*.

- 5. Click:
  - OK to save the data and return to Viewing Rules for Peer Route Table: {Peer Route Table Name} page.
  - **Apply** to save the data and remain on this page.
  - Cancel to return to the Viewing Rules for Peer Route Table: {Peer Route Table Name} page without saving any changes.

If **OK** or **Apply** is clicked and any of the following conditions exist, an error message appears:

- Any required field is empty (no entry was made)
- Any field is not valid or is out of range
- The selected Peer Routing Rule no longer exists (was deleted by another user)
- The selected Route List no longer exists (was deleted by another user)
- The Rule is similar to an already existing Rule (the same attributes except for Rule Name and Priority)

## **Deleting a Peer Route Rule**

Use this task to delete a Peer Routing Rule from a Peer Route Table.

- Select Diameter > Configuration > Peer Route Tables. The Diameter > Configuration > Peer Route Tables page appears.
- 2. Select the Peer Route Table which contains the Peer Routing Rule you want to delete and click **View/Edit Rules**.

The Viewing Rules for Peer Route Table: {Peer Route Table Name} page appears.

- 3. Select the Peer Routing Rule you want to delete.
- 4. Click **Delete**.
  - A popup window appears to confirm the delete.
- 5. Click:
  - **OK** to delete the Peer Routing Rule.
  - Cancel to cancel the delete function and return to the Viewing Rules for Peer Route Table: {Peer Route Table Name} page.

If **OK** is clicked and the selected Peer Routing Rule no longer exists (it was deleted by another user), an error message is displayed and the Peer Routing Rules view is refreshed.

# **Egress Throttle Groups configuration**

Egress Throttle Groups are used to monitor egress Request rate and pending transactions for multiple Peers and Connections across multiple DA-MPs in a DSR.

Egress Throttle Group functions are described in detail in *Egress Throttle Groups*.

Egress Throttle Group Rate Limiting is used to control the total egress Request traffic rate that a DSR will route to a configured group of Peers or Connections.

Egress Throttle Group Pending Transaction Limiting is used to control the total number of transactions that a DSR will allow to be pending for a configured group of Peers or Connections.

The Egress Throttle Group Rate Limiting and Egress Throttle Group Pending Transaction Limiting provide DSR egress throttling capability that enables:

- A group of Peers and Connections to be associated with an Egress Throttle Group
- The maximum egress Request rate of Egress Throttle Groups to be set
- The maximum pending transaction limit of Egress Throttle Groups to be set

On the **Diameter > Configuration > Egress Throttle Groups** page, the following actions can be performed:

- Filter the list of Egress Throttle Groups to display only the desired Egress Throttle Groups.
- Sort the list by a column in ascending or descending order, by clicking the column heading.

All columns except **Time of Last Update** sort in ascending ASCII order. The **Time of Last Update** column sorts by timestamp.

The default order is by Egress Throttle Groups Name in ascending ASCII order.

• Click Insert.

The **Diameter > Configuration > Egress Throttle Groups [Insert]** page opens. You can add new Egress Throttle Groups.

The **Diameter > Configuration > Egress Throttle Groups [Insert]** page will not open if the maximum number of Egress Throttle Groups (128 per DSR NE) already exists in the system.

Select an Egress Throttle Group in the list, and click Edit.

The **Diameter > Configuration > Egress Throttle Groups [Edit]** page opens. You can edit the selected Egress Throttle Group.

If the selected Egress Throttle Group has been deleted by another user, the **Diameter > Configuration** > **Egress Throttle Groups [Edit]** page will not open.

• Select an Egress Throttle Group in the list, and click **Delete** to delete the selected Egress Throttle Group.

#### **Egress Throttle Groups elements**

*Table 20: Egress Throttle Groups Elements* describes the fields on the **Diameter > Configuration > Egress Throttle Groups** page.

# Configuration

| Field (* indicates a required field) | Description                                                                                                    | Data Input Notes                                                                                                    |
|--------------------------------------|----------------------------------------------------------------------------------------------------|----------------------------------------------------------------------------------------------------|
| *Egress Throttle Group<br>Name       | A name that uniquely identifies the Egress<br>Throttle Group.                                                            | Format: text box;<br>alphanumeric and<br>underscore; must<br>contain at least one<br>alpha and must not start<br>with a digit. |
|                                      |                                                                                                    | Range: 1- 32 characters                                                                                                    |
| Egress Throttlings                   | Egress throttlings configurable for this Egress<br>Throttle Group.                                                       | Format: two check<br>boxes; one or both boxes<br>must be checked.                                                              |
|                                      |                                                                                                    | Range: Rate Limiting,<br>Pending Transaction<br>Limiting, or both.                                                             |
|                                      |                                                                                                    | Default: both checked.                                                                                                    |
|                                      | Members                                                                                                    |                                                                                                    |
| Peers                                | Peers associated with this Egress Throttle Group.                                                                        | Format: text box;<br>numeric                                                                                                   |
|                                      |                                                                                                    | Range: 0-128                                                                                                    |
| Connections                          | Connections associated with this Egress Throttle Group.                                                                  | Format: text box;<br>numeric                                                                                                   |
|                                      |                                                                                                    | Range: 0-128                                                                                                    |
|                                      | Rate Limiting                                                                                                    |                                                                                                    |
| *Maximum Egress<br>Request Rate      | The maximum allowed Egress Request Rate shared by associated members.                                                    | Format: text box;<br>numeric                                                                                                   |
|                                      |                                                                                                    | Range: 100-250000                                                                                                    |
| *Onset Threshold Level<br>1 (%)      | When Egress Request Rate exceeds this percentage<br>of maximum Egress Request Rate, the Congestion<br>Level is set to 1. |                                                                                                    |
|                                      |                                                                                                    | Range: 2-100                                                                                                    |
|                                      |                                                                                                    | Default: 100                                                                                                    |
| *Abatement Threshold<br>Level 1 (%)  | When Egress Request Rate falls below this percentage of maximum Egress Request Rate, the                                 | Format: text box;<br>numeric                                                                                                   |
|                                      | Congestion Level is set to 0.                                                                                            | Range: 1-100                                                                                                    |
|                                      |                                                                                                    | Default: 80                                                                                                    |

# Table 20: Egress Throttle Groups Elements

| Field (* indicates a required field)    | Description                                                                                                    | Data Input Notes             |
|-----------------------------------------|----------------------------------------------------------------------------------------------------|------------------------------|
| Onset Threshold Level<br>2 (%)          | When Egress Request Rate exceeds this percentage of maximum Egress Request Rate, the Congestion                                          | Format: text box;<br>numeric |
|                                         | Level is set to 2.                                                                                                    | Range: 4-100                 |
| Abatement Threshold<br>Level 2 (%)      | When Egress Request Rate falls below this percentage of maximum Egress Request Rate, the                                                 | Format: text box;<br>numeric |
|                                         | Congestion Level is set to 1.                                                                                                    | Range: 3-100                 |
| Onset Threshold Level<br>3 (%)          | When Egress Request Rate exceeds this percentage of maximum Egress Request Rate, the Congestion                                          | Format: text box;<br>numeric |
|                                         | Level is set to 3.                                                                                                    | Range: 6-100                 |
| Abatement Threshold<br>Level 3 (%)      | When Egress Request Rate falls below this percentage of maximum Egress Request Rate, the                                                 | Format: text box;<br>numeric |
|                                         | Congestion Level is set to 2.                                                                                                    | Range: 5-100                 |
| *Smoothing Factor (%)                   | Percentage contribution of the current Egress<br>Request Rate sample to the Smoothed Egress<br>Request Rate.                             | Format: text box;<br>numeric |
|                                         |                                                                                                    | Range: 20-90                 |
|                                         |                                                                                                    | Default: 80                  |
| *Abatement Time<br>(msec)               | The amount of time in milliseconds that the<br>Smoothed Egress Request Rate must remain below                                            | Format: text box;<br>numeric |
|                                         | an abatement threshold before the Congestion<br>Level is lowered.                                                                        | Range: 200-10000             |
|                                         |                                                                                                    | Default: 500                 |
|                                         | Pending Transaction Limiting                                                                                                    |                              |
| *Maximum Egress<br>Pending Transactions | The maximum allowed Egress Pending<br>Transactions for the Peers and Connections within                                                  | Format: text box;<br>numeric |
|                                         | a group.                                                                                                    | Range: 100-1000000           |
| *Onset Threshold Level<br>1 (%)         | When Egress Pending Transactions exceeds this<br>percentage of maximum Egress Pending<br>Transactions, the Congestion Level is set to 1. | Format: text box;<br>numeric |
|                                         |                                                                                                    | Range: 2-100                 |
|                                         |                                                                                                    | Default: 100                 |
| *Abatement Threshold<br>Level 1 (%)     | When Egress Pending Transactions falls below<br>this percentage of maximum Egress Pending                                                | Format: text box;<br>numeric |
|                                         | Transactions, the Congestion Level is set to 0.                                                                                          | Range: 1-100                 |
|                                         |                                                                                                    | Default: 80                  |

| Field (* indicates a required field) | Description                                                                                                    | Data Input Notes                                                 |
|--------------------------------------|----------------------------------------------------------------------------------------------------|------------------------------------------------------------------|
| Onset Threshold Level<br>2 (%)       | When Egress Pending Transactions exceeds this<br>percentage of maximum Egress Pending<br>Transactions, the Congestion Level is set to 2.                      | Format: text box;<br>numeric<br>Range: 4-100                     |
| Abatement Threshold<br>Level 2 (%)   | When Egress Pending Transactions falls below<br>this percentage of maximum Egress Pending<br>Transactions, the Congestion Level is set to 1.                  | Format: text box;<br>numeric<br>Range: 3-100                     |
| Onset Threshold Level<br>3 (%)       | When Egress Pending Transactions exceeds this<br>percentage of maximum Egress Pending<br>Transactions, the Congestion Level is set to 3.                      | Format: text box;<br>numeric<br>Range: 6-100                     |
| Abatement Threshold<br>Level 3 (%)   | When Egress Pending Transactions falls below<br>this percentage of maximum Egress Pending<br>Transactions, the Congestion Level is set to 2.                  | Format: text box;<br>numeric<br>Range: 5-100                     |
| *Abatement Time<br>(msec)            | The amount of time in milliseconds that Egress<br>Pending Transactions must remain below an<br>abatement threshold before the Congestion Level<br>is lowered. | Format: text box;<br>numeric<br>Range: 200-10000<br>Default: 500 |

## **Viewing Egress Throttle Groups**

Use this task to view Egress Throttle Groups.

Egress Throttle Groups fields are described in *Egress Throttle Groups elements*.

Select **Diameter** > **Configuration** > **Egress Throttle Groups.** The **Diameter** > **Configuration**> **Egress Throttle Groups** page appears.

# **Adding Egress Throttle Groups**

Use this task to create new Egress Throttle Groups.

Egress Throttle Groups fields are described in *Egress Throttle Groups elements*.

- Select Diameter > Configuration > Egress Throttle Groups. The Diameter > Configuration > Egress Throttle Groups page appears.
- 2. Click Insert. The Diameter > Configuration > Egress Throttle Groups [Insert] page appears.
- 3. Enter a unique name for the Egress Throttle Group in the Egress Throttle Group Name field.
- **4.** Select either or both of the Egress Throttlings choices for this Egress Throttle Group by checking one or both boxes to the right of the **Egress Throttlings** field. One or both boxes must be selected for all Egress Throttling Groups, as follows:

- a) To control the total egress Request traffic rate that a DSR will route to a user-defined group of Connections or Peers associated with this Egress Throttle Group, check the **Rate Limiting** box.
- b) To control the total number of transactions that a DSR will allow to be pending for a user-defined group of Connections or Peers associated with this Egress Throttle Group, check the **Pending Transactions Limiting** box.
- 5. Under the **Members** tab, enter values for the following fields:
  - a) Peers

Use the pulldown list to select from a list of Peer names, clicking the **Add** button after each selection. Use the **X** to the right of the pulldown list to remove a selection.

b) Connections

Use the pulldown list to select from a list of Connection names, clicking the **Add** button after each selection. Use the **X** to the right of the pulldown list to remove a selection.

- 6. If the **Rate Limiting** chedk box for **Egress Throttlings** is checked for this Egress Throttle Group, enter values for the required fields and for optional fields, as needed.
- **7.** If the **Pending Transactions Limiting** check box for **Egress Throttlings** is checked for this Egress Throttle Group, enter values for the required fields and for optional fields, as needed.
- 8. Click:
  - **OK** to save the changes and return to the **Diameter > Configuration > Egress Throttle Groups** page.
  - **Apply** to save the changes and remain on this page.
  - **Cancel** to return to the **Diameter > Configuration > Egress Throttle Groups** page without saving any changes.

If **OK** or **Apply** is clicked and any of the following conditions exist, an error message appears:

- The maximum number of Egress Throttle Groups have already been created.
- There is no Peer Node or Connection in the signaling network element corresponding to the Egress Throttle Group to be added.
- Any required fields are left empty.
- An Egress Throttle Group is configured with the greater than the maximum total number of Peers and Connections.
- An Egress Throttle Group is configured with duplicate Peers or Connections.
- An Egress Throttle Group is configured with thresholds at level 3 set but thresholds at level 2 are missing.
- An Egress Throttle Group is configured with Onset Thresholds at a congestion level 2 or level 3 without providing corresponding Abatement Thresholds.
- An Egress Throttle Group is configured with Abatement Thresholds at a congestion level 2 or level 3 without providing corresponding Onset Thresholds.
- An Egress Throttle Group is configured with Onset Threshold at a congestion level lesser than the corresponding Abatement Threshold level at the same level.
- An Egress Throttle Group is configured with Onset Threshold at a congestion level greater than the corresponding Abatement Threshold at the succeeding level
- An Egress Throttle Group is configured with a Peer already configured as a member in any Egress Throttle Group. (Explicit association of Peer with another Egress Throttle Group)
- An Egress Throttle Group is configured with a Peer which is associated with a Connection configured as a member in any Egress Throttle Group. (Implicit association of Peer with another Egress Throttle Group)

- An Egress Throttle Group is configured with a Connection already configured as a member in any Egress Throttle Group. (Explicit association of Connection with another Egress Throttle Group)
- An Egress Throttle Group is configured with a Connection which is associated with a Peer configured as a member in any Egress Throttle Group. (Implicit association of Connection with another Egress Throttle Group)
- An Egress Throttle Group is configured with a Connection and a Peer associated with each other.

## **Editing Egress Throttle Groups**

Use this task to edit Egress Throttle Groups.

When the **Diameter > Configuration > Egress Throttle Groups [Edit]** page opens, the columns are initially populated with the current configuration of the selected Egress Throttle Group.

The existing Egress Throttle Groups Name cannot be changed.

Changes can be made to an Egress Throttle Group configuration with either Rate Limiting Admin State or Pending Transaction Limiting Admin State in the **Enabled** or the **Disabled** state.

Changes can be made to an Egress Throttle Group configuration irrespective of the Operational Status of the associated Peer Connections.

Egress Throttle Groups fields are described in *Egress Throttle Groups elements*.

- Select Diameter > Configuration > Egress Throttle Groups. The Diameter > Configuration > Egress Throttle Groups page appears.
- 2. Select the Egress Throttle Groups to be edited, then click Edit.

The **Diameter > Configuration > Egress Throttle Groups [Edit]** page appears.

**3.** Update the relevant fields.

An entry in a pulldown list can be removed by selecting the entry in the list, and then clicking the **X** to the right of the pulldown list.

- 4. Click:
  - OK to save the changes and return to the Diameter > Configuration > Egress Throttle Groups page.
  - **Apply** to save the changes and remain on this page.
  - **Cancel** to return to the **Diameter > Configuration > Egress Throttle Groups** page without saving any changes.

If **OK** or **Apply** is clicked and any of the following conditions exist, an error message appears:

- An attempt is made to remove the Rate Limiting Egress Throttling by removing the check from the corresponding **Egress Throttlings** check box for an Egress Throttle Group for which the Rate Limiting Admin State is set to **Enabled**.
- An attempt is made to remove Pending Transaction Egress Throttling by removing the check from the corresponding **Egress Throttlings** check box for an Egress Throttle Group for which the Pending Transaction Limiting Admin State is set to **Enabled**.

### **Deleting Egress Throttle Groups**

Use this task to delete Egress Throttle Groups.

An Egress Throttle Group cannot be deleted if either its corresponding Rate Limiting Admin State or Pending Transaction Limiting Admin State is not in the Disabled admin state. Before you perform this task, ensure that the Rate Limiting Admin State or Pending Transaction Limiting Admin State for the Egress Throttle Group is in the Disabled admin state.

- Select Diameter > Configuration > Egress Throttle Groups
   The Diameter > Configuration > Egress Throttle Groups page appears.
- 2. Select the Egress Throttle Group to be deleted.
- **3.** Click **Delete**. A popup window appears to confirm the delete.
- 4. Click:
  - **OK** to delete the Egress Throttle Group.
  - **Cancel** to cancel the delete function and return to the **Diameter > Configuration > Egress Throttle Groups** page.

If OK is clicked and the following condition exists, an error message appears:

- The Egress Throttle Group Rate Limiting Admin State for the Egress Throttle Group to be deleted is not in the Disabled admin state.
- The Egress Throttle Group Pending Transaction Limiting Admin State for the Egress Throttle Group to be deleted is not in the Disabled admin state.

# **Reroute On Answer configuration**

Using Reroute On Answer, you can configure rerouting scenarios based on the Application Id and Result-Code AVP values in Answer messages. If these values match the configured order pair of Application Id and Result-Code AVP value, the message is rerouted to another available Peer Node from the Route Group selected during the routing process.

If there are no additional available Peer Nodes in the selected Route Group, or the maximum number of transmits has been met, then reroute is not attempted and the Answer is sent back to the originator.

On the **Diameter > Configuration > Reroute on Answer** page, you can perform the following actions:

- Filter the list to display only the desired entries.
- Sort the list by column in ascending or descending order, by clicking the column heading. The default order is by **Answer Result Code-AVP Value** in ascending ASCII order.
- Click Insert.

The **Diameter > Configuration > Reroute on Answer [Insert]** page appears. You can add a new entry.

The **Diameter > Configuration > Reroute on Answer [Insert]** will not open if the maximum number of Reroute on Answer entries (1000) already exists in the system.

• Select a Reroute on Answer entry, and click **Delete** to delete the selected entry.

### **Reroute On Answer configuration elements**

*Table 21: Reroute On Answer Configuration Elements* describes the fields on the Reroute On Answer View and Insert pages. Data Input Notes apply only to the Insert page; the View page is read-only.

| Table 21: Reroute On Answe | r Configuration Elements |
|----------------------------|--------------------------|
|----------------------------|--------------------------|

| Field (* indicates required field) | Description                                                                                                    | Data Input Notes                                                                                                    |
|------------------------------------|----------------------------------------------------------------------------------------------------|----------------------------------------------------------------------------------------------------|
| * Answer Result-Code<br>AVP Value  | Value in the result-code AVP of the Answer message.                                                                                                    | Format: numeric<br>Range: 0 - 4294967295                                                                                                    |
| Application Id                     | <ul> <li>Application ID in the Answer message that<br/>identifies a Diameter Application. It is commonly<br/>used for screening and routing messages between<br/>Diameter nodes.</li> <li>The Internet Assigned Numbers Authority lists<br/>standard and vendor-specific Application IDs on<br/>their iana.org website. On the website:</li> <li>Select Protocol Assignments</li> <li>Scroll to locate the Authentication,<br/>Authorization, and Accounting (AAA)<br/>Parameters heading</li> <li>Select Application IDs under the heading</li> </ul> | Format: radio buttons,<br>text box, and pulldown<br>list<br>Range:<br>• first radio button:<br>ALL<br>• second radio button:<br>pulldown list with<br>available<br>Application Ids<br>Default: ALL |

### Viewing Reroute On Answer

Use this task to view Reroute On Answer.

Select **Diameter** > **Configuration** > **Reroute On Answer**. The **Diameter** > **Configuration** > **Reroute on Answer** page appears.

#### Adding a Reroute On Answer entry

Use this task to create a new Reroute On Answer entry.

The fields are described in *Reroute On Answer configuration elements*.

- Select Diameter > Configuration > Reroute On Answer. The Diameter > Configuration > Reroute on Answer page appears.
- 2. Click Insert. The Diameter > Configuration > Reroute On Answer [Insert] page appears.
- 3. Enter the desired Result-Code AVP in the Answer Result-Code AVP Value field.
- 4. Perform one of the following actions for Application Id:
  - Select ALL to apply the Reroute On Answer entry to all Application Ids.

- Select the second radio button, and select the appropriate **Application Id** from the pulldown list.
- 5. Click:
  - **OK** to save the changes and return to the **Diameter > Configuration > Reroute on Answer** page.
  - **Apply** to save the changes and remain on this page.
  - **Cancel** to return to the **Diameter > Configuration > Reroute on Answer** page without saving any changes.

If **OK** or **Apply** is clicked and any of the following conditions exist, an error message appears:

- A field is empty; a value was not entered
- A value is not valid
- The **Answer Result-Code AVP Value** and **Application Id** combination is not unique; it already exists in the system
- Adding the new Reroute on Answer entry would cause the maximum number of Reroute on Answer entries (1000) to be exceeded

### **Deleting a Reroute On Answer**

Use this task to delete a Reroute On Answer entry.

- Select Diameter > Configuration > Reroute On Answer. The Diameter > Configuration > Reroute On Answer page appears.
- **2.** Select the **Answer Result-Code AVP Value** for the Reroute On Answer you want to delete. A popup window appears to confirm the delete.
- 3. Click Delete.
- 4. Click:
  - **OK** to delete the Reroute on Answer entry.
  - **Cancel** to cancel the delete function and return to the **Diameter > Configuration > Reroute On Answer** page.

If **OK** is clicked and the selected entry no longer exists (it was deleted by another user), an error message is displayed and the Reroute on Answer page is refreshed.

# **Application Route Tables configuration**

An **Application Route Table** contains one or more Application Routing Rules that can be used for routing Request messages to DSR Applications.

On the **Diameter > Configuration > Application Route Tables** page, you can perform the following actions:

- Filter the list of Application Route Tables to display only the desired Application Route Tables.
- Sort the list in ascending or descending order by clicking a column heading. The default order is by **Application Route Table Name** in ascending ASCII order.

• Click Insert.

The **Diameter > Configuration > Application Route Tables [Insert]** page appears. You can add a new **Application Route Table**.

The **Diameter > Configuration > Application Route Tables [Insert]** page will not open if the maximum number of Application Route Tables (100) already exists in the system.

- Select an **Application Route Table** in the list, and click **Delete**. You can delete the selected **Application Route Table**.
- Select an Application Route Table in the list, and click View/Edit Rules.

The **Diameter > Configuration > Application Route Tables [View/Edit Rules]** page appears. You can edit the selected Application Route Table Rules.

If the selected Application Route Table has been deleted by another user, the **Diameter > Configuration > Application Route Tables [View/Edit Rules]** page will not open.

#### **Application Route Tables elements**

*Table 22: Application Route Tables elements* describes the fields on the **Application Route Tables** View and Insert pages. Data Input Notes apply only to the Insert page; the View page is read-only.

| Field (* indicates required field) | Description                                 | Data Input Notes                                                                                                    |
|------------------------------------|---------------------------------------------|----------------------------------------------------------------------------------------------------|
| * Application Route<br>Table Name  | Unique name of the Application Route Table. | Format: text box;<br>alphanumeric and<br>underscore (_); cannot<br>start with a digit and<br>must contain at least<br>one alpha<br>Range: 1 - 32 characters |

#### **Viewing Application Route Tables**

Use this task to view currently configured **Application Route Tables**. The fields are described in *Application Route Tables elements* 

Select **Diameter** > **Configuration** > **Application Route Tables**. The **Diameter** > **Configuration** > **Application Route Tables** page appears.

### Adding an Application Route Table

Use this task to create a new **Application Route Table**. The fields are described in *Application Route Tables elements*.

 Select Diameter > Configuration > Application Route Tables. The Diameter > Configuration > Application Route Tables page appears. 2. Click Insert.

The **Diameter > Configuration > Application Route Tables** [Insert] page appears.

- 3. Enter a unique name for the Application Route Table in the Application Route Table Name field.
- 4. Click:
  - OK to save the new Application Route Table and go to the Diameter > Configuration > Application Route Tables page .
  - **Apply** to save the new Application Route Table and remain on this page.
  - **Cancel** to return to the **Diameter > Configuration > Application Route Tables** page without saving any changes.

If **OK** or **Apply** is clicked and any of the following conditions exist, an error message appears:

- Any required field is empty; no value was entered or selected
- The entry in any field in not valid (wrong data type or out of the valid range)
- The **Application Route Table Name** is not unique; it already exists in the system
- Adding this Application Route Table would cause the maximum number of **Application Route Tables** (100) allowed in the system to be exceeded
- Adding this Application Route Table would cause the maximum number of **Application Routing Rules** (1000) allowed in the system to be exceeded

After an **Application Route Table** is added, Application Routing Rules can be defined for it. See *Application Routing Rules configuration*.

## **Deleting an Application Route Table**

Use this task to delete an **Application Route Table**.

**Note:** A Peer Route Table cannot be deleted if any of the following conditions are true:

- The **Peer Route Table** is referenced by any Peer Node
- The **Peer RouteTable** is referenced by any Application Id
- The selected **Peer Route Table** is the Default **Application Route Table**
- The **Peer Route Table** is referenced by the DM-IWF Options configuration
- Select Diameter > Configuration > Application Route Tables. The Diameter > Configuration > Application Route Tables page appears.
- 2. Select the Application Route Table you want to delete.
- 3. Click Delete.

A popup window appears to confirm the delete.

- 4. Click:
  - **OK** to delete the **Application Route Table**.
  - **Cancel** to cancel the delete function and return to the **Diameter > Configuration > Application Route Tables** page.

If **OK** is clicked and the selected **Application Route Table** no longer exists (it was deleted by another user), an error message is displayed.

If **OK** is clicked and the selected **Application Route Table** is currently referenced by the DM-IWF Options configuration, the request is rejected and an error message is displayed.

## **Application Routing Rules configuration**

An Application Routing Rule defines message routing to a DSR Application based on message content matching the Application Routing Rule's conditions. There are six Application Routing Rule parameters:

- Destination-Realm
- Destination-Host
- Application-Id
- Command-Code
- Origin-Realm
- Origin-Host

When a Diameter message matches the conditions of an Application Routing Rule then message is routed to the DSR Application specified in the rule.

Application Routing Rules are assigned a priority in relation to other Application Routing Rules. A message will be handled based on the highest priority routing rule that it matches. The lower the number an Application Routing Rule is assigned the higher priority it will have. (1 is highest priority and 99 is lowest priority.)

One or more DSR Applications must be activated before Application Routing Rules can be configured.

On the **Viewing Rules for Application Route Table: {Application Route Table Name}** page, you can perform the following actions:

- Filter the list of Rule Names, to display only the desired Rules.
- Sort the list entries in ascending or descending order by Rule Name, Priority, or Application Name, by clicking the column heading.

By default, the list is sorted by Priority in ascending ASCII order. The lowest Priority value indicates the highest priority. For Rules with the same Priority, the Rule Name is used for sorting.

• Click the **Insert** button.

The **Inserting Rule for Application Route Table: {Application Route Table Name}** page opens. You can add a new Application Routing Rule and its values. See *Adding an Application Routing Rule*. If the maximum number of Application Routing Rules (1000) already exists in the system, the **Inserting Rule for Application Route Table: {Application Route Table Name}** page will not open, and an error message is displayed.

• Select the Rule Name of an Application Routing Rule in the list, and click the Edit button.

The **Editing Rule for Application Route Table: {Application Route Table Name}** page opens. You can edit the selected Application Routing Rule. See *Editing an Application Routing Rule*.

• Select the **Rule Name** of an Application Routing Rule in the list, and click the **Delete** button to remove the selected Application Routing Rule. See *Deleting an Application Routing Rule* 

## **Application Routing Rule configuration elements**

*Table 23: Application Routing Rules Configuration Elements* describes the fields on the Application Routing Rules View, Insert, and Edit pages. Data Input Notes apply only to the Insert and Edit pages; the View page is read-only.

# Configuration

| Field (* indicates required field) | Description                                                                                                    | Data Input Notes                                                                                                    |
|------------------------------------|----------------------------------------------------------------------------------------------------|----------------------------------------------------------------------------------------------------|
| * Rule Name                        | Name of the Application Routing Rule. The Name must be unique.                                                                                                    | Format: text box;<br>case-sensitive;<br>alphanumeric and<br>underscore (_); cannot<br>start with a digit and<br>must contain at least<br>one alpha (A-Z, a-z)<br>Range: 1 - 32 characters |
| * Application Route<br>Table       | Application Route Table associated with this Rule.                                                                                                    | View Only                                                                                                    |
| * Priority                         | <ul> <li>Priority of the Rule in relation to other Rules.</li> <li>The lower the Priority number, the higher a</li> <li>Priority a Application Routing Rule will have.</li> <li>That is, the Application Routing Rule with a</li> <li>Priority set to 1 has first priority, the Application</li> <li>Routing Rule with a Priority set to 2 has second</li> <li>priority, and so on.</li> </ul> | Format: text box;<br>numeric<br>Range: 1 - 99                                                                                                    |
| * Conditions                       | Conditions associated with this Rule.<br>Each condition has three parts:<br>• Parameter<br>• Operator<br>• Value                                                                                                    |                                                                                                    |
|                                    | Parameter:<br>• Destination-Realm<br>• Destination-Host<br>• Application-ID<br>• Command-Code<br>• Origin-Realm<br>• Origin-Host                                                                                                    | Format: Operator and<br>Value for each<br>Parameter                                                                                                    |
|                                    | Operator<br>Sets the relationship between the Parameter and<br>the Value. For example, if the Operator is set to<br>Equals then the Diameter message Parameter must<br>match the set Value.                                                                                                    | Format: Pulldown list<br>Range: See <i>Application</i><br><i>Routing Rule operators</i><br>for a description of<br>operators available for<br>each parameter.<br>Default: "-Select-"      |

# Table 23: Application Routing Rules Configuration Elements

| Field (* indicates required field) | Description                                                                                                    | Data Input Notes                                                                                                    |
|------------------------------------|----------------------------------------------------------------------------------------------------|----------------------------------------------------------------------------------------------------|
|                                    | Value                                                                                                    | Format: text box or<br>pulldown list                                                                                                    |
|                                    | <ul><li>The value in the Diameter message that the Application Routing Rule uses to determine a match.</li><li>The Value field is required when the Operator is "Equals", "Starts With", and "Ends With".</li></ul> | <ul> <li>Destination-Realm<br/>and Origin-Realm:<br/>text box;<br/>case-insensitive</li> </ul>                                                                                                    |
|                                    | The Value field is disabled for the Operators<br>"Present", "Absent", and "Always True".                                                                                                    | <ul> <li>string consisting of a list of labels</li> <li>separated by dots, where a label may contain letters, digits, dashes ('-') and underscore ('_'). A label must start with a letter, digit or underscore and must end with a letter or digit. Underscores may be used only as the first character. A label can be at most 63 characters long and a Realm cab be at most 255 characters long.</li> <li>Destination-Host and Origin-Host (FQDN): text box; case-insensitive string consisting of a list of labels separated by dots, where a label may contain letters, digits, dashes ('-') and underscore ('_'). A label must start with a letter, digit or underscore and must end with a letter or digit. Underscores may be used only as the first character. A label can be at most 53 characters long and a Realm cab be at most 255 characters long and a Realm cab be at most 255 characters long and a Realm cab be at most 63 characters long and a letter, digit or underscore and must end with a letter or digit. Underscores may be used only as the first character. A label can be at most 63 characters long and a FQDN can be at most 255 characters long.</li> </ul> |

| Field (* indicates required field) | Description                                                                                       | Data Input Notes                                                                            |
|------------------------------------|---------------------------------------------------------------------------------------------------|---------------------------------------------------------------------------------------------|
|                                    |                                                                                                   | <ul> <li>Application-ID:<br/>pulldown list of<br/>configured<br/>Application Ids</li> </ul> |
|                                    |                                                                                                   | Range: One or more<br>Parameters with<br>Operator and Value for<br>each Parameter           |
|                                    |                                                                                                   | Default for<br>Application-Id and<br>Command Code:<br>"-Select-"                            |
| * Application Name                 | DSR Application Name associated with this Rule.                                                   | Format: pulldown list                                                                       |
|                                    |                                                                                                   | Range: All activated<br>DSR Applications                                                    |
|                                    |                                                                                                   | Default: "-Select-"                                                                         |
| Gx-Prime                           | If this Rule matches a Request, Policy DRA treats the Request's Diameter Application as Gx-Prime. | Check box                                                                                   |

# **Application Routing Rule operators**

*Table 24: Application Routing Rules Operators* describes the **Conditions** operators available for each parameter in a Application Routing Rule.

**Table 24: Application Routing Rules Operators** 

| Parameter         | Operator              | Meaning                                                                       |
|-------------------|-----------------------|-------------------------------------------------------------------------------|
| Destination-Realm | Equals                | content must equal the value specified                                        |
|                   | Not Equal             | content must not equal the value specified                                    |
|                   | Starts With           | content must start with the value specified                                   |
|                   | Ends With             | content must end with the value specified                                     |
|                   | Always True           | content is not evaluated and the parameter's condition is always true         |
| Destination-Host  | Equals                | content must equal the value specified                                        |
|                   | Present and Not Equal | Destination-Host must be present and value must not equal the value specified |
|                   | Starts With           | content must start with the value specified                                   |
|                   | Ends With             | content must end with the value specified                                     |
|                   | Present               | Destination-Host must be present                                              |

| Parameter      | Operator    | Meaning                                                               |
|----------------|-------------|-----------------------------------------------------------------------|
|                | Absent      | Destination-Host must be absent                                       |
|                | Always True | content is not evaluated and the parameter's condition is always true |
| Application-Id | Equals      | content must equal the value specified                                |
|                | Not Equal   | content must not equal the value specified                            |
|                | Always True | content is not evaluated and the parameter's condition is always true |
| Command-Code   | Equals      | content must equal the value specified                                |
|                | Not Equal   | content must not equal the value specified                            |
|                | Always True | content is not evaluated and the parameter's condition is always true |
| Origin-Realm   | Equals      | content must equal the value specified                                |
|                | Not Equal   | content must not equal the value specified                            |
|                | Starts With | content must start with the value specified                           |
|                | Ends With   | content must end with the value specified                             |
|                | Always True | content is not evaluated and the parameter's condition is always true |
| Origin-Host    | Equals      | content must equal the value specified                                |
|                | Not Equal   | content must not equal the value specified                            |
|                | Starts With | content must start with the value specified                           |
|                | Ends With   | content must end with the value specified                             |
|                | Always True | content is not evaluated and the parameter's condition is always true |

# **Viewing Application Routing Rules**

The use of Application Routing Rules is described in *Application Routing Rules configuration*.

The fields are described in *Application Routing Rule configuration elements*.

To view currently configured Application Routing Rules in a selected Application Route Table,

1. Select Diameter > Configuration > Application Route Tables.

The **Diameter > Configuration > Application Route Tables** page appears with a list of configured Application Route Tables.

- 2. Select an Application Route Table Name in the list.
- 3. Click View/Edit Rules.

The **Viewing Rules for Application Route Table: {Application Route Table Name}** page opens, with a list of the Rules that are currently configured in the selected Application Route Table.

## Adding an Application Routing Rule

Use this procedure to create a new Application Routing Rule in a selected Application Route Table. The fields are described in *Application Routing Rule configuration elements*.

1. Select Diameter > Configuration > Application Route Tables.

The **Diameter > Configuration > Application Routie Tables** page appears.

- 2. Select an Application Route Table Name in the list.
- 3. Click View/Edit Rules.

The Viewing Rules for Application Route Table: {Application Route Table Name} page appears.

4. Click Insert.

The Inserting Rule for Application Route Table: {Application Route Table Name} page appears.

If the maximum number of Application Routing Rules (1000) already exists in the system, the **Diameter > Configuration > Application Routing Rules [Insert]** page will not open.

- 5. Enter a unique name for the Rule in the **Rule Name** field.
- **6.** Set a Priority for this Rule in relation to other Rules, by entering a number between 1 and 99 in the **Priority** field.
- 7. Set the Application Routing Rule Conditions:
  - a) Locate the **Parameter** you want to set.
  - b) Select the relevant operator from the **Operator** pulldown list. See *Application Routing Rule operators* for a description of operators available for each Parameter.
  - c) Enter the appropriate value for the Parameter in the corresponding Value field. The Value text box is disabled for some Operators that do not require a value.
  - d) Repeat this step for each Parameter. For any Parameter that does not need to be evaluated, set the **Operator** to **Always True**.
- 8. From the pulldown list, select the DSR Application Name associated with this Rule.
- 9. Click:
  - **OK** to save the Rule and return to the **Diameter > Configuration > Application Routing Rules** page.
  - **Apply** to save the Rule and remain on this page.
  - Cancel to return to the Viewing Rules for Application Route Table: {Application Route Table Name} page without saving any changes.

If **OK** or **Apply** is clicked and any of the following conditions exist, an error message appears:

- Any required field is empty (no entry was made)
- Any field is not valid or is out of range
- The **Rule Name** is not unique
- The Rule is similar to an already existing Rule (the same attributes except for Rule Name and Priority)
- Adding the Application Routing Rule would cause the maximum number of Application Routing Rules (1000) allowed in the system to be exceeded

For Application Route Tables that are associated with Application Ids, a warning appears for an attempt to add an Application Routing Rule with an Application-Id that does not match the Application Id with which the Application Route Table is associated.

#### **Editing an Application Routing Rule**

Use this task to edit an Application Routing Rule in a selected Application Route Table.

Note: The Rule Name field cannot be edited.

1. Select Diameter > Configuration > Application Route Tables.

The Diameter > Configuration > Application Routie Tables page appears.

- 2. Select an Application Route Table Name in the list.
- 3. Click View/Edit Rules.

The Viewing Rules for Application Route Table: {Application Route Table Name} page appears.

- 4. Select a Rule to edit.
- 5. Click Edit.

The Editing Rule for Application Route Table: {Application Route Table Name} page appears.

6. Update the relevant fields.

For more information about each field see *Application Routing Rule configuration elements* and *Application Routing Rule operators*.

- 7. Click:
  - OK to save the changes and return to the Viewing Rules for Application Route Table: {Application Route Table Name} page.
  - Apply to save the changes and remain on this page.
  - Cancel to return to the Viewing Rules for Application Route Table: {Application Route Table Name} page without saving any changes.

If **OK** or **Apply** is clicked and any of the following conditions exist, an error message appears:

- The selected Application Routing Rule no longer exists; it has been deleted by another user
- Any required field is empty (no entry was made)
- Any field is not valid or is out of range
- The Rule is similar to an already existing Rule (the same attributes except for Rule Name and Priority)

#### **Deleting an Application Routing Rule**

Use this task to delete an Application Routing Rule from a selected Application Route Table.

1. Select Diameter > Configuration > Application Route Tables.

The **Diameter > Configuration > Application Route Tables** page appears with a list of configured Application Route Tables.

- 2. Select an Application Route Table Name in the list.
- 3. Click View/Edit Rules.

The **Viewing Rules for Application Route Table: {Application Route Table Name}** page opens, with a list of the Rules that are currently configured in the selected Application Route Table.

- **4.** Select the Application Routing Rule you want to delete, then click **Delete**. A popup window appears.
- 5. Perform one of the following actions:
  - Click **OK** to delete the Application Routing Rule.
  - Click **Cancel** to cancel the delete function and return to the **Viewing Rules for Application Route Table: {Application Route Table Name}** page.

If **OK** is clicked and the selected Application Routing Rule no longer exists (it was deleted by another user), an error message is displayed and the Application Routing Rules view is refreshed.

# **Routing Option Sets configuration**

A Routing Option Set is a collection of Routing Options that are used when a Request message is received to control the number of times an application can forward the request message and how certain delivery error situations are handled.

A Routing Option Set can be associated with the Peer Node that the Request is received from, or with the Diameter Application Id contained in the Request message header. If Routing Option Sets are associated with both the Peer Node and the Application Id, the one associated with the Peer Node takes precedence. If neither the Peer Node nor the Application Id have an associated Routing Option Set, then the Default Routing Option Set is used.

On the **Diameter > Configuration > Routing Option Sets** page, you can perform the following actions:

- Filter the list of Routing Option Sets to display only the desired Routing Option Sets.
- Sort the list by a column in ascending or descending order, by clicking the column heading. The default order is by **Routing Option Set Name** in ascending ASCII order.
- Click Insert.

The **Diameter > Configuration > Routing Option Sets** [**Insert**] page appears. You can add a new Routing Option Set.

The **Diameter > Configuration > Routing Option Sets [Insert]** page will not open if the maximum number of Routing Option Sets (20) already exists in the system

• Select a Routing Option Set in the list, and click Edit.

The **Diameter > Configuration > Routing Option Sets [Edit]** page appears. You can edit the selected Routing Option Set.

If the selected Routing Option Set has been deleted by another user, the **Diameter > Configuration > Routing Option Sets [Edit]** page will not open.

 Select a Routing Options Set in the list, and click **Delete**. You can delete the selected Routing Option Set. The Default Routing Option Set cannot be deleted.

# **Routing Option Sets elements**

*Table 25: Routing Option Sets Elements* describes the fields on the Routing Option Sets View, Insert, and Edit pages. Data Input Notes apply only to the Insert and Edit pages; the View page is read-only.

## **Table 25: Routing Option Sets Elements**

| Field (* indicates<br>required field) | Description                                                                                              | Data Input Notes                                                                                 |
|---------------------------------------|----------------------------------------------------------------------------------------------------|--------------------------------------------------------------------------------------------------|
| * Routing Option Set<br>Name          | Unique name of the Routing Option Set.                                                                   | Format: text box;<br>case-sensitive;<br>alphanumeric and<br>underscore                           |
|                                       |                                                                                                    | Range: 1 - 32 characters;<br>cannot start with a digit<br>and must contain at<br>least one alpha |
| * Maximum Per<br>Message Forwarding   | Maximum number of times an application is allowed to forward a Request message.                          | Format: text box;<br>numeric                                                                     |
| Allowed                               |                                                                                                    | Range: 1 - 5                                                                                     |
|                                       |                                                                                                    | Default: 1                                                                                       |
| Transaction Lifetime                  | The total time DSR allows to forward a Request, including initial and all subsequent routing attempts.   | Format: text box;<br>numeric                                                                     |
|                                       |                                                                                                    | Range: 100 - 540000 ms                                                                           |
|                                       |                                                                                                    | Default: 1000 ms                                                                                 |
| Pending Answer Timer                  | Pending Answer Timer of this Routing Option<br>Set                                                       | Format: pulldown list                                                                            |
|                                       | If the Pending Answer Timer value is "Not<br>Selected", the egress Peer Node's associated                | Range: Default,<br>configured Pending<br>Answer Timers                                           |
|                                       | Pending Answer Timer, if it is defined, will be used when processing transactions.                       | Default: "Not Selected."                                                                         |
|                                       | A Pending Answer Timer cannot be assigned to the Default Routing Option Set.                             |                                                                                                  |
| * Resource Exhausted                  | Action taken by DSR when a Request cannot be<br>processed due to an internal resource being<br>exhausted | Format: pulldown list                                                                            |
| Action                                |                                                                                                    | Range: Abandon with<br>no Answer; Send<br>Answer                                                 |
|                                       |                                                                                                    | Default: Abandon with<br>no Answer                                                               |

| Field (* indicates required field)         | Description                                                                                                    | Data Input Notes                                                          |
|--------------------------------------------|----------------------------------------------------------------------------------------------------|---------------------------------------------------------------------------|
| Resource Exhausted<br>Answer Result-Code   | Value to be placed in the Result-Code AVP of the<br>Answer message. An Answer Result-Code value<br>is required if Resource Exhausted Action is 'Send<br>Answer'                                      | Format: radio button for<br>pulldown list, radio<br>button for text box   |
|                                            |                                                                                                    | Range: 1000 - 5999                                                        |
|                                            |                                                                                                    | Select the code from the pulldown list or enter the code in the text box. |
|                                            |                                                                                                    | Default: "3004<br>TOO_BUSY" in<br>pulldown list                           |
| Resource Exhausted<br>Answer Error Message | String to be placed in the Error-Message AVP of the Answer message for Resource Exhaustion                                                                                                    | Format: text box;<br>alphanumeric                                         |
|                                            |                                                                                                    | Range: 0 - 64 characters                                                  |
| Resource Exhausted<br>Vendor Id            | Resource Exhausted Vendor-Id Value. When<br>specified, the Answer generated will be an<br>Experimental-Result-Code grouped AVP with the<br>specified Vendor-Id value placed in the Vendor-Id<br>AVP. | Format: text box;<br>numeric<br>Range: 1 - 4294967295                     |
| * No Peer Response                         | Action taken by DSR when the routing of a                                                                                                    | Format: pulldown list                                                     |
| Action                                     | Request is abandoned or the time to route exceeds the Transaction Lifetime                                                                                                    | Range: Abandon with<br>no Answer; Send<br>Answer                          |
|                                            |                                                                                                    | Default: Send Answer                                                      |
| No Peer Response<br>Result-Code            | Result-code value returned in an Answer message<br>when a message is not successfully routed due to<br>being abandoned or timing out                                                                 | Format: radio button for<br>pulldown list, radio<br>button for text box   |
|                                            | This Result-Code value is required if if the No                                                                                                    | Range: 1000 - 5999                                                        |
|                                            | Peer Response Action is 'Send Answer'.                                                                                                    | Select the code from the pulldown list or enter the code in the text box. |
|                                            |                                                                                                    | Default: "3002<br>UNABLE_TO_DELIVER"<br>in pulldown list                  |
| No Peer Response Error<br>Message          | String to be placed in the Error-Message AVP of the Answer message for No Peer Response                                                                                                    | Format: text box;<br>alphanumeric                                         |
|                                            |                                                                                                    | Range: 0 - 64 characters                                                  |
|                                            |                                                                                                    | Default: Null string                                                      |

| Field (* indicates<br>required field)       | Description                                                                                                    | Data Input Notes                                                                                                    |
|---------------------------------------------|----------------------------------------------------------------------------------------------------|----------------------------------------------------------------------------------------------------|
| No Peer Response<br>Vendor Id               | No Peer Response Vendor-Id value. When<br>specified, the Answer generated will be an<br>Experimental-Result-Code grouped AVP with the<br>specified Vendor-Id value placed in the Vendor-Id<br>AVP.                                                                                     | Format: numeric<br>Range: 1 - 4294967295                                                                                                    |
| * Connection Failure<br>Action              | Action taken by DSR when the routing of a<br>Request is abandoned because the last egress<br>connection selection fails                                                                                                    | Format: pulldown list<br>Range: Abandon with<br>no Answer; Send<br>Answer<br>Default: Send Answer                                                                                                    |
| Connection Failure<br>Answer Result-Code    | Value to be placed in the Result-Code AVP of the<br>Answer message when a message is not<br>successfully routed due to connection failure. An<br>Answer Result-Code value is required if the<br>Connection Failure Action is 'Send Answer'.                                            | Format: radio button for<br>pulldown list, radio<br>button for text box<br>Range: 1000 - 5999<br>Select the code from the<br>pulldown list or enter<br>the code in the text box.<br>Default: "3002<br>UNABLE_TO_DELIVER'<br>in pulldown list |
| Connection Failure<br>Answer Error Message  | String to be placed in the Error-Message AVP of the Answer message for Connection Failure.                                                                                                    | Format: text box;<br>alphanumeric<br>Range: 0 - 64 characters<br>Default: Null string                                                                                                    |
| Connection Failure<br>Vendor Id             | Vendor Id value returned in an Answer message<br>when a message is not successfully routed due to<br>connection failure. When specified, the Answer<br>generated will be an Experimental-Result-Code<br>grouped AVP with the specified Vendor-Id value<br>placed in the Vendor-Id AVP. | Format: text box;<br>numeric<br>Range: 1 - 4294967295                                                                                                    |
| * Connection<br>Congestion Action           | Action taken by DSR when the routing of a<br>Request is abandoned because the last connection<br>evaluated is congested                                                                                                    | Format: pulldown list<br>Range: Abandon with<br>no Answer; Send<br>Answer<br>Default: Send Answer                                                                                                    |
| Connection Congestion<br>Answer Result-Code | Value to be placed in the Result-Code AVP of the<br>Answer message when a message is not<br>successfully routed due to Connection congestion.                                                                                                    | Format: radio button for<br>pulldown list, radio<br>button for text box<br>Range: 1000 - 5999                                                                                                    |

| Field (* indicates required field)            | Description                                                                                                    | Data Input Notes                                                          |
|-----------------------------------------------|----------------------------------------------------------------------------------------------------|---------------------------------------------------------------------------|
|                                               |                                                                                                    | Select the code from the pulldown list or enter the code in the text box. |
|                                               |                                                                                                    | Default: "3002<br>UNABLE_TO_DELIVER"<br>in pulldown list                  |
| Connection Congestion<br>Answer Error Message | String to be placed in the Error-Message AVP of the Answer message for Connection congestion                                                                                                    | Format: alphanumeric                                                      |
| Thiswer Lifer Wessage                         | the miswer message for connection congestion                                                                                                    | Range: 0 - 64 characters                                                  |
|                                               |                                                                                                    | Default: Null string                                                      |
| Connection Congestion                         | Vendor Id value returned in an Answer message                                                                                                    | Format: numeric                                                           |
| Vendor Id                                     | when a message is not successfully routed due to<br>Connection congestion. When specified, the<br>Answer generated will be an<br>Experimental-Result-Code grouped AVP with the<br>specified Vendor-Id value placed in the Vendor-Id<br>AVP. | Range: 1 - 4294967295                                                     |

## **Viewing Routing Option Sets**

Use this task to view currently configured Routing Option Sets.

Select **Diameter** > **Configuration** > **Routing Option Sets**. The **Diameter** > **Configuration** > **Routing Options Sets** page appears.

# Adding a Routing Option Set

Use this task to create a new Routing Option Set. The fields are described in *Routing Option Sets elements*.

- Select Diameter > Configuration > Routing Option Sets. The Diameter > Configuration > Routing Option Sets page appears.
- 2. Click Insert. The Diameter > Configuration > Routing Option Sets [Insert] page appears.
- 3. Enter a unique name for the Routing Option Set in the **Routing Option Set Name** field.
- **4.** Enter or select the values for the Routing Option Set elements. Required elements are marked with a red asterisk (\*).
- 5. Click:
  - **OK** to save the changes and return to the **Diameter > Configuration > Routing Option Sets** page.
  - **Apply** to save the changes and remain on this page.
  - **Cancel** to return to the **Diameter > Configuration > Routing Option Sets** page without saving any changes.

If **OK** or **Apply** is clicked and any of the following conditions exist, an error message appears:

- Any required field is empty; no value was entered or selected
- The entry in any field in not valid (wrong data type or out of the valid range)
- The Routing Option Set Name is not unique; it already exists in the system
- The maximum number of Routing Option Sets (20) already exists in the system
- The **Pending Answer Timer** value is greater than the Routing Option Set **Transaction Lifetime** value.

#### **Editing a Routing Option Set**

Use this task to make changes to existing Routing Option Sets.

The **Routing Option Set Name** cannot be changed.

- Select Diameter > Configuration > Routing Option Sets. The Diameter > Configuration > Routing Option Sets page appears.
- 2. Select the Routing Option Set you want to edit.
- 3. Click Edit.

The Diameter > Configuration > Routing Option Sets [Edit] page appears.

The page is initially populated with the current configured values for the selected Routing Option Set.

4. Update the relevant fields.

The fields are described in *Routing Option Sets elements*.

- 5. Click:
  - OK to save the changes and return to the Diameter > Configuration > Routing Options Sets page.
  - **Apply** to save the changes and remain on this page.
  - **Cancel** to return to the **Diameter > Configuration > Routing Option Sets** page without saving any changes.

If **OK** or **Apply** is clicked and any of the following conditions exist, an error message appears:

- Any required field is empty; no value was entered or selected
- The entry in any field in not valid (wrong data type or out of the valid range)
- The selected **Routing Option Set** no longer exists (has been deleted by another user)
- The **Pending Answer Timer** value is greater than the Routing Option Set **Transaction Lifetime** value.
- A Pending Answer Timer is assigned to the Routing Option Set when the Routing Option Set has been assigned to an Application Id.

#### **Deleting a Routing Option Set**

Use this task to delete a Routing Option Set.

Note: A Routing Option Set cannot be deleted if any of the following conditions are true:

- The Routing Option Set is referenced by any Peer Node
- The Routing Option Set is referenced by any Application Id

- The Routing Option Set is the Default Routing Option Set
- Select Diameter > Configuration > Routing Option Sets. The Diameter > Configuration > Routing Option Sets page appears.
- 2. Select the Routing Option Set you want to delete.
- 3. Click **Delete**.

A popup window appears to confirm the delete.

- 4. Click:
  - **OK** to delete the Routing Option Set.
  - **Cancel** to cancel the delete function and return to the **Diameter > Configuration > Routing Option Sets** page.

If **OK** is clicked and the selected Routing Option Set no longer exists (it was deleted by another user), an error message is displayed and the Routing Option Sets view is refreshed.

# Pending Answer Timers configuration

A Pending Answer Timer sets the amount of time the DSR waits for an Answer after sending a Request to a Peer Node.

In many cases, the Pending Answer Timer used by DSR is based on Diameter client response time requirements. Different Diameter clients for a single Application-ID can have differing response time requirements. The DSR Pending Answer Timer can be controlled based on Ingress Peer Node.

A Pending Answer Timer can be associated with:

- The Peer Node that the Request is sent to
- The configured Diameter Application Id that is contained in the Request message header

If Pending Answer Timers are associated with both the Peer Node and the Application Id, the one associated with the Peer Node takes precedence. If neither the Peer Node nor the Application Id have an associated Pending Answer Timer, then the Default Pending Answer Timer is used.

When forwarding a Request upstream, the Diameter Routing Function determines the Pending Answer Timer to be used as follows:

• If a Routing Option Set is configured for the Ingress Peer Node AND Pending Answer Timer is configured in the Routing Option Set

Use Ingress Peer Node Routing Option Set Pending Answer Timer

• Else If a Pending Answer Timer is configured for the Egress Peer Node

Use Egress Peer Node Pending Answer Timer

- Else If a configured Application-ID exists for the Application-ID in the Request Use Application-ID Pending Answer Timer
- Else

Use the system Default Pending Answer Timer

The Diameter Routing Option Set provides an optional Pending Answer Timer element. If a configured Pending Answer Timer is specified in a Routing Option Set:

- Routing Option Set **Maximum per Message Forwarding Allowed** must be > 1
- Routing Option Set **Transaction Lifetime** must be greater than or equal to the value of the Pending Answer Timer specified for the Routing Option Set

The Routing Option Set **Transaction Lifetime** value controls the total time that Diameter will attempt to process a transaction, including re-routing attempts. Although the Routing Option Set can be associated with an Ingress Peer Node, Diameter evaluates the Routing Option Set **Transaction Lifetime** for expiration only at re-routing attempts, which means:

- Transaction Lifetime is not applicable or configurable if the Routing Option Set has re-routing disabled (Maximum per Message Forwarding Allowed value is set to 1)
- Transaction Lifetime maybe extended by as much as 1 Pending Answer Timer interval in some cases

A Routing Option Set referenced by a Diameter Application-ID entry cannot have a Pending Answer Timer configured, because each Diameter Application-ID entry always has an associated Pending Answer Timer. The Default Pending Answer Timer is assigned to each Application Id if a configured Pending Answer Timer is not assigned.

Diameter selection of the **Pending Answer Timer** and **Transaction Lifetime** values to be used when routing Requests upstream will operate as indicated in *Table 26: Diameter Pending Answer Timer and Transaction Lifetime Selection*.

| Routing Option<br>Set specified in<br>Ingress Peer<br>Node? | Pending Answer<br>Timer specified<br>in Ingress Peer<br>Node Routing<br>Option Set? | Egress<br>Pending<br>Answer Timer<br>specified in<br>Egress Peer<br>Node? | entry exists for | Resultant Pending<br>Answer Timer value<br>used<br>Resultant Transaction<br>Lifetime value used (if<br>re-routing is enabled in<br>the Routing Option Set -<br>Maximum Forward<br>Routing Attempts value<br>is greater than 1) |
|-------------------------------------------------------------|-------------------------------------------------------------------------------------|---------------------------------------------------------------------------|------------------|----------------------------------------------------------------------------------------------------|
| Yes                                                         | Yes                                                                                 | N/A                                                                       | N/A              | Pending Answer Timer in<br>Ingress Peer Node<br>Routing Option Set<br>Transaction Lifetime in<br>Ingress Peer Node<br>Routing Option Set                                                                                       |
| Yes                                                         | No                                                                                  | Yes                                                                       | N/A              | Egress Pending Answer<br>Timer in Egress Peer<br>Node<br>Transaction Lifetime in<br>Ingress Peer Node<br>Routing Option Set                                                                                                    |

#### Table 26: Diameter Pending Answer Timer and Transaction Lifetime Selection

| Routing Option<br>Set specified in<br>Ingress Peer<br>Node? | Pending Answer<br>Timer specified<br>in Ingress Peer<br>Node Routing<br>Option Set? | Egress<br>Pending<br>Answer Timer<br>specified in<br>Egress Peer<br>Node? | entry exists for | Resultant Pending<br>Answer Timer value<br>used<br>Resultant Transaction<br>Lifetime value used (if<br>re-routing is enabled in<br>the Routing Option Set -<br>Maximum Forward<br>Routing Attempts value<br>is greater than 1) |
|-------------------------------------------------------------|-------------------------------------------------------------------------------------|---------------------------------------------------------------------------|------------------|----------------------------------------------------------------------------------------------------|
| Yes                                                         | No                                                                                  | No                                                                        | Yes              | Pending Answer Timer in<br>Application-ID table<br>entry for Request's<br>Appl-ID<br>Transaction Lifetime in<br>Ingress Peer Node<br>Routing Option Set                                                                        |
| Yes                                                         | No                                                                                  | No                                                                        | No               | System Default Pending<br>Answer Timer<br>Transaction Lifetime in<br>Ingress Peer Node<br>Routing Option Set                                                                                                    |
| No                                                          | N/A                                                                                 | Yes                                                                       | Yes              | Egress Pending Answer<br>Timer in Egress Peer<br>Node<br>Transaction Lifetime in<br>Routing Option Set<br>associated with<br>configured<br>Application-ID entry for<br>Request's Appl-ID                                       |
| No                                                          | N/A                                                                                 | Yes                                                                       | No               | Egress Pending Answer<br>Timer in Egress Peer<br>Node<br>Transaction Lifetime in<br>system Default Routing<br>Option Set                                                                                                    |
| No                                                          | N/A                                                                                 | No                                                                        | Yes              | Pending Answer Timer in<br>Application-ID table<br>entry for Request's<br>Appl-ID<br>Transaction Lifetime in<br>Routing Option Set<br>associated with<br>Application-ID entry for<br>Request's Appl-ID                         |

| 01 | Pending Answer<br>Timer specified<br>in Ingress Peer<br>Node Routing<br>Option Set? | Egress<br>Pending<br>Answer Timer<br>specified in<br>Egress Peer<br>Node? | entry exists for<br>Appl-ID in | Resultant Pending<br>Answer Timer value<br>used<br>Resultant Transaction<br>Lifetime value used (if<br>re-routing is enabled in<br>the Routing Option Set -<br>Maximum Forward<br>Routing Attempts value<br>is greater than 1) |
|----|-------------------------------------------------------------------------------------|---------------------------------------------------------------------------|--------------------------------|----------------------------------------------------------------------------------------------------|
| No | N/A                                                                                 | No                                                                        | No                             | System Default Pending<br>Answer Timer<br>Transaction Lifetime in<br>system Default Routing<br>Option Set                                                                                                    |

#### The Diameter > Configuration > Pending Answer Timers page

On the **Diameter > Configuration > Pending Answer Timers** page, you can perform the following actions:

- Filter the list of Pending Answer Timers to display only the desired Pending Answer Timers.
- Sort the list by a column in ascending or descending order, by clicking the column heading. The default order is by **Pending Answer Timer Name** in ascending ASCII order.
- Click Insert.

The **Diameter > Configuration > Pending Answer Timers [Insert]** page appears. You can add a new Pending Answer Timer.

#### The Diameter > Configuration > Pending Answer Timers [Insert] page will not open if

- The maximum number of Pending Answer Timers (8) already exists in the system.
- Select a Pending Answer Timer in the list, and click Edit.

The **Diameter > Configuration > Pending Answer Timers [Edit]** page appears. You can edit the selected Pending Answer Timer.

If the selected Pending Answer Timer has been deleted by another user, the **Diameter > Configuration > Pending Answer Timers [Edit]** page will not open.

• Select a Pending Answer Timer in the list, and click **Delete**. You can delete the selected Pending Answer Timer. You cannot delete the Default Pending Answer Timer.

#### **Pending Answer Timers elements**

*Table 27: Pending Answer Timers Elements* describes the fields on the Pending Answer Timers View, Insert, and Edit pages. Data Input Notes apply only to the Insert and Edit pages; the View page is read-only.

#### Configuration

| Field (* indicates required field) | Description                                                                       | Data Input Notes                                                                                 |
|------------------------------------|-----------------------------------------------------------------------------------|--------------------------------------------------------------------------------------------------|
| * Pending Answer<br>Timer Name     | Unique name of the Pending Answer Timer.                                          | Format: case-sensitive;<br>alphanumeric and<br>underscore                                        |
|                                    |                                                                                   | Range: 1 - 32 characters;<br>cannot start with a digit<br>and must contain at<br>least one alpha |
| * Pending Answer<br>Timer Value    | The amount of time the DSR will wait for an<br>Answer from a downstream Peer Node | Format: numeric<br>Range: 100 - 180000 ms<br>Default: 1000 ms                                    |

#### **Table 27: Pending Answer Timers Elements**

#### **Viewing Pending Answer Timers**

Use this task to view currently configured Pending Answer Timers Sets.

```
Select Diameter > Configuration > Pending Answer Timers.
The Diameter > Configuration > Pending Answer Timers page appears.
```

#### Adding a Pending Answer Timer

Use this task to create a new Pending Answer Timer. The fields are described in *Pending Answer Timers elements*.

- Select Diameter > Configuration > Pending Answer Timers. The Diameter > Configuration > Pending Answer Timers page appears.
- 2. Click Insert. The Diameter > Configuration > Pending Answer Timers [Insert] page appears.
- 3. Enter a unique name for the Pending Answer Timer in the **Pending Answer Timer Name** field.
- 4. Set the **Pending Answer Timer Value**.
- 5. Click:
  - **OK** to save the data and return to the **Diameter > Configuration > Pending Answer Timers** page .
  - Apply to save the data and remain on this page.
  - **Cancel** to return to the **Diameter > Configuration > Pending Answer Timers** page without saving any changes.

If **OK** or **Apply** is clicked and any of the following conditions exist, an error message appears:

- Any required field is empty; no value was entered or selected
- The entry in any field in not valid (wrong data type or out of the valid range)
- The Pending Answer Timer Name is not unique; it already exists in the system

• Adding the Pending Answer Timer would cause the maximum number of Pending Answer Timers (8) allowed in the system to be exceeded

#### **Editing a Pending Answer Timer**

Use this task to make changes to existing Pending Answer Timers.

The Pending Answer Timer Name cannot be changed.

- Select Diameter > Configuration > Pending Answer Timers. The Diameter > Configuration > Pending Answer Timers page appears.
- 2. Select the Pending Answer Timer you want to edit.
- 3. Click Edit.

The Diameter > Configuration > Pending Answer Timers [Edit] page appears.

The page is initially populated with the current configured values for the selected Pending Answer Timer.

4. Update the relevant fields.

For more information about each field see Pending Answer Timers elements.

- 5. Click:
  - OK to save the changes and return to the Diameter > Configuration > Pending Answer Timers page.
  - Apply to save the changes and remain on this page.
  - Cancel to return to the Diameter > Configuration > Pending Answer Timers page without saving any changes.

If **OK** or **Apply** is clicked and any of the following conditions exist, an error message appears:

- Any required field is empty; no value was entered or selected
- The entry in any field in not valid (wrong data type or out of the valid range)
- The selected **Pending Answer Timer** no longer exists (has been deleted by another user)
- For a Pending Answer Timer that is assigned to a Routing Option Set, the **Pending Answer Timer** value is greater than the **Transaction Lifetime** value in the Routing Option Set.

#### **Deleting a Pending Answer Timer**

Use this task to delete a Pending Answer Timer.

**Note:** A Pending Answer Timer cannot be deleted if it is referenced by either a Peer Node or a Routing Option Set is referenced by Protected Networks.

- Select Diameter > Configuration > Pending Answer Timers. The Diameter > Configuration > Pending Answer Timers page appears.
- 2. Select the **Pending Answer Timer** you want to delete.
- 3. Click Delete.

A popup window appears to confirm the delete.

4. Click:

- **OK** to delete the Pending Answer Timer.
- **Cancel** to cancel the delete function and return to the **Diameter > Configuration > Pending Answer Timers** page.

If **OK** is clicked and the selected Pending Answer Timer no longer exists (it was deleted by another user), an error message is displayed and the Pending Answer Timers view is refreshed.

# System Options configuration

Diameter System Options can be viewed and set on the **Diameter > Configuration > System Options** page.

The following System Options are described in *System Options elements*:

- General Options
  - The maximum Diameter message size allowed
  - Per Connection Egress Message Throttling Enable or Disable
  - IPFE Connection Reserved Ingress MPS Scaling % of DA-MP Engineered Ingress MPS used by each DA-MP when validating the Reserved Ingress MPS for a newly received IPFE connection.
- Alarm Threshold Options
  - Available Alarm Budget
  - Aggregation alarm thresholds for Fixed Connections, Floating (IPFE) Connections, Peer Nodes, and Route Lists.
- Message Copy Options
  - Message Copy Feature Enabled, Disabled
  - Message Congestion Level, at or above which Message Copy functions are disabled

**Note:** Options specific to Message Copy are configured in Message Copy Configuration Sets. See *Message Copy Configuration Set configuration*.

# To open the **Diameter > Configuration > System Options** page, select **Diameter > Configuration > System Options**.

On the **Diameter > Configuration > System Options** page, you can:

- Modify current System Options values, and click **Apply** to save the changes.
- Click Cancel to remove and not save any changes you have made.
- Click the **General Options**, **Alarm Threshold Options**, or **Message Copy Options** tab to access those options.

If **Apply** is clicked and the following condition exists, an error message is displayed:

• Any field has no value entered or has an entry that is not valid

#### System Options elements

*Table 28: System Options Elements* describes the fields on the System Options page.

# Configuration

# **Table 28: System Options Elements**

| Field                                                       | Description                                                                                                    | Data Input Notes                                                                                           |
|-------------------------------------------------------------|----------------------------------------------------------------------------------------------------|----------------------------------------------------------------------------------------------------|
|                                                             | General Options                                                                                                    |                                                                                                    |
| Maximum Message Size<br>Allowed                             | Maximum message size of a Diameter message<br>(in bytes) allowed by the application.<br>This field is Read-Only; it cannot be changed.                                                                                                    | Format: numeric<br>Range: 8192 - 30000<br>Default: 8192                                                    |
| Per Connection Egress<br>Message Throttling<br>Enabled      | Controls whether Connections use Egress Message<br>Throttling Configuration Sets to set congestion<br>levels.                                                                                                    | Format: checkbox<br>Range: Checked<br>(Enabled), Not checked<br>(Disabled<br>Default: Checked<br>(Enabled) |
| IPFE Connection<br>Reserved Ingress MPS<br>Scaling          | Controls whether new IPFE Connections are<br>allowed. If the total Connection Reserved Ingress<br>MPS for Fixed and established IPFE connections<br>would exceed this percentage of the DA-MP's<br>Engineered Ingress MPS, the new IPFE connection<br>will be rejected.<br>This field is View-Only; it cannot be<br>user-configured. | Format: numeric<br>percentage<br>Range: 30-100<br>Default: 50%                                             |
|                                                             | Alarm Threshold Options                                                                                                    |                                                                                                    |
| Available Alarm Budget                                      | The number of alarms available                                                                                                    | Format: numeric<br>Range: 0-3000<br>Default: 3000 if no alarm<br>thresholds have been set                  |
| Fixed Connection Major<br>Aggregation Alarm<br>Threshold    | Major threshold for aggregated Fixed Connection<br>alarms per DA-MP. The Available Alarm Budget<br>is decremented by this value multiplied by the<br>number of configured DA-MPs.                                                                                                    | Format: numeric<br>Range: 1 to Available<br>Alarm Budget<br>Default: 100                                   |
| Fixed Connection<br>Critical Aggregation<br>Alarm Threshold | Critical threshold for aggregated Fixed Connection<br>alarms per DA-MP. This value is not counted<br>against the Available Alarm Budget.                                                                                                    | Format: numeric<br>Range: 0 to Available<br>Alarm Budget<br>Default: 200                                   |
| IPFE Connection Major<br>Aggregation Alarm<br>Threshold     | Major threshold for aggregated IPFE Connection<br>alarms per NE. The Available Alarm Budget is<br>decrement by this value.                                                                                                    | Format: numeric<br>Range: 1 to Available<br>Alarm Budget<br>Default: 100                                   |

| Field                                                         | Description                                                                                                    | Data Input Notes                                                         |
|---------------------------------------------------------------|----------------------------------------------------------------------------------------------------|--------------------------------------------------------------------------|
| IPFE Connection<br>Critical Aggregation<br>Alarm Threshold    | Critical threshold for aggregated IPFE Connection<br>alarms per NE. This value is not counted against<br>the Available Alarm Budget. | Format: numeric<br>Range: 0 to Available<br>Alarm Budget<br>Default: 100 |
| Peer Node Failure<br>Critical Aggregation<br>Alarm Threshold  | Critical threshold for aggregated Peer Node<br>Failure alarms per NE. The Available Alarm<br>Budgets decremented by this value       | Format: numeric<br>Range: 1 to Available<br>Alarm Budget<br>Default: 600 |
| Route List Failure<br>Critical Aggregation<br>Alarm Threshold | Critical threshold for aggregated Route List<br>Failure alarms per NE. The Available Alarm<br>Budget is decremented by this value    | Format: numeric<br>Range: 1 to Available<br>Alarm Budget<br>Default: 600 |
|                                                               | Message Copy Options                                                                                                    |                                                                          |
| Message Copy Feature                                          | Enables the Message Copy Feature system wide if this option is enabled.                                                              | Format: radio button<br>Range: Enabled.<br>Disabled<br>Default: Disabled |
| MP Congestion Level                                           | The MP congestion at or above which the Message<br>Copy function is disabled.                                                        | Format: radio button<br>Range: CL1, CL2<br>Default: CL1                  |

# **DNS** Options configuration

The DNS Options page allows you to set the length of time the application will wait for queries from the Domain Name System (DNS) server. You can also provide an IP address for the primary and secondary DNS servers.

To open the **Diameter > Configuration > DNS Options** page, select **Diameter > Configuration > DNS Options**.

The DNS Options fields are described in DNS Options elements.

On the **Diameter > Configuration > DNS Options** page, you can set the DNS Options values and click:

- Apply to save the changes
- Cancel to remove and not save any changes

If Apply is clicked and any of the following conditions exist, an error message appears:

- The DNS Query Duration Timer field has no value
- The DNS Query Duration Timer value is not valid
- The Primary or Secondary DNS Server IP Address field value is not valid
- The Secondary DNS Server IP Address field has a value, but the Primary DNS Server IP Address field is blank
- The Primary DNS Server IP Address field is blank and there is at least one Initiator Connection without a Peer IP Address

# **DNS** Options elements

*Table 29: DNS Options Elements* describes the fields on the **Diameter > Configuration > DNS Options** page.

#### **Table 29: DNS Options Elements**

| Field (* indicates required field) | Description                                                                           | Data Input Notes                              |
|------------------------------------|---------------------------------------------------------------------------------------|-----------------------------------------------|
| Primary DNS Server IP<br>Address   | IP address of the primary DNS server.                                                 | Format: valid IP address                      |
| Secondary DNS Server<br>IP Address | IP address of the secondary DNS server.                                               | Format: valid IP address                      |
| * DNS Query Duration<br>Timer      | The amount of time the application waits for queries to the DNS servers (in seconds). | Format: numeric<br>Range: 1 - 4<br>Default: 2 |

# Chapter **3**

# Maintenance

#### **Topics:**

- *Overview.....158*
- Route List maintenance.....158
- Route Group maintenance.....159
- Peer Node maintenance.....161
- *Connection maintenance.....162*
- Egress Throttle Groups maintenance.....169
- Application maintenance.....175
- DA-MP maintenance.....177

The **Diameter > Maintenance** pages display status information for Route Lists, Route Groups, Peer Nodes, Connections, Egress Throttle Groups, DSR Applications, and Diameter Agent Message Processors (DA-MPs).

On the **Diameter > Maintenance > ConnectionsDiameterMaintenance** page you can enable and disable Connections.

On the **Diameter > Maintenance > Applications** page you can enable and disable DSR Applications.

# Overview

The **Diameter > Maintenance** pages allow you to view the following information and perform the following actions:

- On the **Diameter > Maintenance** pages you can view status information for Route Lists, Route Groups, Peer Nodes, Connections, Egress Throttle Groups, DSR Applications, and Diameter Agent Message Processors (DA-MPs).
- On the **Diameter > Maintenance > Connections** page you can enable and disable Connections.
- On the **Diameter > Maintenance > Applications** page you can enable and disable DSR Applications.

# **Route List maintenance**

The **Diameter > Maintenance > Route Lists** page displays the Minimum Availability Weight and Route Group assignments for configured Route Lists. You can also view the Priority, Active/Standby assignments, Provisioned Capacity, Current Capacity, and the Status of Route Groups assigned to a Route List.

This information can be used to determine if changes need to be made to the Peer Routing Rules Route List assignments to better facilitate Diameter message routing. Additionally, this information is useful for troubleshooting alarms.

On the **Diameter > Maintenance > Route Lists** page, you can perform the following actions:

- Filter the list of Route Lists to display only the desired Route Lists.
- Sort the list by a column, in ascending or descending order, by clicking the column heading. The default order is by **Route List Name** in ascending ASCII order.
- Prevent the page from automatically refreshing by clicking the **Pause updates** check box.

#### **Route List maintenance elements**

This table describes fields on the Route Lists maintenance page.

| Table 30: Route I | Lists | Maintenance | Elements |
|-------------------|-------|-------------|----------|
|-------------------|-------|-------------|----------|

| Field                                      | Description                                                                                     |
|--------------------------------------------|-------------------------------------------------------------------------------------------------|
| Route List Name                            | Name of the Route List.                                                                         |
| Minimum Route Group<br>Availability Weight | Minimum Route Group availability weight for this Route List.                                    |
| Route Group                                | Route Groups assigned to the Route List.                                                        |
| MP Server Hostname                         | Hostname of the Message Processor Server from which status is reported.                         |
|                                            | • For a Multiple Active DA-MP configuration, the MP Leader always reports the Route List status |

| Field                | Description                                                                                                    |
|----------------------|----------------------------------------------------------------------------------------------------|
|                      | • For an Active/Standby DA-MP configuration, the Active DA-MP reports the Route List status                                                                                                    |
| Priority             | Priority of each Route Group in the Route List.                                                                                                    |
| Provisioned Capacity | Capacity assignment for each Route Group in the Route List.                                                                                                    |
| Current Capacity     | Current capacity available for each Route Group in the Route List.                                                                                                    |
| Active/Standby       | A Route Group can be:                                                                                                    |
|                      | <ul> <li>Active: this is the Route Group that Diameter messages are actively being routed to</li> <li>Standby: messages are not currently being routed to this Route Group, unless the Active Route Group is unavailable and Route Across Route Groups is enabled on the Route List</li> <li>Unk: information on this Route Group is not present in the database</li> </ul>                                                                                            |
| Status               | <ul> <li>Route List or Route Group status can be:</li> <li>Available: the available capacity of the Route Group is greater than the Minimum Route Group Availability Weight</li> <li>Degraded: the available capacity of the Route Group is greater than zero, but less than the Minimum Route Group Availability Weight</li> <li>Unavailable: the Route Group available capacity is zero</li> <li>Unk: status information is not available in the database</li> </ul> |
| Time of Last Update  | Time stamp that shows the last time the status information was updated.                                                                                                    |

#### **Viewing Route List status**

Use this task to view the current status of configured Route Lists.

Select **Diameter > Maintenance > Route Lists**. The **Diameter > Maintenance > Route Lists** page appears.

# **Route Group maintenance**

The **Diameter > Maintenance > Route Groups** page allows you to view the Provisioned Capacity and Available Capacity for Route Groups and to view information about Peer Nodes or Connections assigned to a Route Group.

This information can be used to determine if changes need to be made to the Peer Node or Connection assignments in a Route Group in order to better facilitate Diameter message routing. Additionally, this information is useful for troubleshooting alarms.

On the **Diameter > Maintenance > Route Groups** page, you can perform the following actions:

- Filter the list of Route Groups to display only the desired Route Groups.
- Sort the list by **Route Group Name**, in ascending or descending order, by clicking the column heading. The default order is ascending ASCII order.
- Click the + in any entry in the **Peer Node/Connection** field to view information about the Peer Nodes or Connections in a Route Group.
- With an entry in the **Peer Node/Connection** field expanded, click the Peer Node or Connection Name to go to the maintenance page for the Peer Node or Connection.
- Prevent the page from automatically refreshing by clicking the **Pause updates** check box.

#### **Route Group maintenance elements**

*Table 31: Route Group Maintenance Elements* describes fields on the **Diameter > Maintenance Route Groups** page.

| Field                       | Description                                                                                                    |
|-----------------------------|----------------------------------------------------------------------------------------------------|
| Route Group Name            | Name of the Route Group.                                                                                                    |
| Peer Node/Connection        | Number and names of Peer Nodes or Connections in the Route Group.                                                                                                    |
| MP Server Hostname          | <ul> <li>Hostname of MP Server from which status is reported.</li> <li>For a Multiple Active DA-MP configuration, the MP Leader<br/>always reports the Route Group status</li> <li>For an Active/Standby DA-MP configuration, the Active<br/>DA-MP reports the Route Group status</li> </ul> |
| Provisioned Capacity        | <ul> <li>For a Peer Route Group, the sum total of the Provisioned<br/>Capacity of all the Peer Nodes in the Route Group.</li> <li>For a Connection Route Group, the sum total of the Provisioned<br/>Capacity of all the Connections in the Route Group.</li> </ul>                          |
| Provisioned Percent         | The percentage of capacity assigned to each Peer Node/Connection compared to all Peer Nodes/Connections in the Route Group.                                                                                                    |
| Available Capacity          | <ul> <li>For a Peer Route Group, the sum total of the Available Capacity of all the Peer Nodes in the Route Group.</li> <li>For a Connection Route Group, the sum total of Available Capacity of all the Connections in the Route Group.</li> </ul>                                          |
| Available Percent           | The percentage of capacity the Peer Node/Connection currently<br>has compared to the total Available Capacity of all Peer<br>Nodes/Connections in the Route Group.                                                                                                    |
| Peer Node/Connection Status | <ul> <li>Peer Node/Connection Status can be:</li> <li>Available: the Available Capacity is greater than the minimum capacity</li> <li>Degraded: the Available Capacity is greater than zero, but less than the Provisioned Capacity</li> </ul>                                               |

#### **Table 31: Route Group Maintenance Elements**

#### Maintenance

| Field               | Description                                                                                                    |  |
|---------------------|----------------------------------------------------------------------------------------------------|--|
|                     | <ul><li>Unavailable: the Available Capacity is zero</li><li>Unk: status information is not available in the database</li></ul> |  |
| Time of Last Update | Time stamp that shows the last time the status information was updated.                                                        |  |

#### **Viewing Route Group status**

Use this task to view the status of configured Route Groups.

Select **Diameter** > **Maintenance** > **Route Groups**. The **Diameter** > **Maintenance** > **Route Groups** page appears.

# Peer Node maintenance

The **Diameter > Maintenance > Peer Nodes** page provides the operational status of Peer Node connections, including a reason for the status.

On the **Diameter > Maintenance > Peer Nodes** page, you can perform the following actions:

- Filter the list of Peer Nodes to display only the desired Peer Nodes.
- Sort the list by a column, in ascending or descending order, by clicking the column heading (except **MP Server Hostname** and **Connection**). The default order is by **Peer Node Name** in ascending ASCII order.
- Click the + in any entry in the **Connection** field to view information about the Connections associated with the Peer Node.
- With an entry in the **Connection** field expanded, click the Connection Name to go to the maintenance page for the Connection.
- Prevent the page from automatically refreshing by clicking the **Pause updates** check box.

#### Peer Node maintenance elements

This table describes fields on the Peer Nodes maintenance page.

#### **Table 32: Peer Nodes Maintenance Elements**

| Field              | Description                                                                                                    |  |
|--------------------|----------------------------------------------------------------------------------------------------|--|
| Peer Node Name     | Name of the Peer Node.                                                                                                    |  |
| MP Server Hostname | Hostname of MP Server from which status is reported.                                                                                                    |  |
|                    | For the Peer Node status:                                                                                                    |  |
|                    | <ul> <li>For a Multiple Active DA-MP configuration, the MP Leader<br/>always reports the Peer Node status</li> <li>For an Active/Standby DA-MP configuration, the Active DA-MP<br/>reports the Peer Node status</li> </ul> |  |

| Field               | Description                                                                                                    |  |
|---------------------|----------------------------------------------------------------------------------------------------|--|
|                     | <ul> <li>For Connection status (when the Connection field is expanded):</li> <li>Fixed (non-IPFE) Connections are always reported by the DA-MP that hosts the Fixed Connection</li> <li>Owned IPFE Connections are always reported by the DA-MP that hosts the established IPFE Connection</li> <li>Unowned IPFE Connections (ones that have been configured, but are currently not assigned to a DA-MP by IPFE) are reported by the MP Leader</li> </ul>                                                                                                    |  |
| Operational Status  | <ul> <li>Peer Node Operational Status can be:</li> <li>Available: at least one Peer Node connection is available for routing</li> <li>Degraded: the Peer Node connection is not unavailable but it is not operating as expected. The Operational Reason field provides additional information on this status.</li> <li>Unavailable: all connections for a Peer Node are unavailable. The Operational Reason field provides additional Reason field provides additional network for a Peer Node are unavailable. The Operational Reason field provides additional network for a Peer Node are unavailable. The Operational Reason field provides additional information on this status.</li> </ul> |  |
| Operational Reason  | Reason for the Peer Node Operational Status. Information is also available for each connection.                                                                                                    |  |
| Connection          | Number and names of connections associated with the Peer Node.                                                                                                    |  |
| Time of Last Update | Time stamp that shows the last time the status information was updated.                                                                                                    |  |

#### **Viewing Peer Node status**

Use this task to view the current status of configured Peer Nodes.

```
Select Diameter > Maintenance > Peer Nodes.
The Diameter > Maintenance > Peer Nodes page appears.
```

# **Connection maintenance**

The **Diameter > Maintenance > Connections** page allows you to view information about existing connections, including the operational status of each connection.

On the **Diameter > Maintenance > Connections** page, you can perform the following actions:

- Filter the list of Connections to display only the desired Connections.
- Sort the list by a column in ascending or descending order, by clicking the column heading. The default order is by **Connection Name** in ascending ASCII order.
- Click a Local Node to go the configuration page for the Local Node.
- Click a Peer Node to go to the maintenance page or the Peer Node.

- Click a Message Priority or Egress Message Throttling Configuration Set to go to the configuration page for the Configuration Set.
- Prevent the page from automatically refreshing by clicking the **Pause updates** check box.
- Enable connections.
- Disable connections.
- View statistics for an SCTP connection.
- Run diagnostics on a test connection.

For information about diagnostics reports, see Viewing, Printing, and Saving Diagnostics Tool Reports.

#### **Connection maintenance elements**

This table describes fields on the Connections maintenance page.

#### **Table 33: Connections Maintenance Elements**

| Field              | Description                                                                                                    |  |
|--------------------|----------------------------------------------------------------------------------------------------|--|
| Connection Name    | Name of the Connection                                                                                                    |  |
| MP Server Hostname | <ul> <li>Hostname of the MP server from which status is reported:</li> <li>Fixed (non-IPFE) Connections are always reported by the DA-MP that hosts the Fixed Connection</li> <li>Established IPFE Connections are always reported by the DA-MP that hosts the established IPFE Connection</li> <li>Non-Established IPFE Connections (ones that have been configured, but are currently not assigned to a DA-MP by IPFE) are reported by the MP Leader</li> </ul> |  |
| Admin State        | <ul> <li>A Connection's administrative state can be:</li> <li>Enabled: the Connection is Enabled</li> <li>Disabled: the Connection is Disabled</li> <li>Unk: unknown; the state of the Connection is not available in the database</li> </ul>                                                                                                    |  |
| Operational Status | <ul> <li>A Connection's administrative state can be:</li> <li>Available: the Connection is available for routing</li> <li>Degraded: the Connection is not unavailable but it is not operating as expected. The Operational Reason field provides additional information on this status.</li> <li>Unavailable: the Connection is unavailable. The Operational Reason field provides additional information on this status.</li> </ul>                              |  |
| CPL                | <ul> <li>The Connection Priority Level is the maximum of the following values:</li> <li>Operational Status (0=available; 3=degraded; 99=unavailable)</li> <li>Remote Busy Congestion Level (0-3)</li> <li>Egress Transport Congestion Level (0-4)</li> </ul>                                                                                                    |  |

#### Maintenance

| Field                                     | Description                                                                                                    |  |
|-------------------------------------------|----------------------------------------------------------------------------------------------------|--|
|                                           | Egress Message Rate Congestion Level (0-3)                                                                                                    |  |
| Operational Reason                        | <ul> <li>Reason for the Operational Status. The following reasons can occur</li> <li>Disabled</li> <li>Connecting</li> <li>Listening</li> <li>Abnormal</li> <li>Disconnecting</li> <li>Proving</li> <li>Watchdog</li> <li>Remote Busy Congestion</li> <li>Egress Transport Congestion</li> <li>Egress Message Rate Congestion</li> <li>Normal</li> <li>Peer with reduced IP set</li> </ul>                                                                                              |  |
| Connection Mode                           | <ul> <li>The Connection can have one of the following Connection Modes:</li> <li>Initiator Only - indicates that the Local Node will initiate the Connection the Peer Nodes.</li> <li>Responder Only - indicates that the Local Node will only respond to the Connection initiated from the Peer Node.</li> <li>Initiator &amp; Responder - indicates that the Local Node will initiate a Connection in addition to responding to Connection initiations from the Peer Node.</li> </ul> |  |
| Local Node                                | Local Node associated with the Connection                                                                                                    |  |
| Peer Node                                 | Peer Node associated with the Connection                                                                                                    |  |
| Remote IP Addresses                       | The IP address(es) of the Peer Node associated with the Connection                                                                                                    |  |
| Remote Port                               | The Listen Port of the Peer Node associated with the Connection                                                                                                    |  |
| Ingress Msgs Per Second                   | A 30-second running average of the Ingress messages processed<br>by the Connection                                                                                                    |  |
| Common Application Ids                    | A comma-separated list of Application IDs received in a Diameter<br>CEA message, or a list of Application Names. The first 10<br>Application IDs received in the CEA are listed.                                                                                                    |  |
| Transport Congestion<br>Abatement Timeout | The amount of time spent at Egress Transport Congestion Levels 3, 2, and 1 during Egress Transport Congestion Abatement                                                                                                    |  |
| Remote Busy Usage                         | <ul> <li>Indicates which Request messages can be forwarded on this<br/>Connection after receiving a DIAMETER_TOO_BUSY response<br/>from the Connection's Peer.</li> <li><b>Disabled</b> The Connection is not considered to be BUSY after<br/>receiving a DIAMETER_TOO_BUSY response. All<br/>Request messages continue to be forwarded to (or</li> </ul>                                                                                                    |  |

#### Maintenance

| Field                                          | Description                                                                                                    |                                                                                                    |
|------------------------------------------------|----------------------------------------------------------------------------------------------------|----------------------------------------------------------------------------------------------------|
|                                                | Enabled                                                                                                    | The Connection is considered to be BUSY after<br>receiving a DIAMETER_TOO_BUSY response. No<br>Request messages are forwarded to (or rerouted to)<br>this Connection until the <b>Remote Busy Abatement</b><br><b>Timeout</b> expires.                                                                             |
|                                                | Host<br>Override                                                                                                    | The Connection is considered to be BUSY after<br>receiving a DIAMETER_TOO_BUSY response. Only<br>Request messages whose Destination-Host AVP value<br>is the same as the Connection's Peer FQDN can be<br>forwarded to (or rerouted to) this Connection until<br>the <b>Remote Busy Abatement Timeout</b> expires. |
| Remote Busy Abatement<br>Timeout               | If Remote Busy Usage is Enabled or Host Override, this is the time<br>period in seconds that the Connection will be considered BUSY<br>from the last time a DIAMETER_TOO_BUSY response was<br>received.                                                                                                    |                                                                                                    |
| Message Priority Setting                       | <ul> <li>Indicates the source of Message Priority for a Request message arriving on the Connection. Possible settings are:</li> <li>None - use the Default Message Priority Configuration Set</li> <li>Read from Request Message - read the Message Priority from the ingress Request</li> <li>User Configured - Apply the user configured Message Priority Configuration Set</li> </ul> |                                                                                                    |
| Message Priority Configuration<br>Set          | The Message Priority Configuration Set associated with the Connection                                                                                                    |                                                                                                    |
| Egress Message Throttling<br>Configuration Set | The Egress Message Throttling Configuration Set associated with the Connection                                                                                                    |                                                                                                    |
| Smoothed EMR                                   | The most recent smoothed Egress Message Rate on the Connection                                                                                                    |                                                                                                    |
| Test Mode                                      | Indicates if this is a Test Connection                                                                                                    |                                                                                                    |
| PDUs to Diagnose                               |                                                                                                    | Connection currently undergoing diagnosis, this shows r of PDUs yet to be diagnosed.                                                                                                    |
| Time of Last Update                            | Time stamp<br>updated                                                                                                    | p that shows the last time the status information was                                                                                                    |

# **Viewing Connection status**

Use this task to view the current status of configured connections.

Select **Diameter > Maintenance > Connections**. The **Diameter > Maintenance > Connections** page appears.

#### **Enabling Connections**

Use the following steps to enable one or more connections.

- Select Diameter > Maintenance > Connections. The Diameter > Maintenance > Connections page appears.
- 2. Select 1 20 connections to enable.

To select multiple connections, press the CTRL key when selecting each connection. To select multiple contiguous connections, click the first connection you want, then press the SHIFT key and select the last connection you want. All the connections between are also selected.

3. Click Enable.

A confirmation box appears.

4. Click OK.

The selected connections are enabled.

If any of the selected connections no longer exist (they have been deleted by another user), an error message is displayed, but any selected connections that do exist are enabled.

#### **Enabling All Connections**

Use the following steps to enable all connections that are displayed as result of the application of a filter. If a filter is applied, then all connections that meet the filter requirements and that are currently disabled will be enabled. If no filter is applied, then **all** currently disabled connections will be enabled.

- Select Diameter > Maintenance > Connections. The Diameter > Maintenance > Connections page appears.
- **2.** Optionally, click **Filter** and add up to four filters to limit the number of connections displayed. Click **Go** to apply the filter.
- **3.** Click **Enable All**. A confirmation box appears.
- **4.** Click **OK**. The connections are enabled.

If any of the selected connections no longer exist (they have been deleted by another user), an error message is displayed, but any selected connections that do exist are enabled.

#### **Disabling Connections**

Use the following steps to disable one or more connections.

- Select Diameter > Maintenance > Connections. The Diameter > Maintenance > Connections page appears.
- 2. Select 1 20 connections to disable.

To select multiple connections, press the CTRL key when selecting each connection. To select multiple contiguous connections, click the first connection you want, then press the SHIFT key and select the last connection you want. All the connections between are also selected.

3. Click Disable.

A confirmation box appears.

4. Click OK.

The selected connections are disabled.

If any of the selected connections no longer exist (they have been deleted by another user), an error message is displayed, but any selected connections that do exist are disabled.

#### **Disabling All Connections**

Use the following steps to disable all connections that are displayed as result of the application of a filter. If a filter is applied, then all connections that meet the filter requirements and that are currently enabled will be disabled. If no filter is applied, then **all** currently enabled connections will be disabled.

- 1. Select Diameter > Maintenance > Connections.
  - The **Diameter Maintenance Connections** page appears.
- **2.** Optionally, click **Filter** and add up to four filters to limit the number of connections displayed. Click **Go** to apply the filter.
- **3.** Click **Disable All**. A confirmation box appears.
- 4. Click OK.

The connections are disabled.

If any of the selected connections no longer exist (they have been deleted by another user), an error message is displayed, but any selected connections that do exist are disabled.

#### Viewing statistics for an SCTP connection

Use the following steps to view statistics for an SCTP connection.

- Select Diameter > Maintenance > Connections. The Diameter > Maintenance > Connections page appears.
- 2. Select an SCTP connection that has an Operational Status of Available or Degraded.
- **3.** Click **SCTP STATISTICS**. The **Diameter > Maintenance > Connections > SCTP Statistics** page appears.

#### **Connections SCTP Statistics**

The **Diameter > Maintenance > Connections > SCTP Statistics** page allows you to view statistics about paths within an SCTP connection.

Each line on the **Diameter > Maintenance > Connections > SCTP Statistics** page represents a path within an SCTP connection.

On the **Diameter > Maintenance > Connections > SCTP Statistics** page, you can do the following actions:

- Filter the list of paths to display only the desired paths.
- Get information about the SCTP connection by clicking **Info**.
- Sort the list by **IP Address**, in ascending or descending order, by clicking the column heading. The default order is ascending ASCII order.

• Refresh the statistics by clicking **Update**.

#### **Connections SCTP Statistics elements**

This table describes fields on the **Diameter > Maintenance > Connections > SCTP Statistics** page.

#### **Table 34: Connections SCTP Statistics Elements**

| Field                                     | Description                                                                                                    |
|-------------------------------------------|----------------------------------------------------------------------------------------------------|
| Duplicate TSNs Received                   | A duplicate TSNs received counter on a per SCTP connection basis.                                                                |
| Gap Acknowledgement Block<br>Received     | An acknowledgment blocks received counter on a per SCTP connection basis.                                                        |
| Retransmit Data Chunks Sent               | A retransmit data chunks sent counter on a per SCTP connection basis.                                                            |
| Total Data Chunks Sent                    | A total data chunks sent counter on a per SCTP connection basis.                                                                 |
| IP Address                                | The Peer Remote IP Address associated with the path                                                                              |
| State                                     | Indicates whether the path is active or inactive                                                                                 |
| Congestion Window (cwnd)                  | The maximum amount of data, in bytes, that can be sent before an acknowledgment must be received                                 |
| Smoothened Round Trip Time<br>(srtt) (ms) | The round-trip time, in milliseconds, associated with the path, smoothened to remove sample-to-sample fluctuations               |
| Retr. Timeout (rto) (ms)                  | Retransmission timeout; the amount of time, in milliseconds, to wait for an acknowledgment before declaring a transmission error |
| Path MTU (pmtu)                           | Maximum transmission unit; the maximum data unit size, in bytes, that can be sent on the path without fragmentation              |

#### Starting Diagnosis on a Test Connection

Use the following steps to start diagnosis on a test connection.

- 1. Select **Diameter** > **Maintenance** > **Connections**.
  - The **Diameter > Maintenance > Connections** page appears.
- 2. Select a single connection with the following conditions:
  - Admin State is Enabled
  - Test Mode is YES.
  - PDUs to Diagnose is 0
- **3.** Click **Diagnose Start**. A confirmation box appears.
- 4. Click OK.

The selected test connection is under diagnosis. The PDUs to Diagnose value is set to the maximum diagnose PDU count.

If the selected connection no longer exists (it was deleted by another user), an error message is displayed and the **Diameter > Maintenance > Connections** page is refreshed.

#### **Ending Diagnosis on a Test Connection**

Use the following steps to end diagnosis on a test connection.

- Select Diameter > Maintenance > Connections. The Diameter > Maintenance > Connections page appears.
- **2.** Select a single connection with the following conditions:
  - Admin State is Enabled
  - Test Mode is YES.
  - **PDUs to Diagnose** is greater than 0.
- **3.** Click **Diagnose End**.

A confirmation box appears.

4. Click OK.

Diagnosis on the selected test connection is stopped. The PDUs to Diagnose value is set to 0.

If the selected connection no longer exists (it was deleted by another user), an error message is displayed and the **Diameter > Maintenance > Connections** page is refreshed.

# **Egress Throttle Groups maintenance**

Egress Throttle Groups are used to perform 2 functions: Rate Limiting and Pending Transaction Limiting. Each of the functions is independent of the other and can be optionally configured and controlled separately.

Each function has an individual Administration State (Enable/Disable) and Operational Status.

#### **Table 35: Egress Throttle Groups Admin States**

| Admin State | Description                                                                                                    |
|-------------|----------------------------------------------------------------------------------------------------|
| Enable      | ETG status monitoring is enabled for the function.                                                                        |
| Disable     | ETG status monitoring is disabled for the function.<br>All monitoring is stopped in this state and alarms<br>are cleared. |

The Egress Throttle Group maintenance status is displayed on the **Diameter > Maintenance > Egress Throttle Groups** GUI page. Egress Throttle Groups use the Leader sourcing method for reporting of maintenance status. The Leader sourcing method is used because each DA-MP will have identical status data; only the DA-MP Leader will report the maintenance status to the GUI.

| Table 36 | ETG | <b>Operational Status</b> |
|----------|-----|---------------------------|
|----------|-----|---------------------------|

| ETG Operational<br>Status | Description                                                                    |
|---------------------------|--------------------------------------------------------------------------------|
| Available                 | ETG monitoring is active and Request throttling is not occurring for this ETG. |

#### Maintenance

| ETG Operational<br>Status | Description                                                                                                    |
|---------------------------|----------------------------------------------------------------------------------------------------|
| Degraded                  | ETG monitoring is active and Request throttling is occurring for this ETG.<br>Some Requests may be getting throttled based on their Priority |
| Inactive                  | ETG monitoring is inactive and Request Throttling is not occurring for this ETG. The Operational Reason indicates why this ETG is Inactive.  |
|                           | When Operational Reason is "Disabled" the ETG is Inactive due to maintenance actions.                                                        |
|                           | When the Operational Reason is "SMS Service Degraded" or "No DA-MP Leader" the ETG is Inactive due to a fault condition.                     |

If either Rate Limiting or Pending Transaction Limiting Operational Status is Degraded, then the Diameter Routing Function will throttle the Request messages according to highest severity. For example, if Rate Limiting Operational Status is Congestion Level 1 and Pending Transaction Limiting Operational Status is Congestion Level 2, then the Diameter Routing Function will throttle Request messages according to Congestion Level 2 (all Request messages with Priority 0 or 1 will be throttled).

| ETG Operational<br>Reason | Description                                                                                                  |
|---------------------------|----------------------------------------------------------------------------------------------------|
| Disabled                  | ETG is "Disabled" due to maintenance actions.                                                                |
| Normal                    | No Requests are getting throttled for this ETG for the function.                                             |
| Congestion Level 1        | Request throttling is happening for Requests with Priority 0.                                                |
| Congestion Level 2        | Request throttling is happening for Requests with Priority 0 and 1.                                          |
| Congestion Level 3        | Request throttling is happening for Requests with Priority 0, 1, and 1.                                      |
| SMS Service Degraded      | ETG monitoring is Inactive due to "Degraded" status reported to the Diameter Routing Function.               |
| No DA-MP Leader           | ETG Monitoring is Inactive due to HA reporting "No DA-MP Leader" condition to the Diameter Routing Function. |

#### Table 37: ETG Operational Reason

The **Diameter > Maintenance > Egress Throttle Groups** page provides the Operational Status of the Egress Throttle Groups Rate Limiting and Pending Transactions Limiting functions, including an Operational Reason for the status.

Egress Throttle Groups maintenance fields are described in Egress Throttle Groups maintenance elements

If the column data is not present in the database, the columns for the Egress Throttle Group Name are displayed as **Unk**.

On the **Diameter > Maintenance > Egress Throttle Groups** page, you can perform the following actions:

• Filter the list of Egress Throttle Groups to display only the Egress Throttle Groups.

- Sort the list by a column, in ascending or descending order, by clicking the column heading. The default order is by **Egress Throttle Groups** in ascending ASCII order.
- Select one or more (up to 20) Egress Throttle Groups records at a time.
- Enable Rate Limiting for up to 20 selected **Egress Throttle Groups**.
- Disable Rate Limiting for up to 20 selected **Egress Throttle Groups**.
- Enable Pending Transaction Limiting for up to 20 selected **Egress Throttle Groups**.
- Disable Pending Transactions Limiting for up to 20 selected Egress Throttle Groups.
- Prevent the page from automatically refreshing every 10 seconds, by clicking the **Pause updates** check box.

#### **Egress Throttle Groups maintenance elements**

This table describes fields on the Egress Throttle Groups maintenance page.

#### **Table 38: Egress Throttle Groups Maintenance Elements**

| Field                               | Description                                                                                                    |
|-------------------------------------|----------------------------------------------------------------------------------------------------|
| Egress Throttle Group Name          | Name of the Egress Throttle Group.                                                                                                    |
| Rate Limiting Admin State           | Rate Limiting Admin State can be Enabled or Disabled.                                                                                                    |
| Rate Limiting Operational Status    | Rate Limiting Operational Status can be:                                                                                                    |
|                                     | <ul> <li>Available: at least one Egress Throttle Groups peer or connection is available.</li> <li>Degraded: the Egress Throttle Groups peer or connection is not unavailable but it is not operating as expected. The Rate Limiting Operational Reason field provides additional information on this status.</li> <li>Inactive: all connections for an Egress Throttle Group are unavailable. The Rate Limiting Operational Reason field provides additional Reason field provides additional Reason field provides additional Reason field provides additional Reason field provides additional Reason field provides additional information on this status.</li> <li>Unk: data is not available in the database.</li> </ul> |
| Rate Limiting Operational<br>Reason | Rate Limiting Operational Reason as corresponding to the Rate<br>Limiting Operational Status:                                                                                                    |
|                                     | <ul> <li>Available - Normal</li> <li>Degraded - Congestion Level 1, Congestion Level 2, Congestion<br/>Level 3</li> <li>Inactive - SMS Service Degraded, No DA-MP Leader, Disabled</li> <li>Unk - Unk</li> </ul>                                                                                                    |
|                                     | The cell background color associated with value of Pending<br>Transaction Limiting Operational Reason is as follows:                                                                                                    |
|                                     | <ul> <li>Disabled - normal/no special coloring</li> <li>Normal - normal/no special coloring</li> <li>SMS Service Degraded - red</li> <li>No DA-MP Leader - red</li> <li>Unk - red</li> </ul>                                                                                                    |

| Field                                              | Description                                                                                                    |
|----------------------------------------------------|----------------------------------------------------------------------------------------------------|
|                                                    | <ul> <li>Congestion Level 1 - yellow</li> <li>Congestion Level 2 - yellow</li> <li>Congestion Level 3 - yellow</li> </ul>                                                                                                    |
| Smoothed Rate                                      | The rate resulting from the application of the Smoothing Factor to the Egress Request Rate.                                                                                                    |
| Pending Transaction Limiting<br>Admin State        | Pending Transaction Limiting Admin State can be Enabled or Disabled.                                                                                                    |
| Pending Transaction Limiting<br>Operational Status | <ul> <li>Pending Transaction Limiting Operational Status can be:</li> <li>Available: at least one Egress Throttle Groups peer or connection<br/>is available.</li> <li>Degraded: the Egress Throttle Groups peer or connection is not<br/>unavailable but it is not operating as expected. The Pending<br/>Transaction Limiting Operational Reason field provides<br/>additional information on this status.</li> <li>Inactive: all connections for an Egress Throttle Group are<br/>unavailable. The Pending Transaction Limiting Operational<br/>Reason field provides additional information on this status.</li> <li>Unk: data is not available in the database.</li> </ul>                                                                                            |
| Pending Transaction Limiting<br>Operational Reason | <ul> <li>Pending Transaction Limiting Reason as corresponding to the<br/>Pending Transaction Limiting Operational Status:</li> <li>Available - Normal</li> <li>Degraded - Congestion Level 1, Congestion Level 2, Congestion<br/>Level 3</li> <li>Inactive - SMS Service Degraded, No DA-MP Leader, Disabled</li> <li>Unk - Unk</li> <li>The cell background color associated with value of Pending<br/>Transaction Limiting Operational Reason is as follows:</li> <li>Disabled - normal/no special coloring</li> <li>Normal - normal/no special coloring</li> <li>SMS Service Degraded - red</li> <li>No DA-MP Leader - red</li> <li>Unk - red</li> <li>Congestion Level 1 - yellow</li> <li>Congestion Level 2 - yellow</li> <li>Congestion Level 3 - yellow</li> </ul> |
| Number of Pending<br>Transactions                  | The combined number of Pending Transactions for the Peers and Connections of an ETG.                                                                                                    |
| Time of Last Update                                | Displayed as yyyy-month name-date hr:min:sec UTC.                                                                                                    |

#### **Viewing Egress Throttle Groups status**

Use this task to view the current status of configured Egress Throttle Groups .

Select Diameter > Maintenance > Egress Throttle Groups . The Diameter > Maintenance > Egress Throttle Groups page appears.

#### **Enabling Egress Throttle Groups Rate Limiting**

Use the following procedure to Enable Egress Throttle Groups Rate Limiting.

The Egress Throttle Groups Rate Limiting Admin State of Egress Throttle Groups can be updated irrespective of the Operational Status of the associated Peer Node Connections.

- Select Diameter > Maintenance > Egress Throttle Groups. The Diameter > Maintenance > Egress Throttle Groups page appears.
- 2. Select at least 1, but no more than 20 Egress Throttle Groups to Disable.

To select multiple Egress Throttle Groups, press and hold the CTRL key when selecting each Egress Throttle Group. To select multiple contiguous Egress Throttle Groups, click the first Egress Throttle Group to be selected, then press the SHIFT key and select the last Egress Throttle Group to be selected. All Egress Throttle Groups between are also selected.

- 3. Click Enable Rate Limiting.
  - a) A confirmation box appears if between 1 and 20 Egress Throttle Group Names are selected. Click **OK** in the confirmation box to Enable the selected Egress Throttle Group Names. Click **Cancel** in the confirmation box to cancel the Enable action. The Admin State of the selected Egress Throttle Groups remains unchanged.
    - If **OK** is clicked and any of the following conditions exist, an error message appears:
    - Any of the selected Egress Throttle Groups do not exist in the database.
    - Any of the selected Egress Throttle Groups do not have Egress Throttle Groups Rate Limiting configured.
  - b) An Alert Box is displayed if more than 20 Egress Throttle Group Names are selected.

#### **Disabling Egress Throttle Groups Rate Limiting**

Use the following steps to Disable Egress Throttle Groups Rate Limiting.

The Egress Throttle Groups Rate Limiting Admin State of Egress Throttle Groups can be updated irrespective of the Operational Status of the associated Peer Node Connections.

- Select Diameter > Maintenance > Egress Throttle Groups. The Diameter > Maintenance > Egress Throttle Groups page appears.
- 2. Select at least 1, but no more than 20 Egress Throttle Groups to Disable.

To select multiple Egress Throttle Groups, press and hold the CTRL key when selecting each Egress Throttle Group. To select multiple contiguous Egress Throttle Groups, click the first Egress Throttle Group to be selected, then press the SHIFT key and select the last Egress Throttle Group to be selected. All Egress Throttle Groups between are also selected.

3. Click Disable Rate Limiting.

- a) A confirmation box appears if between 1 and 20 Egress Throttle Groups are selected. Click OK in the confirmation box to Disable the selected Egress Throttle Groups. Click Cancel in the confirmation box to cancel the Disable action. The Admin State of the selected Egress Throttle Groups remains unchanged. If OK is clicked and any of the following conditions exist, an error message appears:
  - Any of the selected Egress Throttle Groups do not exist in the database.
  - Any of the selected Egress Throttle Groups do not have the Egress Throttling Groups Rate Limiting configured.
- b) An Alert Box is displayed if more than 20 Egress Throttle Groups are selected.

#### **Enabling Egress Throttle Groups Pending Transaction Limiting**

Use the following steps to Enable Egress Throttle Groups Pending Transaction Limiting.

The Egress Throttle Groups Pending Transaction Limiting Admin State of Egress Throttle Groups can be updated irrespective of the Operational Status of the associated Peer Node Connections.

- Select Diameter > Maintenance > Egress Throttle Groups. The Diameter > Maintenance > Egress Throttle Groups page appears.
- 2. Select at least 1, but no more than 20 Egress Throttle Groups to Disable.

To select multiple Egress Throttle Groups, press and hold the CTRL key when selecting each Egress Throttle Group. To select multiple contiguous Egress Throttle Groups, click the first Egress Throttle Group to be selected, then press the SHIFT key and select the last Egress Throttle Group to be selected. All Egress Throttle Groups between are also selected.

- 3. Click Enable Pending Transaction Limiting.
  - a) A confirmation box appears if between 1 and 20 Egress Throttle Group Names are selected. Click **OK** in the confirmation box to Enable the selected Egress Throttle Group Names. Click **Cancel** in the confirmation box to cancel the Enable action. The Admin State of the selected Egress Throttle Groups remains unchanged.

If **OK** is clicked and any of the following conditions exist, an error message appears:

- Any of the selected Egress Throttle Groups do not exist in the database.
- Any of the selected Egress Throttle Groups do not have Egress Throttling Groups Pending Transaction Limiting configured.
- b) An Alert Box is displayed if more than 20 Egress Throttle Groups are selected.

#### **Disabling Egress Throttle Groups Pending Transaction Limiting**

Use the following steps to Disable Egress Throttle Groups Pending Transaction Limiting.

The Egress Throttle Groups Pending Transaction Limiting Admin State of Egress Throttle Groups can be updated irrespective of the Operational Status of the associated Peer Node Connections.

- Select Diameter > Maintenance > Egress Throttle Groups. The Diameter > Maintenance > Egress Throttle Groups page appears.
- 2. Select at least 1, but no more than 20 Egress Throttle Groups to Disable.

To select multiple Egress Throttle Groups, press and hold the CTRL key when selecting each Egress Throttle Group. To select multiple contiguous Egress Throttle Groups, click the first Egress Throttle

Group to be selected, then press the SHIFT key and select the last Egress Throttle Group to be selected. All Egress Throttle Groups between are also selected.

- 3. Click Disable Pending Transaction Limiting.
  - a) A confirmation box appears if between 1 and 20 Egress Throttle Groups are selected. Click **OK** in the confirmation box to Disable the selected Egress Throttle Groups. Click **Cancel** in the confirmation box to cancel the Disable action. The Admin State of the selected Egress Throttle Groups remains unchanged. If **OK** is clicked and any of the following conditions exist, an error message appears:
    - Any of the selected Egress Throttle Groups do not exist in the database.
    - Any of the selected Egress Throttle Groups do not have the Egress Throttling Pending Transaction Limiting configured.
  - b) An Alert Box is displayed if more than 20 Egress Throttle Groups are selected.

# **Application maintenance**

The **Diameter > Maintenance > Applications** page allows you to view state and congestion information about existing DSR applications.

If DSR MAP-Diameter InterWorking Function (IWF) is activated, you can view and configure items in the Map Internetworking folder. After activation, all selectable MAP-Diameter IWF related menu items are present on the SOAM and NOAM GUI, which allows full MAP-Diameter IWF configuration and provisioning. By default, MAP Interworking is not activated.

On the **Diameter > Maintenance > Applications** page, you can perform the following actions:

- Filter the list of Applications to display only the desired Applications.
- Sort the list by column, in ascending or descending order, by clicking the column heading. The default order is by **DSR Application Name** in ascending ASCII order.
- Change the Admin State of a selected DSR Application to Enabled or Disabled on a selected MP Server. See *Enabling Applications* and *Disabling Applications*.
- Prevent the page from automatically refreshing by clicking the **Pause updates** check box.
- Enable and disable the DM-IWF and MD-IWF applications.

See MAP-Diameter Interworking Function User's Guide for additional information.

#### **Applications maintenance elements**

The following table describes fields on the Applications maintenance page.

#### **Table 39: Applications Maintenance Elements**

| Field                | Description                                                            |
|----------------------|------------------------------------------------------------------------|
| DSR Application Name | Name of the DSR Application                                            |
| MP Server Hostname   | Hostname of the Message Processor Server from which status is reported |

| Field                                                                                                    | Description                                                                                                    |
|----------------------------------------------------------------------------------------------------|----------------------------------------------------------------------------------------------------|
| Admin State                                                                                                    | Admin State of the DSR Application (Enabled, Disabled). The Admin State persists over DSR Application restart and server reboot. |
| Operational Status                                                                                                    | Operational Status of the DSR Application (Unavailable, Available, or Degraded)                                                  |
| Operational Reason                                                                                                    | Operational Reason that is filled in by the DSR Application and extracted from the database                                      |
| Congestion Level                                                                                                    | Congestion Level of the DSR Application (Normal, CL1, CL2, CL3)                                                                  |
| Time of Last Update                                                                                                    | Time stamp that shows when the application changed to the status shown in Operational State                                      |
| If the run-time data for Operational Status, Operational Reason, Congestion Level, and Time of Last<br>Status change is not present in the database, the data is displayed as Unknown. |                                                                                                    |

#### **Viewing Application status**

Use this task to view the current status of configured applications.

```
Select Diameter > Maintenance > Applications.
The Diameter > Maintenance > Applications page appears.
```

#### **Enabling Applications**

Use this task to enable one or more applications.

Applications are enabled only on the MP servers shown in the rows you select.

- Select Diameter > Maintenance > Applications. The Diameter > Maintenance > Applications page appears.
- 2. Select one or more applications to enable.

To select multiple applications, press the CTRL key when selecting each application. To select multiple contiguous applications, click the first application you want, then press the SHIFT key and select the last application you want. All the applications between are also selected.

**3.** Click **Enable**.

A popup window appears.

- 4. Click
  - **OK** to enable the selected applications and bring the applications to the Available Operational State.
  - Cancel to return to the Diameter > Maintenance > Applications page without enabling the applications.

If **OK** is clicked and an application no longer exists in the system (it was deleted by another user), an error message is displayed and the **Diameter > Maintenance > Applications** page is refreshed.

#### **Disabling Applications**

Use this task to disable one or more applications.

Applications are disabled only on the MP servers shown in the rows you select.

- Select Diameter > Maintenance > Applications. The Diameter > Maintenance > Applications page appears.
- 2. Select one or more applications to disable.

To select multiple applications, press the CTRL key when selecting each application. To select multiple contiguous applications, click the first application you want, then press the SHIFT key and select the last application you want. All the applications between are also selected.

3. Click Disable.

A confirmation box appears.

4. Click

- **OK** to disable the selected applications and bring the applications to the Unavailable Operational State.
- **Cancel** to return to the **Diameter > Maintenance > Applications** page without disabling the applications.

If **OK** is clicked and an application no longer exists in the system (it was deleted by another user), an error message is displayed and the **Diameter > Maintenance > Applications** page is refreshed.

# **DA-MP** maintenance

The **Diameter > Maintenance > DA-MPs** page allows you to view state and congestion information about Diameter Agent Message Processors.

On the **Diameter > Maintenance > DA-MPs** page, you can perform the following actions:

- Click the Peer DA-MP Status tab to view peer status information for the DA-MPs.
- Click the **DA-MP Connectivity** tab to view information about connections on the DA-MPs.
- Click the tab for an individual DA-MP to see DA-MP and connection status from the point-of-view of that DA-MP.

If there are more tabs than fit on one page, click the left and right arrow buttons to scroll through the tabs, or click the down arrow button to select a specific tab from a menu.

• Prevent the page from automatically refreshing by clicking the Pause updates check box.

For detailed information about the fields displayed on the **Diameter > Maintenance > DA-MPs** page, see *DA-MPs maintenance elements*.

For information about MP profiles, see Diameter Common User's Guide.

#### **DA-MPs** maintenance elements

The following table describes fields on the DA-MPs maintenance page.

#### Maintenance

# Table 40: DA-MPs Maintenance Elements

| Field                                                                                                    | Description                                                                                                    |  |
|----------------------------------------------------------------------------------------------------|----------------------------------------------------------------------------------------------------|--|
|                                                                                                    | Peer DA-MP Status Tab                                                                                                    |  |
| MP ID                                                                                                    | The numeric identifier of the reporting DA-MP Server                                                                                                    |  |
| MP Server Hostname                                                                                                    | The hostname of the reporting DA-MP Server                                                                                                    |  |
| # Peer MPs Available                                                                                                    | The number of peer DA-MPs whose status is available                                                                                                    |  |
| # Peer MPs Degraded                                                                                                    | The number of peer DA-MPs whose status is degraded                                                                                                    |  |
| # Peer MPs Unavailable                                                                                                    | The number of peer DA-MPs whose status is unavailable                                                                                                    |  |
| MP Leader                                                                                                    | Indicates whether a DA-MP reports itself as MP Leader. The MP Leader provides status information to the OAM for Route Lists, Route Groups, and Peer Nodes, which are resources whose scope is beyond a single DA-MP.                                                                                         |  |
| Note: If a configured DA-MP is not alive, the above fields will display "Unk"                                                           |                                                                                                    |  |
| DA-MP Connectivity Tab                                                                                                    |                                                                                                    |  |
| MP ID                                                                                                    | The numeric identifier of the reporting DA-MP Server                                                                                                    |  |
| MP Server Hostname                                                                                                    | The hostname of the reporting DA-MP Server                                                                                                    |  |
| # Fixed Connections<br>Configured (Max)                                                                                                 | The number of configured Connections whose Primary IP Address is one<br>of the fixed IP addresses assigned to the DA-MP. (Max) is the maximum<br>number of connections the DA-MP can have configured at one time.                                                                                            |  |
| # Fixed Connections<br>Established                                                                                                    | The number of Connections whose operation status is available and whose Primary IP Address is one of the fixed IP addresses assigned to the DA-MP.                                                                                                    |  |
| # IPFE Connections<br>Established                                                                                                    | The number of IPFE Connections owned by the DA-MP whose operation status is available.                                                                                                    |  |
| # Total Connections<br>Established                                                                                                    | The total of Fixed and IPFE Connections established.                                                                                                    |  |
| Current Total<br>Connection Max Ingress<br>MPS                                                                                          | The sum of the Maximum Ingress MPS settings for all fixed and IPFE connections currently established on the DA-MP.                                                                                                    |  |
| Current Total<br>Connection Reserved<br>Ingress MPS (Max)                                                                               | The sum of the Reserved Ingress MPS settings for all fixed and IPFE connections currently established on the DA-MP. (Max) is the Engineered Ingress Message Rate value from the MP Profile associated with the DA-MP, scaled by the value of the IPFE Connection Reserved Ingress MPS Scaling system option. |  |
| <b>Note:</b> If a configured DA-MP is not alive, the above fields will display "Unk"                                                    |                                                                                                    |  |
| <mp hostname="" server=""> Tabs</mp>                                                                                                    |                                                                                                    |  |
| The <mp hostname="" server=""> tabs show the status of each DA-MP peer as reported by the DA-MP whose hostname appears on the tab.</mp> |                                                                                                    |  |

| Field              | Description                                                                                                    |
|--------------------|----------------------------------------------------------------------------------------------------|
| MP ID              | The numeric identifier of the peer DA-MP                                                                                                    |
| MP Server Hostname | The hostname of the peer DA-MP Server                                                                                                    |
| Status             | <ul> <li>Peer DA-MP status. Possible settings are:</li> <li>Available - CPL=0</li> <li>Degraded - CPL=1,2,3</li> <li>Unavailable - CPL = 99</li> </ul>                                                                                                    |
| CPL                | <ul> <li>Connection Priority Level (0,1, 2, 3, 99) of the configured peer DA-MP. This overall value takes into account the following status:</li> <li>Operational Status of the ComAgent connection between the reporting DA-MP and the peer DA-MP</li> <li>Congestion level of the peer DA-MP</li> <li>Status of the DSR Process running on the peer DA-MP</li> </ul>                                                                                                    |
| CPL Reason         | <ul> <li>Reason for CPL setting. Possible settings are:</li> <li>Available - There is no MP-level impairment on the peer DA-MP</li> <li>MP Congestion - Indicates peer DA-MP is in congestion (CL1, CL2, or CL3)</li> <li>Inter-MP Connection Unavailable - The ComAgent connection between the reporting DA-MP and the peer DA-MP has an Operation Status of Unavailable.</li> <li>DSR Process Not Running - The DSR process is not running on the peer DA-MP.</li> </ul> |

# Viewing DA-MP status

Use this task to view the current status of configured Diameter Agent Message Processors.

Select **Diameter** > **Maintenance** > **DA-MPs**. The **Diameter** > **Maintenance** > **DA-MPs** page appears.

# Chapter

# Reports

## **Topics:**

- *Overview.....181*
- *Generating Diagnostics Tool Reports.....181*
- Updating and Viewing MP Statistics (SCTP) Reports.....183

The Diameter Reports GUI pages provide access to the following reports:

- Diagnostics Tool reports
- MP Statistics (SCTP) reports

#### Overview

The Diameter Reports GUI pages provide access to the following reports:

• Diagnostics Tool reports

The DSR Diagnostics Tool provides the capability to test Mediation Rule Templates that are in "Test" or "Active" state before they are subjected to live traffic in the network. A test message is injected into the system on a connection that is in Test Mode (see *Connection maintenance*). At various tracepoints, the DSR Diagnostics Tool logs the Rules that are applied, actions taken, and other diagnostic information on a test message that is injected into the system. The Diagnostics Tool Reports can be used to view the logged information for each test.

• MP Statistics (SCTP) reports

The **MP Statistics (SCTP) Reports** page displays the Message Processor (MP) SCTP statistics per MP, for all MPs or for a selected set of MPs. Each row shows the statistics for one MP.

## **Generating Diagnostics Tool Reports**

The DSR Diagnostics Tool provides the capability to test Mediation Rule Templates that are in "Test" or "Active" state before they are subjected to live traffic in the network.

The Rule Templates are tested for a message that is injected into a connection that is set to Test Mode. A connection can be set to Test Mode only when it is created; an existing non-test connection cannot be changed into a test connection. A maximum of two test connections can exist in the system at one time.

All incoming messages on a test connection are marked as TestMode messages. When the **Diagnose Start** button is clicked on the **Diameter > Maintenance > Connections** page, TestMode messages are sent on a test connection that is selected, in Test Mode, and not Disabled.

At various trace points, the DSR Diagnostics Tool logs the Rules that are applied, actions taken, and other diagnostic information on a test message that is injected into the system. Reports are provided that are based on the logs. Logging begins when the **Diagnose Start** button is clicked. The test can be stopped by clicking the **Diagnose Stop** button on the **Maintenance Connection** page.

Use this task to generate Diagnostics Tool reports from the test logs.

- Select Diameter > Reports > Diagnostics Tool. The Diameter > Reports > Diagnostics Tool page appears.
- 2. Select zero records, or select one or more connection records under one or more connection names in the **Connection** list.
  - If zero records are selected, the report will include all available Diagnostics Tool data.
  - If one or more records are selected, the report will include data for the selected test runs.
- 3. Click the **Report** button.

The **Diameter > Reports > Diagnostics Tool [Report]** page appears and displays the generated report. You can save and print the report.

#### Viewing, Printing, and Saving Diagnostics Tool Reports

Use this task to view, print, and save reports that are generated from Diagnostics Tool test logs.

When the **Report** button is clicked on the **Diameter > Reports > Diagnostics Tool** page, a report is generated for all available or the selected test records.

The report has two parts:

• Title Block

The Title Block contains the following information:

- < Application Name> Diagnostics Tool Report
- Report Generated: <time and date in UTC>
- From: <active/standby><server Role> on host <Hostname>
- Report Version: <application version>
- User: userid of the GUI user who generated the report>
- Section Block

One or more Section Blocks follow the Title Block. Each Section Block corresponds to one test run on one connection.

Each section in a Section Block corresponds to reports for a test run. A section displays the following header information:

- Report for <connection name>
- Test run begun: <timestamp when the test run was started>

Each message that was diagnosed in a test run is identified by a PDU ID. The log entries corresponding to the message are reported in ascending order of the timestamp.

Each subsection has the following line as a header: PDU ID <pduId>. The heading is followed by the zero or more lines of log entries corresponding to the PDU, in the following format: <timestamp> <tracepoint name> : <log text>.

For example:

**1.** To print the report, click the **Print** button.

A dialog box opens, allowing you to choose the printer to be used for printing the report.

2. To save the report, click the **Save** button.

A dialog box opens, allowing you to choose the location in which to save the report.

## **Updating and Viewing MP Statistics (SCTP) Reports**

The **Diameter > Reports > MP Statistics (SCTP)** page displays the Message Processor (MP) SCTP statistics per MP, for all MPs or for a selected set of MPs. Each row shows the statistics for one MP.

The statistics are updated on the page each time the **Update** button is clicked. The counts are not refreshed automatically.

The MP Statistics (SCTP) Report is described in MP Statistics (SCTP) report elements.

Use this task to update and view MP Statistics (SCTP) reports.

- Select Diameter > Reports > MP Statistics (SCTP). The Diameter > Reports > MP Statistics (SCTP) page appears.
- 2. Select the Scope of the report from the **Scope** pulldown list.
  - To be able to select individual MPs, choose **Server**.
  - To select all MPs in a Network Element, choose NE.
- 3. In the box on the right, list the MPs to be included in the report.
  - To add a specific MP to the list on the right, so that its statistics will be shown in the report, select the MP in the box on the left, and click **Add**.

Repeat this action for each specific MP that is to be listed in the report.

- To add all of the available MPs to the list on the right, click the AddAll button.
- To remove a specific MP from the report, select the MP in the box on the right, and click **Remove**. The selected MP moves to the box on the left.
- To remove all of the listed MPs from the box on the right (to prepare to create a new list), click **RemoveAll**. All of the MPs from the box on the right move to the box on the left.
- **4.** When the list in the box on the right contains the MPs for the report, click **Go**. The selected MPs and their statistics are listed in the columns of the report.
- 5. Click Update to display the current statistics for the listed MPs.

#### MP Statistics (SCTP) report elements

*Table 41: MP Statistics (SCTP) Report Elements* describes the fields for selecting MPs and the contents of the columns on the **Diameter > Reports > MP Statistics (SCTP)** page.

#### Table 41: MP Statistics (SCTP) Report Elements

| Field        | Description                                                                    | Data Input Notes                           |
|--------------|--------------------------------------------------------------------------------|--------------------------------------------|
| MP Selection |                                                                                |                                            |
| Scope        | Select Network Element or Server. All of the selected MPs have the same Scope. | Format: pulldown list<br>Range: NE, Server |

| Field                                      | Description                                                                                                    | Data Input Notes                        |
|--------------------------------------------|----------------------------------------------------------------------------------------------------|-----------------------------------------|
| Statistics for                             | Left list is all available MPs or NEs, depending on the selected Scope.                                          | Format: List of all<br>MPs/NEs; list of |
|                                            | Right box is all MPs or NEs selected for the report.                                                             | selected MPs/NEs                        |
|                                            | Report Columns                                                                                                   | ·                                       |
| Field                                      | Description                                                                                                    |                                         |
| MP                                         | Hostname of the MP Server from which status is                                                                   | reported                                |
| Current Established                        | Current number of SCTP associations established                                                                  | 1                                       |
| Established (Local<br>Initiated)           | Number of locally-initiated SCTP associations es                                                                 | tablished                               |
| Established (Peer<br>Initiated)            | Number of peer-initiated SCTP associations estab                                                                 | plished                                 |
| Packets Rcvd                               | Number of IP packets received. Each IP packet contains one or more SCTP chunks.                                  |                                         |
| Packets Sent                               | Number of IP packets sent. Each IP packet contains one or more SCTP chunks.                                      |                                         |
| DATA chunks Rcvd<br>(excluding Duplicates) | Number of SCTP DATA Chunks received not including duplicates                                                     |                                         |
| DATA chunk Sent<br>(excluding Duplicates)  | Number of SCTP DATA Chunks sent not including duplicates                                                         |                                         |
| Fast Retransmits                           | Number of SCTP DATA Chunks retransmitted due to fast transmit rule                                               |                                         |
| Retransmits                                | Number of SCTP DATA Chunks retransmitted due to acknowledgment timeout                                           |                                         |
| CTRL chunk Sent                            | Number of SCTP Control Chunks sent. A control chunk is one of: INIT, INIT ACK, COOKIE ECHO, COOKIE ACK, SACK     |                                         |
| CTRL chunks Rcvd                           | Number of SCTP Control Chunks received. A control chunk is one of: INIT, INIT ACK, COOKIE ECHO, COOKIE ACK, SACK |                                         |
| Fragmented User<br>Messages                | Number of SCTP User messages fragmented because message length exceeds path MTU                                  |                                         |
| Reassembled User<br>Messages               | Number of SCTP User messages reassembled due to fragmentation                                                    |                                         |
| Aborted                                    | Number of ABORT messages received                                                                                |                                         |
| Shutdown                                   | Number of SHUTDOWN messages received                                                                             |                                         |
| Out of Blue Chunks<br>Rcvd                 | Number of Out of the Blue messages received from an unknown peer                                                 |                                         |
| Checksum Error                             | Number of SCTP Checksum Errors detected                                                                          |                                         |

# Chapter 5

# **Troubleshooting with IDIH**

The **Diameter > Troubleshooting with DIH** pages allow you to manage the Integrated Diameter Intelligence (IDIH) feature.

The IDIH feature allows you to capture detailed information about selected DIAMETER transactions, and transmit this information to IDIH for further analysis. The integration of troubleshooting capabilities provided in the DSR provides a way to troubleshoot issues that might be identified with the Diameter traffic that transits the DSR. These troubleshooting capabilities can supplement other network monitoring functions provided by the OSS and network support centers to help to identify the cause of signaling issues associated with connections, peer signaling nodes, or individual subscribers.

Use IDIH **Diameter > Troubleshooting with DIH** pages to perform IDIH configuration and maintenance tasks. See *Integrated DIH User's Guide*.

# Chapter 6

# **AVP** Dictionary

#### **Topics:**

- Base Dictionary.....187
- Custom Dictionary.....189
- All-AVP Dictionary.....194
- *Vendors*.....196

The AVP Dictionary function provides the ability to work with Attribute-Value Pairs (AVPs) that are used by the Diameter Routing Function in making decisions for routing messages to and from applications and for the Diameter Message Copy feature.

### **Base Dictionary**

The **Diameter > Mediation > Base Dictionary** page allows the operator to view the basic AVPs that are familiar to the system (defined in the Base Diameter Standard, and in Diameter Applications such as Diameter Credit Control Application and S6a interface).

The AVP Attribute Name, AVP Code, AVP Flag settings, Vendor ID, and Data Type are included in the AVP definition.

If the Data Type is Enumerated, the name of the Enumerated Type is also included.

If the Data Type is Grouped, the list of Grouped AVPs appears in the dictionary.

Proprietary and additional standard AVP definitions can be added in the Custom Dictionary. See *Custom Dictionary*. Custom Dictionary entries are not displayed on the Base Dictionary View page.

The AVP definitions in the Base Dictionary can be changed (overwritten) only by specifying them in the Custom Dictionary with a different definition. The AVP Code, Vendor ID, and Attribute Name must remain the same in the changed definition.

AVP names that are defined in the dictionary can be used in creating Rule Templates and in provisioning Rule Sets.

On the **Diameter > Mediation > Base Dictionary** page, you can perform the following actions:

- Filter the list to display only the desired entries. (The Flags cannot be filtered.)
- Sort the list entries in ascending or descending order in a column, by clicking the column heading. The default order is by Attribute Name in alphabetical order. The Flags cannot be sorted.
- Select an AVP definition in the list, and click the **View** button.

The **Diameter > Mediation > Base Dictionary [View]** page appears. The detailed definition for the selected AVP is displayed. The fields are described in *Mediation Base Dictionary elements*.

#### **Mediation Base Dictionary elements**

*Table 42: Mediation Base Dictionary Elements* describes the fields on the **Mediation > Base Dictionary** view-only pages.

#### **Table 42: Mediation Base Dictionary Elements**

| Field          | Description                                                      | Data Notes                                                                             |
|----------------|------------------------------------------------------------------|----------------------------------------------------------------------------------------|
| Attribute Name | Name of the AVP; the unique combination of AVP Code - Vendor Id. | Format: alphanumeric,<br>underscore (_), and<br>dash (-).<br>Range: 1 - 255 characters |
| AVP Code       | AVP Code                                                         | Format: numberic<br>Range: 0-4294967295                                                |
| Vendor-ID      | Vendor-ID                                                        | Format: pulldown list                                                                  |

| Field     | Description                                                                                                    | Data Notes                                         |
|-----------|----------------------------------------------------------------------------------------------------|----------------------------------------------------|
|           |                                                                                                    | Range: all configured<br>Vendors                   |
| Flags     | Setting indicator for AVP Flags: V, M, P, r3, r4, r5, r6, r7                                                                                                    | Format: 3 buttons for each flag                    |
|           | Flags V, M, and P are supported; r3, r4, r5, r6 and r7 are reserved for future use.                                                                                                    | Range: Must, Must Not,<br>May be set for each flag |
|           | <ul> <li>V - Vendor-Specific; indicates whether<br/>the optional Vendor-ID field is present in<br/>the AVP header. When set, the AVP Code<br/>belongs to the specific vendor code<br/>address space.</li> <li>M - Mandatory; indicates whether<br/>support of the AVP is required. If an AVP<br/>with the M bit set is received by a<br/>Diameter client, server, proxy, or<br/>translation agent and either the AVP or<br/>its value is unrecognized, the message<br/>MUST be rejected. Diameter Relay and<br/>Redirect Agents MUST NOT reject<br/>messages with unrecognized AVPs. AVPs<br/>with the M bit cleared are informational<br/>only. A receiver of a message with an<br/>AVP that is not supported, or whose<br/>value is not supported, can simply ignore<br/>the AVP.</li> <li>P - Indicates the need for encryption for<br/>end-to-end security. Diameter base<br/>protocol specifies which AVPs must be<br/>protected by end-to-end security<br/>measures (encryption) if the message is<br/>to pass through a Diameter agent. If a<br/>message must not be sent unless there is<br/>end-to-end security between the<br/>originator and the reciipient of the<br/>message.</li> </ul> |                                                    |
| Data Type | AVP data format                                                                                                    | Format: pulldown list                              |
|           | If the Data Type is "Enumerated", the name<br>of the Enumerated Type is indicated in the<br>dictionary.                                                                                                    | Range: all available<br>AVP data formats           |
|           | If the Data Type is "Grouped", the list of grouped AVPs is included in the dictionary.                                                                                                    |                                                    |

| Field                    | Description                                                                                            | Data Notes                                                                                                    |
|--------------------------|----------------------------------------------------------------------------------------------------|----------------------------------------------------------------------------------------------------|
| Include AVP in the group | Include an AVP into the Grouped AVP<br>This field is active when the selected Data<br>Type is Grouped. | Format: pulldown list,<br>Add AVP and Delete<br>AVP buttons<br>Range: all available<br>AVPs from the Base<br>Dictionary and the<br>Custom Dictionary. If a<br>Base Dictionary entry<br>has been overwritten in<br>the Custom Dictionary,<br>only the Custom<br>Dictionary entry<br>appears in the list. |
| Protocol                 | Protocol standard where the AVP is defined.                                                            | Format: string<br>Range: up to 64<br>characters                                                                                                    |

#### Viewing an existing AVP Dictionary entry

Use the following task to view a selected Mediation Base Dictionary AVP entry.

On the **Diameter > Mediation > Base Dictionary** page:

- **1.** Select an AVP entry in the list.
- 2. Click the View button.

The **Diameter > Mediation > Base Dictionary** [**View**] page displays the attributes that are configured for the selected AVP dictionary entry.

3. Click the Cancel button to return to the Diameter > Mediation > Base Dictionary page..

### **Custom Dictionary**

The **Diameter > Mediation > Custom Dictionary** page displays all proprietary AVPs defined by the operator in the system. Base Dictionary AVPs are not displayed in the Custom Dictionary list.

AVP names that are defined in the dictionary can be used in creating Rule Templates and in provisioning Rule Sets.

The Attribute Name, AVP Code, AVP Flag settings, Vendor ID, and Data Type must be specified in the AVP definition.

If the Data Type is Enumerated, the name of the Enumerated Type is also included.

If the Data Type is Grouped, the list of Grouped AVPs appears in the dictionary.

The values for AVP definitions are described in *Mediation Custom Dictionary elements*.

The Diameter > Mediation > Custom Dictionary page allows the operator to:

- Add new proprietary AVPs and additional standard AVPs familiar to the system
- Overwrite AVP definitions in the Base Dictionary, by specifying them in the Custom Dictionary with a different definition. The AVP Code, Vendor ID, and Attribute Name must remain the same in the changed definition.

If the Attribute Name of an AVP appears in both the Base and Custom Dictionaries, the Custom Dictionary definition is used when the AVP is selected in Rule Template Actions and Conditions.

On the **Diameter > Mediation > Custom Dictionary** page, you can perform the following actions:

- Filter the list to display only the desired entries. All column headings are supported in the filters except the Flags.
- Sort the list entries in ascending or descending order in a column (except for Flags), by clicking the column heading. By default, the AVPs are sorted by Attribute Name in alphabetical order.
- Click the **Insert** button.

The **Diameter > Mediation > Custom Dictionary [Insert]** page opens. You can add a new AVP and its values.

If the maximum number of AVPs (1024) already exist in the system, the **Diameter > Mediation > Custom Dictionary [Insert]** page will not open, and an error message is displayed.

• Select an AVP definition in the list, and click the Edit button.

The **Diameter > Mediation > Custom Dictionary [Edit]** page appears. The detailed definition for the selected AVP is displayed. You can change the AVP definition except for the AVP Code, Vendor ID, and Attribute Name.

• Select an AVP definition in the list, and click the **Delete** button to remove the selected AVP definition from the dictionary.

#### **Mediation Custom Dictionary elements**

*Table 43: Mediation Custom Dictionary Elements* describes the fields on the **Diameter > Mediation > Custom Dictionary** view, [Insert], and [Edit] pages.

| Field          | Description                                                                                   | Data Input Notes                                                                       |
|----------------|-----------------------------------------------------------------------------------------------|----------------------------------------------------------------------------------------|
| Attribute Name | Name of the AVP; the unique combination<br>of AVP Code - Vendor Id.<br>The field is required. | Format: alphanumeric,<br>underscore (_), and<br>dash (-).<br>Range: 1 - 255 characters |
| AVP Code       | AVP Code<br>The field is required.                                                            | Format: numeric<br>Range: 0-4294967295                                                 |
| Vendor-ID      | Vendor-ID<br>The field is required.                                                           | Format: pulldown list<br>Range: all configured<br>Vendors                              |

#### **Table 43: Mediation Custom Dictionary Elements**

#### **AVP** Dictionary

| Field     | Description                                                                                                    | Data Input Notes                                                                  |
|-----------|----------------------------------------------------------------------------------------------------|-----------------------------------------------------------------------------------|
| Flags     | AVP Flags V, M, P, r3, r4, r5, r6, r7<br>When the operator tries to modify the AVP<br>flags in the message, setting and clearing of<br>the flag depends on the value defined in the<br>dictionary. If the flag has a value "Must" be<br>set or "Must Not" be set, modifying of the<br>flag is restricted accordingly. If the flag has<br>a value of "May" be set, the operator can<br>change the flag without any limitations.                                                                                                    | Format: 3 buttons for<br>each flag<br>Range: Must, Must Not,<br>May for each flag |
|           | <ul> <li>Flags V, M and P are supported; r3, r4, r5, r6 and r7 are reserved for future use.</li> <li>V - Vendor-Specific; indicates whether the optional Vendor-ID field is present in the AVP header. When set, the AVP Code belongs to the specific vendor code address space.</li> <li>M - Mandatory; indicates whether support of the AVP is required. If an AVP with the M bit set is received by a Diameter client, server, proxy, or translation agent and either the AVP or its value is unrecognized, the message MUST be rejected. Diameter Relay and Redirect Agents MUST NOT reject messages with unrecognized AVPs. AVPs with the M bit cleared are informational only. A receiver of a message with an AVP that is not supported, or whose value is not supported, can simply ignore the AVP.</li> <li>P - Indicates the need for encryption for end-to-end security. Diameter base protocol specifies which AVPs must be protected by end-to-end security measures (encryption) if the message is to pass through a Diameter agent. If a message must not be sent unless there is end-to-end security between the originator and the recipient of the message.</li> </ul> |                                                                                   |
| Data Type | AVP Data Format<br>The field is required.                                                                                                    | Format: pulldown list<br>Range: all available<br>AVP data formats                 |

| Field                                                    | Description                                                                                                    | Data Input Notes                                                                                                    |
|----------------------------------------------------------|----------------------------------------------------------------------------------------------------|----------------------------------------------------------------------------------------------------|
| Include AVP in the group<br>(insert and edit pages only) | Include an AVP into the Grouped AVP<br>This field is active when the selected Data<br>Type is Grouped.<br>To include another AVP in the Grouped<br>AVP, click on the <b>Add AVP</b> button. A new<br>row for AVP selection appears.<br>To remove an AVP from the Grouped AVP,<br>click on the <b>Delete AVP</b> button. | Format: pulldown list,<br>Add AVP and Delete<br>AVP buttons<br>Range: all available<br>AVPs from the Base<br>Dictionary and the<br>Custom Dictionary. If a<br>Base Dictionary entry<br>has been overwritten in<br>the Custom Dictionary,<br>only the Custom<br>Dictionary entry<br>appears in the list. |
| Protocol                                                 | Protocol standard where the AVP is defined.<br>The field is required.                                                                                                    | Format: string<br>Range: up to 64<br>characters                                                                                                    |

#### Adding a new AVP Dictionary entry

Use the following task to add a new AVP Dictionary entry to the Custom Dictionary, or overwrite a Base Dictionary AVP.

The attributes are described in Mediation Custom Dictionary elements.

1. Select Diameter > Mediation > Custom Dictionary.

The **Diameter > Mediation > Custom Dictionary** page appears.

The **Diameter > Mediation > Custom Dictionary** page will not open if the maximum number of AVPs (1024) have already been created in the dictionary.

2. Click the Insert button.

The Diameter > Mediation > Custom Dictionary [Insert] page opens.

- **3.** Enter the attribute values for the new AVP, or customize a Base Dictionary AVP by changing fields except the Attribute Name, AVP Code, and Vendor-ID.
- 4. Click:
  - OK to save the changes and return to the Diameter > Mediation > Custom Dictionary page.
  - Apply to save the changes and remain on the Diameter > Mediation > Custom Dictionary [Insert] page.
  - Cancel to return to the Diameter > Mediation > Custom Dictionary page without saving any changes.

If **OK** or **Apply** is clicked and if a Base Dictionary entry is overwritten and the original entry is used by any Rule Templates, the original entry is used until the application is restarted.

#### Changing an existing AVP Dictionary entry

Use the following task to change an existing Custom Dictionary AVP entry.

**Note:** Base Dictionary entries cannot be edited directly. To change a Base Dictionary entry, use the *Adding a new AVP Dictionary entry* procedure to enter a new AVP in the Custom Dictionary that has the same Attribute Name, AVP Code, and Protocol as the Base Dictionary entry that you want to change. Enter different values for the attributes that you want to change.

The fields are described in *Mediation Custom Dictionary elements*.

- Select Diameter > Mediation > Custom Dictionary.
   The Diameter > Mediation > Custom Dictionary page appears.
- In the list, select the entry to be changed, and click the Edit button.
   The Diameter > Mediation > Custom Dictionary [Edit]page appears.
- 3. Change the available attributes as needed .

The Attribute Name, AVP Code, and Protocol cannot be changed.

- 4. Click:
  - OK to save the changes and return to the Diameter > Mediation > Custom Dictionary page.
  - Apply to save the changes and remain on the Diameter > Mediation > Custom Dictionary [Edit] page.

Cancel to return to the **Diameter > Mediation > Custom Dictionary** page without saving any changes.

If the old version of the AVP is referred to by any Rule Template, the application must be restarted to begin use of the changed AVP. The old version will be used until the restart is done.

#### **Deleting an AVP dictionary entry**

Use the following procedure to delete an AVP entry from the Custom Dictionary.

1. Select Diameter > Mediation > Custom Dictionary.

The **Diameter > Mediation > Custom Dictionary** page appears.

- 2. Select the Attribute Name of the AVP entry to be deleted.
- 3. Click the **Delete** button.

A popup window appears to confirm the delete.

- 4. Click:
  - **OK** to delete the AVP and return to the **Diameter > Mediation > Custom Dictionary** page.
  - Cancel to return to the Diameter > Mediation > Custom Dictionary page without deleting the AVP.

When **OK** is clicked and any configured Rule Template or Rule Set refers to the AVP that is being deleted, the AVP is not deleted and an error message appears.

### **All-AVP Dictionary**

The **Diameter > Mediation > All-AVP Dictionary** page allows the operator to view all AVP entries that are in the Base and Custom Dictionaries. The Base Dictionary entries are black and the Custom Dictionary entries are blue. (The term "AVP Dictionary" refers to the combined contents of the Base and Custom Dictionaries.)

**Note:** If a Base Dictionary AVP has been overwritten in the Custom Dictionary, only the Custom Dictionary entry is shown in the All-AVP Dictionary list.

The list and the entries cannot be changed from this page.

Proprietary and additional standard AVP definitions can be added in the Custom Dictionary. See *Custom Dictionary*.

The AVP definitions in the Base Dictionary can be changed (overwritten) by specifying them in the Custom Dictionary with a different definition. The code, Vendor ID, and attribute name must remain the same in the changed definition. See *Base Dictionary* and *Custom Dictionary*.

On the **Diameter > Mediation > All-AVP Dictionary** page, you can perform the following actions:

- Filter the list to display only the desired entries.
- Sort the list entries in ascending or descending order in a column, by clicking the column heading (except the flag headings).
- Select an AVP definition in the list, and click the **View** button.

The **Diameter > Mediation > All-AVP Dictionary > [View]** page appears. The detailed definition for the selected AVP is displayed (the definition cannot be changed on this page). The definition elements are described in *Mediation All-AVP Dictionary elements*.

#### **Mediation All-AVP Dictionary elements**

*Table 44: Mediation All-AVP Dictionary elements* describes the fields on the **Diameter > Mediation > All-AVP Dictionary** pages.

| Field          | Description                                                      | Data Notes                                                                             |
|----------------|------------------------------------------------------------------|----------------------------------------------------------------------------------------|
| Attribute Name | Name of the AVP; the unique combination of AVP Code - Vendor Id. | Format: alphanumeric,<br>underscore (_), and<br>dash (-).<br>Range: 1 - 255 characters |
| AVP Code       | AVP Code                                                         | Format: numeric<br>Range: 0-4294967295                                                 |
| Vendor-ID      | Vendor-ID                                                        | Format: pulldown list                                                                  |

#### Table 44: Mediation All-AVP Dictionary elements

#### **AVP** Dictionary

| Field                    | Description                                                                                                    | Data Notes                                                                                                    |
|--------------------------|----------------------------------------------------------------------------------------------------|----------------------------------------------------------------------------------------------------|
|                          |                                                                                                    | Range: all configured<br>Vendors                                                                                                    |
| Flags                    | <ul> <li>AVP Flags V, M, P, r3, r4, r5, r6, r7</li> <li>Flags V, M, and P are supported; r3, r4, r5, r6 and r7 are reserved for future use.</li> <li>V - Vendor-Specific; indicates whether the optional Vendor-ID field is present in the AVP header. When set, the AVP Code belongs to the specific vendor code address space.</li> <li>M - Mandatory; indicates whether support of the AVP is required. If an AVP with the M bit set is received by a Diameter client, server, proxy, or translation agent and either the AVP or its value is unrecognized, the message MUST be rejected. Diameter Relay and Redirect Agents MUST NOT reject messages with unrecognized AVPs. AVPs with the M bit cleared are informational only. A receiver of a message with an AVP that is not supported, or whose value is not supported, can simply ignore the AVP.</li> <li>P - Indicates the need for encryption for end-to-end security. Diameter base protocol specifies which AVPs must be protected by end-to-end security measures (encryption) if the message is to pass through a Diameter agent. If a message must not be sent unless there is end-to-end security between the originator and the recipient of the message.</li> </ul> | Format: 3 buttons for<br>each flag<br>Range: Must, Must Not,<br>May for each flag                                                                          |
| Data Type                | AVP Data Format                                                                                                    | Format: pulldown list<br>Range: all available<br>AVP data formats                                                                                          |
| Include AVP in the group | Include an AVP into the Grouped AVP<br>This field is active when the selected Data<br>Type is Grouped.                                                                                                    | Format: pulldown list,<br>Add AVP and Delete<br>AVP buttons<br>Range: all available<br>AVPs from the Base<br>Dictionary and the<br>Custom Dictionary. If a |

| Field    | Description                                 | Data Notes                                                                                                    |
|----------|---------------------------------------------|----------------------------------------------------------------------------------------------------|
|          |                                             | Base Dictionary entry<br>has been overwritten in<br>the Custom Dictionary,<br>only the Custom<br>Dictionary entry<br>appears in the list. |
| Protocol | Protocol standard where the AVP is defined. | Format: string<br>Range: up to 64<br>characters                                                                                           |

#### Viewing an existing All-AVP Dictionary entry definition

Use the following task to view a selected Mediation All-AVP Dictionary AVP entry definition. (The definition cannot be changed on this page.)

- Select Diameter > Mediation > All-AVP Dictionary. The Diameter > Mediation > All-AVP Dictionary page appears.
- Select an AVP entry in the list and click the View button.
   The Diameter > Mediation > All-AVP Dictionary [View] page displays the attributes that are configured for the selected AVP dictionary entry.
- 3. Click the **Cancel** button to return to the **Diameter > Mediation > All-AVP Dictionary** page.

### Vendors

The **Diameter > Mediation > Vendors** page lists the Names and IDs of all Vendors made known to the system.

Vendors are used in defining new Vendor-specific AVPs in the Custom Dictionary.

On the **Diameter > Mediation > Vendors** page, you can perform the following actions:

- Filter the list of Vendors to display only the desired Vendors.
- Sort the displayed Vendors by ascending or descending Vendor ID or Vendor Name, by clicking the column heading.
- Click the **Insert** button.

The **Diameter > Mediation > Vendors [Insert]** page opens. You can add a new Vendor. See *Adding a Vendor*.

If the maximum number of Vendors (128) already exist in the system, the **Diameter > Mediation > Vendors [Insert]** page will not open, and an error message is displayed.

• Select a Vendor row in the list, and click the Edit button.

The **Diameter > Mediation > Vendors [Edit]** page opens. You can edit the Vendor Name for the selected Vendor. See *Editing a Vendor Name*.

The **Diameter > Mediation > Vendors [Edit]** page will not open if the selected Vendor is used in any of the AVP definitions in the dictionary.

• Select a Vendor row in the list, and click the **Delete** button to remove the selected Vendor. See *Deleting a Vendor*.

A Vendor cannot be deleted if it is used in any AVP definitions in the AVP Dictionary.

#### **Mediation Vendors elements**

*Table 45: Mediation Vendors elements* describes the fields on the **Diameter > Mediation > Vendors** View, Insert, and Edit pages. Data Input Notes apply only to the Insert and Edit pages; the View page is read-only.

| <b>Table 45: Mediation</b> | Vendors elements |
|----------------------------|------------------|
|----------------------------|------------------|

| Element     | Description                                                                                                    | Data Input Notes                                    |
|-------------|----------------------------------------------------------------------------------------------------|-----------------------------------------------------|
| Vendor-ID   | A number that identifies the<br>Vendor. The number must be<br>unique within the Custom<br>Dictionary.<br>The field is required. | Format: 32-bit integer<br>Range: 1-4294967295       |
| Vendor Name | Name of a Vendor that<br>implements a Vendor-Specific<br>Diameter AVP.<br>A unique name is required in<br>this field.           | Format: Character string<br>Range: 1-255 characters |

#### **Viewing Vendors**

The use of Mediation Vendors is described in *Vendors*.

To view all configured Mediation Vendors, select Diameter > Mediation > Vendors.

The **Diameter > Mediation > Vendors** page appears with a list of configured Vendors. The fields are described in *Mediation Vendors elements*.

#### Adding a Vendor

The following procedure can be used to configure a new Vendor.

The fields are described in *Mediation Vendors elements*.

1. Select Diameter > Mediation > Vendors.

The **Diameter > Mediation > Vendors** page appears.

2. Click Insert.

The Diameter > Mediation > Vendors [Insert] page appears.

If the maximum number of Vendors (128) has already been configured in the system, the **Diameter** > **Mediation** > **Vendors** [Insert] page will not open, and an error message will appear.

- 3. Enter a unique Vendor Name for the Vendor that is being added.
- 4. Enter a **Vendor ID** for the Vendor.
- 5. Click:
  - OK to save the changes and return to the Diameter > Mediation > Vendors page.
  - Apply to save the changes and remain on the **Diameter > Mediation > Vendors** [Insert] page.
  - Cancel to return to the Diameter > Mediation > Vendors [Insert] page without saving any changes.

If **OK** or **Apply** is clicked and any of the following conditions exist, an error message appears:

- The Vendor Name or Vendor ID contains any characters that are not valid or are out of the allowed range
- The Vendor Name or Vendor ID is empty (not entered)
- The Vendor Name is not unique

#### **Editing a Vendor Name**

Use this procedure to change a Vendor Name.

The Vendor ID cannot be changed.

The Vendor Name cannot be changed if the Vendor is used in any of the AVP definitions in the dictionary.

The fields are described in *Mediation Vendors elements*.

- Select Diameter > Mediation > Vendors.
   The Diameter > Mediation > Vendors page appears.
- **2.** Select the Vendor Name to be changed.
- **3.** Click the **Edit** button.

The **Diameter > Mediation > Vendors [Edit]** page appears.

- 4. Change the Vendor Name of the selected Vendor.
- 5. Click:
  - OK to save the changes and return to the Diameter > Mediation > Vendors page
  - Apply to save the changes and remain on the Diameter > Mediation > Vendors [Edit] page.
  - Cancel to return to the Diameter > Mediation > Vendors page without saving any changes.

If **OK** or **Apply** is clicked and any of the following conditions exist, an error message appears:

- The Vendor Name is not unique
- The Vendor Name contains characters that are not valid

#### **Deleting a Vendor**

Use the following procedure to delete a Vendor.

- A Vendor cannot be deleted if the Vendor is used in any AVP definitions in the dictionary.
- 1. Select Diameter > Mediation > Vendors.

The **Diameter > Mediation > Vendors** page appears.

- 2. Select the row that contains the Vendor to be deleted.
- 3. Click the **Delete** button.

A popup window appears to confirm the delete.

- 4. Click:
  - **OK** to delete the Vendor.
  - Cancel to cancel the delete function and return to the Diameter > Mediation > Vendors page.

If the Vendor is used in any AVP definitions in the dictionary, the Vendor is not deleted and an error message appears.

# Chapter 7

## **Diameter Mediation**

The **Diameter > Mediation** pages allow you to manage the Mediation feature.

Diameter message mediation helps to solve interoperability issues by using rules to manipulate header parts and Attribute-Value Pairs (AVPs) in an incoming routable message, when data in the message matches some specified conditions at a specified point of message processing. Tasks of the "if condition matches, then do some action" type can be solved in the most efficient way.

The Diameter Mediation feature extends the CAPM (Computer-Aided Policy Making) framework to allow for easy creation of Mediation rules for use in 3G, LTE and IMS networks. Mediation Rule that are applied to modify the message contents. Templates are created to define the Conditions that must be matched in a message and the Actions that are applied to modify the message contents.

Use **Diameter > Mediation** pages to perform Mediation configuration and maintenance tasks. See *Diameter Mediation User 's Guide*.

# Chapter 8

# **Diameter Topology Hiding**

#### **Topics:**

- *Diameter Topology Hiding Configuration.....202*
- Trusted Networks Lists configuration.....224
- Path Topology Hiding Configuration Set configuration.....227
- S6a/S6d HSS Topology Hiding Configuration Set configuration.....231
- MME/SGSN Topology Hiding Configuration Set configuration.....235
- Protected Networks configuration.....241

The following components can be configured for Diameter Topology Hiding:

- Trusted Network Lists
- Path Topology Hiding Configuration Sets
- S6a/S6d HSS Topology Hiding Configuration Sets
- MME/SGSN Topology Hiding Configuration Sets
- Protected Networks

## **Diameter Topology Hiding Configuration**

Diameter messages contain sensitive information such as addresses of entities from a Diameter Network or the number of such entities. Therefore, an operator may choose to hide this information in order to minimize the risk of attacks and to be able to perform changes to the internal network at will.

Topology Hiding (TH) is based upon the relationships between Diameter Networks. A Diameter Network is identified by a Realm. The Diameter Network from which a message was initiated is defined in its Origin-Realm AVP. The intended Diameter Network destination of the message is defined in its Destination-Realm AVP. Both of these AVPs are mandatory parameters in all Diameter messages.

For the purpose of discussing network relationships, a network can be defined as one of the following types:

- Protected Network A network whose topology information must be protected when messages are exchanged with Untrusted Networks. A network trust/untrust relationship is always viewed from the perspective of a Protected Network. For example, if Networks "N1" and "N2" are Protected Networks, it's perfectly acceptable for Network "N1" to trust Network "N2" while Network "N2" does not trust Network "N1". If this asymmetric relationship exists, then the topology information of N1 will <u>not</u> be protected from N2 but the topology information of N2 <u>will</u> be protected from N1.
- Trusted Network A network that a particular Protected Network trusts; no information from that Protected Network will be hidden or modified when forwarded to a Trusted Network.
- Untrusted Network A network that a particular Protected Network does not trust; topology-related information from that Protected Network will be hidden or modified when forwarded to an Untrusted Network.

Topology Hiding involves hiding topology-related information in messages sent from a Protected Network to an Untrusted Network, as well as restoring the topology-related information in messages from an Untrusted Network. The restoral process can occur during the same Diameter transaction or can occur on subsequent unrelated Diameter transactions. The following Topology Hiding techniques are supported:

- Topology information hiding
  - Host identity hiding Hiding the identity of any host (embedded in a Diameter message) that is a member of a Protected Network when a message is originated by any Diameter node in a Protected Network to any Diameter node that is a member of a network that is Untrusted by that Protected Network.

Techniques for address hiding include encryption and replacing an Actual Hostname with a Pseudo Hostname.

• Number of Hosts hiding - A method that prevents the Untrusted Network from deducing how many hosts are members of a Protected Network based upon the content of messages that the Untrusted Network receives from the Protected Network.

Techniques for Number of Hosts hiding include replacing Protected Network host names with a single Pseudo Hostname for the Protected Network, and replacing Protected Network host names with randomly generated Pseudo Hostnames.

The second technique is used when a message sent from the Untrusted Network to the Protected Network contains one or more Pseudo Hostnames that must be mapped back to the Actual Hostnames for purposes such as message routing. Mapping of Pseudo-to-Actual Hostnames

may occur during a transaction Request/Answer message exchange or may need subsequent Untrusted Network initiated transactions to the Protected Network.

- Topology information restoral When an Actual Hostname is replaced by a Pseudo Hostname, it is many times necessary to replace the Pseudo Hostname with the Actual Hostname in the following cases:
  - When an Answer message response for a Diameter transaction is returned from the Untrusted Network

A Diameter node that is receiving the Answer response associated with a Diameter transaction for which Topology Hiding occurred is expecting to see the Actual Hostname, not a Pseudo Hostname, in the Answer message.

• When a new Diameter transaction is initiated from the Untrusted Network to the Protected Network

An Untrusted Network node may actually save the Pseudo Hostname received in a transaction for use in subsequent transactions to the Protected Network. This can occur, for example, for Untrusted-HSS to Protected-MME/SGSN transactions whereby the Untrusted-HSS saves the MME/SGSN's host name when it initiates subsequent Diameter transactions (such as CLR) to that MME/SGSN.

The need to replace a Pseudo Hostname with an Actual Hostname in subsequent Untrusted-to-Protected Network transactions is required for routing purposes, and is required when the destination host in the Protected Network requires that messages sent to it contain its Actual Hostname.

Diameter Edge Agent (DEA) Topology Hiding procedures are always invoked on the interface closest to an Untrusted Network, as illustrated in *Figure 2: Diameter Topology Hiding Boundary*.

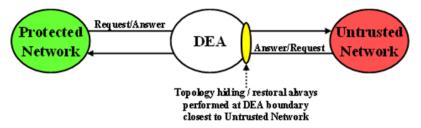

#### Figure 2: Diameter Topology Hiding Boundary

#### **Topology Hiding Trigger Points**

Diameter Topology Hiding is performed at well-known locations within the Diameter Routing Function software, on both Protected-to-Untrusted Diameter transactions and Untrusted-to-Protected Diameter transactions. These well-known locations are referred to as Topology Hiding (TH) Trigger Points. Two types of TH Trigger Points are defined:

- Information hiding Trigger Point: A TH Trigger Point that, when invoked, attempts to hide any topology related-information within a Diameter message that is being sent to an Untrusted Network. This type of TH Trigger Point is identified by the "TH" suffix in the Trigger Point name.
- Information restoral Trigger Point: A TH Trigger Point that, when invoked, attempts to restore any topology hidden information within a Diameter message received from an Untrusted Network to its original or actual value. This type of TH Trigger Point is identified by the "TR" suffix (Topology Restoral) in the Trigger Point name.

For Protected-to-Untrusted Network Diameter transactions, any topology-sensitive information in the Protected-to-Untrusted Network Request message is hidden just prior to forwarding the Request message to a Peer Node that serves as a gateway to the Untrusted Network. (The adjacent Peer Node may be a member of a Untrusted Network or may be connected directly or indirectly to Diameter nodes that are members of an Untrusted Network from the Protected Network's perspective.)

For the purposes of Diameter Routing Function transaction processing, the Trigger Point for evaluating whether topology-related information should be hidden is called Request Topology Hiding (RTH).

When the Diameter Edge Agent (DEA) receives an Answer message associated with a Protected-to-Untrusted Diameter transaction, it must consider whether the Answer message contains any hidden topology-related information that must be restored to its original value. This Trigger Point is called Answer Topology Restoral (ATR).

The high level logical locations of the RTH and ATR TH Trigger Points for Protected-to-Untrusted Network Diameter transactions are shown in *Figure 3: Diameter Topology Hiding Trigger Points: Protected-to-Untrusted Transactions*.

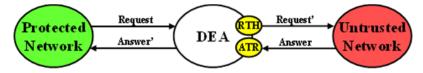

Figure 3: Diameter Topology Hiding Trigger Points: Protected-to-Untrusted Transactions

For Untrusted-to-Protected Network Diameter transactions, any topology-hidden information embedded in the Untrusted-to-Protected Network Request message may be a candidate for topology information restoral. The Trigger Point for evaluating whether topology-related information in a Request message should be restored is called Request Topology Restoral (RTR).

When the DEA forwards an Answer message to an Untrusted Network, it must consider whether the Answer message contains any topology-sensitive information about the Protected Network. This Trigger Point is called Answer Topology Hiding (ATH).

The high level logical locations of the RTR and ATH TH Trigger Points for Untrusted-to-Protected Diameter transactions are shown in *Figure 4: Diameter Topology Hiding Trigger Points: Untrusted-to-Protected Transactions*.

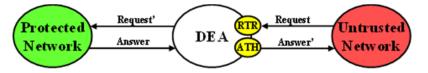

Figure 4: Diameter Topology Hiding Trigger Points: Untrusted-to-Protected Transactions

All Diameter Topology Hiding Trigger Points are adjacent to the existing Diameter Mediation Trigger Points. The following Topology Hiding-Mediation relationship rules apply:

- Information hiding Trigger Points immediately prior to Mediation
- Information restoral Trigger Points: immediately after Mediation

The Diameter Routing Function has the ability to edit messages just prior to forwarding them to Peer Nodes. Any Diameter Routing Function message editing must be performed prior to any TH treatment. For example, a DSR Application, when forwarding a Request message to the Diameter Routing Function, can ask the Diameter Routing Function to replace the Origin-Realm and Origin-Host AVP values with the Realm and FQDN values assigned to the Local Node associated with the egress

Diameter Connection just prior to forwarding the message to the Diameter Transport Function. This Origin-Realm/Origin-Host AVP replacement function must be performed <u>before</u> the TH Trigger Point.

*Table 46: Topology Information Hiding and Restoral Procedures* summaries the topology information hiding and restoral procedures that are supported at each TH Trigger Point.

| Trigger | ТН Туре  | AVP                                                                                                    | Information Hiding / Restoral Procedure                                                                                                    |  |
|---------|----------|----------------------------------------------------------------------------------------------------|----------------------------------------------------------------------------------------------------|--|
| RTH     | Path     | Route-Record                                                                                                    | All AVPs containing Protected Network host<br>names are replaced with a single AVP<br>containing a Pseudo Hostname assigned to the<br>Protected Network.         |  |
|         |          | Proxy-Host                                                                                                    | Each AVP containing Protected Network host<br>names is replaced with a unique AVP Pseudo<br>Hostname.                                                            |  |
|         | HSS      | Origin-Host                                                                                                    | Replaced the AVP value with the single HSS<br>Pseudo Hostname assigned to the Protected<br>Network                                                               |  |
|         |          | Session-Id                                                                                                    | Host portion replaced by the single HSS<br>Pseudo Hostname assigned to the Protected<br>Network.                                                                 |  |
|         | MME/SGSN | Origin-Host                                                                                                    | Replaced by one of the Pseudo Hostnames assigned to the MME/SGSN.                                                                                                |  |
|         |          | Session-Id                                                                                                    | Host portion of this AVP value replaced by<br>one of the Pseudo Hostnames assigned to the<br>MME/SGSN                                                            |  |
| RTR     | Path     | Route-Record                                                                                                    | Message loop detection and rejection if a<br>Route-Record AVP contains a pseudo-name<br>that is assigned to the Protected Network that<br>initiated the message. |  |
|         |          |                                                                                                    | Note: Message Loop Detection is done at a<br>Loop Detect point just prior to RTR.                                                                                |  |
|         | HSS      | None; HSS Pseudo<br>Hostname to Actual<br>Hostname restoral is<br>performed by a HSS<br>Address Resolution<br>application like DSR's<br>FABR or RBAR. | N/A                                                                                                    |  |
|         | MME/SGSN | Destination-Host                                                                                                    | Replace the MME/SGSN Pseudo Hostname with the MME/SGSN's Actual Hostname.                                                                                        |  |

**Table 46: Topology Information Hiding and Restoral Procedures** 

| Trigger | ТН Туре  | AVP                  | Information Hiding / Restoral Procedure                                                                                                    |
|---------|----------|----------------------|----------------------------------------------------------------------------------------------------|
| ATH     | Path     | Route-Record         | All AVPs containing Protected Network host<br>names are replaced with a single AVP<br>containing a Pseudo Hostname assigned to the<br>Protected Network. |
|         |          | Error-Reporting-Host | For each AVP containing a Protected Network<br>host name, encrypt the value using the<br>encryption key assigned to the Protected<br>Network.            |
|         | HSS      | Origin-Host          | Replace the HSS host name with the single HSS<br>Pseudo Hostname assigned to the Protected<br>Network.                                                   |
|         | MME/SGSN | Origin-Host          | Replace the MME/SGSN host name with one<br>of the MME/SGSN's Pseudo Hostnames based<br>on content of the User-Name AVP (containing<br>an IMSI).          |
| ATR     | Path     | Proxy-Host           | Each AVP instance that was hidden in the<br>forwarded in the Request message must be<br>restored to its original value that is stored in<br>the PTR      |
|         | HSS      | Session-Id           | Restore the HSS's host name received in the<br>Request Session-Id AVP that is stored in the<br>PTR.                                                      |
|         | MME/SGSN | Session-Id           | Restore the HSS's host name received in the<br>Request Session-Id AVP that is stored in the<br>PTR.                                                      |

#### Message Candidates for Topology Hiding and Restoral

Topology Hiding and Restoral Trigger Points are located at the DEA's boundary to an Untrusted Network. Thus, to even consider whether a message is a potential candidate for Topology Hiding and Restoral, the Diameter Routing Function must know the following information at those TH Trigger Points:

- Is the message that was just received (or about to be sent) a potential Topology Hiding and Restoral candidate?
- If the message is a potential candidate, is this a message between a Protected Network and an Untrusted Network?

To facilitate potential candidates, the Peer Node configuration element called **Topology Hiding Status** must be set to Enabled on <u>any</u> Peer Node that is associated with at least one Untrusted Network.

The trust/untrust relationship is always from the perspective of the Protected Network. The use of the following Diameter Configuration Topology Hiding components and the Peer Node component is illustrated in the example in *Figure 5: TH Network Deployment with DSR in an Interworking Network*:

- **Protected Networks**: Defines, for each Protected Network, the Protected Realm Name and an optional reference to a Trusted Network List. The assumption is that all networks are Untrusted to a Protected Network unless they appear in a Trusted Network List that is assigned to that Protected Network. In essence, the Trusted Network List is a white list; any Network Realm Name that is not in that list is an Untrusted Network. If a Protected Network is not assigned a Trusted Network List, then it is assumed that all networks (except itself) are Untrusted.
- **Trusted Network List**: A list of Trusted Network Realm Names. A Trusted Network List can be assigned to any Protected Network.

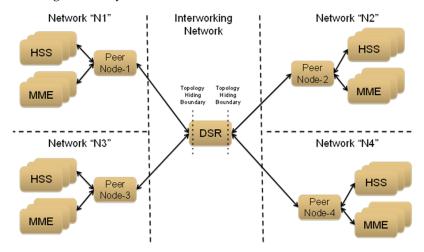

#### Figure 5: TH Network Deployment with DSR in an Interworking Network

For the sake of discussion, assume that all of the networks are Protected Networks and the Protected Networks and Trusted Network Lists shown in *Table 47: Example Protected Networks Configuration* and *Table 48: Example Trusted Network Lists Configuration* are configured:

| Table 47: Example Protected Networks Configuration |  |
|----------------------------------------------------|--|
|                                                    |  |

1. Destada IN-terral Conditional

| Protected Network Name | Protected Network Realm Name | Trusted Network List Name |
|------------------------|------------------------------|---------------------------|
| N1                     | n1.com                       | Trusted Networks-1        |
| N2                     | n2.com                       | Trusted Networks-2        |
| N3                     | n3.com                       | Trusted Networks-3        |
| N4                     | n4.com                       | Trusted Networks-4        |

Table 48: Example Trusted Network Lists Configuration

| Protected Network Name | Network Realm List |
|------------------------|--------------------|
| Trusted Networks-1     | n3.com             |
| Trusted Networks-2     | n3.com<br>n4.com   |
| Trusted Networks-3     | n2.com             |

| Protected Network Name | Network Realm List |  |
|------------------------|--------------------|--|
| Trusted Networks-4     | n1.com             |  |
|                        | n2.com             |  |
|                        | n3.com             |  |

Based on the example Protected Networks and Trusted Network Lists, the "trust" relationship matrix among the four networks in this example configuration is shown in *Table 49: Network Trust Relationship Matrix*.

| Protected                                                             | Relationship with Peer Network |             |         |             |  |
|-----------------------------------------------------------------------|--------------------------------|-------------|---------|-------------|--|
| Network                                                               | N1                             | N2          | N3      | N4          |  |
| N1                                                                    | Trusted                        | Not Trusted | Trusted | Not Trusted |  |
| N2                                                                    | Not Trusted                    | Trusted     | Trusted | Trusted     |  |
| N3                                                                    | Not Trusted                    | Trusted     | Trusted | Not Trusted |  |
| N4                                                                    | Trusted                        | Trusted     | Trusted | Trusted     |  |
| Is this network Yes<br>Untrusted by at<br>least one other<br>network? |                                | Yes         | No      | Yes         |  |

#### Table 49: Network Trust Relationship Matrix

Based on the Network Trust Relationship Matrix, the Peer Node element settings for the network shown in *Table 50: Example Topology Hiding Status Settings* would be used:

#### Table 50: Example Topology Hiding Status Settings

| Peer Node   | Topology Hiding Status Element Setting |  |
|-------------|----------------------------------------|--|
| Peer Node-1 | Enabled                                |  |
| Peer Node-2 | Enabled                                |  |
| Peer Node-3 | Disabled                               |  |
| Peer Node-4 | Enabled                                |  |

With the information in *Table 50: Example Topology Hiding Status Settings*, the TH type-independent criteria for determining whether a message is a potential candidate for Topology Hiding/Restoral are defined in *Table 51: General Criteria for Determining Whether a Message is a TH Candidate*.

| TH Trigger | Message | Message Path           | General Topology Hiding/Restoral<br>Candidate Criteria                                                                                                    |
|------------|---------|------------------------|----------------------------------------------------------------------------------------------------|
| RTH        | Request | Protected-to-Untrusted | Egress Peer Node Topology Hiding Status is Enabled, AND                                                                                                    |
|            |         |                        | Origin-Realm is a Protected Network X, AND                                                                                                    |
|            |         |                        | Destination-Realm is an Untrusted<br>Network to Protected Network X                                                                                                    |
| RTR        | Request | Untrusted-to-Protected | Ingress Peer Node Topology Hiding Status is Enabled, AND                                                                                                    |
|            |         |                        | Destination-Realm is a Protected Network X, AND                                                                                                    |
|            |         |                        | Origin-Realm is an Untrusted Network to<br>Protected Network X                                                                                                    |
| ATH        | Answer  | Protected-to-Untrusted | Egress Peer Node Topology Hiding Status is Enabled, AND                                                                                                    |
|            |         |                        | Origin-Realm is a Protected Network X, AND                                                                                                    |
|            |         |                        | Realm of the Diameter Node that originated<br>the transaction is an Untrusted Network to<br>Protected Network X                                                                                                    |
|            |         |                        | TH Trigger point ATH occurs after the<br>Diameter Routing Function deallocates the<br>PTR for the transaction. Therefore, the<br>Origin-Realm value that was received in<br>the Request message must be stored in the<br>Application-Data stack event just prior to<br>deallocating the PTR in order for the<br>Diameter Routing Function to make an<br>evaluation at ATH of whether the Answer<br>response is being sent to an Untrusted<br>Network. |
| ATR        | Answer  | Untrusted-to-Protected | PTR contains one or more indications that topology information restoral is required                                                                                                    |
|            |         |                        | For Untrusted-to-Protected Answer<br>messages, any information that was hidden<br>in the egress Request is a candidate for<br>restoral regardless of which "Network"<br>sends the Answer message response.<br>Topology information restoral at ATR is<br>always performed regardless of the egress<br>Peer Node's Topology Hiding Status if                                                                                                    |

Table 51: General Criteria for Determining Whether a Message is a TH Candidate

| TH Trigger | Message | U | General Topology Hiding/Restoral<br>Candidate Criteria                                     |  |
|------------|---------|---|--------------------------------------------------------------------------------------------|--|
|            |         |   | Topology Hiding was performed on the egress Request message for this Diameter transaction. |  |

If the TH Trigger Point criteria defined in *Table 51: General Criteria for Determining Whether a Message is a TH Candidate* are met, then the Diameter Routing Function must determine which TH types are enabled for the associated Protected Network. Each TH type might have additional criteria that must be met in order to determine whether topology-related information hiding or restoral is required.

The Protected Networks configuration component defines which TH types are enabled for the Protected Network. If a Configuration Set for the TH type is assigned to the Protected Network, then that TH type is enabled for that Protected Network and the rules for that TH type are applied. The Path, S6a/S6d HSS, and MME/SGSN TH types are supported. An example Protected Network component for the use case network defined in this section could look like the configuration in *Table 52: Protected Network Configuration Example*:

| Protected<br>Network<br>Name | Protected<br>Network<br>Realm Name | Trusted<br>Network List<br>Name | Path TH              | S6a/S6d HSS<br>TH           | MME/SGSN<br>TH           |
|------------------------------|------------------------------------|---------------------------------|----------------------|-----------------------------|--------------------------|
| N1                           | n1.com                             | Trusted<br>Networks-1           | Path Config<br>Set-1 | S6a/S6d HSS<br>Config Set-1 | MME/SGSN<br>Config Set-1 |
| N2                           | n2.com                             | Trusted<br>Networks-2           | Path Config<br>Set-2 | S6a/S6d HSS<br>Config Set-1 | MME/SGSN<br>Config Set-1 |
| N3                           | n3.com                             | Trusted<br>Networks-3           | Path Config<br>Set-3 | NULL                        | NULL                     |
| N4                           | n4.com                             | Trusted<br>Networks-4           | Path Config<br>Set-4 | NULL                        | NULL                     |

#### Table 52: Protected Network Configuration Example

In the example, if a message associated with Protected Network N3 is a candidate for topology hiding/restoral, then the Diameter Routing Function will invoke only the Path Topology Hiding Configuration Set rules for that message.

The TH type-specific Hiding/Restoral rules are defined in *Topology Hiding Types*.

#### Supported AVPs

*Table 53: Topology Hiding AVPs and Hiding Methods* shows the AVPs that are supported by Topology Hiding. The following information hiding methods are supported:

- Pseudo Hostname Replacement: Actual Hostnames are replaced with Pseudo Hostnames.
- Encryption: AVP value is encrypted

| Diameter Applications | AVP Name             | Information Hiding Method       |            |
|-----------------------|----------------------|---------------------------------|------------|
|                       |                      | Pseudo-Host Name<br>Replacement | Encryption |
| S6a, S6d              | Session-Id           | Х                               |            |
| S6a, S6d              | Origin-Host          | Х                               |            |
| Any                   | Route-Record         | Х                               |            |
| Any                   | Proxy-Host           | Х                               |            |
| Any                   | Error-Reporting-Host |                                 | Х          |

#### Table 53: Topology Hiding AVPs and Hiding Methods

#### Encryption

Any encryption required by Topology Hiding uses Advanced Encryption Standard (AES), which is a specification for the encryption of electronic data established by the U.S. National Institute of Standards and Technology (NIST) in 2001. AES has been adopted by the U.S. government and is now used worldwide. It supersedes the Data Encryption Standard (DES) that was published in 1977.

AES is an iterative, symmetric-key block cipher that can use keys of 128, 192, and 256 bits (with 256 being the hardest to crack), and encrypts and decrypts data in blocks of 128 bits (16 bytes). Unlike public-key ciphers that use a pair of keys, symmetric-key ciphers use the same key to encrypt and decrypt data. Encrypted data returned by block ciphers have the same number of bits that the input data had. Iterative ciphers use a loop structure that repeatedly performs permutations and substitutions of the input data. All three key lengths are sufficient to protect classified information up to the SECRET level.

AES must be used in conjunction with a FIPS (Federal Information Processing Standard) approved or NIST recommended mode of operation. The mode specifies how data will be encrypted (cryptographically protected) and decrypted (returned to original form). Diameter Topology Hiding supports AES-Cipher BlockChaining (CBC) mode and a 128-bit key size.

**Note:** If assistance is needed in troubleshooting encrypted Error-Reporting-Host AVPs, contact your *My Oracle Support (MOS)*. You will need the Encryption Key that is configured in the **Diameter > Configuration > Topology > Path Topology Configuration Set** GUI page.

#### Assumptions

Diameter Topology Hiding has the following assumptions:

- In order to detect message looping for Request messages containing a Route-Record Pseudo Hostname, all Diameter Edge Agents in the service provider's network must have the same Topology Hiding configuration.
- A message loop for Request messages containing a Route-Record Pseudo Hostname may not be detected for messages returned to any Diameter Edge Agent from any network that is trusted by the Protected Network that initiated the Diameter transaction.

#### **Topology Hiding Types**

Topology Hiding can be a Diameter application-specific or Diameter application-independent procedure.

- Topology Hiding is Diameter application-specific if the rules apply only to a Diameter application-specific message set (such as S6a).
- Topology Hiding is Diameter application-independent if the rules apply to any Diameter message (any Command Code).

The information to be hidden can be controlled based upon the following Topology Hiding types:

• S6a/S6d Topology Hiding

S6a/S6d Topology Hiding is applied only to the S6a/S6d Command Codes defined in 3GPP TS 29.272, "Mobility Management Entity (MME) and Serving GPRS Support Node (SGSN) related interfaces based on Diameter protocol", and requires knowing which S6a/S6d messages are HSS-initiated versus MME/SGSN-initiated.

• S6a/S6d HSS Topology Hiding

S6a/S6d HSS Topology Hiding is concerned with hiding the identity(s) of a Protected Network's HSS when it exchanges messages with Untrusted Networks. An HSS's Hostname is embedded in the Origin-Host and Session-Id AVPs sent in Request messages and in the Origin-Host AVP sent in Answer messages.

S6a/S6d HSS Topology Hiding determines which entity (HSS or MME/SGSN) initiated a message, based on the Command Code in the message.

S6a/S6d HSS Topology Hiding can be enabled for each Protected Network, by assigning an S6a/S6d HSS Topology Hiding Configuration Set to the configured Protected Network.

• MME/SGSN Topology Hiding

MME/SGSN Topology Hiding is concerned with hiding the identity of a Protected Home Network's MME/SGSNs, as well as the number of MME/SGSNs in the network, when it exchanges messages with Untrusted Networks. A MME/SGSN's identity is embedded in the Origin-Host and Session-Id AVPs sent in Request messages and in the Origin-Host AVP sent in Answer messages.

MME/SGSN Topology Hiding determines which entity (HSS or MME/SGSN) initiated an S6a/S6d message, based on the Command Code in the message.

MME/SGSN Topology Hiding can be enabled for each Protected Network, by assigning an MME/SGSN Topology Hiding Configuration Set to the configured Protected Network.

• Path Topology Hiding

Path Topology Hiding is Diameter application-independent, and can be applied to any Diameter Command Code.

Path Topology Hiding is concerned with hiding a Protected Network's Hostnames and the number of hosts in the following AVPs:

- Route-Record AVP: Sent in Request messages. More than one Route-Record AVP can exist in a Request message.
- Proxy-Host AVP: An AVP embedded in the grouped Proxy-Info AVP that is sent in Request and Answer messages. More than one Proxy-Host AVP can exist in a message.

• Error-Reporting-Host AVP: Sent in Answer messages. More than one Error-Reporting-Host AVP can exist in an Answer message.

Path Topology Hiding can be enabled for each Protected Network, by assigning a Path Topology Hiding Configuration Set to the configured Protected Network.

#### S6a/S6d HSS Topology Hiding

S6a/S6d HSS Topology Hiding is concerned with hiding the identities of a Protected Network's HSS when it exchanges messages with Untrusted Networks. An HSS's host name is embedded in the Origin-Host and Session-Id AVPs sent in Request messages and the Origin-Host AVP sent in Answer messages. This capability is associated with the Diameter S6a/S6d application message set defined in 3GPP TS 29.272, "Mobility Management Entity (MME) and Serving GPRS Support Node (SGSN) related interfaces based on Diameter protocol".

S6a/S6d HSS Topology Hiding determines which entity (HSS or MME/SGSN) initiated a message based on the Command Code in the message.

HSS identities are hidden by replacing the Hostname portion of the Origin-Host and Session-Id AVPs (Session-Id format: <host name><implementation portion>) with an operator-defined HSS Pseudo Hostname that is assigned to the Protected Network in the S6a/S6d HSS Topology Hiding Configuration Set.

#### Protected-HSS to Untrusted-MME/SGSN Transactions

For Protected-HSS to Untrusted-MME/SGSN Diameter transactions, S6a/S6d HSS Topology Hiding is concerned with the following topology information hiding and restoral issues:

- The AVPs containing an HSS's Actual Hostname in Request messages must be hidden with the single HSS Pseudo Hostname assigned to the Protected Network at TH Trigger Point RTH.
- The MME/SGSN will send an Answer response to the transaction with the Session-Id received in the Request (which also contains an HSS Pseudo Hostname). Because the Session-Id value returned in the Answer must match the value sent in the Request, the HSS Pseudo Hostnames in the Answer message Session-Id AVP must be restored with the HSS Hostname or Hostnames sent in the Request message.

The Session-Id AVP values are restored at TH Trigger Point ATR, from the Hostname portion of the Session-Id AVP value that is saved in the Pending Transaction Record (PTR).

The Hostname restoral procedure is not required for Answers initiated by DSR internal nodes (Diameter Routing Function and DSR Applications) as these Answer responses are based upon the original Request message content and thus do not contain Pseudo Hostnames.

An example of a Protected-HSS to Untrusted-MME/SGSN Diameter transaction is shown in *Figure 6: S6a/S6d HSS TH Protected-HSS to Untrusted-MME/SGSN Diameter Transaction*.

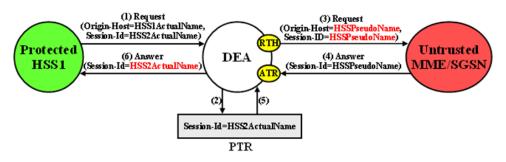

#### Figure 6: S6a/S6d HSS TH Protected-HSS to Untrusted-MME/SGSN Diameter Transaction

For Protected-HSS to Untrusted-MME/SGSN transactions, S6a/S6d HSS topology information hiding is required only on Request messages that meet the following criteria:

- Message was a candidate for Topology Hiding as defined by TH Trigger Point RTH in *Table 51: General Criteria for Determining Whether a Message is a TH Candidate*
- S6a/S6d HSS Topology Hiding is enabled for the Protected Network (an S6a/S6d HSS Topology Hiding Configuration Set is assigned to the Protected Network)
- The Request message is a member of the S6a/S6d message set and was initiated by an HSS as determined from the Command Code in the message

For Protected-HSS to Untrusted-MME/SGSN transactions, S6a/S6d HSS topology information hiding is performed only on Answer messages that meet the following criterion:

• At TH Trigger Point ATR, the "S6a/S6d HSS TH ATR" flag in the PTR associated with the Answer message is set to "Enabled".

When the above criterion is met, Session-Id AVP restoral will be performed using the HSS's Actual Hostname stored in the PTR.

#### Untrusted-MME/SGSN to Protected-HSS Transactions

For Untrusted-MME/SGSN to Protected-HSS Diameter transactions, S6a/S6d HSS TH is concerned with the following topology information hiding and restoral issue:

• The HSS-initiated Answer response will contain an HSS Actual Hostname in the Origin-Host AVP. The Actual Hostname must be hidden with the HSS Pseudo Hostname or Hostnames assigned to the Protected Network at TH Trigger Point ATH.

Restoral of a Protected-HSS's Actual Hostname in the Untrusted-MME/SGSN to Protected-HSS Request message is not performed by Topology Hiding. Instead, this replacement function is required of an HSS Address Resolution application such as the FABR and RBAR DSR Applications.

For Untrusted-MME/SGSN to Protected-HSS transactions, S6a/S6d HSS topology information hiding is required only on Answer messages that meet the following criteria:

- Message was a candidate for Topology Hiding as defined by topology Trigger Point ATH in *Table* 51: General Criteria for Determining Whether a Message is a TH Candidate
- S6a/S6d HSS Topology Hiding is enabled for the Protected Network (an S6a/S6d HSS Topology Hiding Configuration Set is assigned to the Protected Network)
- The Answer message is a member of the S6a/S6d message set and was initiated by an HSS as determined from the Command Code in the message

An example of an Untrusted-MME/SGSN to Protected-HSS Diameter transaction is shown in *Figure* 7: S6a/S6d HSS TH Untrusted-MME/SGSN to Protected-HSS Transaction.

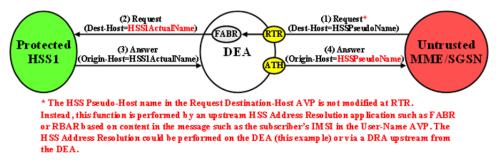

#### Figure 7: S6a/S6d HSS TH Untrusted-MME/SGSN to Protected-HSS Transaction

#### **MME/SGSN** Topology Hiding

MME/SGSN Topology Hiding is concerned with hiding the identity of a Protected Home Network's MME/SGSNs and the number of MME/SGSNs in the network, when it exchanges messages with Untrusted Networks. A MME/SGSN's identity is embedded in the Origin-Host and Session-Id AVPs sent in Request messages and in the Origin-Host AVP sent in Answer messages. MME/SGSN Topology Hiding is associated with the Diameter S6a/S6d application message set defined in 3GPP TS 29.272, "Mobility Management Entity (MME) and Serving GPRS Support Node (SGSN) related interfaces based on Diameter protocol".

MME/SGSN Topology Hiding determines which entity (HSS or MME/SGSN) initiated an S6a/S6d message based on the Command Code in the message.

MME/SGSN identities are hidden by replacing the Actual Hostname portion of the Origin-Host and Session-Id AVPs (Session-Id format: <host name><implementation portion>) with an MME/SGSN Pseudo Hostname. The Origin-Host and Session-Id AVPs can have different MME/SGSN Hostnames. A unique Pseudo Hostname must be created for each MME/SGSN in a Protected Network. When the MME/SGSN initiates a transaction to the HSS, the HSS saves the MME/SGSN's identity for use in subsequent HSS-to-MME/SGSN transactions. This MME/SGSN Pseudo Hostname must not only be unique, but the DEA must be able to convert the MME/SGSN's Pseudo Hostname to an Actual MME/SGSN Hostname for these subsequent HSS-to-MME/SGSN transactions.

In order to hide the number of MME/SGSNs in a network, each MME/SGSN will be assigned either a random or fixed number of Pseudo Hostnames. A maximum number is defined by the Count in the **Pseudo Hostname Generation** attribute of the MME/SGSN Topology Hiding Configuration Set. The Randomize Count creates a random number of Pseudo Hostnames, between 1 and the Count value, that are associated with an Actual Hostname. This procedure of creating randomized MME/SGSN Pseudo Hostnames and assigning them to an Actual Pseudo Hostname is performed by the GUI, then used by the Diameter Routing Function. The created MME/SGSN TH Hostnames allow the Diameter Routing Function to map a Protected-MME/SGSN Actual Hostname to a set of MME/SGSN Pseudo Hostnames, and to map a MME/SGSN Pseudo Hostname received from an Untrusted-HSS to a Protected-MME/SGSN Actual Hostname.

*Table 54: Example of Configuration of MME/SGSN TH Hostnames for a Protected Network* shows an example of MME/SGSN TH Host Names configuration for a Protected Network with a maximum of 3 randomly created Pseudo Hostnames.

| MME/SGSN TH Configuration Set<br>Name  | MME/SGSN Actual Hostname     | MME/SGSN Pseudo<br>Hostnames |
|----------------------------------------|------------------------------|------------------------------|
| Protected Network-1 MME/SGSN           | mme1.westregion.example.com  | mme042.example.com           |
| Config                                 |                              | mme821.example.com           |
| Protected Network-1 MME/SGSN<br>Config | mme1.westregion.example.com  | mme123.example.com           |
| Protected Network-1 MME/SGSN           | mme2.westregion.example.com  | mme533.example.com           |
| Config                                 |                              | mme773.example.com           |
|                                        |                              | mme092.example.com           |
| Protected Network-1 MME/SGSN           | mme1.eastregion.example.com  | mme922.example.com           |
| Config                                 |                              | mme729.example.com           |
| Protected Network-1 MME/SGSN           | mme2.eastregion.example.com  | mme411.example.com           |
| Config                                 |                              | mme002.example.com           |
|                                        |                              | mme655.example.com           |
| Protected Network-1 MME/SGSN<br>Config | mme2.eastregion.example.com  | mme218.example.com           |
| Protected Network-1 MME/SGSN           | mme2.eastregion.example.com  | mme331.example.com           |
| Config                                 |                              | mme249.example.com           |
|                                        |                              | mme447.example.com           |
| Protected Network-1 MME/SGSN           | mme1.texasregion.example.com | mme776.example.com           |
| Config                                 |                              | mme077.example.com           |
| Protected Network-1 MME/SGSN           | mme1.texasregion.example.com | mme295.example.com           |
| Config                                 |                              | mme622.example.com           |
|                                        |                              | mme861.example.com           |
| Protected Network-1 MME/SGSN<br>Config | mme1.texasregion.example.com | mme333.example.com           |

Table 54: Example of Configuration of MME/SGSN TH Hostnames for a Protected Network

#### Protected-MME/SGSN to Untrusted-HSS Transactions

For Protected-MME/SGSN to Untrusted-HSS Diameter transactions, MME/SGSN Topology Hiding is concerned with the following topology information hiding and restoral issues:

• The AVPs containing an MME/SGSN's Actual Hostname in Request messages must be hidden with one of the Pseudo Hostnames assigned to the MME/SGSN at TH Trigger Point RTH.

- The HSS saves the subscriber's location using the Origin-Host AVP contents containing a Pseudo Hostname. In subsequent HSS-to-MME/SGSN transactions, the MME/SGSN will be addressed by one of its Pseudo Hostnames, requiring a Pseudo-to-Actual Hostname restoral.
- All MME/SGSN-to-HSS transactions associated with a particular subscriber must use the same MME/SGSN Pseudo Hostname. Otherwise, the HSS will think that the subscriber has moved to another MME/SGSN and unnecessarily change the subscriber's location. For S6a/S6d transactions, the subscriber associated with the transaction is identified by an IMSI, which for the S6a/S6d message set is embedded in the User-Name AVP, a mandatory AVP in all MME/SGSN-to-HSS Request messages.

**Note:** Although the Origin-Host and Session-Id AVPs both have MME/SGSN Actual Hostnames, the names could be different. Because the HSS associates the MME/SGSN's location based on the Origin-Host AVP content, it is the MME/SGSN Actual Hostname in the Origin-Host AVP that must be used for selecting a MME/SGSN Pseudo Hostname. This MME/SGSN Pseudo Hostname can be used to replace both of the Hostname fields in the forwarded Request message.

• The HSS sends an Answer response to the transaction with the Session-Id received in the Request and containing an MME/SGSN Pseudo Hostname. Because the Session-Id value returned in the Answer must match the value in the Request, the MME/SGSN Pseudo Hostname in the Session-Id AVP must be replaced with its corresponding value received in the Request message. The value is restored at TH Trigger Point ATR, with the Hostname portion of the Session-Id AVP value that is stored in the PTR.

This Hostname restoral procedure is not required for Answers initiated by DSR internal nodes (the Diameter Routing Function and DSR Applications) as these Answer responses are based upon the original Request message content.

An example of a Protected-MME/SGSN to Untrusted-HSS Diameter transaction is shown in *Figure 8: MME/SGSN TH Protected-MME/SGSN to Untrusted HSS Transaction*.

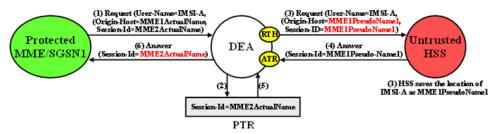

## Figure 8: MME/SGSN TH Protected-MME/SGSN to Untrusted HSS Transaction

In S6a/S6d, the subscriber's IMSI is carried in the User-Name AVP. The content of the User-Name AVP content can be one of the following forms:

- IMSI
- IMSI@realm

It is not necessary to extract the IMSI portion from the User-Name AVP value. The User-Name AVP value content will be the same in all transactions associated with subscriber.

For Protected-MME/SGSN to Untrusted-HSS transactions, S6a/S6d HSS Topology Hiding is required only on Request messages that meet the following criteria:

• Message was a candidate for Topology Hiding as defined by topology Trigger Point RTH in *Table* 51: General Criteria for Determining Whether a Message is a TH Candidate

- MME/SGSN Topology Hiding is enabled for the Protected Network (an MME/SGSN TH Configuration Set is assigned to the Protected Network)
- The Request message is a member of the S6a/S6d message set and was initiated by an MME/SGSN as determined from the Command Code in the message
- The Origin-Host and/or Session-Id AVPs in the Request contain an MME/SGSN Actual Hostname assigned to the Protected Network in its MME/SGSN Topology Hiding Configuration Set.

For Protected-MME/SGSN to Untrusted-HSS transactions, MME/SGSN topology information restoral is performed only on Answer messages that meet the following criterion:

• At TH Trigger Point ATR, the MME/SGSN TH ATR flag in the PTR associated with the Answer message is set to "Enabled".

## Untrusted-HSS to Protected-MME/SGSN Transactions

When an Untrusted-HSS initiates a transaction to a Protected-MME/SGSN, it is typically addressed to one of the MME/SGSN's Pseudo Hostnames that the HSS saved in a previous MME/SGSN-to-HSS transaction for which MME/SGSN Topology Hiding was applied. For Untrusted-HSS to Protected-MME/SGSN Diameter transactions, MME/SGSN Topology Hiding is concerned with the following topology information hiding and restoral issues:

- The Destination-Host AVP contains a MME/SGSN Pseudo Hostname that must be replaced with the MME/SGSN's Actual Hostname at TH Trigger Point RTR. Pseudo-to-Actual Hostname mapping is performed using the list of created MME/SGSN TH Hostnames described in *MME/SGSN Topology Hiding*. It is acceptable that an Untrusted-HSS to Protected-MME/SGSN Request message does not contain a MME/SGSN Pseudo Hostname. If the Destination-Host AVP value does not match an entry in the MME/SGSN TH Host Names list, then no Hostname conversion is required and the Request message will be routed normally. Destination-Hostname conversion is performed to prevent the following problems:
- Certain MME/SGSNs will not accept messages that do not contain its Actual Hostname.
- DSR routing problems associated with Pseudo Hostnames. For example, Diameter "Implicit Routing" works only with Actual Hostnames (such as the FQDN assigned to the Peer Node and used for the Capabilities Exchange procedure [CER/CEA]).
- An Origin-Host AVP containing an MME/SGSN's Actual Hostname in the Answer response from the Protected-MME/SGSN must be hidden with one of the Pseudo Hostnames assigned to that MME/SGSN. This is done at TH Trigger Point ATH.

An example of an Untrusted-HSS to Protected-MME/SGSN Diameter transaction is shown in *Figure 9: MME/SGSN TH Untrusted-HSS to Protected MME/SGSN Transaction*.

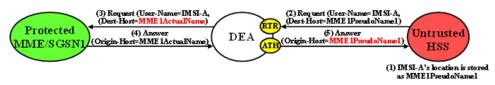

## Figure 9: MME/SGSN TH Untrusted-HSS to Protected MME/SGSN Transaction

For Untrusted-HSS to Protected-MME/SGSN transactions, S6a/S6d HSS Topology Hiding is invoked only on Request messages that meet the following criteria:

- Message was a candidate for topology Hiding as defined by TH Trigger Point RTR in *Table 51: General Criteria for Determining Whether a Message is a TH Candidate*
- MME/SGSN Topology Hiding is enabled for the Protected Network (an MME/SGSN Topology Hiding Configuration Set is assigned to the Protected Network)

- The Request message is a member of the S6a/S6d message set and was initiated by an MME/SGSN as determined from the Command Code in the message
- The Destination-Host AVP contains a MME/SGSN Pseudo Hostname that is assigned to the Protected Network as determined from the list of created MME/SGSN TH Host Names described in *MME/SGSN Topology Hiding*.

For Untrusted-HSS to Protected-MME/SGSN transactions, S6a/S6d HSS Topology Hiding is invoked only on Answer messages at TH Trigger Point ATH that meet the following criteria:

- Message was a candidate for Topology Hiding as defined by topology Trigger Point ATH in *Table* 51: General Criteria for Determining Whether a Message is a TH Candidate
- MME/SGSN Topology Hiding is enabled for the Protected Network (an MME/SGSN Topology Hiding Configuration Set is assigned to the Protected Network)
- The Answer message is a member of the S6a/S6d message set and was initiated by an MME/SGSN as determined from the Command Code in the message
- The Origin-Host AVP contains an MME/SGSN Actual Hostname that is assigned to the Protected Network in its MME/SGSN Topology Hiding Configuration Set.

# Path Topology Hiding

Path Topology Hiding is concerned with hiding the identities of a Protected Network's hiding a Protected Network's Hostnames and the number of hosts in the following AVPs:

- Route-Record AVP: Sent in Request messages. More than one Route-Record AVP may exist in a Request message.
- Proxy-Host AVP: An AVP embedded in the Grouped Proxy-Info AVP that is sent in Request and Answer messages. More than one Proxy-Host AVP may exist in a message.
- Error-Reporting-Host AVP: Sent in Answer messages. More than one Error-Reporting-Host AVP could exist in an Answer message.

Path Topology Hiding can be enabled for each Protected Network, by assigning a Path TH Configuration Set to the configured Protected Network.

## **Route-Record AVP Hostname Hiding - Request Messages**

Route-Records AVPs are appended to Request messages to assist in message loop detection. When Diameter node N relays a Request message received from Diameter node –1 to Diameter node N+1, Diameter node N appends a Route-Record AVP to the Request message containing the Hostname of Diameter node –1. For Request messages that are forwarded from a Protected Network N1 to an Untrusted Network, there could be Protected Network N1 Hostnames embedded in one or more of the Route-Record AVPs.

Route-Record AVP Hostname hiding is performed only on Request messages that meet the following criteria:

- Message is a candidate for Topology Hiding as defined by topology Trigger Point RTH in *Table 51: General Criteria for Determining Whether a Message is a TH Candidate*
- Path Topology Hiding is enabled for the Protected Network (a Path TH Configuration Set is assigned to the configured Protected Network)
- At least one of the Route-Record AVPs contains a Protected Network Hostname.

An example of Route-Record AVP Hostname hiding for a Request message routed from a Protected Network to an Untrusted Network is shown in *Figure 10: Route-Record Hiding - Request Message*.

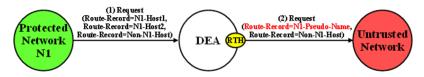

Figure 10: Route-Record Hiding - Request Message

The Path Topology Hiding Configuration Set assigned to the Protected Network has the following elements that are used for Route-Record Topology Hiding:

- Hostname Suffixes A list of Protected Network Hostname Suffixes that are used to specify which Hostnames to hide when messages are forwarded to Untrusted Networks. Any Route-Record AVPs containing a Hostname <u>not</u> matching an entry in this Hostname Suffixes list will <u>not</u> be hidden.
- Route-Record Pseudo Hostname The Pseudo Hostname to be used when replacing all of the Route-Record AVPs that contain a Hostname that meets the Route-Record AVP hiding criteria.

Route-Record AVP Hostname hiding is performed by replacing all of the Route-Record AVPs that meet the Route-Record AVP hiding criteria with a single Route-Record AVP that contains a single configured Pseudo Hostname. Route-Record AVP Hostname hiding occurs <u>after</u> the Diameter Routing Function appends any Route-Record AVPs to the Request message.

#### **Route-Record AVP Hostname Hiding - Answer Messages**

Diameter Relay and Proxy Agents are required to append a Route-Record AVP into any forwarded Request message. There are no Relay Agent or Proxy Agent requirements to perform this function for Answer messages. However, in certain Diameter specifications (such as S6a/S6d and RFC 4006), the Route-Record AVP is specified as an optional AVP in certain Answer messages (including CCA and most of the S6a/S6d Answer messages). Thus, it is probable that Answer messages initiated by a Protected Network node and forwarded to an Untrusted Network by a DEA can contain one or more Route-Record AVPs with Protected Network Hostnames. Therefore, Route-Record AVP Hostname hiding will be applied to Answer messages using the same procedure that is used for Request messages.

Route-Record AVP Hostname hiding is performed only on Answer messages that meet the following criteria:

- Message is a candidate for Topology Hiding as defined by topology Trigger Point ATH in *Table* 51: *General Criteria for Determining Whether a Message is a TH Candidate*
- Path Topology Hiding is enabled for the Protected Network (a Path Topology Hiding Configuration Set is assigned to the configured Protected Network)
- At least one of the Route-Record AVPs contains a Protected Network Hostname

An example of Route-Record AVP Host Name hiding for an Answer message initiated by a Protected Network to an Untrusted Network is shown in *Figure 11: Route-Record Hiding - Answer Message*.

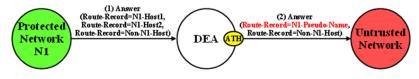

Figure 11: Route-Record Hiding - Answer Message

## Route-Record AVP Hiding and Inter-Network Message Loop Detection

The technique of replacing one or more Route-Record AVPs with a single Route-Record AVP containing a Pseudo Hostname must not defeat the fundamental purpose of the Route-Record AVP - message

loop detection. Because Route-Record Topology Hiding is considered a DEA function and is applied only to Request messages leaving a network, inter-network <u>ingress</u> message loop detection is needed at the inter-network boundary. For example, a Request message can egress the network from DEA-1 but loop back to the network through DEA-2 as shown in *Figure 12: Multi-DEA Route-Record Message Loop Detection*. If an inter-network message loop is not detected by a DEA, the loop will not be detected within the Protected Network because a DEA replaced the Route-Records for the internal nodes with a single Route-Record AVP containing a Pseudo Hostname.

Topology Hiding configuration components must be managed from the NOAM so that an identical copy of all Topology Hiding configured components will be distributed to all DEAs controlled by the NOAM. This allows inter-network ingress message loop detection to be supported by any DEA.

Inter-network ingress message loop detection is supported at the RTR Trigger Point. A typical message loop path between two DEAs with Path Topology Hiding enabled is illustrated in *Figure 12: Multi-DEA Route-Record Message Loop Detection*.

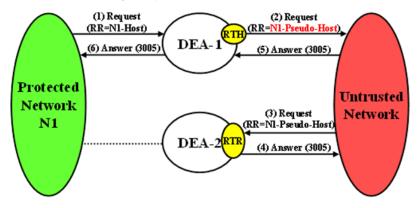

Figure 12: Multi-DEA Route-Record Message Loop Detection

It is possible but highly unlikely (as in an invalid inter-network relationship) that a Request message that leaves the Protected Network addressed to an Untrusted Network will loop back to the Protected Network through a Trusted Network, as shown in *Figure 13: Unsupported Pseudo-Host Route-Record Loop Detection*. This type of message loop detection is NOT supported.

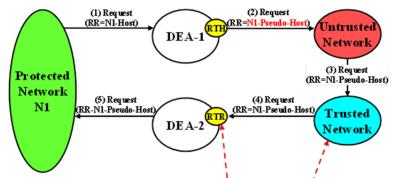

## Loop Detection NOT SUPPORTED from Trusted Networks!!

## Figure 13: Unsupported Pseudo-Host Route-Record Loop Detection

Inter-network ingress message loop detection occurs when all of the following criteria are met:

• Message is a candidate for Topology Hiding as defined by TH Trigger Point RTR in *Table 51: General Criteria for Determining Whether a Message is a TH Candidate* 

- Path Topology Hiding is enabled for the Protected Network (a Path Topology Hiding Configuration Set is assigned to the configured Protected Network)
- A Route-Record AVP contains the Protected Network's Pseudo Hostname used for Route-Record AVP Host Name hiding

## **Proxy-Host AVP Hiding and Restoral**

The grouped Proxy-Info AVP allows stateless agents to add local state to a Diameter Request message, with the guarantee that the same state will be present in the Answer message response. The embedded Proxy-Host AVP identifies the Diameter node that appended the Proxy-Info AVP to the Request message. A Protected Network Hostname in any Proxy-Host AVP must be hidden when the AVP is forwarded to an Untrusted Network. More than one Proxy-Host AVP instance can exist in a Request message. Every instance that contains a Protected Network Hostname must be hidden with a <u>unique</u> Pseudo Hostname.

The Path Topology Hiding Configuration Set assigned to the Protected Network has the following elements that are used for Proxy-Host AVP Hiding:

- Hostname Suffixes A list of Protected Network Hostname Suffixes that are used to specify which Hostnames to hide when messages are forwarded to Untrusted Networks. Any Proxy-Host AVPs with a Hostname not matching an entry in this Hostname Suffixes list will not be hidden.
- Proxy-Host Pseudo Hostname Suffix In order to hide the number of Proxy Agents in the Protected Network, a random Proxy-Host pseudo-host name of the format <prefix><suffix> will be used, where the "prefix" is a random 3-digit value created each time Proxy-Host name substitution is performed and "suffix" is a fixed-length string defined by this configured element. All of the Proxy-Host pseudo-host names inserted into any Request message must be unique.

Proxy-Host AVP Hiding is performed only on Request messages that meet the following criteria:

- Message is a candidate for Topology Hiding as defined by TH Trigger Point RTH in *Table 51: General Criteria for Determining Whether a Message is a TH Candidate*
- At least one of the Proxy-Host AVPs contains a Protected Network's Hostname
- Path Topology Hiding is enabled for the Protected Network (a Path Topology Hiding Configuration Set is assigned to the Protected Network)

An example of Proxy-Host AVP Hiding for a Request message initiated by a Protected Network to an Untrusted Network is shown in *Figure 14: Proxy-Host Hiding*.

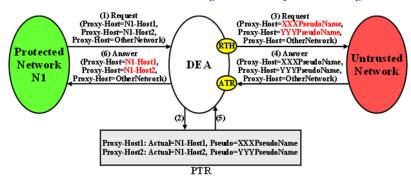

## **Figure 14: Proxy-Host Hiding**

Because the Proxy-Info AVP is used by stateless agents to store local transaction state information into a Request message and retrieve that information from the Answer response, it is important that the DEA restore the original Proxy-Host AVP values (received in the original Request message) when it

forwards the Answer response message. Thus, any Proxy-Host AVP value that is replaced at TH Trigger Point RTH must be saved in its respective Diameter Routing Function PTR.

Proxy-Host AVP Restoral is performed only on Answer messages that meet the following criterion:

• At TH Trigger Point ATR, the Restore Proxy-Host AVPs flag in the PTR associated with the Answer message is set to Enabled.

When the criterion is met, Proxy-Host AVP Restoral will be performed. The Diameter Routing Function will replace every Proxy-Host AVP value that matches a Proxy-Host Pseudo Hostname (stored in the PTR) with the original Hostname (also stored in the PTR).

## **Error Reporting Host AVP Hiding**

The Error-Reporting-Host AVP contains the identity of the Diameter node that set the Result-Code AVP to a value other than 2001 (Success), only if the host setting the Result-Code is different from the one encoded in the Origin-Host AVP.

From a Topology Hiding perspective, the Hostname in this AVP must be hidden if it contains a Protected Network Hostname and is being sent to an Untrusted Network.

The content of this AVP will be hidden using encryption. Troubleshooters in the Protected Network must have the ability to decrypt the value. Topology Hiding uses Advanced Encryption Standard (AES), which is described in *Encryption*.

Although unlikely, more than one Error-Reporting-Host AVP could exist in an Answer message; each Error-Reporting-Host AVP containing a Protected Network's Hostname must be encrypted.

Error-Reporting-Host AVP Hiding is performed only on Answer messages that meet the following criteria:

- Message is a candidate for Topology Hiding as defined by topology Trigger Point ATH in *Table 51: General Criteria for Determining Whether a Message is a TH Candidate*
- At least one of the Error-Reporting-Host AVPs contains a Protected Network's Hostname
- Path Topology Hiding is enabled for the Protected Network (a Path Topology Hiding Configuration Set is assigned to the Protected Network)

An example of Error-Reporting-Host AVP Hiding for an Answer message received from a Protected Network that is being forwarded to an Untrusted Network is shown in *Figure 15: Error-Reporting-Host AVP Hiding*.

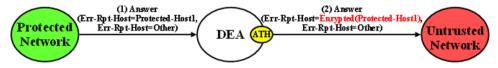

## Figure 15: Error-Reporting-Host AVP Hiding

The Path Topology Hiding Configuration Set assigned to the Protected Network has the following elements that are used for Error-Reporting-Host Topology Hiding:

- Hostname Suffixes A list of Protected Network Hostname Suffixes that are used to specify which host names to hide when messages are forwarded to Untrusted Networks. Any Error-Reporting-Host AVPs with a Hostname not matching an entry in this Hostname Suffixes list will not be hidden.
- Error-Reporting-Host Encryption Key User-configured encryption key that must be used for encrypting the Error-Reporting-Host AVP value. A user-configured encryption key allows the Error-Reporting-Host AVP value to be decrypted in troubleshooting, if required.

# **Trusted Networks Lists configuration**

A Trusted Network List is a list of Realms identifying networks where Topology Hiding will NOT be invoked for messages to and from that network. Up to 500 Trusted Network Lists can be configured. Each Trusted Network List can contain up to 100 Trusted Network Realms.

Trusted Network Lists can be configured only on an NOAM.

On the **Diameter > Configuration > Topology Hiding > Trusted Networks Lists** page, you can perform the following actions:

- Filter the list of Trusted Networks Lists, to display only the desired Trusted Networks Lists.
- Sort the list entries in ascending or descending order by Trusted Networks List Name by clicking the column heading. By default, the list is sorted by Trusted Networks List Name in ascending numerical order.
- Click the **Insert** button.

The **Diameter > Configuration > Topology Hiding > Trusted Networks Lists** page opens. You can add a new Trusted Networks List. See *Adding a Trusted Network List*. If the maximum number of Trusted Networks Lists (500) already exists in the system, the **Diameter > Configuration > Topology Hiding > Trusted Networks Lists** page will not open, and an error message is displayed.

• Select a **Trusted Networks List Name** in the list, and click the **Edit** button.

The **Diameter > Configuration > Topology Hiding > Trusted Networks Lists** page opens. You can edit the selected Trusted Networks List. See *Editing a Trusted Network List*.

• Select a **Trusted Networks List Name** in the list, and click the **Delete** button to remove the selected Trusted Networks List. See *Deleting a Trusted Network List*.

# **Trusted Network Lists elements**

*Table 55: Trusted Network Lists elements* describes the fields on the **Diameter > Configuration > Trusted Network Lists** View, Insert, and Edit pages. Data Input Notes apply only to the Insert and Edit pages; the View page is read-only.

| Field (* indicates a required field) | Description                                                                  | Data Input Notes                                                                                                    |
|--------------------------------------|------------------------------------------------------------------------------|----------------------------------------------------------------------------------------------------|
| * Trusted Network List<br>Name       | A name that uniquely identifies the<br>Trusted Network List.                 | Format: case-sensitive;<br>alphanumeric and underscore (_);<br>cannot start with a digit and must<br>contain at least one alpha<br>Range: 1 - 32 characters |
| * Trusted Network<br>Realms          | Trusted Network Realms for this Trusted<br>Network List. For Trusted Network | Format: Test box; case- insensitive<br>string consisting of a list of labels<br>separated by dots, where a label                                            |

## Table 55: Trusted Network Lists elements

| Field (* indicates a required field) | Description                                                                                                    | Data Input Notes                                                                                                    |
|--------------------------------------|----------------------------------------------------------------------------------------------------|----------------------------------------------------------------------------------------------------|
|                                      | Realms the Topology Hiding Feature will<br>not be applied.<br>Click the <b>Add</b> button to enter another<br>Realm.<br>Click the X next to a Realm to delete the<br>entry. | may contain letters, digits, dashes<br>('-') and underscore ('_'). A label<br>must start with a letter, digit or<br>underscore and must end with a<br>letter or digit. Underscores can be<br>used only as the first character. A<br>label can be at most 63 characters<br>long and a Realm can be at most<br>255 characters long.<br>Range: 1-100 entries |

# Viewing Topology Hiding Trusted Network Lists

Use this task to view configured Topology Hiding Trusted Network Lists.

On the NOAM, select **Diameter** > **Configuration** > **Topology Hiding** > **Trusted Network Lists**. The **Diameter** > **Configuration** > **Topology Hiding** > **Trusted Network Lists** page appears.

# Adding a Trusted Network List

Use this task on the NOAM to create a new Trusted Network List. The fields are described in *Trusted Network Lists elements*.

- Select Diameter > Configuration > Topology Hiding > Trusted Network Lists. The Diameter > Configuration > Topology Hiding > Trusted Network Lists page appears.
- 2. Click Insert.

The Diameter > Configuration > Topology Hiding > Trusted Network Lists [Insert] page appears.

- 3. Enter a unique name for the Trusted Network List in the **Trusted Network List Name** field.
- 4. Enter one or more, up to 100, Trusted Network Realms.
- 5. Click:
  - OK to save the data and return to the Diameter > Configuration > Topology Hiding > Trusted Network Lists page .
  - **Apply** to save the data and remain on this page.
  - Cancel to return to the Diameter > Configuration > Topology Hiding > Trusted Network Lists page without saving any changes.

If **OK** or **Apply** is clicked and any of the following conditions exist, an error message appears:

- Any required field is empty; no value was entered or selected
- The entry in any field in not valid (wrong data type or out of the valid range)
- The Trusted Network List Name is not unique; it already exists in the system
- The maximum number of Trusted Network Lists (100) would be exceeded in the system

# **Editing a Trusted Network List**

Use this task to make changes to existing Trusted Network Lists.

The **Trusted Network List Name** cannot be changed.

- Select Diameter > Configuration > Topology Hiding > Trusted Network Lists. The Diameter > Configuration > Topology Hiding > Trusted Network Lists page appears.
- 2. Select the Trusted Network List you want to edit.
- 3. Click Edit.

The Diameter > Configuration > Topology Hiding > Trusted Network Lists [Edit] page appears.

The page is initially populated with the current configured values for the selected Trusted Network List.

4. Update the relevant fields.

For more information about each field see *Trusted Network Lists elements*.

- 5. Click:
  - OK to save the data and return to the Diameter > Configuration > Topology Hiding > Trusted Network Lists page .
  - Apply to save the data and remain on this page.
  - Cancel to return to the Diameter > Configuration > Topology Hiding > Trusted Network Lists page without saving any changes.

If **OK** or **Apply** is clicked and any of the following conditions exist, an error message appears:

- Any required field is empty; no value was entered or selected
- The entry in any field in not valid (wrong data type or out of the valid range)

## **Deleting a Trusted Network List**

Use this task on the NOAM to delete a Trusted Network List.

**Note:** A Pending Answer Timer cannot be deleted if it is referenced by either a Peer Node or a Routing Option Set is referenced by Protected Networks.

- Select Diameter > Configuration > Topology Hiding > Trusted Network Lists. The Diameter > Configuration > Topology Hiding > Trusted Network Lists page appears.
- 2. Select the Trusted Network List you want to delete.
- 3. Click Delete.

A popup window appears to confirm the delete.

- 4. Click:
  - **OK** to delete the Trusted Network List.
  - Cancel to cancel the delete function and return to the Diameter > Configuration > Topology Hiding > Trusted Network Lists page.

If **OK** is clicked and the selected Trusted Network List no longer exists (it was deleted by another user), an error message is displayed and the Trusted Network Lists view is refreshed.

# Path Topology Hiding Configuration Set configuration

Path Topology Hiding Configuration Sets provide information that is used to perform Path Topology Hiding for Protected Networks. Each Protected Network can reference a single Path Topology Hiding Configuration Set.

The fields are described in Path Topology Hiding Configuration Set elements.

Each Path Topology Hiding Configuration Set contains the following information:

- Path Topology Hiding Configuration Set Name Unique name for this Configuration Set.
- Hostname Suffixes List of Hostname suffixes that are used to identify the Protected Network's host name that must be hidden in Route-Record, Proxy-Host, and Error-Reporting-Host AVPs.
- Route-Record Pseudo Hostname Pseudo-host name to be used when replacing Route-Record headers.
- Encryption Key Encryption key used for Error-Reporting-Host obscuring.

On the **Diameter > Configuration > Topology Hiding > Path Topology Hiding Configuration Sets** page, you can perform the following actions:

- Filter the list of Path Topology Hiding Configuration Sets to display only the desired Path Topology Hiding Configuration Sets.
- Sort the list by column contents in ascending or descending order (except Hostname Suffixes), by clicking the column heading. The default order is by **Path Topology Hiding Configuration Set Name** in ascending ASCII order.
- In the Hostname Suffixes column,
  - Click the + sign to the left of the number of Hostname Suffixes to expand the list of Hostname Suffixes for the Configuration Set.
  - Click the -sign to the left of the number of Hostname Suffixes to collapse the list of Hostname Suffixes for the Configuration Set.
- Click the **Insert** button.

The **Diameter > Configuration > Topology Hiding > Path Topology Hiding Configuration Sets** [Insert] page appears. You can add a new Path Topology Hiding Configuration Set and its elements. See *Adding a Path Topology Hiding Configuration Set*.

If the maximum number of Path Topology Hiding Configuration Sets per Network Element (500) already exist in the system, the **Diameter > Configuration > Topology Hiding > Path Topology Hiding Configuration Sets [Insert]** page will not open, and an error message is displayed.

• Select a Path Topology Hiding Configuration Set Name in the list, and click the Edit button.

The Diameter > Configuration > Topology Hiding > Path Topology Hiding Configuration Sets [Edit] page opens. You can edit the selected Path Topology Hiding Configuration Set. See *Editing a Path Topology Hiding Configuration Set*.

If at least one Protected Network references the Path Topology Hiding Configuration Set the **Diameter > Configuration > Topology Hiding > Path Topology Hiding Configuration Sets [Edit]** page will not open.

• Select a Path Topology Hiding Configuration Set Name in the list, and click the **Delete** button to remove the selected Path Topology Hiding Configuration Set. See *Deleting a Path Topology Hiding Configuration Set*.

If at least one Protected Network references the selected Path Topology Hiding Configuration Set, the Configuration Set will not be deleted.

# Path Topology Hiding Configuration Set elements

*Table 56: Path Topology Hiding Configuration Sets Elements* describes the fields on the Path Topology Hiding Configuration Sets View, Edit, and Insert pages. Data Input Notes apply only to the Insert and Edit pages; the View page is read-only.

| Field (* indicates required field)               | Description                                                                                                    | Data Input Notes                                                                                                    |
|--------------------------------------------------|----------------------------------------------------------------------------------------------------|----------------------------------------------------------------------------------------------------|
| * Path Topology Hiding<br>Configuration Set Name | A name that uniquely identifies the Path Topology<br>Hiding Configuration Set.                                                                                                    | Format: case-sensitive<br>string; alphanumeric<br>and underscore (_);<br>must contain at least<br>one alpha and cannot<br>start with a digit<br>Range: 1 - 32 characters                                                                                                    |
| * Hostname Suffixes                              | List of Hostname Suffixes that are used to identify<br>the Protected Network's host name that must be<br>hidden in Route-Record, Proxy-Host, and<br>Error-Reporting-Host AVPs.<br>Up to 10 Hostname Suffixes can be configured for<br>each Path Topology Hiding Configuration Set. | Format: case-insensitive<br>string consisting of a list<br>of labels separated by<br>dots, where a label may<br>contain letters, digits,<br>dashes ('-'), and<br>underscore ('_'). A label<br>must start with a letter,<br>digit, or underscore and<br>must end with a letter<br>or digit. Underscores<br>can be used only as the<br>first character.<br>Label - up to 63<br>characters; Hostname<br>Suffix - up to 255<br>characters. |
| * Route-Record Pseudo<br>Hostname                | A pseudo-host name that is used in replacing<br>Route-Record headers.                                                                                                    | Format: case-insensitive<br>string consisting of a list<br>of labels separated by<br>dots, where a label may<br>contain letters, digits,<br>dashes ('-'), and                                                                                                    |

## Table 56: Path Topology Hiding Configuration Sets Elements

| Field (* indicates required field) | Description                                                                          | Data Input Notes                                                                                                    |
|------------------------------------|--------------------------------------------------------------------------------------|----------------------------------------------------------------------------------------------------|
|                                    |                                                                                      | underscore ('_'). A label<br>must start with a letter,<br>digit, or underscore and<br>must end with a letter<br>or digit. Underscores<br>can be used only as the<br>first character.                                                                                                    |
|                                    |                                                                                      | Label - up to 63<br>characters;<br>Route-Record Pseudo<br>Hostname - up to 255<br>characters.                                                                                                    |
| * Proxy Host Pseudo<br>Hostname    | A pseudo-host name that is used in replacing the<br>host name in the Proxy-Host AVP. | Format: case-insensitive<br>string consisting of a list<br>of labels separated by<br>dots, where a label may<br>contain letters, digits,<br>dashes ('-'), and<br>underscore ('_'). A label<br>must start with a letter,<br>digit, or underscore and<br>must end with a letter<br>or digit. Underscores<br>can be used only as the<br>first character.<br>Label - up to 63<br>characters; Proxy Host<br>Pseudo Hostname - up<br>to 255 characters. |
| * Encryption Key                   | Encryption Key to be used in Error-Reporting<br>Host obscuring.                      | Format: alphanumeric<br>string                                                                                                    |
|                                    |                                                                                      | Range: up to 16<br>characters; valid<br>Encryption Key                                                                                                    |

# Viewing Path Topology Hiding Configuration Sets

Use this task to view currently configured Path Topology Hiding Configuration Sets.

Select Diameter > Configuration > Topology Hiding > Path Topology Hiding Configuration Sets.

The Path Topology Hiding Configuration Sets page appears.

# Adding a Path Topology Hiding Configuration Set

Use this task to create a new Path Topology Hiding Configuration Set.

For more information about the fields, see *Path Topology Hiding Configuration Set elements*.

1. Select Diameter > Configuration > Configuration Sets > Path Topology Hiding Configuration Sets.

The Path Topology Hiding Configuration Sets page appears.

## 2. Click Insert.

The Path Topology Hiding Configuration Sets [Insert] page appears.

**Note:** If the maximum number of Configuration Sets allowed in the system (500) has been configured, the **MME/SGSN Topology Hiding Configuration Set [Insert]** page will not open.

- **3.** Enter a unique name for the Configuration Set in the **Path Topology Hiding Configuration Set Name** field.
- 4. Enter a suffix for the Hostname in the Hostname Suffix field.
- **5.** Enter a value to be used when replacing the Route-Record headers in the **Route-Record Pseudo Hostname** field.
- **6.** Enter a value to be used when replacing the host name in the Proxy-Host AVP in the **Proxy-Host Pseudo Hostname** field.
- 7. Enter an encryption key value in the Encryption Key field.
- 8. Click:
  - **OK** to save the new Configuration Set and return to the **Path Topology Hiding Configuration Sets** page.
  - **Apply** to save the changes and remain on this page.
  - **Cancel** to return to the **Path Topology Hiding Configuration Sets** page without saving any changes.

If **OK** or **Apply** is clicked and any of the following conditions exist, an error message appears:

- Any required field is empty (no value was entered).
- The value in any field is not valid or is out of range.
- The **Path Topology Hiding Configuration Set Name** is not unique; it already exists in the system.

## Editing a Path Topology Hiding Configuration Set

Use this task to edit an existing Path Topology Hiding Configuration Set.

When the **Path Topology Hiding Configuration Sets** page opens, the fields are populated with the currently configured values.

The Path Topology Hiding Configuration Set Name cannot be edited.

1. Select Diameter > Configuration > Topology Hiding > Path Topology Hiding Configuration Sets.

The Path Topology Hiding Configuration Sets page appears.

2. Select the Path Topology Hiding Configuration Set you want to edit.

3. Click Edit.

The Path Topology Hiding Configuration Sets [Edit] page appears.

4. Update the relevant fields.

For information about each field, see *Path Topology Hiding Configuration Set elements*.

- 5. Click:
  - OK to save the changes and return to the **Path Topology Hiding Configuration Sets** page.
  - Apply to save the changes and remain on this page.
  - **Cancel** to return to the **Path Topology Hiding Configuration Sets** page without saving any changes.

If **OK** or **Apply** is clicked and any of the following conditions exist, an error message appears:

- The selected Path Topology Hiding Configuration Set no longer exists; it has been deleted by another user.
- Any required field is empty (no value was entered).
- The value in any field is not valid or is out of range.

# **Deleting a Path Topology Hiding Configuration Set**

Use this task to delete a Path Topology Hiding Configuration Set.

**Note:** A Path Topology Hiding Configuration Set that is used in a Protected Network cannot be deleted.

1. Select Diameter > Configuration > Topology Hiding > Path Topology Hiding Configuration Sets.

The Path Topology Hiding Configuration Sets page appears.

- 2. Select the Path Topology Hiding Configuration Set you want to delete.
- 3. Click Delete.

A popup window appears to confirm the delete.

- 4. Click:
  - OK to delete the Path Topology Hiding Configuration Set.
  - **Cancel** to cancel the delete function and return to the **Path Topology Hiding Configuration Sets** page.

# S6a/S6d HSS Topology Hiding Configuration Set configuration

S6a/S6d HSS Topology Hiding Configuration Sets provide information that is used to perform S6a/S6d HSS Topology Hiding for Protected Networks. Each Protected Network can reference a single S6a/S6d HSS Topology Hiding Configuration Set.

The fields are described in *S6a/S6d HSS Topology Hiding Configuration Set elements*.

Each S6a/S6d HSS Topology Hiding Configuration Set contains the following information:

- S6a/S6d HSS Topology Hiding Configuration Set Name Unique name for this Configuration Set.
- S6a/S6d HSS Pseudo Hostname Pseudo-host name to be used when replacing the HSS host name.

On the **Diameter > Configuration > Topology Hiding > S6a/S6d HSS Topology Hiding Configuration Sets** page, you can perform the following actions:

- Filter the list of S6a/S6d HSS Topology Hiding Configuration Sets to display only the desired S6a/S6d HSS Topology Hiding Configuration Sets.
- Sort the list by column contents in ascending or descending order (except Hostname Suffixes), by clicking the column heading. The default order is by S6a/S6d HSS Topology Hiding Configuration Set Name in ascending ASCII order.
- Click the **Insert** button.

The **Diameter > Configuration > Topology Hiding > S6a/S6d HSS Topology Hiding Configuration Sets [Insert]** page appears. You can add a new S6a/S6d HSS Topology Hiding Configuration Set and its elements. See *Adding an S6a/S6d HSS Topology Hiding Configuration Set*.

If the maximum number of S6a/S6d HSS Topology Hiding Configuration Sets (500) already exists in the system, the **Diameter > Configuration > Topology Hiding > Path Topology Hiding Configuration Sets [Insert]** page will not open, and an error message is displayed.

• Select a S6a/S6d HSS Topology Hiding Configuration Set Name in the list, and click the Edit button.

The Diameter > Configuration > Topology Hiding > S6a/S6d HSS Topology Hiding Configuration Sets [Edit] page opens. You can edit the selected S6a/S6d HSS Configuration Set. See *Editing an S6a/S6d HSS Topology Hiding Configuration Set*.

• Select a S6a/S6d HSS Topology Hiding Configuration Set Name in the list, and click the **Delete** button to remove the selected S6a/S6d HSS Topology Hiding Configuration Set. See *Deleting an S6a/S6d HSS Topology Hiding Configuration Set*.

If the selected S6a/S6d HSS Topology Hiding Configuration Set is used in a Protected Network, the Configuration Set will not be deleted.

# S6a/S6d HSS Topology Hiding Configuration Set elements

*Table 57: S6a/S6d HSS Topology Hiding Configuration Sets Elements* describes the fields on the S6a/S6d HSS Topology Hiding Configuration Sets View, Edit, and Insert pages. Data Input Notes apply only to the Insert and Edit pages; the View page is read-only.

| Field (* indicates required field)                         | Description                                                                           | Data Input Notes                                                                                                    |
|------------------------------------------------------------|---------------------------------------------------------------------------------------|----------------------------------------------------------------------------------------------------|
| * S6a/S6d HSS<br>Topology Hiding<br>Configuration Set Name | A name that uniquely identifies the S6a/S6d HSS<br>Topology Hiding Configuration Set. | Format: case-sensitive<br>string; alphanumeric<br>and underscore (_);<br>must contain at least<br>one alpha and cannot<br>start with a digit<br>Range: 1 - 32 characters |
| * S6a/S6d HSS Pseudo<br>Hostname                           | The name to be used in replacing the HSS Hostname.                                    | Format: case-insensitive<br>string consisting of a list<br>of labels separated by                                                                                        |

## Table 57: S6a/S6d HSS Topology Hiding Configuration Sets Elements

| Field (* indicates required field) | Description | Data Input Notes                                                                                                    |
|------------------------------------|-------------|----------------------------------------------------------------------------------------------------|
|                                    |             | dots, where a label may<br>contain letters, digits,<br>dashes ('-'), and<br>underscore ('_'). A label<br>must start with a letter,<br>digit, or underscore and<br>must end with a letter<br>or digit. Underscores<br>can be used only as the<br>first character.<br>Label - up to 63<br>characters; S6a/S6d HSS<br>Pseudo Hostname - up<br>to 255 characters. |

# Viewing S6a/S6d HSS Topology Hiding Configuration Sets

Use this task to view currently configured S6a/S6d HSS Topology Hiding Configuration Sets.

Select Diameter > Configuration > Topology Hiding > S6a/S6d HSS Topology Hiding Configuration Sets.

The S6a/S6d HSS Topology Hiding Configuration Sets page appears.

# Adding an S6a/S6d HSS Topology Hiding Configuration Set

Use this task to create a new S6a/S6d HSS Topology Hiding Configuration Set.

For more information about the fields, see *S6a/S6d HSS Topology Hiding Configuration Set elements*.

1. Select Diameter > Configuration > Topology Hiding > S6a/S6d HSS Topology Hiding Configuration Sets.

The S6a/S6d HSS Topology Hiding Configuration Sets page appears.

**Note:** If the maximum number of Configuration Sets allowed in the system (500) has been configured, the **MME/SGSN Topology Hiding Configuration Set [Insert]** page will not open.

- Click Insert. The S6a/S6d HSS Topology Hiding Configuration Sets [Insert] page appears.
- **3.** Enter a unique name for the Configuration Set in the **S6a/S6d HSS Topology Hiding Configuration Set Name** field.
- **4.** Enter a unique name to be used when replacing the S6a/S6d HSS Hostname in the **S6a/S6d HSS Pseudo Hostname** field.
- 5. Click:
  - OK to save the changes and return to the S6a/S6d HSS Topology Hiding Configuration Sets page.
  - **Apply** to save the changes and remain on this page.

• **Cancel** to return to the **S6a/S6d HSS Topology Hiding Configuration Sets** page without saving any changes.

If **OK** or **Apply** is clicked and any of the following conditions exist, an error message appears:

- Any required field is empty (no value was entered).
- The value in any field is not valid or is out of range.
- The **S6a/S6d HSS Topology Hiding Configuration Set Name** is not unique; it already exists in the system.

# Editing an S6a/S6d HSS Topology Hiding Configuration Set

Use this task to edit an existing S6a/S6d HSS Topology Hiding Configuration Set.

When the **S6a/S6d HSS Topology Hiding Configuration Sets** page opens, the fields are populated with the currently configured values.

The S6a/S6d HSS Topology Hiding Configuration Set Name cannot be edited.

1. Select Diameter > Configuration > Topology Hiding > S6a/S6d HSS Topology Hiding Configuration Sets.

The S6a/S6d HSS Topology Hiding Configuration Sets page appears.

- 2. Select the S6a/S6d HSS Topology Hiding Configuration Set you want to edit.
- **3.** Click **Edit**. The **S6a/S6d HSS Topology Hiding Configuration Sets** [**Edit**] page appears.
- **4.** Update the relevant fields. For information about each field, see *S6a/S6d HSS Topology Hiding Configuration Set elements*.
- 5. Click:
  - OK to save the data and return to the S6a/S6d HSS Topology Hiding Configuration Sets page.
  - **Apply** to save the data and remain on this page.
  - **Cancel** to return to the **S6a/S6d HSS Topology Hiding Configuration Sets** page without saving any changes.
  - If OK or Apply is clicked and any of the following conditions exist, an error message appears:
  - The selected S6a/S6d HSS Topology Hiding Configuration Set no longer exists; it has been deleted by another user.
  - Any field is empty (no value was entered).
  - The value in any field is not valid or is out of range.

# Deleting an S6a/S6d HSS Topology Hiding Configuration Set

Use this task to delete an S6a/S6d HSS Topology Hiding Configuration Set.

**Note:** An S6a/S6d HSS Topology Hiding Configuration Set that is used in a Protected Network cannot be deleted.

1. Select Diameter > Configuration > Topology Hiding > S6a/S6d HSS Topology Hiding Configuration Sets.

The S6a/S6d HSS Topology Hiding Configuration Sets page appears.

- 2. Select the S6a/S6d HSS Topology Hiding Configuration Set you want to delete.
- 3. Click Delete.

A popup window appears to confirm the delete.

- 4. Click:
  - OK to delete the S6a/S6d HSS Topology Hiding Configuration Set.
  - Cancel to cancel the delete function and return to the S6a/S6d HSS Topology Hiding Configuration Sets page.

# MME/SGSN Topology Hiding Configuration Set configuration

MME/SGSN Topology Hiding Configuration Sets provide information that is used to perform MME/SGSN Topology Hiding for Protected Networks.

Each Protected Network can reference a single MME/SGSN Topology Hiding Configuration Set.

The fields are described in MME/SGSN Topology Hiding Configuration Set elements.

Each MME/SGSN Topology Hiding Configuration Set contains the following information:

- MME/SGSN Topology Hiding Configuration Set Name Unique name for this Configuration Set.
- Pseudo Hostname Generation Attributes to control the format and generation of Pseudo Hostnames corresponding to an Actual Hostname.
  - Count The maximum number of Pseudo Hostnames associated with an Actual Hostname.
  - Randomize Count Allows random number of Pseudo Hostnames between 1 and Count to be associated with an Actual Hostname.
  - Auto Generate Allows Pseudo Hostnames to be automatically generated corresponding to an Actual Hostname.
  - Prefix Prefix for the auto-generated Pseudo Hostname.
  - Suffix Suffix for the auto-generated Pseudo Hostname.
  - Length Length of the random number used in the auto-generated Pseudo Hostname.
- Hostnames List of Actual Hostnames and their Pseudo Hostnames in this MME/SGSN Topology Hiding Configuration Set.
- MME/SGSN Actual Hostname Not Found Action Action to be taken when the Orig-Host in the Diameter message is not configured as Actual Hostname.
- MME/SGSN Actual Hostname Not Found Answer Result-Code Value Value to be placed in the Result-Code AVP of the Answer message.
- MME/SGSN Actual Hostname Not Found Vendor Id Value to be placed in the Vendor ID AVP.
- MME/SGSN Actual Hostname Not Found Answer Error Message String to be placed in the Error-Message AVP of the Answer message.

On the **Diameter > Configuration > Topology Hiding > MME/SGSN Topology Hiding Configuration Sets** page, you can perform the following actions:

- Filter the list of MME/SGSN Topology Hiding Configuration Sets to display only the desired MME/SGSN Topology Hiding Configuration Sets.
- Sort the list by column contents in ascending or descending order (except Hostname Suffixes), by clicking the column heading. The default order is by MME/SGSN Topology Hiding Configuration Set Name in ascending ASCII order.

• Click the **Insert** button.

The **Diameter > Configuration > Topology Hiding > MME/SGSN Topology Hiding Configuration Sets [Insert]** page appears. You can add a new MME/SGSN Topology Hiding Configuration Set and its elements. See *Adding an MME/SGSN Topology Hiding Configuration Set*.

If the maximum number of MME/SGSN Topology Hiding Configuration Sets (500) already exist in the system, the **Diameter > Configuration > Topology Hiding > MME/SGSN Topology Hiding Configuration Sets [Insert]** page will not open, and an error message is displayed.

• Select a MME/SGSN Topology Hiding Configuration Set Name in the list, and click the Edit button.

The Diameter > Configuration > Topology Hiding > MME/SGSN Topology Hiding Configuration Sets [Edit] page opens. You can edit the selected Configuration Set. See *Editing an MME/SGSN Topology Hiding Configuration Set*.

• Select an MME/SGSN Topology Hiding Configuration Set Name in the list, and click the **Delete** button to remove the selected MME/SGSN Topology Hiding Configuration Set. See *Deleting an MME/SGSN Topology Hiding Configuration Set*.

If at least one Protected Network references the selected MME/SGSN Topology Hiding Configuration Set, the Configuration Set will not be deleted.

# **MME/SGSN Topology Hiding Configuration Set elements**

*Table 58: MME/SGSN Topology Hiding Configuration Sets Elements* describes the fields on the MME/SGSN Topology Hiding Configuration Sets View, Edit, and Insert pages. Data Input Notes apply only to the Insert and Edit pages; the View page is read-only.

| Field (* indicates required field)                      | Description                                                                                                    | Data Input Notes                                                                                                    |
|---------------------------------------------------------|----------------------------------------------------------------------------------------------------|----------------------------------------------------------------------------------------------------|
| * MME/SGSN<br>Topology Hiding<br>Configuration Set Name | A name that uniquely identifies the MME/SGSN<br>Topology Hiding Configuration Set.                             | Format: case-sensitive<br>string; alphanumeric<br>and underscore (_);<br>must contain at least<br>one alpha and cannot<br>start with a digit<br>Range: 1 - 32 characters |
| Pseudo Hostname<br>Generation                           | Attributes to control the format and generation<br>of Pseudo Hostnames corresponding to an Actual<br>Hostname: |                                                                                                    |
|                                                         | Count - The maximum number of Pseudo<br>Hostnames associated with an Actual Hostname.                          | Format: pulldown list<br>Range: 1 -3<br>Default: 3                                                                                                    |

| Table 58: MME/SGSN Topology Hiding | Configuration Sets Elements |
|------------------------------------|-----------------------------|
|------------------------------------|-----------------------------|

| Field (* indicates required field) | Description                                                                                                    | Data Input Notes                                                                                                    |
|------------------------------------|----------------------------------------------------------------------------------------------------|----------------------------------------------------------------------------------------------------|
|                                    | Randomize Count - If checked, random number<br>of Pseudo Hostnames between 1 and Count are<br>associated with an Actual Hostname. | Format: checkbox<br>Default = checked                                                                                                    |
|                                    | Auto Generate - If checked, Pseudo Hostnames<br>are automatically generated corresponding to an<br>Actual Hostname.               | Format: checkbox<br>Default: checked                                                                                                    |
|                                    | Prefix - Prefix for the auto generated Pseudo<br>Hostname.                                                                        | Format: case-insensitive<br>string consisting of a list<br>of labels separated by<br>dots, where a label may<br>contain letters, digits,<br>dashes ('-'), and<br>underscore ('_'). A label<br>must start with a letter,<br>digit, or underscore and<br>must end with a letter<br>or digit. Underscores<br>can be used only as the<br>first character.<br>Range: up to 63<br>characters |
|                                    | Suffix - Suffix for the auto generated Pseudo<br>Hostname.                                                                        | Format: case-insensitive<br>string consisting of a list<br>of labels separated by<br>dots, where a label may<br>contain letters, digits,<br>dashes ('-'), and<br>underscore ('_'). A label<br>must start with a letter,<br>digit, or underscore and<br>must end with a letter<br>or digit. Underscores<br>can be used only as the<br>first character.<br>Range: up to 63<br>characters |
|                                    | Length - Length of the random number used in the auto generated Pseudo Hostname.                                                  | Format: pull-down list<br>Range: 4, 5<br>Default: 4                                                                                                    |

| Field (* indicates required field)                                 | Description                                                                                                    | Data Input Notes                                                                                                    |
|--------------------------------------------------------------------|----------------------------------------------------------------------------------------------------|----------------------------------------------------------------------------------------------------|
| * Hostnames                                                        | <ul> <li>List of Actual Hostnames and their Pseudo<br/>Hostnames in this MME/SGSN Topology Hiding<br/>Configuration Set.</li> <li>Text boxes for Actual Hostname and Pseudo<br/>Hostnames</li> <li>Click the Add button to open up to 300 entries.</li> <li>Click the X at the end of an entry to delete the<br/>Actual Hostname entry and its corresponding<br/>Pseudo Hostnames.</li> </ul> | Format: Each Actual<br>and Pseudo Hostname<br>is a case-insensitive<br>string consisting of a list<br>of labels separated by<br>dots, where a label may<br>contain letters, digits,<br>dashes ('-'), and<br>underscore ('_'). A label<br>must start with a letter,<br>digit, or underscore and<br>must end with a letter<br>or digit. Underscores<br>can be used only as the<br>first character.<br>Label - up to 63<br>characters; Actual or<br>Pseudo Hostname - up<br>to 255 characters.<br>Range: Actual<br>Hostname - 1 - 300<br>entries. Pseudo<br>Hostname - 1 - 3 entries<br>per actual Hostname. |
| MME/SGSN Actual<br>Hostname Not Found<br>Action<br>MME/SGSN Actual | Action to be performed when the Orig-Host in<br>the Diameter message is not configured as Actual<br>Hostname in this MME/SGSN Topology Hiding<br>Configuration Set.                                                                                                    | Format: radio button<br>group<br>Range:<br>• Send Answer<br>• Abandon<br>• Forward<br>Default: Send Answer<br>Format: radio button                                                                                                    |
| Hostname Not Found<br>Answer Result-Code<br>Value                  | Answer message.<br>This value is required if the <b>MME/SGSN Actual</b><br><b>Hostname Not Found Action</b> is Send Answer.                                                                                                    | group with values as a<br>text box and a<br>pull-down list.<br>Range: 1000 - 5999<br>Default: 3002                                                                                                    |
| MME/SGSN Actual<br>Hostname Not Found<br>Vendor Id                 | Vendor ID to be placed in Vendor Id AVP.                                                                                                    | Format: text box<br>Range: 1 - 4294967295                                                                                                    |

| Field (* indicates required field)                            | Description                                                         | Data Input Notes                                                                                                    |
|---------------------------------------------------------------|---------------------------------------------------------------------|----------------------------------------------------------------------------------------------------|
| MME/SGSN Actual<br>Hostname Not Found<br>Answer Error Message | String to be placed in the Error-Message AVP of the Answer message. | Format: text box<br>Range: 0 - 64 characters<br>Default: Null string. No<br>Error-Message AVP in<br>Answer message. |

# Viewing MME/SGSN Topology Hiding Configuration Sets

Use this task to view currently configured MME/SGSN Topology Hiding Configuration Sets.

Select Diameter > Configuration > Topology Hiding > MME/SGSN Topology Hiding Configuration Sets.

The MME/SGSN Topology Hiding Configuration Sets page appears.

# Adding an MME/SGSN Topology Hiding Configuration Set

Use this task to create a new MME/SGSN Topology Hiding Configuration Set.

For more information about the fields, see MME/SGSN Topology Hiding Configuration Set elements.

1. Select Diameter > Configuration > Topology Hiding > MME/SGSN Topology Hiding Configuration Sets.

The MME/SGSN Topology Hiding Configuration Sets page appears.

#### 2. Click Insert. The MME/SGSN Topology Hiding Configuration Sets [Insert] page appears.

**Note:** If the maximum number of Configuration Sets allowed in the system (500) has been configured, the **MME/SGSN Topology Hiding Configuration Set [Insert]** page will not open.

- **3.** Enter a unique name for the Configuration Set in the **MME/SGSN Topology Hiding Configuration Set Name** field.
- 4. Enter values for the Actual Hostname and associated Pseudo Hostnames in the appropriate fields.
- **5.** Complete the optional fields as desired.
- 6. Click:
  - OK to save the changes and return to the MME/SGSN Topology Hiding Configuration Sets page.
  - **Apply** to save the changes and remain on this page.
  - **Cancel** to return to the **MME/SGSN Topology Hiding Configuration Sets** page without saving any changes.

If **OK** or **Apply** is clicked and any of the following conditions exist, an error message appears:

- Any required field is empty (no value was entered).
- The value in any field is not valid or is out of range.
- The **MME/SGSN Topology Hiding Configuration Set Name** is not unique; it already exists in the system.

# Editing an MME/SGSN Topology Hiding Configuration Set

Use this task to edit an existing MME/SGSN Topology Hiding Configuration Set.

When the **MME/SGSN Topology Hiding Configuration Sets** page opens, the fields are populated with the currently configured values.

Configured **Actual Hostname** and **Pseudo Hostnames** entries cannot be edited. New **Actual Hostnames** and **Pseudo Hostnames** can be added, and configured entries can be deleted.

1. Select Diameter > Configuration > Topology Hiding > MME/SGSN Topology Hiding Configuration Sets.

The MME/SGSN Topology Hiding Configuration Sets page appears.

- 2. Select the MME/SGSN Topology Hiding Configuration Set you want to edit.
- **3.** Click **Edit**. The **MME/SGSN Topology Hiding Configuration Sets** [**Edit**] page appears.
- 4. Update the relevant fields.

For information about each field, see MME/SGSN Topology Hiding Configuration Set elements.

- 5. Click:
  - OK to save the changes and return to the MME/SGSN Topology Hiding Configuration Sets page.
  - **Apply** to save the changes and remain on this page.
  - **Cancel** to return to the **MME/SGSN Topology Hiding Configuration Sets** page without saving any changes.

If **OK** or **Apply** is clicked and any of the following conditions exist, an error message appears:

- The selected MME/SGSN Topology Hiding Configuration Set no longer exists; it has been deleted by another user.
- Any required field is empty (no value was entered).
- The value in any field is not valid or is out of range.

# **Deleting an MME/SGSN Topology Hiding Configuration Set**

Use this task to delete an MME/SGSN Topology Hiding Configuration Set.

An MME/SGSN Topology Hiding Configuration Set that is being used by a Protected Network cannot be deleted.

1. Select Diameter > Configuration > Toplogy Hiding > MME/SGSN Toplogy Hiding Configuration Sets.

## The MME/SGSN Toplogy Hiding Configuration Sets page appears.

- 2. Select the MME/SGSN Topology Hiding Configuration Set you want to delete.
- 3. Click **Delete**.

A popup window appears to confirm the delete.

- 4. Click:
  - **OK** to delete the MME/SGSN Topology Hiding Configuration Set.
  - Cancel to cancel the delete function and return to the MME/SGSN Toplogy Hiding Configuration Sets page.

# Protected Networks configuration

A Protected Network component contains Topology Hiding (TH) configuration data that is used when messages to and from that network are to be protected using Topology Hiding. The following fields are described in *Protected Network configuration elements*:

- Protected Network Realm Realm of a network that is to be protected.
- Trusted Network List A Trusted Network List of networks that are trusted by this Protected Network. If a Trusted Network List is not assigned to the Protected Network, then no networks are trusted for the Protected Network.
- Path Topology Hiding Configuration Set The set of Path TH elements for this Protected Network. If a Path TH Configuration Set is not assigned to the Protected Network, then Path TH is disabled for the Protected Network.
- MME/SGSN Topology Hiding Configuration Set The set of MME/SGSN TH elements for this Protected Network. If a MME/SGSN TH Configuration Set is not assigned to the Protected Network, then MME/SGSN TH is disabled for the Protected Network.
- S6a/S6d HSS Topology Hiding Configuration Set The set of S6a/S6d HSS TH elements for this Protected Network. If a S6a/S6d HSS TH Configuration Set is not assigned to the Protected Network, then S6a/S6d HSS TH is disabled for the Protected Network.

On the **Diameter > Configuration > Topology Hiding > Protected Networks** page, you can perform the following actions:

- Filter the list of Protected Networks, to display only the desired Protected Networks.
- Sort the list by a column in ascending or descending order, by clicking the column heading. The default order is by **Protected Network Realm** in ascending ASCII order.
- Click an entry that is shown in blue for a Trusted Network List or a Configuration Set, to open the **Diameter > Configuration > Topology Hiding [Filtered]** view page for that entry only.
- Click Insert.

The **Diameter > Configuration > Topology Hiding > Protected Networks [Insert]** page appears. You can add a new Protected Network.

The **Diameter > Configuration > Topology Hiding > Protected Networks [Insert]** will not open if the maximum number of Protected Networks per Network Element (500) already exists in the system.

• Select a Protected Network in the list, and click Edit.

The **Diameter > Configuration > Topology Hiding > Protected Networks [Edit]** page appears. You can edit the selected Protected Network

• Select a Protected Network in the list, and click **Delete**. You can delete the selected Protected Network.

# Protected Network configuration elements

*Table 59: Protected Network Configuration Elements* describes the fields on the **Topology Hiding > Protected Networks** View, Insert, and Edit pages. Data Input Notes apply only to the Insert and Edit pages; the View page is read-only.

| Field (* indicates required field) | Description                                                                | Data Input Notes                                                                                                    |
|------------------------------------|----------------------------------------------------------------------------|----------------------------------------------------------------------------------------------------|
| * Protected Network<br>Realm       | Protected Network Realm that uniquely identifies<br>the Protected Network. | Format: case-insensitive<br>string consisting of a list<br>of labels separated by<br>dots, where a label may<br>contain letters, digits,<br>dashes ('-'), and<br>underscore ('_'). A label<br>must start with a letter,<br>digit, or underscore and<br>must end with a letter<br>or digit. Underscores<br>can be used only as the<br>first character. |
|                                    |                                                                            | Range: Label - up to 63<br>characters; Protected<br>Network Realm - up to<br>255 characters.                                                                                                    |
| Trusted Network List               | Trusted Network List name for this Protected                               | Format: Pulldown list                                                                                                    |
|                                    | Network.                                                                   | Range: "-Disabled-";<br>configured Trusted<br>Network Lists                                                                                                    |
|                                    |                                                                            | Default: Disabled                                                                                                    |
| Path Topology Hiding               | Path Topology Hiding Configuration Set name                                | Format: Pulldown list                                                                                                    |
| Configuration Set                  | for this Protected Network.                                                | Range: "-Disabled-";<br>configured Path<br>Topology Configuration<br>Sets                                                                                                    |
|                                    |                                                                            | Default: Disabled                                                                                                    |
| 1 05                               | S6a/S6d Topology Hiding Configuration Set name for this Protected Network. | Format: Pulldown list                                                                                                    |
| Hiding Configuration<br>Set        |                                                                            | Range: "-Disabled-";<br>configured S6a/S6d<br>HSS Topology<br>Configuration Sets                                                                                                    |
|                                    |                                                                            | Default: Disabled                                                                                                    |
| MME/SGSN Topology                  | MME/SGSN Topology Hiding Configuration Set                                 | Format: Pulldown list                                                                                                    |
| Hiding Configuration<br>Set        | name for this Protected Network.                                           | Range: "-Disabled-";<br>configured MME/SGSN<br>Topology Configuration<br>Sets                                                                                                    |

 Table 59: Protected Network Configuration Elements

| Field (* indicates required field) | Description | Data Input Notes  |
|------------------------------------|-------------|-------------------|
|                                    |             | Default: Disabled |

# Viewing Topology Hiding Protected Networks

Use this task to view configured Topology Hiding Protected Networks.

On the NOAM, select **Diameter > Configuration > Topology Hiding > Protected Networks**. The **Diameter > Configuration > Topology Hiding > Protected Networks** page appears.

## Adding a Protected Network

Use this task on the NOAM to create a new Protected Network.

The fields are described in *Protected Network configuration elements*.

- Select Diameter > Configuration > Topology Hiding > Protected Networks. The Diameter > Configuration > Topology Hiding > Protected Networks page appears.
- 2. Click Insert. The Diameter > Configuration > Topology Hiding > Protected Networks [Insert] page appears.
- 3. Enter a unique name in the **Protected Network Realm** field, to identify the Protected Network.
- 4. Select a Trusted Network List for the Protected Network, if required.
- **5.** Select a Configuration Set for each required type of Topology Hiding:
  - Path Topology Hiding Configuration Set
  - S6a/S6d HSS Topology Hiding Configuration Set
  - MME/SGSN HSS Topology Hiding Configuration Set
- 6. Click:
  - OK to save the changes and return to the Diameter > Configuration > Topology Hiding > Protected Networks page .
  - **Apply** to save the changes and remain on this page.
  - **Cancel** to return to the **Diameter > Configuration > Topology Hiding > Protected Networks** page without saving any changes.

If **OK** or **Apply** is clicked and any of the following conditions exist, an error message appears:

- Any required field is empty; no value was entered or selected
- The entry in any field in not valid (wrong data type or out of the valid range)
- The Protected Network Realm is not unique; it already exists in the system
- Adding this Protected Network would exceed the maximum number of Protected Networks (500) allowed in the system

## **Editing a Protected Network**

Use this task to make changes to existing Protected Networks.

The **Protected Network Realm** cannot be changed.

- Select Diameter > Configuration > Topology Hiding > Protected Networks. The Diameter > Configuration > Topology Hiding > Protected Networks page appears.
- 2. Select the Protected Network you want to edit.
- 3. Click Edit.

The Diameter > Configuration > Topology Hiding > Protected Networks [Edit] page appears.

The page is initially populated with the current configured values for the selected Protected Network

4. Update the relevant fields.

For more information about each field see Protected Network configuration elements

- 5. Click:
  - OK to save the changes and return to the Diameter > Configuration > Topology Hiding > Protected Networks page.
  - **Apply** to save the changes and remain on this page.
  - **Cancel** to return to the **Diameter > Configuration > Topology Hiding > Protected Networks** page without saving any changes.

If **OK** or **Apply** is clicked and any of the following conditions exist, an error message appears:

- Any required field is empty; no value was entered or selected
- The entry in any field in not valid (wrong data type or out of the valid range)

# **Deleting a Protected Network**

Use this task on the NOAM to delete a Protected Network

- Select Diameter > Configuration > > Topology Hiding > Protected Networks. The Diameter > Configuration > Topology Hiding > Protected Networks page appears.
- 2. Select the Protected Network you want to delete.
- 3. Click Delete.

A popup window appears to confirm the delete.

- 4. Click:
  - **OK** to delete the Protected Network.
  - Cancel to cancel the delete function and return to the Diameter > Configuration > Topology Hiding > Protected Networks page.

If **OK** is clicked and the selected Protected Network no longer exists (it was deleted by another user), an error message is displayed and the Protected Networks view is refreshed.

# Chapter 9

# **Diameter Message Copy**

## **Topics:**

- Diameter Message Copy overview.....246
- Diameter Message Copy feature.....248

The Diameter Message Copy function provides the ability to forward a copy of a Diameter Request message, and optionally the Answer message, routed through the DSR to a Diameter Application Server (a DAS Peer). Diameter Message Copy can be triggered by a configuration or can be dictated by a DSR Application.

# **Diameter Message Copy overview**

For a message that was routed through the DSR, the Diameter Message Copy feature provides the ability to forward a copy of the Diameter Request message, and optionally the Answer message, to a Diameter Application Server (a DAS Peer). Diameter Message Copy can be triggered by a configuration or can be dictated by a DSR Application.

Diameter Message Copy copies both Diameter Request and Answer messages as directed by one or more Trigger Points within the DSR node. The Trigger Points can be any processing functions acting on the messages, including Diameter Mediation, DSR Applications, and Peer Routing Rules. Message Copy Configuration Sets define the contents and conditions on which the copy needs to be performed.

Message Copy Configuration Sets provide a mechanism for determining the messages to be copied (Request or Answer), the Result-Code/Experimental Result-Code on which the Message Copy is initiated, and number of retries to be made if the Message Copy attempt to DAS fails. The Message Copy Trigger Point must specify a Message Copy Configuration Set when the message is marked for copying.

Trigger Points mark the message ready for copy, based on the circumstances and requirements specific to the Trigger Points. The Diameter Message Copy feature determines the condition at which the copy needs to made and ensures that the copied message is delivered to DAS. A triggering condition or rule can be configured. The Trigger Points also supply a Message Copy Configuration Set to specify the conditions on which the copy needs to be initiated and the contents to be included in the Copied Message.

A copy of certain Diameter Request messages that transit a DSR network can be used for such functions as bookkeeping and verification or for offering additional services. The criteria or triggering condition to copy a Request to a DAS Peer can be simple or complex, and might be based on the presence of certain AVPs and their values in the Request message and certain Result Codes in the Answer received in response to the Request.

When a Diameter Request meeting the triggering condition is received by the DSR, the message is marked as 'ready to copy' by the entity that processes the message.

When the response to the Request (the Answer) is received, if the Answer contains the matching Result Code as specified by a Message Copy Configuration Set, the resultant action is executed - in the case of Diameter Message Copy, the action would be to copy the Request and optionally the Answer and send the Copied Message to a DAS Peer.

The Message Copy feature copies only the Diameter portion of the Request, and optionally the Answer, matching a triggering condition; the transport and IP layers are not copied. Diameter Message Copy is not a 'port mirror' that replicates everything received on the wire on a specific port to an egress port. Figure 1 depicts this message flow overview:

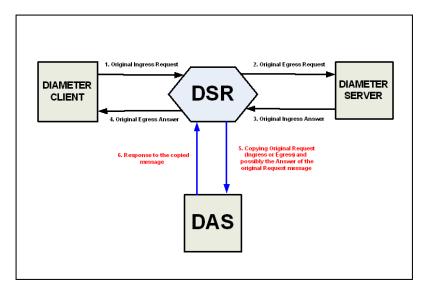

## Figure 16: Diameter Message Copy Message Flow

Possible use cases for Diameter Message Copy include the following cases:

- Use Case 1: A copy of all Requests that match certain basic criteria are sent to a DAS. For example, an incoming ULR over the S6a interface. In this case, the operator may wish to send a welcome SMS based on the success of the ULR. (It is assumed that the DAS has additional intelligence to distinguish an initial registration from a re-registration)
- Use Case 2: A copy of all Requests that match some advanced criteria (like the presence of an application level AVP or if its value equals a pre-configured value) are sent to a DAS. For example, a Lawful Intercept server maybe in interested in the registration of a specific IMSI.
- Use Case 3: A DSR Application determines the Requests to be copied to a DAS. For example, the Charging Proxy Application (CPA) marks all messages in a session that has the Called-Station-Id AVP set to a specific value in the ACR-Start message.

## Message Copy Trigger Points

The Diameter Message Copy feature can be separated into a trigger action and the actual copy operation. The actual copy operation is performed by the Diameter Routing Function. The trigger action is executed either within the Diameter Routing Function or from a local DSR Application. When a Request message received by the DSR, the different tasks that could process a message can determine whether the messages should be tagged for copy.

The Diameter message to be copied can be the Request Message as it arrived at the DSR Node (Ingress Request Message) or the final processed Request message routed out of the DSR Node (Egress Request Message). The Trigger Point can determine whether the response Answer message received by the DSR (Ingress Answer Message) to the Request message also needs to be copied along with the Request message. The Trigger Point tags the message for copy and uses a Message Copy Configuration Set to convey the details and conditions for copying the message.

Each Trigger Point must specify a Message Copy Configuration Set. If there are multiple Trigger Points acting on the same message (from Mediation or PRT triggering, or both), the Message Copy Configuration Set specified by the last Trigger Point will be used (with its specified Route List).

**Note:** CPA still provides a Route List in place of a Message Copy Configuration Set. See *Charging Proxy Application (CPA) Message Copy*. Diameter Message Copy implementation ensures that CPA functioning is not affected by the introduction of the Message Copy Configuration Sets.

The copy rules and trigger actions could be implemented as described in the following examples:

- The Charging Proxy Application (CPA) allows configuration of rules based on the value of the Diameter Called-Station-Id AVP in the Diameter Accounting Request (ACR) message. If CPA receives an ACR message with a value in the Called-Station-Id AVP that matches the configured rule, the Message Copy action is triggered.
- A Message Copy trigger can be initiated from the Diameter Peer Routing Rules. Peer Routing Rules determine the Route List based on the characteristics of the egress Request message. The criteria configured in the Peer Routing Rules can also be used for triggering a message copy, by specifying a Message Copy Configuration Set in a Peer Routing Rule.
- The Diameter Mediation feature can trigger a Message Copy, by specifying a Message Copy Configuration Set in a Rule Template Action. See *Diameter Mediation User s Guide* for information about rule templates.

# **Diameter Message Copy feature**

The Diameter Message Copy feature provides flexible ways to specify the conditions under which the copy of the Request (or both Request and Answer) must be made. It makes use of the existing routing principles supported by DSR to provide routing of the messages to DAS. The Message Copy is performed only after the completion of the original transaction.

## Message processing

While Message Copy Trigger Points tag the messages to be copied, the Diameter Message Copy feature in the Diameter Routing Function encodes and copies the messages to the DAS based on the details specified in the Message Copy Configuration Sets.

As a Diameter Request message is passed from the ingress side to the egress side, the message can go through modifications before being routed out to the upstream Peer. During the DSR processing, the Diameter Message header and data portions can get modified; a function like Mediation, a local DSR Application, and the Diameter Routing function could change the message as part of its processing. Thus, the two points of interest in the message processing are: 1) before the Diameter message is modified by DSR, and 2) after all the modifications by DSR and the Diameter message is sent out to the upstream Peer.

Some customers need the Answer messages received for the original Diameter Request messages from the upstream Peer to be copied along with the Request message, because the Answer message contains critical information that will be useful at the DAS while processing the copied data. The Diameter Message Copy feature supports copying the Ingress Answer messages along with the Request messages (Ingress or Egress); the Answer message alone cannot be copied to a DAS. The Diameter Message Copy feature copies to the DAS the ingress Answer received to original Request Message, as described in *Ingress Answer Message Encoding*.

When the Diameter Request message that is marked for copying is sent out, the message is stored as a normal Diameter Pending Transaction. When the Answer message arrives, it has been matched to the Request message, and the message is checked for rerouting. After all required rerouting, the

terminating message is checked for copy eligibility. If eligible, the Answer is further qualified as containing the desired Result Code; then the message is copied and routed to a DAS Peer.

The Diameter Message Copy feature can be treated as another form of rerouting. The copy of the original Request and Answer are combined into one single message that is encoded as a copied message, processed as a new Diameter transaction, and passed to Peer Routing for Connection selection and transmission. The new Diameter /copy transaction is processed as any other Diameter Request, requiring a new Answer from the DAS Peer with a qualifying Result Code (separate from the original transaction) to complete the copy transaction. However, with Message Copy, the Answer message from the DAS Peer is released by the Diameter Routing Function and not forwarded on, because the Diameter Routing Function on the local DA-MP was the originator of the transaction. (Message Copy is not performed if DSR generates the Answer, or if the original Request times out.)

After a message is selected for copying, a DAS is selected for routing and the normal existing Diameter routing and congestion handling is applied. Copied Messages are assigned a Message Priority of 2, and are processed in the same way as any Priority 2 message.

Each Diameter Request successfully copied will be treated as a new transaction. When a received Diameter Request is copied it becomes two transactions - one for the original and one for the Message Copy. Thus, a copied Request/Answer transaction deducts two MPS from the net MPS rating of the DSR. No additional flow control or congestion mechanism specific to Message Copy is required. The additional MPS for Message Copy also accounts for copying the original Answer messages to the DAS.

#### Routing to a DAS Peer

A DAS Peer is treated just as another Diameter Peer. Copied messages will be routed to an available DAS Peer selected from Route Lists configured or specified in the Diameter Routing Function. Route Lists are configured and intended to point to a Peer Node. The DAS Route List to which the message needs to be copied is specified in a Message Copy Configuration Set (or by CPA configuration).

**Note:** The DAS servers are expected to be direct Peers of the DSR. Message Copy cannot be supported to DAS servers that are connected through other DSRs, relays, and proxy servers.

Only Requests matching the advertised Application-Id are copied to the DAS.

If a message has been marked for Message copy to a certain DAS-Route List and all the available Connections to the Peers in the Route List do not support the Application-Id present in the copied message, the copy is not performed, an Event is raised, and the copy action is ignored.

**Note:** Diameter Message Copy does not support copying the same message to multiple DAS Peers simultaneously.

If the DSR tries to route the original Diameter Request message to Peer in a Route List and the Answer is not received, the DSR must attempt alternate routing by selecting other Peers in the Route Group and Route List. If alternate routing is attempted, only one copy of the original Request (Ingress or Egress), and optionally the Answer, will be sent to the DAS Peer to avoid flooding the DAS Peer due to failure recovery and rerouting on the signaling side.

The Diameter Message Copy feature evaluates the copy eligibility based only on the original terminating transaction. The Result Code/Experimental Result Code of the terminating Answer is used to evaluate the copy eligibility. This ensures that the copy of the message is sent only once to the DAS, regardless of the number of alternate routing attempts. Message Copy is evaluated based on the value of the Result code/Experimental Result code AVP in the Original terminating Answer. If an Egress Request message is selected for copying, the Egress Request corresponding to the terminating Answer is copied to the DAS.

Regardless of which message is actually copied, the copy action is always performed by the Diameter Message Copy feature only once on the original Diameter Request messages. The Message Copy triggering will not be performed on the rerouted Diameter Request messages. A Diameter Request message can be marked for copy only before the first routing attempt of the original Request message. The Message Copy triggering could happen multiple times on the Answer Messages in the alternate routing scenario (from Mediation and PRT triggering). Only the last trigger that is set on the original terminating Answer is considered for Message Copy.

## **DAS** Peer Response and Error Handling

The DAS Peer is expected to respond to the copied message with either a 2xxx (Success) or an error Result code/Experimental Result code. When such a response is not received (either due to an unexpected response or outbound Connection failure), a retry mechanism will resend the message until the expected response is received or the maximum number of retries is exhausted. The mechanism consists of a configurable number of retries and a retry timer. If a response is received, it will be discarded after the release of the associated resources. If the intended Route List for the DAS Peer is unavailable, the copy is not performed (or is discarded).

Reroute on Answer based on a DAS Answer response is not supported. Message Copy provides its own rerouting mechanism.

## **Ingress Answer Message Encoding**

When the Message Copy Configuration Set specifies that the Ingress Answer message need to be included in the copied message, the header-stripped Answer message is encoded in the copied Request message in the data portion of a specific 'MsgCopyAnswer' AVP. This AVP has the format described in the following table.

| Byte 1                               | Byte 2                                                        | Byte 3 | Byte 4 |  |
|--------------------------------------|---------------------------------------------------------------|--------|--------|--|
| AVP Code = 2516(0x9d4)               |                                                               |        |        |  |
| Flags=10000000                       | Length = (number of octets including 12 octets of AVP header) |        |        |  |
| Vendor ID = 323(0x143)               |                                                               |        |        |  |
| Data = Answer Message (Octet String) |                                                               |        |        |  |

## Table 60: Specific MsgCopyAnswer AVP Format

The value of the MsgCopyAnswer AVP has the AVP portion of the received Ingress Answer message. The Diameter header is stripped out from the original Ingress Answer message, and the remaining portion of the message that contains all the AVPs is included as the value of the MsgCopyAnswer AVP, as shown in *Table 61: Portion of the Answer Message Included as Data Value of the MsgCopyAnswer AVP*.

## Table 61: Portion of the Answer Message Included as Data Value of the MsgCopyAnswer AVP

| Byte 1         | Byte 2         | Byte 3 | Byte 4 |  |
|----------------|----------------|--------|--------|--|
| Version        | Message Length |        |        |  |
| Command Flags  | Command-Code   |        |        |  |
| Application-ID |                |        |        |  |

| Byte 1                                                                            | Byte 2 | Byte 3 | Byte 4 |  |  |
|-----------------------------------------------------------------------------------|--------|--------|--------|--|--|
| Hop-by-Hop Identifier                                                             |        |        |        |  |  |
| End-to-End Identifier                                                             |        |        |        |  |  |
| AVPs (This is the only portion included as the value of the 'MsgCopyAnswer' AVP.) |        |        |        |  |  |

## **Rerouting of Copied Messages**

The rerouting of the Copied Messages to DAS is different from rerouting the original Request messages. A Copied Message will be retried when the Result Code in the Answer from DAS is different from the one specified in the Message Copy Configuration Set. This is not influenced by the "Reroute on Answer" configured for the Application-Id. The maximum attempts to resend the Copied Message is limited by the Max DAS Retransmission Attempts value specified in the Message Copy Configuration Set. These attempts are not influenced by the maximum reroutes specified in the Routing Option Sets, Application-Id, or Peer configuration. The total transaction life time of a message is controlled by the settings on the ingress Peer node. In the case of a Copied Message, the Local Node is the ingress Peer. Therefore, there is no specific Transaction Lifetime for the Copied Messages. The maximum retry attempts and the Pending Answer Timer configured for the Peers will limit the Total Transaction Lifetime of the Copied Message.

## DSR and Message Copy congestion

The Diameter Message Copy feature can be manually enabled or disabled system-wide. The discussions here assume that the Diameter Message Copy feature is enabled.

The Diameter Routing Function can automatically disable the Diameter Message Copy feature if the DA-MP enters into a certain level of congestion. This congestion level at which the Diameter Message Copy feature gets disabled is configurable on the Diameter > Configuration > System Options > Message Copy Options GUI page.

If the local DA-MP enters into congestion based on the value of the configured MP Congestion Level for Message Copy, the Diameter Message Copy feature on that DA-MP will be disabled automatically as a load-shedding mechanism. Messages that are awaiting the copy action - those that have been marked and are awaiting an original Answer from a Diameter Peer - will not be copied. Those that have already been copied to the DAS and are awaiting a response from the DAS to complete the transaction will be processed until normal completion (either an Answer is received from the DAS Peer, or the number of DAS retries has been exhausted and the Copy pending transaction is deleted); that is, their transactions will not be deleted by the Pending Transaction Manager.

An original Request is not eligible for copy until a matching Answer is received from the upstream Peer. Between when a message is marked for copy and is actually ready to be copied, the local DA-MP's status can change. Therefore, the Diameter Message Copy feature will be declared as disabled when the next Answered marked message is processed by the Pending Transaction Manager to have a copy made and the local DA-MP has congested (based on the Message Copy MP Congestion Level). A Message Copy alarm will also be raised at this time.

The Diameter Message Copy feature will be enabled again when the local DA-MP Congestion Level abates (based on the configured Message Copy MP Congestion Level) and an attempt is made to copy a message that is marked for copy. The Message Copy disabled alarm will be cleared only when the local DA-MP congestion (Message Copy) is abated below the configured Message Copy MP Congestion Level and a message marked for copy is processed by the Diameter Message Copy feature.

If the Diameter Message Copy feature processing capacity reaches 100% congestion, further Message Copy actions cannot be completed. In order to process the messages, the Diameter Message Copy feature will not be disabled; but an alarm is raised indicating the processing capacity status until the congestion abates.

## Message Copy Configuration Sets

A Message Copy Configuration Set (MCCS) is a collection of attributes that determine the messages to be copied (Request or optionally the Answer), the Result code/Experimental Result code on which the Message Copy is initiated, and the number of retries to be made if the Message Copy attempt to the DAS fails. A Message Copy Trigger Point must specify a Message Copy Configuration Set when the message is marked for copying.

**Note:** The Diameter Routing Function uses the values in the Default Message Copy Configuration Set for Charging Proxy Application (CPA) Message Copy. CPA specifies the Route List for the DAS that is to be used for the CPA Message Copy. See *Charging Proxy Application (CPA) Message Copy* 

The DSR supports up to 100 Message Copy Configuration Sets. The following elements can be configured for each Message Copy Configuration Set; the fields are described in *Message Copy Configuration Set elements*:

- Message Copy Configuration Set Name Each Message Copy Configuration Set is assigned a unique name. A default Message Copy Configuration Set named "Default" is always provided, and can be edited but not deleted.
- Route List of the DAS Node The required Route List of the DAS Node element of the MCCS specifies the Route List to use for copying the message. This Route List consists of either a Peer Route Group or Connection Route Group. The DAS Peers are treated like any other Diameter Peers with respect to Connection establishment and management. The CEx messages are exchanged upon establishing a Connection and the DWx/DPx messages are exchanged as needed. Only Requests matching the advertised Application-Id are copied to the DAS. If a message has been marked for Message Copy to a certain DAS Route List and all the available Connections to the Peers in the Route List do not support the Application-Id present in the copied message, the copy is not performed, an Event is raised, and the copy action is ignored.

The Route List must exist before the MCCS can select it. Route Groups must be configured before Route Lists can be configured in Diameter Configuration.

The DAS servers are expected to be direct Peers of the DSR. Message Copy is not supported to DAS servers that are connected through other DSRs, relays, and proxy servers.

- Message Copy Request Type The DSR alters the original Request significantly as it traverses the DSR. Depending on the function provided by the DAS, the DAS might be interested in seeing the Request prior to or after the modifications made by the DSR. The DAS can receive a copy of the Original Ingress Request or the Original Egress Request. The Original Ingress Request is the Request as received prior to any manipulation by the DSR. The Original Egress Request is the Request as sent by the DSR to the upstream Peer. The default is Original Ingress Request.
- **Ingress Answer Included** In some cases, DAS must be interested in the contents of the original Answer received for the Request message, for accomplishing the function. When the Ingress Answer Included element is set to YES, the Diameter Message Copy feature copies the ingress Answer that is received for the original Request Message to the DAS, as described in *Ingress Answer Message Encoding*. The default is NO, Answer not included.
- Original Answer Result Code for Message Copy The Result Code of the Answer messages corresponding to the Original Requests could influence the Message Copy action. For example, a DAS may not be interested in receiving a copy of the Request if the Original Transaction ended

with an Answer that contained a non-2xxx Result Code/Experimental Result Code. The DAS can receive a copy of the message based on the outcome of the Original Transaction. If 2xxx is selected, the Diameter Message Copy feature is performed only if the value of the Result Code/Experimental Result Code AVP in the Original Answer is a 2xxx. If Any Result Code is selected, the Message Copy is performed regardless of the Result Code/Experimental Result Code AVP value as long as the DSR receives an Answer from the upstream Peer. The default is to copy on 2xxx only.

The Diameter Message Copy is not performed if the DSR generates the Answer or if the original Request times out.

The DSR could attempt alternate routing on a given Request, but in such cases the Diameter Message Copy is attempted just once regardless of the number of alternate routing attempts. Message Copy is evaluated based on the value of the Result Code/Experimental Result Code AVP in the Original terminating Answer.

- DAS Answer Result Code DAS servers are expected to respond with a 2xxx Result Code or an error Result Code/Experimental Result Code upon the receipt of the copied message. If an appropriate Answer is not received, the DSR retransmits the copied message for the configured maximum number of times until the appropriate response is received. The DAS Message Copy Answer Result Code can be configured with one of the following choices:
  - 2xxx Result Code/Experimental Result Code in the DAS Answer
  - Any Result Code/Experimental Result Code in the DAS Answer
- Max DAS Retransmission Attempts This value determines the maximum number of times a copied message is retransmitted using the specified Route List, until the DAS Answer containing the specified Result Code is received.

In the event that an appropriate Answer is not received, the DSR retransmits the copied message for this configured number of times until the appropriate response is received. The default is 0 and the range is 0-4. If the value is 0, there will be no retransmission attempts.

#### **Diameter Configuration for Message Copy**

The following Diameter Configuration components need to be configured if the Diameter Message Copy feature will be used in the system:

- For PRT-Triggered Message Copy:
  - One or more Route Groups
  - One or more Route Lists
  - One or more Message Copy Configuration Sets
  - One or more Peer Route Tables
  - One or more Peer Routing Rules

A Message Copy Configuration Set must be specified in each Peer Routing Rule that will be used to trigger Message Copy.

- Set the Message Copy Feature element to Enabled in Diameter > Configuration > System Options
- For Mediation-Triggered Message Copy:
  - One or more Route Groups
  - One or more Route Lists
  - One or more Message Copy Configuration Sets

A Message Copy Configuration Set must be specified in each Rule Template Action that will be used to trigger Message Copy for Mediation.

- Set the Message Copy Feature element to Enabled in Diameter > Configuration > System Options
- For Charging Proxy Application (CPA) Message Copy:
  - One or more Route Groups
  - One or more Route Lists
  - Message Copy must be configured correctly in CPA configuration as described in the *Charging Proxy Application (CPA) and Offline Charging Solution User Guide* and Help.

CPA specifies the Diameter-configured Route List to use for the DAS.

The Diameter Routing Function uses the values in the Default Message Copy Configuration Set (except for the Route List of the DAS Node).

 Set the Message Copy Feature element to Enabled in Diameter > Configuration > System Options

# PRT-Triggered Message Copy

A Peer Routing Rule can be configured such that Request messages routed through that Peer Routing Rule can be marked for copying to a Diameter Application Server (DAS). The Diameter Message Copy feature uses the contents and conditions that are specified in a Message Copy Configuration Set (MCCS) for copying the message. If there is valid MCCS configured in the Peer Routing Rule, the Diameter Routing Function marks the message for copy and attaches the specified MCCS. The Diameter Message Copy feature validates the transaction using the MCCS and copies the message to the DAS.

# Charging Proxy Application (CPA) Message Copy

The Diameter Message Copy feature using Message Copy Configuration Sets is backward compatible with the Trigger Points specifying only the Route Lists.

CPA configuration specifies only the DAS Route List for copying to the DAS (Route Lists must be configured in Diameter before they can be configured in CPA); CPA does not specify any Message Copy Configuration Sets. The additional details for the Message Copy of a CPA message are retrieved from the Default Message Copy Configuration Set.

Only Request messages are copied to the DAS Destination. The copy operation is carried out when the corresponding Answer message is received.

During a new DSR installation, the Default Message Copy Configuration Set is created on the DSR, and initialized with the values shown in *Table 62: Initial Values in the Default Message Copy Configuration Set*.

| Element                             | Value                    |
|-------------------------------------|--------------------------|
| Message Copy Configuration Set Name | Default                  |
| Route List of DAS                   | (no value)               |
| Message Copy Request Type           | Original Ingress Request |

#### Table 62: Initial Values in the Default Message Copy Configuration Set

| Element                                      | Value                                     |
|----------------------------------------------|-------------------------------------------|
| Ingress Answer Included                      | No                                        |
| Original Answer Result code For Message Copy | 2xxx Result Code/Experimental Result Code |
| DAS Answer Result Code                       | 2xxx Result Code/Experimental Result Code |
| Max DAS Retransmission Attempts              | 0                                         |

On upgrade from a DSR source release that does not support Message Copy Configuration Sets to a DSR that supports Message Copy Configuration Sets, the Message Copy values that are configured in the Diameter > Configuration > System Options > Message Copy tab of the source release are moved to the Default Message Copy Configuration Set of the target release.

The Default Message Copy Configuration Set can be edited if different values are needed for CPA Message Copy.

# Mediation-Triggered Diameter Message Copy

The Mediation Rule Template "Message Copy" Action can be defined to trigger Diameter Message Copy for messages that are processed by Diameter Mediation. Mediation Rule Templates are described in the *Diameter Mediation User's Guide* and associated online help.

The Message Copy Action triggers Diameter Message Copy, and specifies the Diameter-configured Message Copy Configuration Set (MCCS) that contains the Request/Answer content criteria to be used by the Diameter Message Copy feature to copy the message to a DAS. The Message Copy Configuration Set specifies a configured Route List for the DAS. See *Message Copy Configuration Set configuration Set configuration*.

Mediation Message Copy can be performed only for Request messages; the Message Copy Action is ignored if set at Mediation Trigger Point ATP10 (Diameter Answer message prior to be forwarded to connection).

If Diameter Message Copy is triggered for the same message from multiple locations, the Message Copy Configuration Set for the latest Message Copy triggering is used.

In the case of Request re-route due to invalid Result code, only the Message Copy Configuration Set that is associated with the Answer that completes the transaction at ATP1 is considered.

The Message Copy is performed after the completion of the original transaction. The Copied Message is not processed by the Mediation Triggering Points.

# Chapter 10

# **DSR Capacity and Congestion Controls**

# **Topics:**

- Introduction.....257
- DA-MP Overload Control.....257
- Per-Connection Ingress MPS Control.....259
- Remote Congestion Controls.....263
- Egress Throttle Groups.....276

The DSR provides the features and functions for per-connection and per-MP capacity and congestion control. Egress Throttle Groups can monitor Egress Message Rate and Pending Transactions across multiple DA-MPs in a DSR.

# Introduction

The DSR provides the following features and functions for capacity and congestion control:

- DA-MP Overload Control
- Per-Connection Ingress MPS Control
- User Configurable Message Priority
- Remote BUSY Congestion
- Egress Transport Congestion
- Per-Connection Egress Message Throttling
- User-Configurable Connection Pending Transaction Limiting
- Egress Throttle Groups
- Functions associated with Message Priority and Connection Congestion:
  - DSR egress Request routing incorporates Request Message Priority and Connection Congestion Level in its Connection selection criteria.
  - The Routing Option Set associated with the ingress Request specifies what action is taken by the DSR when routing of a Request is abandoned and the last Connection evaluated was congested.
  - The maintenance status for a congested Connection indicates whether the congestion is due to Remote BUSY Congestion, Egress Transport Congestion, or Egress Message Throttling.

The Diameter Transport Function services its per-Connection ingress sockets with per-Connection MPS controls that ensure fairness in reading ingress messages for all established Connections.

The Diameter Transport Function services its per-Connection egress queues with controls that ensure fairness in forwarding egress messages to Peers for all established Connections.

Egress Throttle Groups monitor Egress Message Rate, Pending Transactions, or both, for logical groups of Diameter Connections or Peers, or both, across multiple DA-MPs on a DSR Network Element.

# **DA-MP** Overload Control

DA-MP Overload Control (Message Priority and Color-Based DA-MP Overload Control) provides a mechanism for managing internal/local DA-MP congestion detection and control.

The DA-MP Overload Control feature tracks ingress message rate, calculates the amount of traffic that needs to be shed based on CPU congestion, and sheds that traffic based on Message Priority, Message Color, and discard policy.

Message Color is used as a means for differentiating Diameter Connections that are under-utilized versus those that are over-utilized with respect to ingress traffic - traffic from under-utilized Connections is marked "green" by the *Per-Connection Ingress MPS Control* (PCIMC) feature, while traffic from over-utilized Connections is marked "yellow". In the event of (Danger of Congestion or of CPU congestion and based on the specified discard policy, traffic from over-utilized Connections is considered for discard before traffic from under-utilized Connections. Traffic discarded by PCIMC due to capacity exhaustion (per-Connection or shared) is marked "red" and is not considered for any subsequent processing.

The following DA-MP Congestion Controls are associated with reducing the traffic processing load on the DA-MP when congestion is detected:

• Internal Resource Monitoring and Control

The availability of key traffic-sensitive internal software resources (stack queues and buffer pools) is monitored in real-time against their static maximum capacity.

When resource availability drops below engineered thresholds, alarms are generated. When resource availability is exhausted, controls are invoked to prevent over-utilization. Resource utilization KPIs and measurements provide real-time and long-term information for making decisions about system capacity and growth.

DA-MP Overload Control

Traffic loads, if allowed to exceed the DA-MP's engineered capacity, will degrade the effective performance of the DA-MP, increase message latency, and can result in message loss. DA-MP Overload Control is responsible for reducing the traffic processing load to insure that the MP meets its performance specifications. MP Processing Overload Control monitors the Diameter Process CPU utilization of the Diameter Process.

#### Limitations

- DA-MP Overload Control is limited to local MP congestion management and does not address remote Diameter node congestion management.
- Automatic recovery from persistent MP or egress Connection congestion is not supported. Manual intervention is required.

#### Diameter Configuration for DA-MP Overload Control

The following Diameter Configuration components are used for DA-MP Overload Control:

• MP Profiles

A DA-MP Profile is assigned to each DA-MP in the system. See the MP Profiles information in *Diameter Common User's Guide*..

The assigned DA-MP Profile indicates the Engineered Maximum MPS for the DA-MP and the Message Rate Alarm Set and Clear Thresholds. These engineering-configured MP Profiles values shown on the **MPs** menu vary depending on the type of blade or Rack Mount Server used for the DA-MP.

The following elements can be user-configured from the **Diameter Common > MPs** menu for use by the DA-MP Overload Control feature:

- Congestion Level 1 Discard Percentage The percent below the DA-MP Engineered Ingress MPS that DA-MP Overload Control will police the total DA-MP ingress MPS to when the DA-MP is in Congestion Level 1.
- Congestion Level 2 Discard Percentage The percent below the DA-MP Engineered Ingress MPS that DA-MP Overload Control will police the total DA-MP ingress MPS to when the DA-MP is in Congestion Level 2.
- Congestion Level 3 Discard Percentage The percent below the DA-MP Engineered Ingress MPS that DA-MP Overload Control will police the total DA-MP ingress MPS to when the DA-MP is in Congestion Level 3.
- Congestion Discard Policy The order of Message Priority and Color-based traffic segments to consider when determining discard candidates for the application of treatment during DA-MP

Congestion processing. The following order is considered: Color within Priority, Priority within Color, and Priority Only.

- Danger of Congestion Discard Percentage The percent of total DA-MP ingress MPS above the DA-MP Engineered Ingress MPS that DA-MP Overload Control will discard when the DA-MP is in danger of congestion,
- Danger of Congestion Discard Policy The order of Message Priority and Color-based traffic segments to consider when determining discard candidates for the application of treatment during DA-MP Danger of Congestion (DOC) processing. The following order is considered: Color within Priority, Priority within Color, and Priority Only.
- Routing Option Sets

A Routing Option Set is a set of user-configurable routing options assigned to an ingress Diameter transaction. A Routing Option Set can be assigned to Peer Nodes and Diameter Application IDs.

DA-MP Overload Control uses the following options:

- Resource Exhausted Action
- Resource Exhausted Result-Code Value
- Resource Exhausted Vendor-ID Value
- Resource Exhausted Error-Message Value

# **Per-Connection Ingress MPS Control**

The Per-Connection Ingress MPS Control (PCIMC) feature limits to a configurable level the per-Connection ingress message rate of each DSR Connection. Correctly configured message rate controls ensure that a single Connection cannot use the majority of the resources. (No limiting is done by PCIMC for the egress message rate.)

The Per-Connection Ingress MPS Control feature:

- Is always available in the system
- Applies to per-Connection MPS control for Connections that are statically assigned to MP servers through configuration and do not move from one MP to another
- Is applied in the Diameter Transport Function, which is used by all DSR Applications

Capacity management for this feature can be logically separated into:

- Management of the ability of the MP server to process ingress Diameter messages how the MP server's resources are distributed to configured Connections
- Management of the ability of a given Connection to process ingress Diameter messages how each Connection behaves given its configured reserved and maximum ingress MPS settings

#### Per Connection Capacity Management

Per-Connection Ingress MPS Control allocates a DA-MP's ingress message processing capacity among the Diameter Peer Connections that it hosts. Each Peer Connection is allocated, through user-configuration, a Reserved Ingress MPS message processing capacity and a Maximum Ingress MPS message processing capacity. The Reserved capacity for a Connection is available for exclusive use by the Connection. The capacity between a Connection's Reserved and Maximum capacity is shared with other Connections hosted by the DA-MP.

The DA-MP reads messages arriving from a Peer Connection and attempts to process them as long as Reserved or shared ingress message capacity is available for the Connection. When no Reserved or shared ingress message capacity is available for a Connection, the DA-MP enforces a short discard period, during which time all ingress messages are read from the Connection and discarded without generation of any response to the Peer.

#### Per Connection Ingress Message Coloring

In addition to enforcing ingress message rate limits on a per Connection basis, Per-Connection Ingress MPS Control colors ingress messages based on the Reserved and average ingress message rates. Message color can be used at other traffic shedding points in the DSR, such as *DA-MP Overload Control*.

Traffic from under-utilized Connections is marked "green" by Per-Connection Ingress Message Controls, while traffic from over-utilized Connections is marked "yellow". Traffic discarded by PCIMC due to capacity exhaustion (per-Connection or shared) is marked "red" and is not considered for any subsequent processing.

The following items describe the numbered items in *Figure 17: Per Connection Message Coloring*:

- When the Connection's average ingress MPS rate is equal to or below its configured Reserved Ingress MPS, all messages processed by the Connection are colored green.
- When the Connection's average ingress MPS rate is above its configured Reserved Ingress MPS, all messages processed by the Connection are colored yellow.

**Note:** If the Connection's Reserved Ingress MPS is 0, all the messages processed by the Connection are colored yellow.

|   | Connection                      | Maximum Ingress MPS |
|---|---------------------------------|---------------------|
|   | Connection Reserved Ingress MPS | >                   |
|   | Connection Average Ingress MPS  |                     |
| 1 |                                 |                     |
| Ŭ | Connection Average Ingre        | ss MPS              |
|   | <                               | → →                 |
| 2 |                                 |                     |

Figure 17: Per Connection Message Coloring

#### Per MP Server Capacity Management

MPS rates and thresholds are used to manage ingress message MPS as it relates to the MP server as a whole.

A DA-MP has two configured ingress message rate capacity limits:

• Engineered Ingress MPS - Maximum ingress message rate that a DA-MP will support without overload.

This value provides a limit to the total Reserved Ingress MPS of all Diameter Connections assigned to the DA-MP. The value is displayed on the Diameter > Configuration > DA-MPs > MP Profiles GUI page for the MP Profile assigned to the DA-MP.

• MP Engineered Maximum Ingress MPS - A configurable ingress MPS limit that dictates the maximum rate at which the DA-MP will attempt to process messages from all Diameter Connections.

This value may be greater than the MP Engineered Ingress MPS.

The DA MP monitors its MPS rate and limits the rate to an MP Engineered Ingress MPS value. If the MP Engineered Ingress MPS rate is exceeded, overload can occur and ingress messages are discarded (due to MP Ingress MPS Limiting and MP Congestion Controls).

#### **Diameter Configuration for Per Connection Ingress MPS Control**

Each Diameter Connection is associated with a Capacity Configuration Set that includes the following configurable elements:

• **Reserved Ingress MPS** - Defines the capacity reserved exclusively for the Connection and not available for use by other Connections

The Reserved Ingress MPS cannot exceed the configured Maximum Ingress MPS for a given Connection. A Connection can be configured with a zero Reserved Ingress MPS value; such Connections will not reserve message processing capacity.

The Reserved Ingress MPS for a Connection cannot be used by any other Connection, regardless of the load offered to other Connections.

If the Reserved Ingress MPS Capacity is set to a non-zero value, that value times the number of Connections using that Capacity Configuration Set on a given MP server must not be allowed to exceed the MP Maximum Reserved Ingress MPS (which is equal to the MP Engineered Ingress MPS - the highest MPS rate at which the MP server can process ingress Diameter messages).

• Maximum Ingress MPS - Defines the maximum rate in ingress Diameter messages per second that the Connection is allowed to process

The Maximum Ingress MPS must be greater than or equal to the Reserved Ingress MPS. Any difference between the Maximum Ingress MPS and the Reserved Ingress MPS represents MP server resources that are shared among Connections that are using the same Capacity Configuration Set.

The configured Maximum Ingress MPS of a Connection cannot exceed the Engineered Ingress MPS of the Connection (the ingress MPS that a Connection can process at a sustained rate without errors). If the Connection has Reserved Ingress MPS, the configured Maximum Ingress MPS must be greater than or equal to the Reserved Ingress MPS. All Connections must have a non-zero configured Maximum Ingress MPS; otherwise they would not be allowed to process traffic at all. (The Maximum Ingress MPS value in the Default Capacity Configuration Set is non-zero.)

The sum of the Maximum Ingress MPS configured for all Connections on the MP server can exceed the MP Engineered Ingress MPS - the highest MPS rate at which the MP server can process ingress Diameter messages.

 Ingress MPS Minor Alarm Threshold - Defines the percent of the Connection's Maximum Ingress MPS at which a Minor alarm is triggered

The Ingress MPS Minor Alarm Threshold value must be less than the Ingress MPS Major Alarm Threshold value

• Ingress MPS Major Alarm Threshold - Defines the percent of the Connection's Maximum Ingress MPS at which a Major alarm is triggered.

The Ingress MPS Major Alarm Threshold must be greater than the Ingress MPS Minor Alarm Threshold.

• **Reserved Ingress MPS Abatement Time** - Defines the minimum time (in ms) that a Connection's ingress message rate must remain less than or equal to Reserved Ingress MPS, after exceeding Reserved Ingress MPS, in order to revert the ingress traffic color from Yellow to Green.

A Default Capacity Configuration Set is provided; additional Capacity Configuration Sets can be configured. The Default Capacity Configuration Set is used for a Connection if no other Capacity Configuration Set is assigned to the Connection. The elements of the Default Capacity Configuration Set have the following default values:

- Reserved Ingress MPS zero MPS
- Maximum Ingress MPS value equal to the Engineered Ingress MPS for the Connection
- Ingress MPS Minor Alarm Threshold 50% of the configured Maximum Ingress MPS
- Ingress MPS Major Alarm Threshold 80% of the configured Maximum Ingress MPS
- Reserved Ingress MPS Abatement Time 2000 ms

#### Maintenance and Monitoring for Per Connection Ingress MPS Control

The Per Connection Ingress MPS Control feature provides the following maintenance and monitoring information:

- Alarms and measurements to assist the network operator to detect and avoid possible capacity issues related to messaging rates
- The ability to view the average ingress Diameter MPS for each Connection

The Per Connection Ingress MPS Control feature uses the following GUI information:

- The **Diameter > Configuration > Connections** GUI page specifies which Capacity Configuration Set the Connection uses.
- The **Diameter > Configuration > Configuration Sets > Capacity Configuration Sets** GUI pages provide elements for configuring Capacity Configuration Sets.
- The Diameter > Maintenance > Connections GUI page reports KPI 10500 for average ingress MPS for each Diameter Connection (Ingress Msgs Per Second).

For each Connection, the MP server maintains the average number of ingress Diameter messages per second read from the socket. This is the rate at which ingress Diameter messages are read from the socket, not the rate at which ingress Diameter messages arrive at the socket. There is no efficient means to know the rate at which messages actually arrive.

The average ingress message rate is a running average, smoothed over approximately 30 seconds. This provides a good picture of the level of ingress messages being read by each Connection while avoiding erratic readings caused by short duration spikes in the rate.

#### **Connection Alarm**

The Per Connection Ingress MPS Control feature provides a Connection alarm with two severities to alert the network operator when the average ingress MPS rate goes above the configured thresholds for percentage of the configured maximum ingress MPS for the Connection.

The Connection Ingress MPS Alarm is a per Connection alarm that can be configured in a Connection's Capacity Configuration Set to trigger at a Minor and Major capacity threshold.

The Minor alarm is asserted when the 30-second average MPS rate exceeds the configured Ingress MPS Minor Alarm Threshold value for the Connection. The Minor alarm is cleared when the 30-second average MPS rate falls 5% below the Ingress MPS Minor Alarm Threshold value configured for the Connection.

The Major alarm is asserted when the 30-second average MPS rate exceeds the Ingress MPS Major Alarm Threshold value configured for the Connection. The Major alarm is converted to a Minor alarm when the 30-second average MPS rate falls 5% below the Ingress MPS Major Alarm Threshold value configured for the Connection.

An alarm cannot be abated until an abatement time delay has expired. For example, if a Minor alarm is asserted, the alarm cannot be cleared until the abatement time delay has expired and the average ingress MPS for the Connection is 5% below the Minor alarm assert percentage. The abatement time delay is 15 seconds.

The alarm abatement time delay affects only clearing of alarms, not asserting of alarms. Therefore, it is possible to transition rapidly from a Minor alarm to a Major alarm.

## Limitations

- PCIMC relies on a configured relationship between a Connection and the MP server that will host the Connection.
- PCIMC does not prevent the total Reserved Ingress MPS of all Connections hosted by a DA MP from exceeding the MP Maximum Reserved MPS capacity when the MP Maximum Reserved MPS capacity is reduced after Connections are already configured with non-zero Reserved Ingress MPS.

# **Remote Congestion Controls**

The following features provide remote congestion controls in the DSR:

• Remote BUSY Congestion - addresses Remote Congestion detection

The DSR Remote BUSY Congestion feature calls for the server to send a "DIAMETER\_TOO\_BUSY" Answer, which is can be used by the clients to stop sending traffic for some duration. The feature addresses Remote Congestion detection and the steps to be taken to alleviate the situation.

• Egress Transport Congestion - supports use of transport congestion status

The Egress Transport Congestion feature uses Congestion Levels to manage the egress message traffic flow on a Diameter Peer Connection when the Connection's TCP/SCTP send buffer is exhausted, as indicated by the TCP/SCTP socket being "blocked". The socket is blocked when the Diameter Transport Function attempts to write new data to the TCP/SCTP socket fail due to insufficient send buffer space. When a Diameter Connection socket becomes blocked, the Diameter Transport Function sets the Egress Transport Congestion Level to CL-4 and discards any received Request or Answer messages.

• Per-Connection Egress Message Throttling - targets congestion avoidance

The Per Connection Egress Message Throttling feature targets congestion avoidance by throttling the volume of Diameter traffic being sent over a Connection when the traffic exceeds the configured maximum egress message rate of the Connection.

• User-Configurable Connection Pending Transaction Limiting - provides a pending transaction limit for each DSR Peer Connection

User-Configurable Connection Pending Transaction Limiting (UC-CPTL) provides a configurable pending transaction limit for each DSR Peer Connection, to customize the distribution of the

available Pending Transaction Records on a DA-MP based on the varying deployment requirements. The limit can be configured independently for each DA-MP in the DSR.

# **Routing Based on Congestion Level**

Features such as Remote BUSY Congestion, Egress Transport Congestion, and Per Connection Egress Throttling Control are used by the DSR to control the flow of egress traffic by setting a feature-specific Congestion Level for a Diameter Connection. Certain Requests can be prioritized over others, using the User Configurable Message Priority feature.

The Connection Priority Level (CPL) is an overall Congestion Level for the Connection that is based upon the highest Congestion Level of the various egress traffic control features. The CPL is used by the Diameter Routing Function when making egress message routing decisions based on the Priority provided by the User Configurable Message Priority feature. No message can be forwarded to a Diameter Connection that has a Priority level less than the CPL for that Connection

The DSR supports up to five Congestion Levels (CL-0 to CL-4), with CL-0 indicating no congestion to CL-4 indicating that the Connection is blocked. The intermediate Congestion Levels CL-1, CL-2, and CL-3 indicate the increasing severity of congestion.

Each feature has a Congestion Level range, as follows:

- Remote BUSY Congestion Levels: CL-0. CL-1, CL-2, and CL-3
- Egress Transport Congestion Levels: CL-0. CL-1, CL-2, CL03, and CL-4
- Per Connection Egress Message Throttling Congestion Levels: CL-0. CL-1, CL-2, and CL-3

The CPL value for a Connection (CONN-CPL) is based on the maximum Congestion Level of the features.

DSR egress Request routing and Answer forwarding functions use the Connection Congestion Level in conjunction with the Message Priority to determine how Requests and Answers must be handled over an egress Connection. Message Priority and Connection Congestion Level in the Connection selection criteria are used to avoid sending messages of Priority x and lower to Connections currently at Congestion Level x+1.

All Answers are assigned a Message Priority of 3 by the DSR, while Requests can be assigned Message Priorities 0 through 2. Messages with a Priority greater than or equal to the Congestion Level are allowed, while messages with lower Priorities are not delivered on this Connection. This arrangement ensures that Answers have the highest Priority and are always routed unless a Connection becomes blocked, and depending upon the level of congestion some or all of the Requests may be allowed. *Table 63: CLs, CPLs, and Message Treatment* summarizes this behavior.

| Connection<br>CL/CPL Value | Message Priorities<br>Allowed | Message Priorities<br>Not Allowed | Comment                                                                  |
|----------------------------|-------------------------------|-----------------------------------|--------------------------------------------------------------------------|
| CL-4 /4                    | None                          | All                               | Requests nor Answers can be sent on the Connection                       |
| CL-3/3                     | 3                             | 0,1,2                             | Allow only Answers to be sent on the Connection                          |
| CL-2/2                     | 3, 2                          | 0,1                               | Allow only Answers and Pri=2<br>Requests to be sent on the<br>Connection |

#### Table 63: CLs, CPLs, and Message Treatment

# **DSR Capacity and Congestion Controls**

| Connection<br>CL/CPL Value | Message Priorities<br>Allowed | Message Priorities<br>Not Allowed | Comment                                                                    |
|----------------------------|-------------------------------|-----------------------------------|----------------------------------------------------------------------------|
| CL-1/1                     | 3, 2, 1                       | 0                                 | Allow only Answers and Pri=2,1<br>Requests to be sent on the<br>Connection |
| CL-0/0                     | All                           | None                              | All Requests and Answers can be sent on the Connection                     |

Congestion Levels can be set by multiple features. For example, a particular Connection may have received a DIAMETER\_TOO\_BUSY for a Priority 1 Request (resulting in CL-2 congestion), and while abating may have experienced transport congestion (CL-4). Therefore, the DSR uses the concept of Connection Priority Level (CPL) to consider the Congestion Levels reported by all the features while making routing decisions.

The CPL value is a function of Operational Status and the Congestion Levels reported by the Remote BUSY Congestion, Egress Transport Congestion, and Per Connection Egress Message Throttling features. *Table 64: Mapping Congestion Levels to CPL Values* summarizes this behavior.

• The CPL Value for a Connection is based on the worst-case (highest) value:

CPL Value of a Connection = Max (X1, X2, X3, X4)

• This composite CPL value is then used by the Diameter Routing Function as shown in *Table 63: CLs, CPLs, and Message Treatment*.

## Table 64: Mapping Congestion Levels to CPL Values

| Attribute                                              | Value                             | CPL Value |
|--------------------------------------------------------|-----------------------------------|-----------|
| X1: Diameter Connection Operational Status             | Available Degraded<br>Unavailable | 0 3 99    |
| X2: Diameter Connection Remote BUSY Congestion         | CL-0 through CL-3                 | 0-3       |
| X3: Diameter Connection Egress Transport<br>Congestion | CL-0 through CL-4                 | 0-4       |
| X4: Diameter Connection Egress Message Throttling      | CL-0 through CL -3                | 0-3       |

# **Capacity and Ranges**

*Table 65: Remote BUSY and EMR Capacity Ranges* specifies the capacity and ranges for Remote BUSY and Egress Message Rate.

#### Table 65: Remote BUSY and EMR Capacity Ranges

| Item                   | Maximum | Description                                                                                       |
|------------------------|---------|---------------------------------------------------------------------------------------------------|
| Remote BUSY processing | 1000    | Remote BUSY processing on up to 1000<br>simultaneous Diameter connections on a single<br>G6 DA-MP |

| Item                                            | Maximum | Description                                                                                                    |
|-------------------------------------------------|---------|----------------------------------------------------------------------------------------------------|
| Remote BUSY processing                          | 2000    | Remote BUSY processing on up to 2000<br>simultaneous Diameter connections on a single<br>G7 DA-MP                 |
| Remote BUSY processing                          | 1000    | Remote BUSY processing on up to 1000<br>simultaneous Diameter connections on a single<br>G8 DA-MP                 |
| Egress Transport Congestion processing          | 1000    | Egress Transport Congestion processing on up to<br>1000 simultaneous Diameter connections on a<br>single G6 DA-MP |
| Egress Transport Congestion processing          | 2000    | Egress Transport Congestion processing on up to 2000 simultaneous Diameter connections on a single G7 DA-MP       |
| Egress Transport Congestion processing          | 1000    | Egress Transport Congestion processing on up to<br>1000 simultaneous Diameter connections on a<br>single G8 DA-MP |
| Egress Message Throttling                       | 500     | Egress Message Throttling on up to 500<br>simultaneous Diameter connections on a single<br>G6 DA-MP               |
| Egress Message Throttling                       | 500     | Egress Message Throttling on up to 500<br>simultaneous Diameter connections on a single<br>G7 DA                  |
| Egress Message Throttling                       | 500     | Egress Message Throttling on up to 500<br>simultaneous Diameter connections on a single<br>G8 DA                  |
| Egress Message Throttling<br>Configuration Sets | 50      | Up to 50 in a DSR                                                                                                 |

# **User Configurable Message Priority**

User Configurable Message Priority provides the following functions to set the Priority of messages handled by the DSR and to use that Priority to as input into decisions for load shedding, message throttling, and egress Connection selection:

• A method to assign Message Priorities to incoming Diameter Requests.

The Priorities assigned are based on the combination of Application-Id and Command-Code, and the Connection upon which the Request arrives. A combination of Application-Id, Command-Code, and associated Priority is called a Message Priority Rule.

- Association of a Message Priority Configuration Set with a Connection.
- Association of a Message Priority Configuration Set with a Peer Node.
- Definition of a Message Priority in a Peer Routing Rule.
- A method for Request messages arriving at the DSR to be marked with a Message Priority.
- A method for the Message Priority determined by the first DSR to handle a Request to be communicated to any other DSR that also handles the Request.

Message Priority will be determined based in part on the Connection on which the Request arrives at the first DSR to handle the Request. A second DSR to handle the Request is not able to establish the Priority based on the original ingress Connection.

- A method for exception routing and load shedding that allows the Remote BUSY Congestion feature to use the Message Priority when determining which messages are exception-routed or shed.
- A method for exception routing and load shedding that allows the Egress Transport Congestion feature to use the Message Priority when determining which messages are exception-routed or shed.
- A method for the message throttling that allows the Per Connection Egress Message Throttling feature to use the Message Priority when determining which message are exception routed or shed.

Request messages can be assigned a Message Priority value of 0, 1, or 2 (lowest to highest Priority).

Answer messages are always assigned a Message Priority value of 3 (the highest Priority).

Messages that are given a higher Priority have a lower probability of being dropped as part of shedding or throttling logic, but having a higher Priority does not imply that the message is routed before a message with a lower Priority. Having a higher Priority does not guarantee that a messages will never be dropped as a result of shedding of messages due to congestion or resource exhaustion. The arrival pattern of the Requests has an impact on which messages are shed.

Message Priority can be assigned to ingress messages as they enter the DSR, based on:

- The Connection on which a message arrives
- The Peer Node from which a message is sent
- A Peer Routing Rule

A configured Message Priority Configuration Set can be assigned to a Connection or to a Peer Node

A Message Priority Configuration Set is configured with one or more Message Priority Rules that specify Application Ids, Command Codes, and the Message Priority that is assigned to Request messages that enter a DSR on a Connection that has been assigned the Message Priority Configuration Set.

Message Priority is assigned to ingress Request messages based on message content using the strongest matching entry in the Configuration Set:

- Application-ID + Command-Code combination
- Application-ID
- All Request messages (Application Id and Command Code values are \*)

In a network where Diameter messages traverse multiple DSRs, Request Message Priority may need to be assigned on one DSR and used by any and all DSRs in the routing path.

Diameter embeds Priority in all Requests that it handles. The method used for embedding Priority in egress Requests is transparent to non-DSR Diameter nodes.

DSR egress Request routing and Answer forwarding will use Message Priority and Connection Congestion Level in its Connection selection criteria to avoid sending Priority x messages to Connections currently at Congestion-Level x+1.

#### Diameter Configuration for User Configurable Message Priority

The User Configurable Message Priority feature provides the ability to define Message Priority Configuration Sets (MPCS). Each MPCS contains the following information:

- MPCS Name The Name is used when associating the Configuration Set with a Connection or Peer Node
- Message Priority Rules Sets of Application-ID, Command-Code, and Priority
  - Application-ID The Diameter Application-ID. The Application-Id can be an asterisk (\*) indicating that all Application-Ids match this Message Priority Rule
  - Command-Code The Diameter Command-Code. The Command-Code can be an asterisk (\*) indicating that all Command-Codes within the specified application match this Message Priority Rule

If multiple Command-Codes with the same Application-Id are to get the same Message Priority, then there must be a separate Message Priority Rule combination for each Command-Code.

• Priority - The Priority applied to all Request messages that match the Application-Id and Command-Code combination

The Application Id and Command Code must be configured in Diameter Configuration before they can be used to configure a Message Priority Rule.

A Default Message Priority Configuration Set is provided that contains one Message Priority Rule; the Message Priority Rule is set to accept all Application Ids and all Command Codes (values are \*) and has Message Priority set to 0. The Default Message Priority Configuration Set can be assigned and used if no other Message Priority Configuration Set is assigned to the Connection or the Peer Node (it can be edited if needed).

A total of 20 Message Priority Configuration Sets can be configured per DSR NE. Each Message Priority Configuration Set supports up to 50 Message Priority Rules.

A Connection or Peer can be configured with either a MPCS or to get Message Priority from the ingress Request. If it is configured to get Message Priority from the ingress Request, then it is not possible to configure a MPCS for the Connection or Peer.

In Peer Routing Rules, Message Priority valid values are 'No Change', 0, 1 and 2. 0 is the lowest priority. The Message Priority value is applied to the message only when the Peer Routing Rule Action value is set to Route to Peer.

The following Message Priority treatment configuration options can be selected:

- None (default)
- Apply a MPCS (by selecting from a list of configured MPCSs)
- Read from message Used to indicate that the Priority should be taken from the ingress message. This is used for DSR-to-DSR Connections as a way of conveying Message Priority

This option does not apply to Peer Routing Rules, which have the options None (default) and Apply an MPCS.

*Table 66: Message Priority Treatment Methods* indicates how DSR determines which method is used. If the Request does not match a rule in the selected Message Priority Configuration Set, then the Request is assigned a Priority value of zero ("0").

| Message Priority Configuration<br>Set Connection Setting | Message Priority Configuration<br>Set Peer Node (for Connection)<br>Setting |                                                   |
|----------------------------------------------------------|-----------------------------------------------------------------------------|---------------------------------------------------|
| Not Set                                                  | Not Set                                                                     | Use DSR NE                                        |
| Not Set                                                  | MPCS X                                                                      | Use MPCS X to assign Priority to Ingress Requests |
| Not Set                                                  | Get Priority from Ingress<br>Requests                                       | Extract Priority from Ingress<br>Requests         |
| MPCS Y                                                   | (Don't Care)                                                                | Use MPCS Y to assign Priority to Ingress Requests |
| Get Priority from Ingress<br>Requests                    | (Don't Care)                                                                | Extract Priority from Ingress<br>Requests         |

**Table 66: Message Priority Treatment Methods** 

# **Remote BUSY Congestion**

The Remote BUSY Congestion feature can be used per Connection to reduce the amount of message traffic sent to a Diameter Connection when an adjacent Diameter Peer Node is unable to process messages as fast as they are sent to it on the Connection.

**Note:** The User Configured Message Priority feature is a prerequisite for the Remote BUSY Congestion feature.

A Connection is considered congested or BUSY if the following conditions exist:

- An Answer message containing 'Diameter\_TOO\_BUSY' Result Code is received on the Connection
- The Answer message was originated by the Peer Node (the Origin-Host of the Answer message is the same as the Connection's Peer FQDN.

The DSR sets the status 'BUSY' only for the Connection of a Peer on which 'DIAMETER TOO BUSY' is received. The other Connections between the DSR and the Peer may or may not be BUSY.

Remote BUSY Congestion applies only to adjacent nodes. If the node which initiated the DIAMETER\_TOO\_BUSY, as determined by the Origin-Host AVP value, is not a DSR Peer Node, then the DIAMETER\_TOO\_BUSY will be ignored.

Message traffic reduction is managed through the use of 4 Remote BUSY Congestion Levels: CL-0. CL-1, CL-2, and CL-3, where CL-0 indicates "no congestion" and CL-3 is the highest level of congestion.

A Remote BUSY Congestion Level for a Connection is determined from the Priority of the egress transactions rejected by a "DIAMETER\_TOO\_BUSY" response. When a transaction of Priority "X" is rejected by a "DIAMETER\_TOO\_BUSY" on a Connection whose Remote BUSY Congestion Level is X or smaller, then the Remote BUSY Congestion of the Connection is set to a value that prevents the Diameter Routing Function from sending subsequent transactions of the same or lower Priority than the rejected transaction (in this case, the Remote BUSY Congestion Level is set to X+1). For example, if a "DIAMETER\_TOO\_BUSY" response is received for a Priority 1 transaction, then the Remote BUSY Congestion Level will be set to CL-2 to prevent subsequent transactions of Priority 1 and lower from being forwarded on the Connection.

Whenever the Remote BUSY Congestion Level is increased, Remote BUSY Congestion abatement is re-started, using the configured Remote Busy Abatement Timeout value. When the Remote Busy Abatement Timeout expires, the Congestion Level is decremented by 1, allowing transactions with the next lower Priority to be forwarded on the Connection; the Remote Busy Abatement Timeout is restarted. This process continues until the Congestion Level of the Connection drops back to CL-0.

Whenever the Remote BUSY Congestion Level is increased, Remote BUSY Congestion abatement is re-started, by starting the Remote BUSY Congestion Abatement Timer. When the Remote Busy Abatement Timeout expires, the Congestion Level is decremented by 1, thus allowing transactions with the next lower Priority to be forwarded on the Connection; and the Remote Busy Abatement Timeout is restarted. This process continues until the transactions of the Connection drop back to CL-0.

Because Remote BUSY Congestion is detected by inspecting the Result-Code AVP embedded in an Answer response, detection is performed by the Diameter Routing Function.

Except for Remote BUSY Congestion detection, the Diameter Transport Function is responsible for handling all of the tasks associated with Remote BUSY Congestion, such as:

- Managing the Remote BUSY Congestion Level
- Managing Remote BUSY abatement
- Updating the Connection Priority Level (CPL) for the Connection
- Keeping OAM informed of the Remote BUSY Congestion status

When the Diameter Routing Function determines that the Remote BUSY Congestion Level needs to be increased, it notifies the Diameter Transport Function instance that is currently controlling the Diameter Connection.

Because multiple Diameter Routing Function instances can be simultaneously forwarding transactions to the same Diameter Connection and detecting Remote BUSY Congestion, an internal procedure minimizes the number of simultaneous the Diameter Routing Function-to-Diameter Transport Function detection notifications that are associated with any single Diameter Connection.

The Connection Congestion Levels CL-0, CL-1, CL-2, CL-3 and CL-4 are mapped to Connection Priority Level (CPL) values 0, 1, 2, 3, 4 respectively.

#### **Diameter Configuration for Remote BUSY Congestion**

The Remote BUSY Congestion feature is configured using the following elements on the Diameter > Configuration > Connections GUI page:

- Remote Busy Usage: Enabled, Disabled
- Remote Busy Abatement Timeout time period (in seconds) that a Connection will be considered BUSY from the last time a DIAMETER\_TOO\_BUSY response was rec

The configuration elements cannot be modified when the Connection is in service (Connection Admin State=Enabled).

The Remote BUSY Congestion feature can be enabled and disabled for each configured Diameter Connection.

# **Egress Transport Congestion**

The Egress Transport Congestion feature manages the egress message traffic flow on a Diameter Peer Connection when the Connection's TCP/SCTP send buffer is exhausted, as indicated by the TCP/SCTP

socket being "blocked" (the Diameter Transport Function attempts to write new data to the TCP/SCTP socket fail due to insufficient send buffer space). This can happen for variety of reasons such as under-engineered TCP or SCTP buffers or the inability of the adjacent Diameter Peer to handle the rate of egress message traffic currently being offered on a Connection. In general, this condition should not occur during normal traffic loads, or during abnormal or peak traffic loads if the Per Connection Egress Message Throttling feature is enabled and properly configured for a Connection.

Egress Transport Congestion detection and abatement are solely the responsibility of the Diameter Transport Function.

Message traffic reduction is managed through the use of 5 Egress Transport Congestion Levels: CL-0. CL-1, CL-2, CL-3, and CL-4.

The Connection Congestion Levels CL-0, CL-1, CL-2, CL-3 and CL-4 are mapped to Connection Priority Level (CPL) values 0, 1, 2, 3, 4 respectively, as shown in *Table 67: Mapping Congestion Levels to CPL Values*.

| Attribute                                       | Value                             | CPL Value |
|-------------------------------------------------|-----------------------------------|-----------|
| Diameter Connection Operational Status          | Available Degraded<br>Unavailable | 0 3 99    |
| Diameter Connection Remote BUSY Congestion      | CL-0 through CL-3                 | 0-3       |
| Diameter Connection Egress Transport Congestion | CL-0 through CL-4                 | 0-4       |
| Diameter Connection Egress Message Throttling   | CL-0 through CL-3                 | 0-3       |

# Table 67: Mapping Congestion Levels to CPL Values

Diameter messages initiated by the Diameter Transport Function are not impacted by Egress Transport Congestion Levels CL-0, CL-1, CL-2 or CL-3. This includes Peer-to-Peer messages such as DPR/DPA, DWR/DWA and any non-Peer-to-Peer messages such as Diameter Transport Function-initiated Answer responses associated with DA-MP Overload.

The Diameter Transport Function suppresses the creation and attempt to forward any Diameter messages to a Diameter Peer Node when the Egress Transport Congestion Level is CL-4. This includes Peer-to-Peer messages such as DPR/DPA, DWR/DWA and any non-Peer-to-Peer messages such as Diameter Transport Function-initiated Answer responses associated with DA-MP Overload.

The Egress Transport Congestion feature behaves as follows:

- Messages that are already committed to the Connection by the Diameter Routing Function when a Connection initially becomes transport congested will be discarded.
- When a Diameter Connection socket becomes blocked (such as when a TCP or SCTP socket becomes full), the Diameter Transport Function sets the Egress Transport Congestion Level to CL-4 to prevent the Diameter Routing Function from forwarding any further Request or Answer messages to the Connection.

Any messages received while the Egress Transport Congestion Level is set to CL-4 are automatically discarded by the Diameter Transport Function. This would normally occur for messages that the Diameter Routing Function has already forwarded to the Diameter Transport Function before receiving notification that the Connection Priority Level (CPL) was changed to a value of 4.

• When the Diameter Transport Function is notified that the socket is no longer blocked, the Diameter Transport Function sets the Egress Transport Congestion Level to CL-3, and starts Egress Transport Congestion abatement using a time-based step-wise abatement algorithm.

The Transport Congestion Abatement Timeout that is configured for each Diameter Connection defines the time spent abating each Congestion Level during abatement. For example, if the Transport Congestion Abatement Timeout value is set to 5 seconds when the Egress Transport Congestion Level enters CL-3, it will remain in CL-3 for the full 5 seconds before the Egress Transport Congestion Level can be reduced to CL-2.

If the TCP or SCTP socket becomes full while the Diameter Transport Function is in Egress Transport Congestion abatement, the entire abatement procedure is restarted.

- A throttled event with "Egress Transport Congestion" as the reason for the event is logged every time the Connection Priority Level (CPL) changes due to Egress Transport Congestion.
- When the Diameter Transport Function successfully establishes an IPFE TCP or SCTP connection, it sets the Egress Transport Congestion Level for the Diameter Connection to CL-0.

When Egress Transport Congestion occurs, the "Connection degraded" alarm is raised, indicating "Egress Transport Congestion" and the CL.

**Note:** The "Connection degraded" alarm can be raised by DSR for other reasons, and will not be raised for Egress Transport Congestion if it is already asserted.

When the Connection CL is 0 upon decrementing (the Egress Transport Congestion condition and all other conditions that could raise the alarm are mitigated), abatement is complete and the "Connection degraded" alarm is cleared.

#### Diameter Configuration for the Egress Transport Congestion Feature

The Egress Transport Congestion feature is always enabled on all DSR Diameter Connections and cannot be disabled by the operator.

For the Egress Transport Congestion feature, the Transport Congestion Abatement Timeout element can be configured for each Diameter Connection, using the Diameter Configuration Connections GUI page. The Transport Congestion Abatement Timeout value is the time period (in seconds) spent by the Connection in abating each Congestion Level during abatement.

The Transport Congestion Abatement Timeout value cannot be modified when the Connection is in service (Connection Admin State=Enabled).

# Per Connection Egress Message Throttling

To protect servers in periods of excessive load, explicit egress message throttling and user-configurable Connection Pending Transaction limiting can be used as messages are aggregated from several ingress Peers (clients) and can overload the egress Peer (server).

To assist with prevention of Diameter Peer overload, DSR provides a method for throttling the volume of Diameter Request traffic sent to a Peer Connection. The Egress Message Rate (EMR) on a Connection being throttled by the DSR is equivalent to the egress Request rate + the egress Answer rate on the Connection. The allowed maximum egress message rate (Max EMR) can be configured per Connection.

The Per Connection Egress Message Throttling (PCEMT) feature works in conjunction with the User Configurable Message Priority feature to provide intelligent load shedding based on the volume of the offered load as shown in *Table 68: Congestion Levels Based on Thresholds*. The load shedding is performed by dropping Requests based on Priority and the offered message rate. PCEMT sheds messages as the offered message rate gets closer to the configured Max EMR.

The *User Configurable Message Priority* feature provides the ability to configure Message Priority Configuration Sets that define the Priority. If a Message Priority Configuration Set is not assigned to

the Connection to specify the Priority, load shedding is still performed but it is primarily restricted to Requests as all Requests are assigned a Priority of 0.

PCEMT uses configurable Egress Message Throttling Configuration Sets to govern Connection egress message throttling behavior. The Egress Message Throttling Configuration Set elements (Max EMR, Throttling Thresholds, Abatement Thresholds, a smoothed EMR, and an Abatement Time) provide a high degree of user control over the characteristics of transitions between Congestion Levels due to throttling.

- A DSR supports up to 50 Egress Message Throttling Configuration Sets.
- Up to 500 Peer Connections can have egress message throttling enabled in a single DSR NE.

#### Interaction with the Alternate Routing Across Route Groups in a route List Feature

PCEMT can be used in conjunction with the Alternate Routing Across Route Groups feature to route all throttled Requests using non-preferred Route Groups when all Connections in the preferred Route Group are congested. Eligible Peers or Connections from the other priority Route Groups of the Route List can be used to deliver a Request after all the Peers or Connections in the current Route Group are exhausted. Alternate Routing Across Route Groups is attempted only if the Maximum Per Message Forwarding Allowed (configured in the Diameter Configuration Routing Option Sets) is not exceeded.

For example, a Route List is configured with two Route Groups. The Preferred Route Group contains two HSSs, HSS-1 and HSS-2 each with one Connection and the Non-Preferred Route Group contains HSS-3 and HSS-4, each with one Connection. If the Connection(s) to both HSS-1 & HSS-2 exceed Throttle Threshold X, Requests with Priority below X are routed to HSS-3 and HSS-4, while Requests with Priorities equal to or greater than X continue to be routed to HSS-1& HSS-2. If both, HSS-3 and HSS-4 exceed Throttle Threshold X, Requests with Priority less than X are discarded.

#### Diameter Configuration for Per-Connection Egress Message Throttling

The Message Priority Configuration Sets are provided by the User-Configurable Message Priority feature.

Egress Throttling Configuration Sets can be configured and assigned to Connections to control egress throttling behavior. In each Egress Message Throttling Configuration Set, the following elements can be configured:

• Max EMR - the maximum volume of traffic that can be served over a particular Connection

For Peers that are deployed with multiple Connections, it is recommended as a guideline to set the Max EMR on each Connection by dividing the total capacity of the Peer by the number of Connections to the Peer.

• Throttle Threshold Levels and Abatement Levels 1, 2, and 3 -

Abatement Threshold Levels - percent of Max EMR; when Threshold falls below the specified Level, the Connection Congestion Level is lowered.

Throttle Threshold Levels - percent of Max EMR; when the Threshold exceeds the specified Level, the Connection Congestion Level is raised.

The Max EMR and the TT-1 and AT-1 Thresholds must be configured. TT-2, AT-2, TT-3 and AT-3 are optional but have to be configured in pairs. For example, if TT-2 is configured, AT-2 must also be configured; and if TT-3/AT-3 is configured, TT-2/AT-2 must be configured.

Each EMR Throttle and Abatement Threshold Level pair dictates how the Connection congestion state will be updated as indicated in *Table 68: Congestion Levels Based on Thresholds*. The offered rate is the value computed for Smoothed EMR.

If TT-x (where x can be 1, 2 or 3) of a Connection is exceeded, only Requests with Priority below x are throttled while Requests with Priority x or greater are allowed over the Connection.

In an Egress Message Throttling Configuration Set, the Max EMR and the TT-1 and AT-1 Thresholds must be configured. TT-2, AT-2, TT-3 and AT-3 are optional but have to be configured in pairs. For example, if TT-2 is configured, AT-2 must also be configured; and if TT-3/AT-3 is configured, TT-2/AT-2 must be configured.

EMR throttling and onset requires only one EMR sample to exceed a Throttling Threshold to advance the EMR Congestion Level. Multi-step throttling is supported. For example, the EMR Congestion Level can be increased from CL-0 to either CL-1, CL-2, or CL-3 after one EMR sample period (every 90 milliseconds). This allows for a rapid response to traffic load increases while taking a more conservative approach to traffic load decreases.

Only single-step abatement is supported. For example, CL-3->CL-2 abatement is supported, but not CL-3->CL-1.

| Throttle (TT-X) and<br>Abatement Thresholds<br>(AT-X) | Connection Congestion Level<br>Impact                                     | Comments                                                                    |
|-------------------------------------------------------|---------------------------------------------------------------------------|-----------------------------------------------------------------------------|
| TT-3                                                  | When offered rate exceeds<br>Threshold, Set Congestion Level<br>(CL) = 3. | Allows Answers; Blocks<br>Priority 0,1,2 Requests                           |
| AT-3                                                  | When offered rate falls below<br>Threshold, Set Congestion Level<br>= 2   | Allows Answers and Priority 2<br>Requests; Blocks Priority 0,1<br>Requests  |
| TT-2                                                  | When offered rate exceeds<br>Threshold, Set Congestion Level<br>= 2       | Allows Answers and Priority 2<br>Requests; Blocks Priority 0,1<br>Requests  |
| AT-2                                                  | When offered rate falls below<br>Threshold, Set Congestion Level<br>= 1   | Allows Answers and Priority 2,<br>1 Requests; Blocks Priority 0<br>Requests |
| TT-1                                                  | When offered rate exceeds<br>Threshold, Set Congestion Level<br>= 1.      | Allows Answers and Priority 2,<br>1 Requests; Blocks Priority 0<br>Requests |
| AT-1                                                  | When offered rate falls below<br>Threshold, Set Congestion Level<br>= 0   | Allows Answers and Priority 2,<br>1,0 Requests; Blocks None.                |

• Table 68: Congestion Levels Based on Thresholds

• Smoothing Factor - Allows control of the sensitivity of the smoothed EMR by specifying the percent contribution of the smoothed EMR sample to the latest EMR

Higher values signify a higher contribution of the previously computed smoothed EMR toward the smoothed EMR; the smoothed EMR converges slowly to the current EMR.

Lower values signify a higher contribution of the current EMR toward the smoothed EMR; the smoothed EMR converges quickly to the current EMR.

The current EMR sample is the raw measure of total messages (Requests and Answers) transmitted over a Connection, and is measured is sampled every 90 milliseconds and normalized to messages per second. The smoothed EMR is calculated as an "exponential moving average" that is used in EMR Congestion Level abatement.

The most recent Smoothed EMR value is displayed on the Diameter > Maintenance > Connections GUI page for all Connections that have been assigned an Egress Message Throttling Configuration Set.

• Abatement Time - amount of time that a throttled Connection's smoothed EMR must remain below an abatement level before allowing it to abate to a lower Congestion Level.

To enable Egress Message Throttling on a Connection,

- A configured Egress Message Throttling Configuration Set must be configured.
- The configured Egress Message Throttling Configuration Set must be assigned to the DSR Peer Connection that is to be throttled using the settings in that Egress Message Throttling Configuration Set.
- The Per Connection Egress Message Throttling Enabled option must be checked on the Diameter > Configuration > System Options GUI page.

Disabling Egress Message Throttling will have the same effect as un-assigning the Egress Message Throttling Configuration Set for all the Connections that have been previously associated with an Egress Message Throttling Configuration Set.

All Egress Message Throttling Configuration Set parameters can be modified, but the Configuration Set cannot be deleted, while the associated Connections are in service.

#### Limitations

Given that the Per Connection Egress Message Throttling feature works per Connection and does not consider the throttling status on all the Connections to a Peer, it is possible that certain Connections to a Peer can experience Egress Message Throttling and discard messages while other Connections to the same Peer are not congested, thereby underutilizing the capacity of the Peer.

Because EMR is calculated every 90 milliseconds, EMR abatement can only occur on an integer-multiple of 90 milliseconds. For example, if the user defines an EMR Abatement Time of 500 milliseconds, then the actual abatement period would be 540 milliseconds (6 \* 90 milliseconds).

# User Configurable Connection Pending Transaction Limiting

User-Configurable Connection Pending Transaction Limiting (UC-CPTL) provides a configurable pending transaction limit for each DSR Peer Connection, to customize the distribution of the available Pending Transaction Records on a DA-MP based on the varying deployment requirements. The limit can be configured independently for each DA-MP in the DSR.

DSR Peer Nodes have differing requirements for the maximum number of pending transactions required on the DSR:

- DSR-to-Server Connections typically carry higher traffic volumes than DSR-to-Client Connections due to DSR aggregation of traffic from many client Connections to few server Connections.
- A high percentage of the traffic on DSR-to-Server Connections requires Pending Transaction Records in the DSR, because Requests are the majority of the DSR egress traffic on these Connections.

- A low percentage of the traffic on DSR-to-Client Connections requires Pending Transaction Records in the DSR, because Answers are the majority of the DSR egress traffic on these Connections.
- DSR-to-Server Connections might encounter significant increases in offered load for a very short time immediately following network events such as MME failures or failures of redundant Servers providing the service. Handling these types of sudden increases in traffic volume can require higher Pending Transaction Limits on the Connections.

A DA-MP allocates a Pending Transaction Record for a Request message sent by the DA-MP to a Peer, and holds the PTR until the transaction completes or otherwise terminates (including Answer received and timeout termination). (An Answer message sent by a DA-MP to a Peer does not require a Pending Transaction Record.)

Multiple Active DA-MPs can route Requests to a single Connection. As a result, the maximum number of pending transactions that can exist in the DSR for a single Connection is dictated by the sum of the Pending Transaction Per Connection values enforced independently by each Active DA-MP that is routing Requests to the Connection.

The primary use of pending transaction limits for Connections on a DSR DA-MP is to prevent a small number of Connections on a DA-MP from consuming a disproportionate number of the available Pending Transaction Records on the DA-MP, which could result in limited Pending Transaction Record availability for the remaining Connections.

## Diameter Configuration for the Pending Transactions Per Connection Option

The DSR provides a configurable Pending Transactions Per Connection option for each DSR Peer Connection. The value is configured in the Diameter Options of the Connection Configuration Set that is assigned to the Connection. The configured limit is enforced independently by all DA-MPs in the DSR.

The Pending Transaction Per Connection value for a Connection can be modified while the Connection is in-service. If the Pending Transactions Per Connection value is modified to a value below the current value, any pending transactions on the Connection that are above the new limit will continue to be processed and the new Pending Transactions Per Connection value will be applied only for new transactions that are initiated after the change.

# **Egress Throttle Groups**

An Egress Throttle Group is a collection of Diameter Connections or Peers, or both, that are logically grouped together to monitor Egress Message Rate and Pending Transactions for multiple Peers and Connections across multiple DA-MPs on a DSR Network Element. If a Peer is assigned to the Egress Throttle Group, then all Diameter Connections to that Peer are implicitly part of the Egress Throttle Group.

The following Egress Throttle Group (ETG) features provide management of egress message throttling from a DSR to Peer Diameter Nodes on a specified set of Diameter Connections:

- Egress Throttle Group Rate Limiting
- Egress Throttle Group Pending Transaction Limiting

ETG Rate Limiting and Pending Transaction Limiting throttling are done for Request Messages only.

**Note:** The Per Connection Egress Message Throttling and User Configurable Connection Pending Transaction Limiting features for Egress Message Throttling are defined at a single Diameter Connection

level and are local to each DA-MP. These features are described in *Per Connection Egress Message Throttling* and *User Configurable Connection Pending Transaction Limiting*.

Aggregated egress traffic controls falls into 2 categories:

- Egress Message Rate (EMR)
- Egress Pending Transactions (EPT)

Egress Message Rate controls are used to throttle traffic levels to a set of Diameter Nodes so that the cumulative rate of traffic is controlled. EMR controls are across a set of configured connections and/or peers.

Egress Pending Transactions controls are used to control the maximum number of Pending Requests that can be sent to a set of Diameter Nodes. This can be used for load-balancing when a network element is not responding at expected rates, and limits the total number of Requests that can be pending to a set of Diameter Nodes. EPT controls are across a set of connections and/or peers, and are cumulative across all DA-MPs.

#### **Egress Throttle Groups Description**

Egress Throttle Groups are implemented as part of the Diameter Routing Function.

An Egress Throttle Group is independent of a Route Group (Connection Route Group or Peer Route Group). The members of an Egress Throttle Group may or may not be same as defined in a Route Group; there is no defined relationship between Egress Throttle Groups and Route Groups.

The Egress Message Rate throttling is controlled by the configured maximum Egress Message Rate (EMR) on an aggregated basis and the "Egress Throttle Group - Rate Limiting Congestion Level (ETG-R CL-) (range: CL-0- CL-3) for the ETG.

The Egress Pending Transaction Limiting throttling is controlled by the configured maximum Egress Pending Transactions (EPT) on an aggregated basis and the "Egress Throttle Group - Pending Transaction Limiting Congestion Level (ETG-PCL) (range: CL-0- CL-3) for the ETG.

An Egress Throttle Group can contain the following configuration data:

- Up to 128 Peers, Connections, or Peers and Connections
- Maximum Egress Message Rate (EMR), used for calculation of Onset and Abatement Thresholds
  - Onset and Abatement Thresholds, as percentages of the Maximum EMR, to use with Message Priority to determine which Requests to throttle
  - Smoothing Factor to control responsiveness of egress Request rate control
  - Abatement Time
- Maximum Egress Pending Transactions(EPT), used for calculation of Onset and Abatement Thresholds
  - Onset and Abatement Thresholds, as percentages of the Maximum EPT, to use with Message Priority to determine which Requests to throttle
  - Abatement Time

DSR supports a maximum of 5 congestion levels (CL-0 to CL-4) that indicate the Congestion Level of a resource. CL0 indicates that the resource has no congestion, and CL-4 indicates that the resource is completely blocked. CL-1, CL-2, and CL-3 indicate increasing levels of congestion.

Egress Throttle Groups (ETG) can be configured in Diameter Configuration; each Egress Throttle Group will have its own Congestion Level states based on its configuration.

- 1. As an Egress Throttle Group's egress Request message traffic rate increases and exceeds the Egress Throttle Group Rate Limiting onset thresholds configured in the Egress Throttle Group, the Egress Throttle Group 's Congestion Level also increases.
- 1. As the Egress Throttle Group 's total number of Pending Transactions increases and exceeds the Egress Throttle Group Pending Transaction Limiting onset thresholds configured in the Egress Throttle Group, the Egress Throttle Group's Congestion Level also increases.

As the Egress Throttle Group 's Congestion Level increases, Message Priority becomes a factor in determining if a message can be routed to a member of the Egress Throttle Group, or will be throttled. Requests with Message Priority less than Congestion Level will not be routed to any member of the Egress Throttle Group.

Diameter Request messages are assigned a Message Priority 0, 1, or 2; Answers always have Priority 3. The Priority of the Request message controls when an ETG performs throttling is shown in *Table* 69: Message Priority and ETG Congestion Level

| Request Message<br>Priority | When Permitted to route to Member of ETG |
|-----------------------------|------------------------------------------|
| 0                           | Congestion Level 0                       |
| 1                           | Congestion Level 0, 1                    |
| 2                           | Congestion Level 0, 1, 2                 |

# **Table 69: Message Priority and ETG Congestion Level**

When the EMR for an Egress Throttle Group reaches the Egress Throttle Group 's Maximum Egress Request Rate or the Egress Throttle Group 's Pending Transactions reaches the Egress Throttle Group 's Maximum Egress Pending Requests, no Requests will be routed to any members of the Egress Throttle Group.

# **Egress Throttle Group Rate Limiting**

The ETG Message Rate Controls are optional, but if defined and enabled, then ETG Message Rate Congestion level will be updated as indicated in *Table 70: ETG Message Rate Congestion Levels Based on* Threshold.

| Onset and Abatement<br>Thresholds | ETG Rate Congestion Level (ETG-RCL) Impact |
|-----------------------------------|--------------------------------------------|
|                                   |                                            |

#### Table 70: ETG Message Rate Congestion Levels Based on Threshold

| Onset and Abatement<br>Thresholds | ETG Rate Congestion Level (ETG-RCL) Impact              |
|-----------------------------------|---------------------------------------------------------|
| Onset Threshold-3 (OT-3)          | When ETG rate exceeds Threshold, set ETG-RCL = CL-3     |
| Abatement Threshold-3 (AT-3)      | When ETG rate falls below Threshold, set ETG-RCL = CL-2 |
| Onset Threshold-2 (OT-2)          | When ETG rate exceeds Threshold, set ETG-RCL = CL-2     |
| Abatement Threshold-2 (AT-2)      | When ETG rate falls below Threshold, set ETG-RCL = CL-1 |
| Onset Threshold-1 (OT-1)          | When ETG rate exceeds Threshold, set ETG-RCL = CL-1     |
| Abatement Threshold-1 (AT-1)      | When ETG rate falls below Threshold, set ETG-RCL = CL-0 |

In an Egress Throttling Group, if Maximum Egress Request Rate is configured, then OT-1 and AT-1 thresholds must be configured. OT-2, AT-2, OT-3 and AT-3 are optional but must be configured in pairs; for example, if OT-2 is configured, AT-2 must also be configured. Finally, AT-3 must be configured if OT-3 is expected to be configured.

In addition to the thresholds, the Smoothing Factor and the Abatement Time provide a high degree of user control over the characteristics of transitions between Congestion Levels due to throttling.

• Smoothing Factor - Allows control of the sensitivity of the smoothed EMR, by specifying the % contribution of the smoothed EMR sample to the latest EMR.

Higher values signify a higher contribution of the previously computed smoothed EMR towards the smoothed EMR; the smoothed EMR converges slowly to the current EMR.

Lower values signify a higher contribution of the current EMR towards the smoothed EMR; the smoothed EMR converges quickly to the current EMR.

The local EMR sample is the raw measure of routable Request Messages transmitted over the set of Connections and/or Peers defined in the Egress Throttle Group across all DA-MPs. The local EMR is measured every 90 milliseconds and normalized to messages per second. The local EMR sample is then aggregated by the DA-MP Leader, then the smoothed aggregated EMR is calculated as an "exponential moving average" that is used in EMR Congestion Level abatement.

• EMR Abatement Time - Amount of time that a throttled connection's smoothed EMR must remain below an abatement level before allowing it to abate to a lower Congestion Level.

EMR onset requires only one EMR sample to exceed an onset threshold to advance the ETG-RCL. Multi-step throttling is supported. For example, the EMR Congestion Level can be increased from CL-0 to CL-1, CL-2, or CL-3 after one EMR sample period. This allows for a rapid response to traffic load increases while taking a more conservative approach to traffic load decreases.

Only single step abatement is supported. For example CL-3-> CL-2 abatement is supported but not CL-3-> CL-1.

Rate Limiting must be enabled on the **Diameter > Maintenance > Egress Throttle Groups** GUI page before Egress Message Rate throttling can be started for Egress Throttle Groups. If Rate Limiting is enabled, then any routable Request message sent to a Peer or Connection on any DA-MP on that NE contained in the ETG will be used for rate calculation purposes. (Diameter management messages such as CER/CEA, DWR/DWA, and DPR/DPA are not counted in the egress message rate.)

# Egress Throttle Group Pending Transaction Limiting

If Egress Throttle Group Rate Limiting is configured and enabled in an Egress Throttle Group, then the ETG Pending Transaction Congestion Level will be updated as indicated in *Table 71: ETG Pending Transaction Congestion Levels Based on Threshold*.

| Onset and Abatement<br>Thresholds | ETG Pending Transaction Congestion Level (ETG-PCL) Impact                  |
|-----------------------------------|----------------------------------------------------------------------------|
| Onset Threshold-3 (OT-3)          | When ETG Pending Transactions exceeds Threshold, set ETG-PCL = CL-3        |
| Abatement Threshold-3<br>(AT-3)   | When ETG Pending Transactions falls below Threshold, set ETG-PCL<br>= CL-2 |

#### Table 71: ETG Pending Transaction Congestion Levels Based on Threshold

| Onset and Abatement<br>Thresholds | ETG Pending Transaction Congestion Level (ETG-PCL) Impact                  |
|-----------------------------------|----------------------------------------------------------------------------|
| Onset Threshold-2 (OT-2)          | When ETG Pending Transactions exceeds Threshold, set ETG-PCL = CL-2        |
| Abatement Threshold-2<br>(AT-2)   | When ETG Pending Transactions falls below Threshold, set ETG-PCL<br>= CL-1 |
| Onset Threshold-1 (OT-1)          | When ETG Pending Transactions exceeds Threshold, set ETG-PCL = CL-1        |
| Abatement Threshold-1<br>(AT-1)   | When ETG Pending Transactions falls below Threshold, set ETG-PCL<br>= CL-0 |

In an Egress Throttling Group, if Maximum Egress Pending Transactions is configured, then OT-1 and AT-1 thresholds must be configured. OT-2, AT-2, OT-3 and AT-3 are optional but must be configured in pairs; for example, if OT-2 is configured, AT-2 must also be configured. Finally, AT-3 must be configured if OT-3 is expected to be configured.

The local sample of number of pending Transactions to an ETG is periodically collected and sent to the DA-MP Leader for aggregation. The aggregated value is then sent back to each DA-MP for threshold and abatement calculation. No smoothing is applied to EPT, and aggregated values are sent back to each DA-MP.

The EPT Abatement Time is the amount of time that egress Pending Transactions must remain below an abatement level before allowing it to abate to a lower Congestion Level. No smoothing is applied to EPT abatement.

Pending Transaction Limiting must be enabled Maintenance GUI before Egress Pending Transaction Limiting can be started for Egress Throttle Groups. If Egress Pending Transaction Limiting is enabled, then any pending Request sent to a Peer or Connection on any DA-MP on that NE contained in the Egress Throttle Group will be used for Pending Transaction Limiting calculation.

# Assumptions and Limitations

Egress Throttling Groups have the following assumptions and limitations:

- EMR abatement can occur only on an integer-multiple of 125ms. For example, if an EMR Abatement Time of 600ms is configured, then the "actual" abatement period would be 625ms (5 \* 125ms). Egress Pending Transactions are updated every 125ms; if an EPT Abatement of 600ms is configured, then the "actual" abatement period would be 625ms (5 \* 125 ms).
- Local EMR for a 90 ms sample period is the normalized per-second message rate based on the amount of traffic transmitted during the sample period. With a particular combination of traffic characteristic, thresholds, and Smoothing Factor, this can cause EMR congestion onset to occur in the presence of short traffic bursts that would normally, over a second, not have resulted in an EMR threshold being crossed. As an example, suppose local messages transmitted to an ETG during a 90ms sample X are 100 and subsequent samples (X+n) during subsequent 910 ms (1 second 90ms) are less than 100 msgs. Local EMR for sample period X will be: 100\*(1000ms/90ms) = 1100 messages/sec even though in reality the Local Message Rate was lower than 1100 msgs/sec. With a higher Smoothing Factor, the effect of this limitation can be reduced.
- Because the sampling timer and MP Leader aggregation are asynchronous, the ETG aggregated rate can lag by up to 250 ms.

# **Diameter Configuration for Egress Throttle Groups**

Egress Throttle Groups are used to perform 2 functions: Rate limiting and Pending Transaction Limiting. Each of the functions are independent of each other and can be optionally configured and controlled separately.

The **Diameter > Configuration > Egress Throttle Groups** GUI pages provide fields for configuring each function. Each function, if configured in the system, must have its Admin State changed to Enabled on the **Diameter > Maintenance > Egress Throttle Groups** GUI page.

Egress Throttle Groups configuration procedures are provided in *Egress Throttle Groups configuration*.

Egress Throttle Groups maintenance information and procedures are provided in *Egress Throttle Groups maintenance*.

# Glossary

|                          | Α |                                                                                                    |
|--------------------------|---|----------------------------------------------------------------------------------------------------|
| ACK                      |   | Data Acknowledgement                                                                                                    |
| AES                      |   | Advanced Encryption Standard                                                                                                    |
| Application Routing Rule |   | A set of conditions that control<br>message routing to a DSR<br>application based on message<br>content.                                                                                                    |
| ASCII                    |   | American Standard Code for<br>Information Interchange                                                                                                    |
| ATH                      |   | Application Trouble Handler<br>Answer Topology Hiding                                                                                                    |
| ATR                      |   | Answer Topology Restoral (DSR)                                                                                                    |
| AVP                      |   | Attribute-Value Pair<br>The Diameter protocol consists of<br>a header followed by one or more<br>attribute-value pairs (AVPs). An<br>AVP includes a header and is used<br>to encapsulate protocol-specific<br>data (e.g., routing information) as<br>well as authentication,<br>authorization or accounting<br>information. |
|                          | С |                                                                                                    |
| CCA                      |   | Credit Control Answer<br>The Diameter message that is<br>received from the prepaid rating<br>engine to acknowledge a CCR<br>command.                                                                                                    |

| C                            |                                                                                                    |  |
|------------------------------|----------------------------------------------------------------------------------------------------|--|
| CEA                          | Capability-Exchange-Answer<br>The Diameter response that the<br>prepaid rating engine sends to the<br>Mobile Originated application<br>during capability exchanges.                                                                                                    |  |
| CER                          | Capabilities-Exchange-Request<br>A Diameter message that the<br>Mobile Originated application<br>sends to a prepaid rating engine to<br>perform a capability exchange. The<br>CER (indicated by the<br>Command-Code set to 257 and the<br>Command Flags' 'R' bit set) is sent<br>to exchange local capabilities. The<br>prepaid rating engine responds<br>with a<br>Capability-Exchange-Answer<br>(CEA) message. |  |
| CEX Configuration Set        | A mechanism for assigning<br>Application IDs and supported<br>Vendor IDs to a Local Node or to<br>a Connection.                                                                                                    |  |
| Connection Configuration Set | A mechanism for assigning SCTP,<br>Diameter, or TCP options to a<br>connection.                                                                                                    |  |
| D                            |                                                                                                    |  |
| DAS                          | Diameter Application Server                                                                                                    |  |
| DEA                          | Diameter Edge Agent                                                                                                    |  |
| Diameter                     | Diameter can also be used as a<br>signaling protocol for mobility<br>management which is typically<br>associated with an IMS or wireless<br>type of environment. Diameter is<br>the successor to the RADIUS<br>protocol. The MPE device supports                                                                                                    |  |

|                  | D                                                                                                    |
|------------------|----------------------------------------------------------------------------------------------------|
|                  | a range of Diameter interfaces,<br>including Rx, Gx, Gy, and Ty.<br>Protocol that provides an<br>Authentication, Authorization, and<br>Accounting (AAA) framework for<br>applications such as network access<br>or IP mobility. Diameter works in<br>both local and roaming AAA<br>situations. Diameter can also be<br>used as a signaling protocol for<br>mobility management which is<br>typically associated with an IMS or<br>wireless type of environment. |
| Diameter Network | A set of Diameter Nodes identified<br>by a Realm name. A Diameter<br>Node that initiates a Diameter<br>message is identified by the<br>mandatory Origin-Realm AVP in<br>the message. A Diameter Node that<br>is the intended destination of a<br>Diameter message is identified by<br>the mandatory Destination-Realm<br>AVP in the message.                                                                                                    |
| DM-IWF           | Diameter –MAP Interworking DSR<br>Application, which translates<br>Diameter messages into MAP<br>messages                                                                                                    |
| DNS              | Domain Name System                                                                                                    |
|                  | A system for converting Internet<br>host and domain names into IP<br>addresses.                                                                                                    |
| DPA              | Disconnect-Peer-Answer<br>A message used by a Diameter<br>node to answer the<br>Disconnect-Peer-Request (DPR).                                                                                                    |
| DPR              | Disconnect-Peer-Request                                                                                                    |

| D               |                                                                                                    |
|-----------------|----------------------------------------------------------------------------------------------------|
|                 | A message used by a Diameter<br>node to inform its peer of its intent<br>to disconnect the transport layer.<br>Upon receipt of a DPR, the<br>Disconnect-Peer-Answer (DPA) is<br>returned.                                                                                                    |
| DSR             | Diameter Signaling Router                                                                                                    |
|                 | A set of co-located Message<br>Processors which share common<br>Diameter routing tables and are<br>supported by a pair of OAM<br>servers. A DSR Network Element<br>may consist of one or more<br>Diameter nodes.                                                                                                    |
| DSR Application | Any DSR software feature or<br>function that is developed as a user<br>of the Diameter base protocol.                                                                                                    |
| DWA             | Device-Watchdog-Answer<br>A Diameter message used with the<br>Device-Watchdog-Request (DWR)<br>message to proactively detect<br>connection failures. If no traffic is<br>detected on a connection between<br>the Mobile Originated application<br>and the prepaid rating engine<br>within the configured timeout<br>period, a DWR message is sent to<br>the prepaid rating engine. If the<br>prepaid rating engine fails to<br>respond with a DWA within the<br>required time, the connection is<br>closed with the prepaid rating<br>engine and initiates failover<br>procedures. All new and pending<br>requests are then sent to the<br>secondary server. |
| DWR             | Device-Watchdog-Request<br>A Diameter message used with the<br>Device-Watchdog-Answer (DWA)                                                                                                    |

|      |   | message to proactively detect<br>connection failures. If no traffic is<br>detected on a connection between<br>the Mobile Originated application<br>and the Diameter server within the<br>configured timeout period, a DWR<br>message is sent to the Diameter<br>Server. If the Diameter server fails<br>to respond within the required<br>time, the connection is closed with<br>the Diameter server and initiates<br>failover procedures. All new and<br>pending requests are then sent to<br>the secondary Diameter server. |
|------|---|----------------------------------------------------------------------------------------------------|
|      | F |                                                                                                    |
| FIPS |   | Federal Information Processing<br>Standard                                                                                                    |
| FQDN |   | Fully qualified domain name                                                                                                    |
|      |   | The complete domain name for a specific computer on the Internet (for example, www.oracle.com).                                                                                                    |
|      |   | A domain name that specifies its exact location in the tree hierarchy of the DNS.                                                                                                    |
|      | Н |                                                                                                    |
| HSS  |   | Home Subscriber Server                                                                                                    |
|      |   | A central database for subscriber information.                                                                                                    |
|      | Ι |                                                                                                    |
| IDIH |   | Integrated Diameter Intelligence<br>Hub                                                                                                    |
| IMSI |   | International Mobile Subscriber<br>Identity                                                                                                    |
|      |   | International Mobile Station<br>Identity                                                                                                    |

D

| Ι          |                                                                                                    |
|------------|----------------------------------------------------------------------------------------------------|
| IWF        | InterWorking Function                                                                                                    |
| L          |                                                                                                    |
| Local Node | A local Diameter node specified<br>with a fully qualified domain<br>name. It identifies a list of IP<br>addresses for the Local node, a<br>listen port number, supported<br>transport types, etc.                                                                                   |
| Μ          |                                                                                                    |
| MCCS       | Message Copy Configuration Set                                                                                                    |
| MD-IWF     | MAP-Diameter Interworking SS7<br>Application, which translates MAP<br>messages into Diameter messages                                                                                                    |
| MME        | Mobility Management Entity                                                                                                    |
| Ν          |                                                                                                    |
| NIST       | National Institute of Standards and<br>Technology                                                                                                    |
| 0          |                                                                                                    |
| OSS        | Operations Support System<br>Computer systems used by<br>telecommunications service<br>providers, supporting processes<br>such as maintaining network<br>inventory, provisioning services,<br>configuring network components,<br>and managing faults.<br>Operator Specific Services |
| Р          |                                                                                                    |
| Peer       | A Diameter node to which a given<br>Diameter node has a direct<br>transport connection.                                                                                                    |

| Р                    |                                                                                                    |
|----------------------|----------------------------------------------------------------------------------------------------|
| Peer Routing Rule    | A set of conditions that control<br>message routing to an upstream<br>peer node based on message<br>content.                                                                                                    |
| Pending Answer Timer | A timer that limits the maximum<br>time that Diameter will wait for an<br>Answer response from an upstream<br>Peer Node. This timer is started<br>when a Request message is queued<br>for forwarding on a Diameter<br>connection, and the timer is<br>stopped when an Answer response<br>to the message is received. |
| Protected Network    | A Diameter network whose<br>topology information is being<br>hidden by one of the Diameter<br>Topology Hiding features.                                                                                                    |
| PTR                  | Pending Transaction Record                                                                                                    |
| R                    |                                                                                                    |
| realm                | A fundamental element in<br>Diameter is the realm, which is<br>loosely referred to as domain.<br>Realm IDs are owned by service<br>providers and are used by<br>Diameter nodes for message<br>routing.                                                                                                    |
| RTH                  | Request Topology Hiding - A<br>Topology Hiding trigger point that<br>identifies a location within<br>Diameter routing where<br>topology-related information in a<br>Request message is hidden or<br>obscured based upon a set of<br>Topology Hiding rules.                                                           |
| RTR                  | Router                                                                                                    |

| R |
|---|
|   |

Routes all types of SMS traffic.

|                 | S                                                                                                    |
|-----------------|----------------------------------------------------------------------------------------------------|
| SCTP            | Stream Control Transmission<br>Protocol                                                                                                    |
|                 | An IETF transport layer protocol,<br>similar to TCP that sends a message<br>in one operation.                                                                                                    |
|                 | The transport layer for all standard IETF-SIGTRAN protocols.                                                                                                    |
|                 | SCTP is a reliable transport<br>protocol that operates on top of a<br>connectionless packet network such<br>as IP and is functionally equivalent<br>to TCP. It establishes a connection<br>between two endpoints (called an<br>association; in TCP, these are<br>sockets) for transmission of user<br>messages.                            |
| SGSN            | Serving GPRS Support Node                                                                                                    |
|                 | Т                                                                                                    |
| ТСР             | Transmission Control Protocol<br>A connection-oriented protocol<br>used by applications on networked<br>hosts to connect to one another and<br>to exchange streams of data in a<br>reliable and in-order manner.                                                                                                    |
| TH              | Topology Hiding                                                                                                    |
| Topology Hiding | The CPF will appear as a single<br>large CDF to the CTFs, and<br>vice-versa. CPF topology hiding<br>occurs for both Request and<br>Answer messages. When sending<br>a Request message upstream, it<br>refers to the hiding of the<br>downstream (CTF) host ID by the<br>DSR when sending a message to<br>the upstream (CDF) peer. Topology |

|                   | hiding involves modifying the<br>Origin-Host and Origin-Realm<br>AVPs.                                                                                                    |
|-------------------|----------------------------------------------------------------------------------------------------|
|                   | The removal of Diameter host<br>names from messages. This is most<br>often required at the boundary<br>between two service providers with<br>the goal of limiting the information<br>that another service provider can<br>discover as a result of Diameter<br>traffic traveling between the<br>carrier's networks. For DSR CPA,<br>the CPF will appear as a single<br>large CDF to the CTFs, and<br>vice-versa. CPF topology hiding<br>occurs for both Request and<br>Answer messages. When sending<br>a Request message upstream, it<br>refers to the hiding of the<br>downstream (CTF) host ID by the<br>DSR when sending a message to<br>the upstream (CDF) peer. Topology<br>hiding involves modifying the<br>Origin-Host and Origin-Realm<br>AVPs. |
| Trusted Network   | A Diameter network that does not<br>have home network topology<br>information hidden by the<br>Diameter Topology Hiding<br>features.                                                                                                    |
|                   | U                                                                                                    |
| Untrusted Network | A Diameter network which has<br>topology information hidden by<br>the Topology Hiding features.                                                                                                    |
| UTC               | Coordinated Universal Time                                                                                                    |
|                   | V                                                                                                    |
| VIP               | Virtual IP Address                                                                                                    |
|                   | Virtual IP is a layer-3 concept<br>employed to provide HA at a host                                                                                                    |

Т

level. A VIP enables two or more IP hosts to operate in an active/standby HA manner. From the perspective of the IP network, these IP hosts appear as a single host.

v